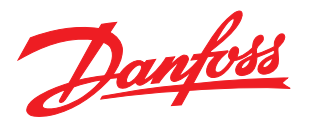

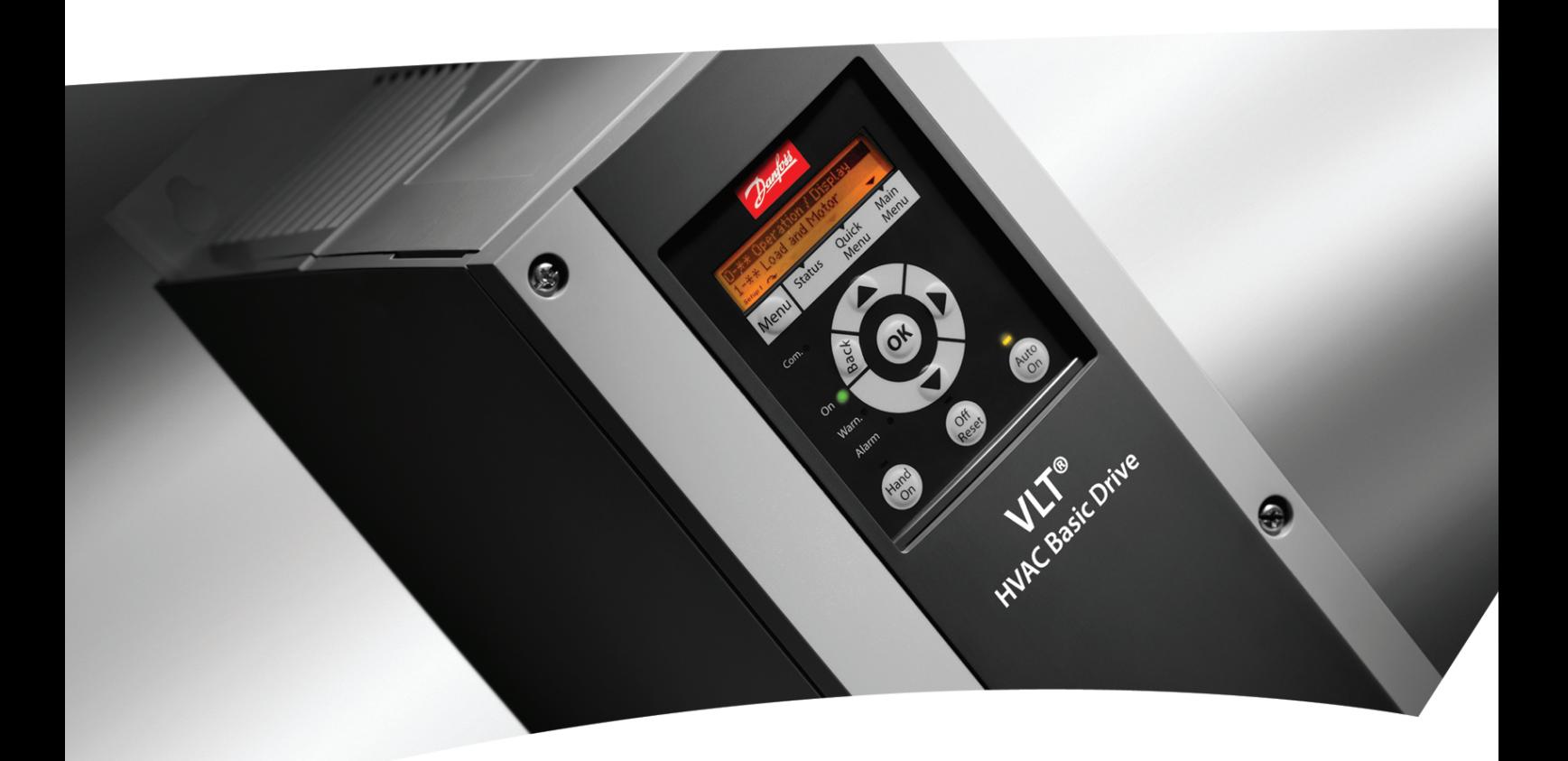

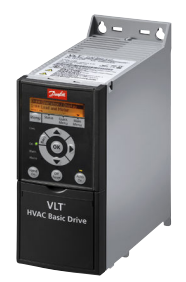

# Guida alla programmazione

VLT® HVAC Basic Drive

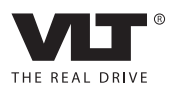

# Sommario

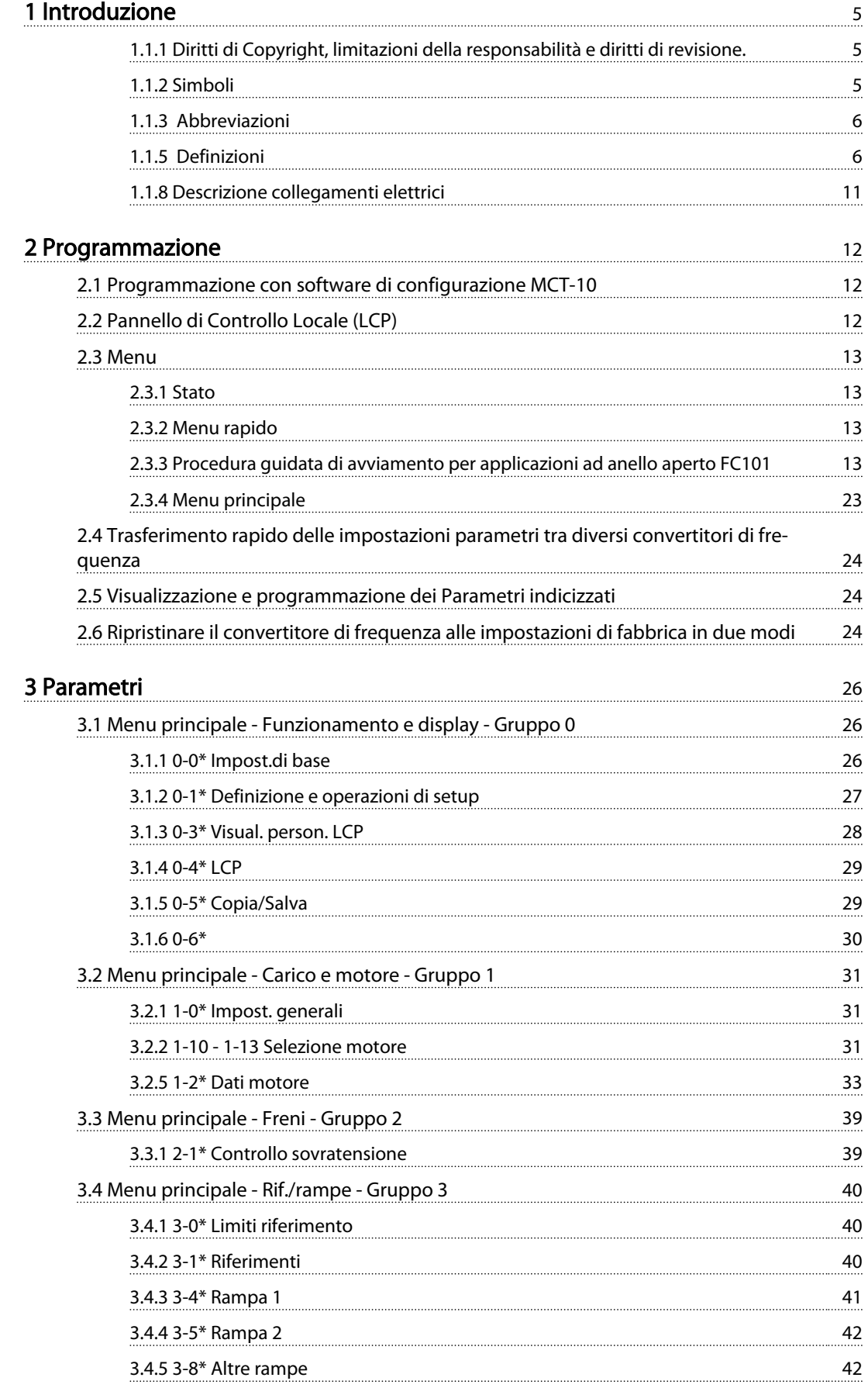

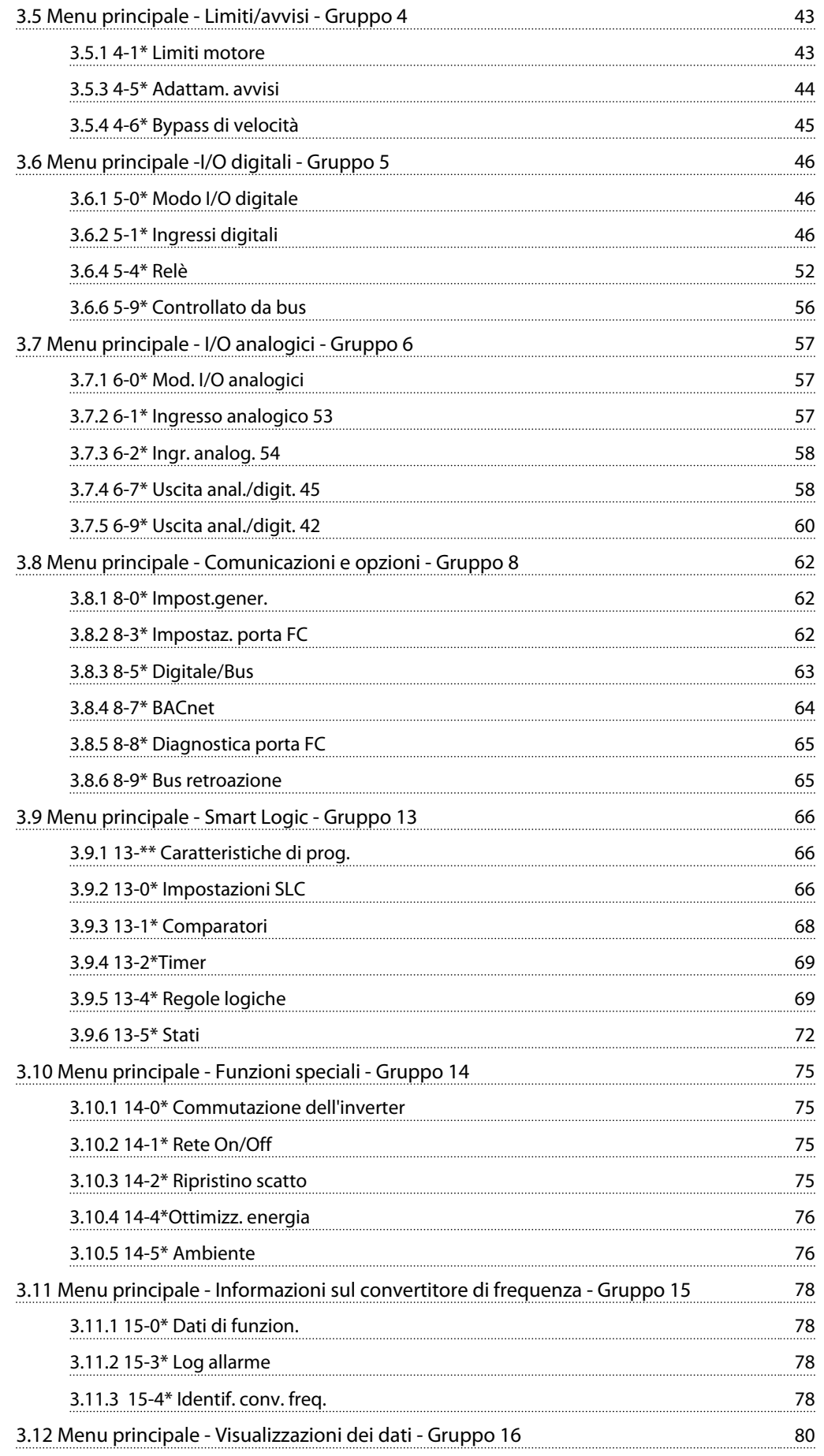

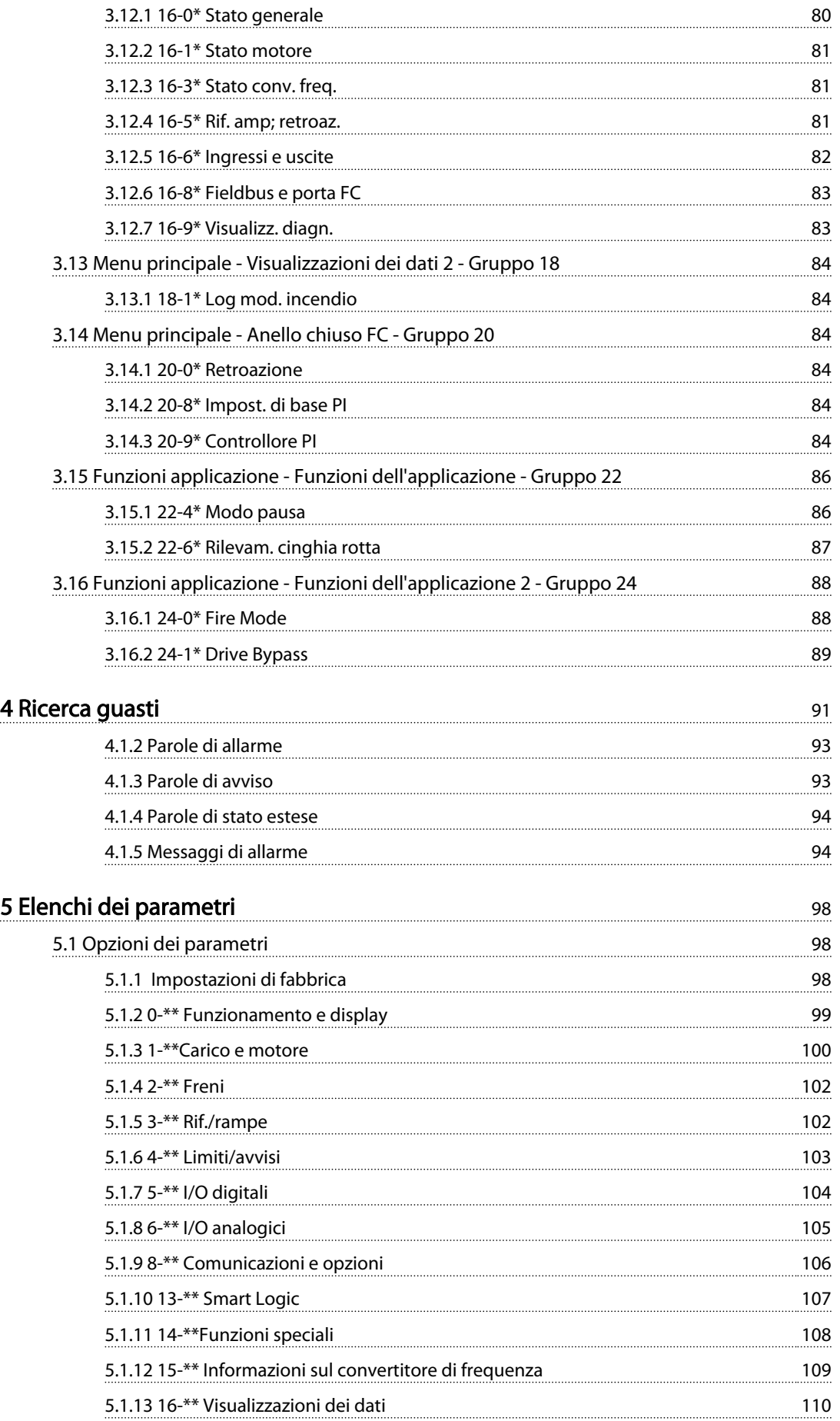

Danfoss

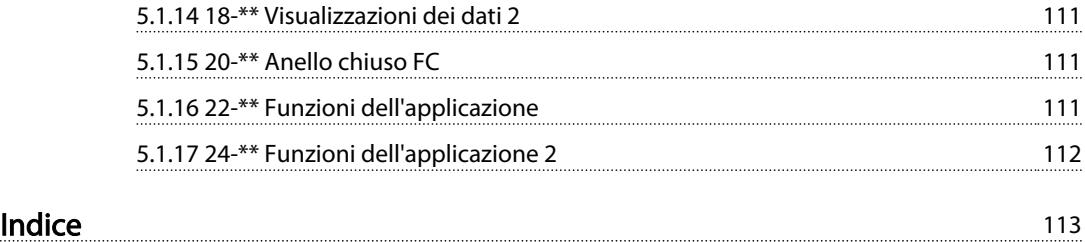

#### <span id="page-6-0"></span>Introduzione Guida alla Programmazione VLT® HVAC Basic Drive

Danfoss

# 1 Introduzione

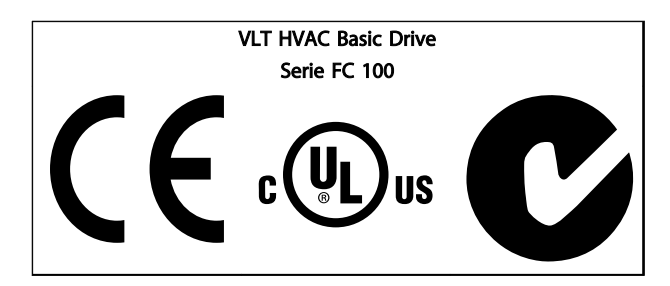

Tabella 1.1

La presente Guida può essere utilizzata per tutti i convertitori di frequenza VLT HVAC Basic Drive dotati di versione software 2.0X. Il numero attuale della versione software può essere letto da *[15-43 Versione software](#page-80-0)*.

#### Tabella 1.2

#### 1.1.1 Diritti di Copyright, limitazioni della responsabilità e diritti di revisione.

La presente pubblicazione contiene informazioni di proprietà di Danfoss. Accettando e utilizzando questo manuale, l'utente acconsente all'uso delle informazioni in esso contenute esclusivamente per la messa in funzione delle apparecchiature Danfoss, o di altri fornitori purché tali apparecchiature siano destinate alla comunicazione con le apparecchiature Danfoss su un collegamento per le comunicazioni seriali. La presente pubblicazione è protetta dalle leggi sui diritti d'autore danesi e di numerosi altri paesi.

Danfoss non garantisce che un programma software, sviluppato in conformità con le linee guida dettate nel presente manuale, funzioni correttamente in qualsiasi ambiente fisico, hardware o software.

Sebbene Danfoss abbia testato e rivisto la documentazione inclusa nel presente manuale, non viene fornita alcuna garanzia o dichiarazione Danfoss, espressa o implicita, rispetto a tale documentazione, inclusa la sua qualità, adempimento o adeguatezza per un particolare scopo.

In nessun caso Danfoss sarà responsabile per danni diretti, indiretti, speciali, incidentali o conseguenti derivanti dall'uso o dall'uso improprio delle informazioni contenute

nel presente manuale, anche previo avviso della possibilità di tali danni. In particolare, Danfoss non è responsabile dei costi, inclusi ma non a titolo esaustivo, i costi derivanti da perdita di guadagni o profitto, perdita o danneggiamento delle apparecchiature, smarrimento di programmi computerizzati, perdita di dati, costi per la sostituzione degli stessi o per qualsiasi altra rivendicazione da terzi.

Danfoss si riserva il diritto di rivedere la presente pubblicazione in qualsiasi momento e di apportare modifiche al suo contenuto senza preavviso od obbligo di notifica, verso utenti attuali o precedenti, in merito a tali revisioni o modifiche.

#### 1.1.2 Simboli

Simboli utilizzati in questa guida.

### NOTA!

Indica qualcosa cui il lettore dovrà prestare particolare attenzione.

# **AATTENZIONE**

Indica una situazione potenzialmente rischiosa che, se non evitata, può causare lesioni leggere o moderate oppure danni all'apparecchiatura.

# AVVISO

Indica una situazione potenzialmente rischiosa che, se non evitata, potrebbe causare morte o lesioni gravi.

Indica un'impostazione di default

Tabella 1.3

#### <span id="page-7-0"></span>Introduzione Guida alla Programmazione VLT® HVAC Basic Drive

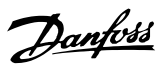

# 1.1.3 Abbreviazioni

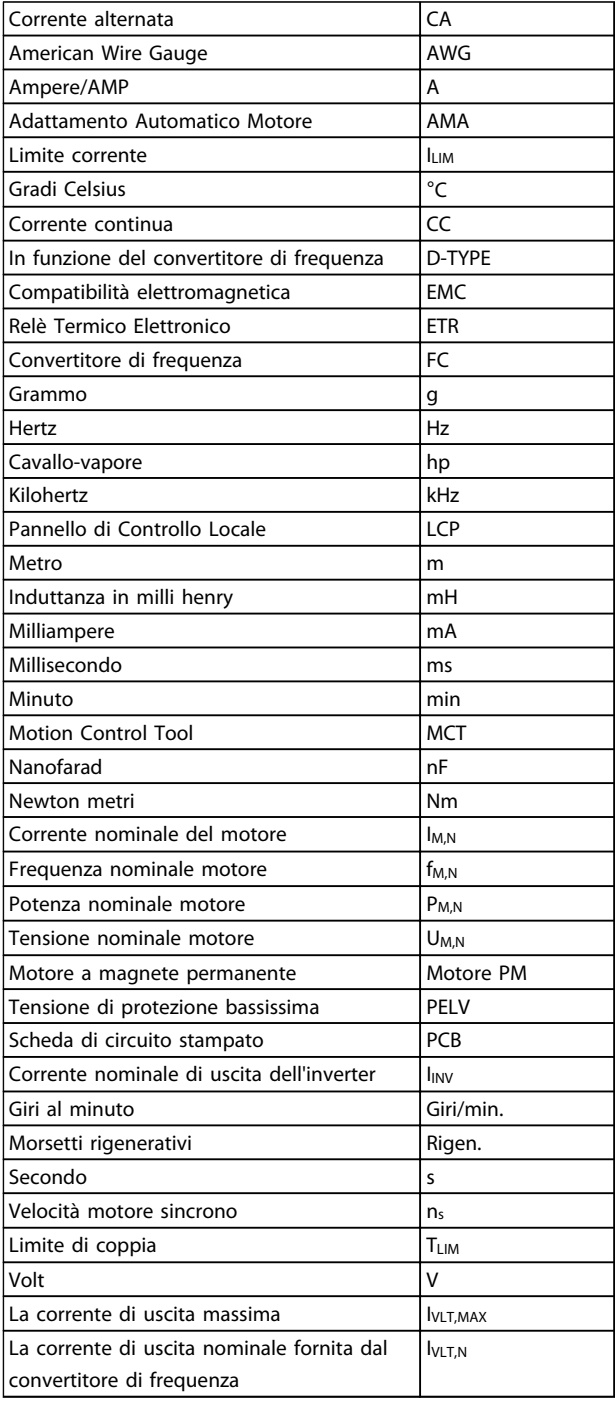

#### Tabella 1.4

#### 1.1.4 Documentazione disponibile per VLT HVAC Basic Drive

- Guida rapida MG18AXYY
- La Guida alla Programmazione MG18BXYY fornisce informazioni sulla programmazione e include le descrizioni complete dei parametri.
- La Guida alla Progettazione MG18CXYY fornisce tutte le informazioni tecniche sul convertitore di frequenza nonché sulla progettazione e sulle applicazioni del cliente.
- Il tool di configurazione basato su PC MCT 10, MG10AXYY consente all'utente di configurare il convertitore di frequenza da un ambiente Windows™ basato su PC.
- Software Danfoss VLT® Energy Box all'indirizzo *www.danfoss.com/BusinessAreas/DrivesSolutions* ,quindi scegliere l'opzione PC Software Download

Il software VLT® Energy Box consente confronti del consumo energetico di ventole HVAC e pompe azionate da convertitori di frequenza Danfoss drives e metodi alternativi di controllo del flusso. Questo tool può essere usato per progettare nel modo più accurato possibile i costi, i risparmi e il recupero legati all'uso di convertitori di frequenza Danfoss sulle pompe e ventole HVAC.

 $X =$  numero di revisione YY = codice della lingua

La documentazione tecnica Danfoss è disponibile nella versione stampata negli Uffici vendite Danfoss locali o online all'indirizzo:

*www.danfoss.com/BusinessAreas/DrivesSolutions/Documentations/Technical+Documentation.htm*

## 1.1.5 Definizioni

#### Convertitore di frequenza:

IVLT,MAX Corrente di uscita massima.

#### **IVLT**N

Corrente di uscita nominale fornita dal convertitore di frequenza.

#### UVLT, MAX

Tensione in uscita massima.

#### Ingresso:

Comando di controllo Il motore può essere avviato ed arrestato mediante l'LCP e gli ingressi digitali. Le funzioni sono divise in due gruppi.

#### Introduzione Guida alla Programmazione VLT® HVAC Basic Drive

Le funzioni nel gruppo 1 hanno una priorità maggiore rispetto alle funzioni nel gruppo 2.

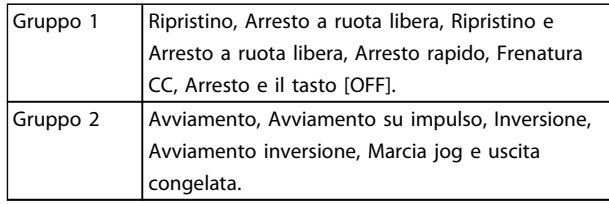

#### Tabella 1.5

#### Motore:

#### Motore in funzione

Coppia generata sull'albero di trasmissione e velocità da zero giri/minuto alla velocità massima sul motore.

#### f<sub>JOG</sub>

Frequenza motore quando viene attivata la funzione marcia jog (mediante i morsetti digitali).

fM Frequen. motore.

f<sub>MAX</sub> Frequenza massima del motore.

f<sub>MIN</sub> Frequenza minima del motore.

f<sub>M,N</sub> Frequenza nominale del motore (dati di targa).

#### IM

Corrente motore (effettiva).

IM,N

Corrente nominale del motore (dati di targa).

nM,N Velocità nominale del motore (dati di targa).

 $n<sub>s</sub>$ Velocità del motore sincrono

 $n_{s} = \frac{2 \times par. 1 - 23 \times 60 s}{par. 1 - 39}$ 

 $P_{M,\underline{N}}$ 

Potenza nominale del motore (dati di targa in kW o hp).

TM,N Coppia nominale (motore).

U<sup>M</sup> Tensione istantanea del motore.

#### $U_{M,N}$

Tensione nominale del motore (dati di targa).

Coppia di spunto

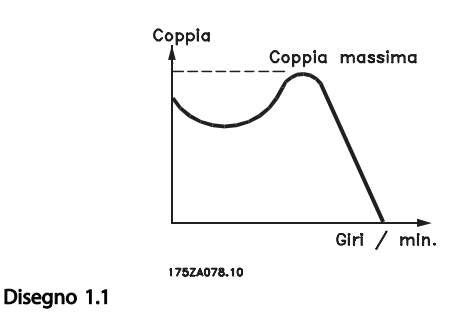

#### ηVLT

Le prestazioni del convertitore di frequenza vengono definite come il rapporto tra la potenza di uscita e quella di entrata.

Comando di disabilitazione dell'avviamento Un comando di arresto appartenente ai comandi di controllo del gruppo 1, vedere questo gruppo.

Comando di arresto Vedere Comandi di controllo.

#### Riferimenti:

Riferimento analogico Un segnale trasmesso agli ingressi analogici 53 o 54, può essere in tensione o in corrente.

#### Riferimento binario

Un segnale trasmesso alla porta di comunicazione seriale.

#### Riferimento preimpostato

Un riferimento preimpostato definito che può essere impostato tra -100% e +100% dell'intervallo di riferimento. Selezione di otto riferimenti preimpostati mediante i morsetti digitali.

#### Ref<sub>MAX</sub>

Determina la relazione tra l'ingresso di riferimento al 100% del valore di fondo scala (tipicamente 10 V, 20 mA) e il riferimento risultante. Il valore di riferimento massimo è impostato nel *[3-03 Riferimento max.](#page-41-0)*.

#### Ref<sub>MIN</sub>

Determina la relazione tra l'ingresso di riferimento al 0% del valore di fondo scala (tipicamente 0 V, 0 mA, 4 mA) e il riferimento risultante. Il valore di riferimento minimo è impostato nel *[3-02 Riferimento minimo](#page-41-0)*.

#### Varie:

#### Ingressi analogici

Gli ingressi analogici vengono utilizzati per controllare varie funzioni del convertitore di frequenza. Esistono due tipi di ingressi analogici: Ingresso in corrente 0-20 mA and 4-20 mA Ingresso in tensione, 0-10 V

#### Uscite analogiche

Le uscite analogiche sono in grado di fornire un segnale di 0-20 mA, 4-20 mA.

#### Adattamento automatico motore, AMA

L'algoritmo AMA determina i parametri elettrici del motore accoppiato in arresto.

#### CTW

1 1

Parola di controllo

#### Ingressi digitali

Gli ingressi digitali consentono di controllare varie funzioni del convertitore di frequenza.

#### ETR

Il Relè Termico Elettronico è un calcolo del carico termico basato sul carico corrente e sul tempo. Lo scopo consiste nello stimare la temperatura del motore o del convertitore di frequenza.

#### Inizializzazione

Se viene eseguita un'inizializzazione (*[14-22 Modo di funzio](#page-77-0)[namento](#page-77-0)*), il convertitore di frequenza ritorna all'impostazione di default.

#### Duty cycle intermittente

Un tasso di utilizzo intermittente fa riferimento a una sequenza di duty cycle. Ogni ciclo è costituito da un periodo a carico e di un periodo a vuoto. Il funzionamento può avvenire sia con servizio (intermittente) periodico sia aperiodico.

#### LCP

Il pannello di controllo locale (LCP) offre un'interfaccia completa per il controllo e la programmazione del convertitore di frequenza. Il quadro di comando è estraibile e può essere installato fino a 3 metri di distanza dal convertitore di frequenza, per esempio su un pannello frontale, per mezzo del kit di montaggio opzionale.

#### lsb

Bit meno significativo.

#### msb

Bit più significativo.

#### MCM

Abbreviazione per Mille Circular Mil, un'unità di misura americana della sezione trasversale dei cavi. 1 MCM = 0,5067 mm<sup>2</sup>.

#### PI di proc.

Il controllo PI mantiene la velocità, pressione, temperatura ecc. desiderata, regolando la frequenza di uscita in base alle variazioni del carico.

#### Spegnere e riaccendere

Spegnere l'alimentazione di rete fino a quando il display (LCP) si spegne e quindi riaccendere.

#### **RCD**

Dispositivo a corrente residua.

#### Configurazione

Le impostazioni parametri possono essere salvate in due setup. Esiste la possibilità di passare da uno dei due setup parametri ad un altro e modificarne uno mentre è attivo un altro.

Danfoss

#### Compens. scorrim.

Il convertitore di frequenza compensa lo scorrimento del motore integrando la frequenza in base al carico rilevato del motore, mantenendo costante la velocità del motore. Per default la compensazione dello scorrimento è impostata su off.

#### Smart Logic Control (SLC)

Lo SLC è una sequenza di azioni definite dall'utente le quali vengono eseguite quando gli eventi associati definiti dall'utente sono valutati come TRUE dallo Smart Logic Controller. (Gruppo di parametri 13-\*\* *Smart Logic Control (SLC).*)

# STW

Parola di stato

# Bus standard FC

Include il bus RS-485 con protocollo FC. Vedere *[8-30 Protocollo](#page-63-0)*.

#### **Termistore**

Una resistenza dipendente dalla temperatura, installata nei punti in cui deve essere controllata la temperatura (convertitore di frequenza o motore).

#### Scatto

Uno stato che si verifica in situazioni di guasto, ad esempio se il convertitore di frequenza è soggetto a un surriscaldamento o quando il convertitore di frequenza interviene per proteggere il motore, un processo o un meccanismo. Il riavvio viene impedito finché la causa del guasto non è stata eliminata e lo stato di scatto viene annullato attivando il ripristino oppure, in alcuni casi, tramite programmazione di ripristino automatico. Lo scatto non deve essere utilizzato per ragioni di sicurezza personale.

#### Scatto bloccato

Uno stato che si verifica in situazioni di guasto quando il convertitore di frequenza entra in autoprotezione e che richiede un intervento manuale, ad es. se nel convertitore di frequenza si verifica un cortocircuito sull'uscita. Uno scatto bloccato può essere annullato scollegando la rete, eliminando la causa del guasto e ricollegando il convertitore di frequenza all'alimentazione. Il riavvio viene impedito fino a che lo stato di scatto non viene eliminato attivando il ripristino o, in alcuni casi, tramite programmazione di ripristino automatico. Lo scatto non deve essere utilizzato per ragioni di sicurezza personale.

#### Caratteristiche del VT

Caratteristiche di coppia variabili, utilizzate per pompe e ventilatori.

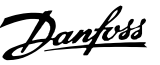

#### VVC plus

Rispetto a una regolazione a rapporto tensione/frequenza tradizionale, il Controllo Vettoriale della Tensione (VVCplus) migliora sia la dinamica che la stabilità, anche nel caso di variazioni della velocità di riferimento e della coppia di carico.

#### Fattore di potenza

Il fattore di potenza indica la relazione fra l1 e IRMS.

Fattore di potenza =  $\frac{\sqrt{3} \times U \times I_1 \cos \varphi}{\sqrt{2} \times U \times I_1}$ 3 *x U x I<sub>RMS</sub>* 

Fattore di potenza per regolazione trifase:

$$
= \frac{11 \times cos\varphi 1}{I_{RMS}} = \frac{1}{I_{RMS}} \, da \, cui \, cos\varphi 1 = 1
$$

Il fattore di potenza indica in che misura il convertitore di frequenza impone un carico sull'alimentazione di rete. Quanto minore è il fattore di potenza, tanto maggiore è la corrente di ingresso IRMS per lo stesso rendimento in kW.

$$
I_{RMS} = \sqrt{I_1^2 + I_5^2 + I_7^2} + \ldots + I_n^2
$$

Un fattore di potenza elevato indica inoltre che le differenti correnti armoniche sono basse. Le bobine CC incorporate nei convertitori di frequenza producono un elevato fattore di potenza, il quale minimizza il carico applicato sull'alimentazione di rete.

### 1.1.6 Precauzioni di sicurezza

# **AAVVISO**

Il convertitore di frequenza è pericoloso ogniqualvolta è collegato alla rete. L'errata installazione di motore, convertitore di frequenzaconvertitore di frequenza o bus di camporete puòpotrebbe essere causa di anomalie alle apparecchiature e di lesioni gravi o mortali alle persone. Di conseguenza è necessario osservate le istruzioni del presente manuale, nonché le norme di sicurezza locali e nazionali.

#### Norme di sicurezza

- Scollegare il convertitore di frequenza dalla rete ogniqualvolta debbano essere effettuati interventi di riparazione. Accertarsi che la rete di alimentazione sia stata disinserita e che sia trascorso il tempo necessario prima di rimuovere i connettori di alimentazione.
- 2. Il tasto [OFF] sul quadro di comando del convertitore di frequenza non disinserisce l'alimentazione di rete e di conseguenza non può essere utilizzato come interruttore di sicurezza.
- 3. L'unità deve essere correttamente collegata a massa, l'utente deve essere protetto dalla

tensione di alimentazione e il motore deve essere protetto dal sovraccarico in conformità con le norme locali e nazionali vigenti in materia.

- 4. La corrente di dispersione a terra supera 3,5 mA.
- 5. La protezione da sovraccarico motore non è inclusa fra le impostazioni di fabbrica. Se si desidera questa funzione, impostare *[1-90 Protezione termica motore](#page-38-0)* al valore dati *[4] Scatto ETR 1* o al valore dati *[3] Avviso ETR 1*.
- 6. Non rimuovere i connettori del motore e della rete di alimentazione mentre il convertitore di frequenza VLT collegato alla rete. Accertarsi che la rete di alimentazione sia stata disinserita e che sia trascorso il tempo necessario prima di rimuovere i connettori.
- 7. Notare che il convertitore di frequenza dispone di più sorgenti di tensione oltre a L1, L2 ed L3, quando sono installati condivisione del carico (collegamento del circuito intermedio CC) e alimentazione 24 V CC esterna. Controllare che tutte le sorgenti di tensione siano stati scollegati e che sia trascorso il tempo necessario prima di cominciare i lavori di riparazione.

#### 1.1.7 Precauzioni di sicurezza - prosegue

#### Avviso contro l'avviamento involontario

- 1. Quando il convertitore di frequenza è collegato alla rete di alimentazione, il motore può essere arrestato mediante i comandi digitali, i comandi bus, i riferimenti o un arresto locale. Se per considerazioni di sicurezza personale (ad es. il rischio lesioni personali causate dal contatto con parti della macchina in movimento in seguito ad un avvio involontario) risulta necessario per assicurare che non avvenga alcun avvio involontario, tali funzioni di arresto non sono sufficienti. In tali casi l'alimentazione di rete deve essere scollegata.
- 2. Il motore potrebbe avviarsi durante l'impostazione dei parametri. Se questo significa che la sicurezza personale potrebbe essere compromessa (ad es. rischio di lesioni personali causato dal contatto con parti della macchina in movimento), è necessario prevenire un avviamento del motore, ad esempio scollegando in modo sicuro il collegamento del motore.
- 3. Un motore arrestato con l'alimentazione di rete collegata può avviarsi in seguito al guasto di componenti elettronici del convertitore di frequenza a causa di un sovraccarico temporaneo oppure se un guasto della rete di alimentazione o un collegamento difettoso del motore vengono corretti. Un avviamento involontario deve essere

Danfoss

1 1

impedito per motivi di sicurezza personale (ad es. rischio di lesioni causate dal contatto con parti della macchina in movimento), poiché le normali funzioni di arresto del convertitore di frequenza non sono sufficienti.

4. I segnali di controllo provenienti dal convertitore di frequenza o presenti al suo interno, possono in casi rari essere attivati per errore, essere ritardati o non ricorrere per niente. Se utilizzati in situazioni in cui la sicurezza è un fattore critico, è necessario non affidarsi esclusivamente a questi segnali di controllo.

# <u>AVVISO</u>

#### Alta tensione

Toccare le parti elettriche può avere conseguenze letali, anche dopo avere scollegato l'alimentazione di rete. Verificare anche che siano stati scollegati gli altri ingressi in tensione, ad esempio la condivisione del carico (collegamento del circuito intermedio CC). I sistemi nei quali sono installati convertitori di frequenza devono, se necessario, essere dotati di un monitoraggio supplementare e con dispositivi protettivi in base alle regolazioni di sicurezza in vigore, ad es. la legge sugli utensili meccanici, le regolazioni per la prevenzione degli infortuni ecc. Le modifiche ai convertitori di frequenza effettuati per mezzo del software di funzionamento sono consentite.

## NOTA!

Le situazioni rischiose dovranno essere identificate dal costruttore della macchina / integratore che è responsabile per prendere in considerazione le necessarie misure preventive. Potrebbero essere inclusi dispositivi di monitoraggio supplementare e protettivi in base alle regolazioni di sicurezza in vigore, ad es. la legge sugli utensili meccanici, le regolazioni per la prevenzione degli infortuni ecc.

#### Modalità di protezione

Se viene superato un limite hardware relativo alla corrente motore o una tensione bus CC, il convertitore di frequenza entrerà in *Modalità di protezione*. La *Modalità di protezione* significa un cambiamento della strategia di modulazione PWM e una bassa frequenza di commutazione per minimizzare le perdite. Questo continua 10 sec. dopo l'ultimo guasto e aumenta l'affidabilità e robustezza del convertitore di frequenza mentre ristabilisce il pieno controllo del motore. Il parametro *[0-07 Frenata CC autom.](#page-28-0) [IT](#page-28-0)* potrebbe causare PWM se in evoluzione libera.

<span id="page-12-0"></span>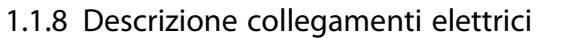

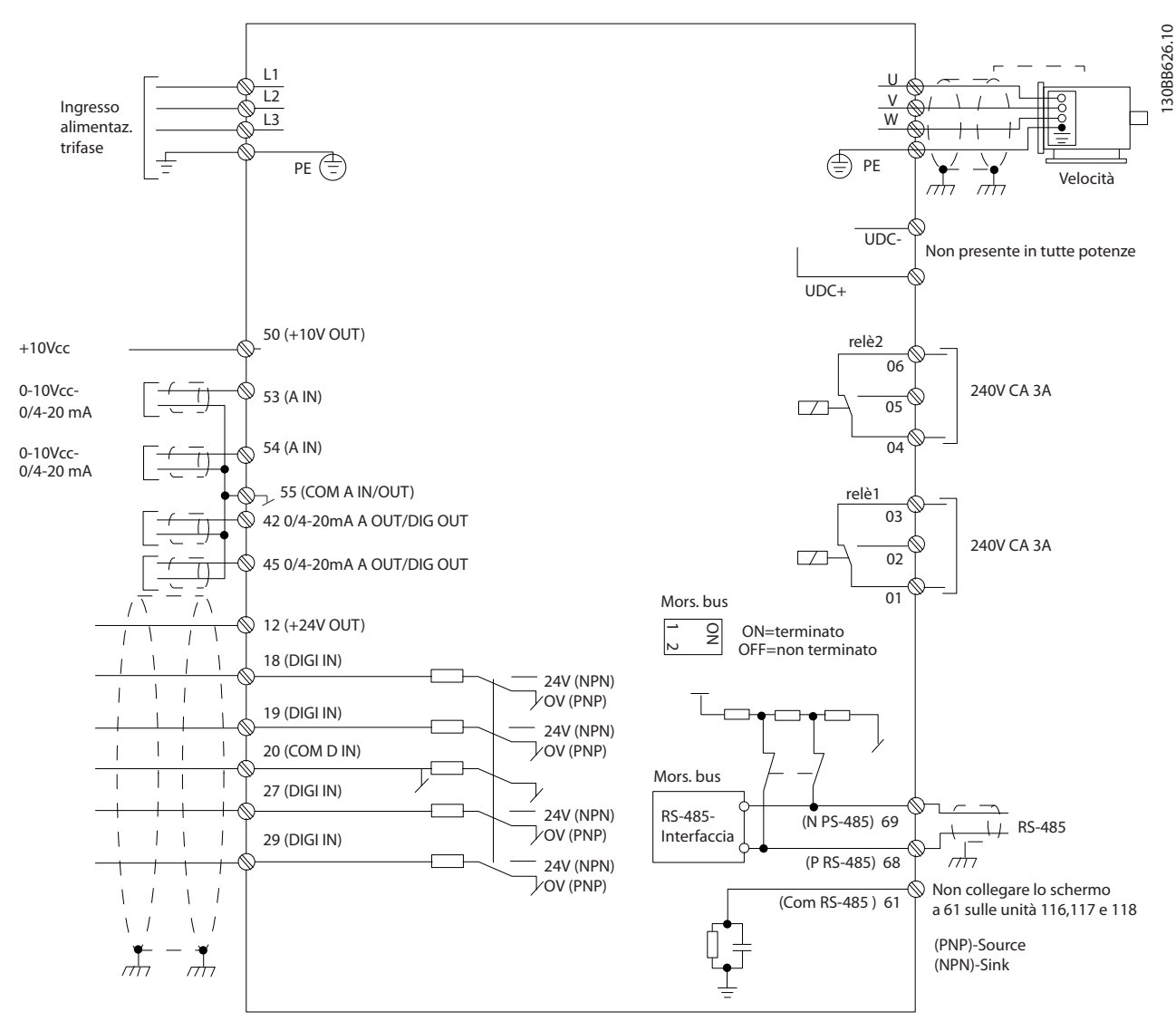

Disegno 1.2

# NOTA!

Si noti che non vi è modo di accedere a UCC- e UCC+ nelle unità seguenti: IP20 380-480 V 30-90 kW IP20 200-240 V 15-45 kW IP20 525-600 V 2,2-90 kW IP54 380-480 V 22-90 kW

Danfoss

# <span id="page-13-0"></span>2 Programmazione

# 2.1 Programmazione con software di configurazione MCT-10

È possibile programmare il convertitore di frequenza da PC tramite porta com RS-485 installando il software di configurazione MCT-10. Il software è ordinabile con il codice 130B1000 oppure scaricabile dal sito Web Danfoss: http://www.danfoss.com/BusinessAreas/DrivesSolutions/ Softwaredownload/ Consultare il manuale MG10RXYY.

# 2.2 Pannello di Controllo Locale (LCP)

Le seguenti istruzioni sono valide per l'LCP dell'FC 101. L'LCP è suddiviso in quattro gruppi funzionali.

- A. Display alfanumerico
- B. Tasto menu
- C. Tasti di navigazione e spie (LED)
- D. Tasti funzione e spie luminose (LED)

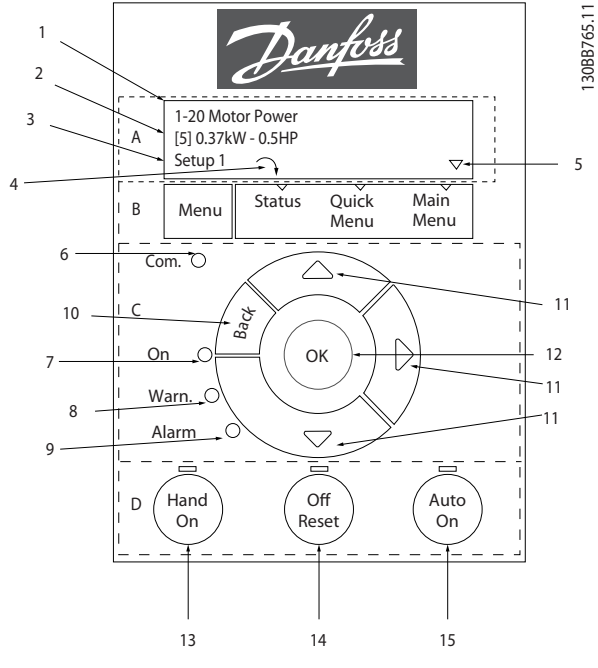

Disegno 2.1

#### A. Display alfanumerico

Il display LCD è retroilluminato con due righe alfanumeriche. Tutti i dati sono visualizzati sull'LCP.

Le informazioni possono essere lette sul dislpay.

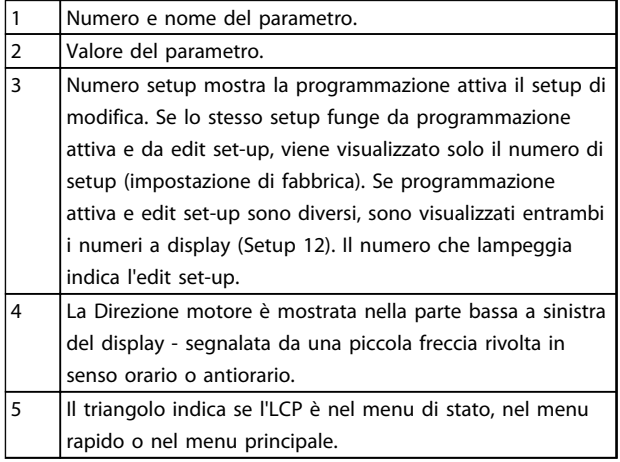

#### Tabella 2.1

#### B. Tasto menu

Usare il tasto menu per selezionare tra stato, menu rapido o menu principale.

#### C. Tasti di navigazione e spie (LED)

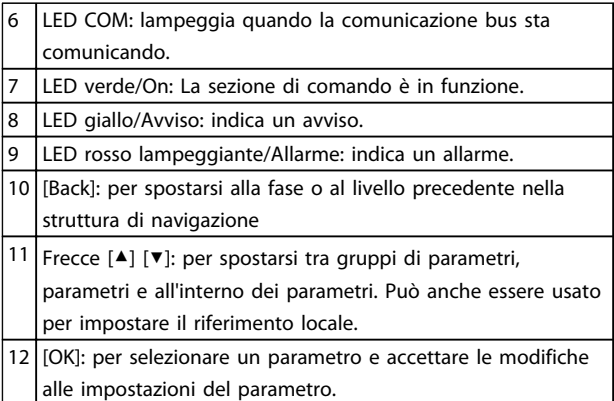

#### Tabella 2.2

#### 12 MG18B206 - VLT® è un marchio commerciale registrato Danfoss.

# Danfoss

#### <span id="page-14-0"></span>D. Tasti funzione e spie luminose (LED)

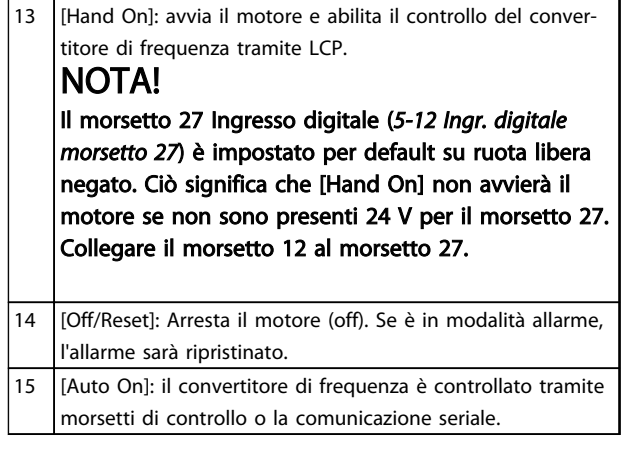

#### Tabella 2.3

#### All'accensione

Alla prima accensione viene chiesto all'utente di scegliere la lingua preferita. Se la lingua è stata selezionata, alle successive accensioni questa schermata non verrà più mostrata, ma la lingua può comunque essere cambiata in *[0-01 Lingua](#page-27-0)*.

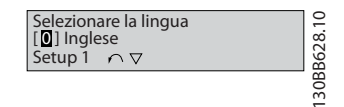

Disegno 2.2

#### 2.3 Menu

#### 2.3.1 Stato

Quando si sceglie il menu [Status] è possibile scegliere tra:

- Frequenza motore (Hz), *16-13 Frequenza*;
- Corrente motore (A), *16-14 Corrente motore*;
- Riferimento velocità motore come percentuale (%), *16-02 Riferimento [%]*;
- Retroazione, *16-52 Retroazione [unità]*;
- Potenza motore (kW) (se *[0-03 Impostazioni locali](#page-27-0)*<sup>è</sup> impostato su *[1] Nordamerica*, la Potenza motore verrà visualizzata nell'unità hp invece di kW), *16-10 Potenza [kW]* per kW, *16-11 Potenza [hp]* per hp;
- Visual. personaliz.*16-09 Visual. personaliz.*;

#### 2.3.2 Menu rapido

Usare il setup rapido perché il convertitore di frequenza programmi le funzioni VLT HVAC Basic Drive più comuni. Il [Quick Menu] consiste di:

- Procedura guidata per applicazioni ad anello aperto
- Procedura guidata setup ad anello chiuso
- Impost. motore
- Modifiche effettuate

#### 2.3.3 Procedura guidata di avviamento per applicazioni ad anello aperto FC101

La *procedura guidata* integrata aiuta l'installatore a configurare un convertitore di frequenza procedendo in modo ordinato e coerente per predisporre un'applicazione ad anello aperto. Per applicazione ad anello aperto si intende in questo caso un'applicazione con un segnale di avvio, un riferimento analogico (tensione o corrente) e, opzionalmente, un segnale da relè (ma senza segnale di retroazione dal processo).

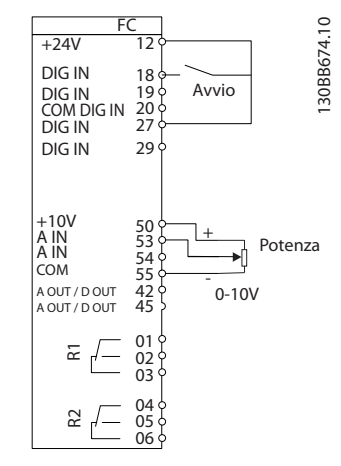

#### Disegno 2.3

La procedura guidata verrà inizialmente visualizzata dopo l'avviamento fino alla modifica di un parametro qualsiasi. Comunque si può sempre accedere alla procedura guidata dal Menu rapido. Premere [OK] per avviare la procedura guidata. Premendo [Back], l'FC 101 ritorna alla schermata di stato.

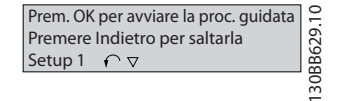

Disegno 2.4

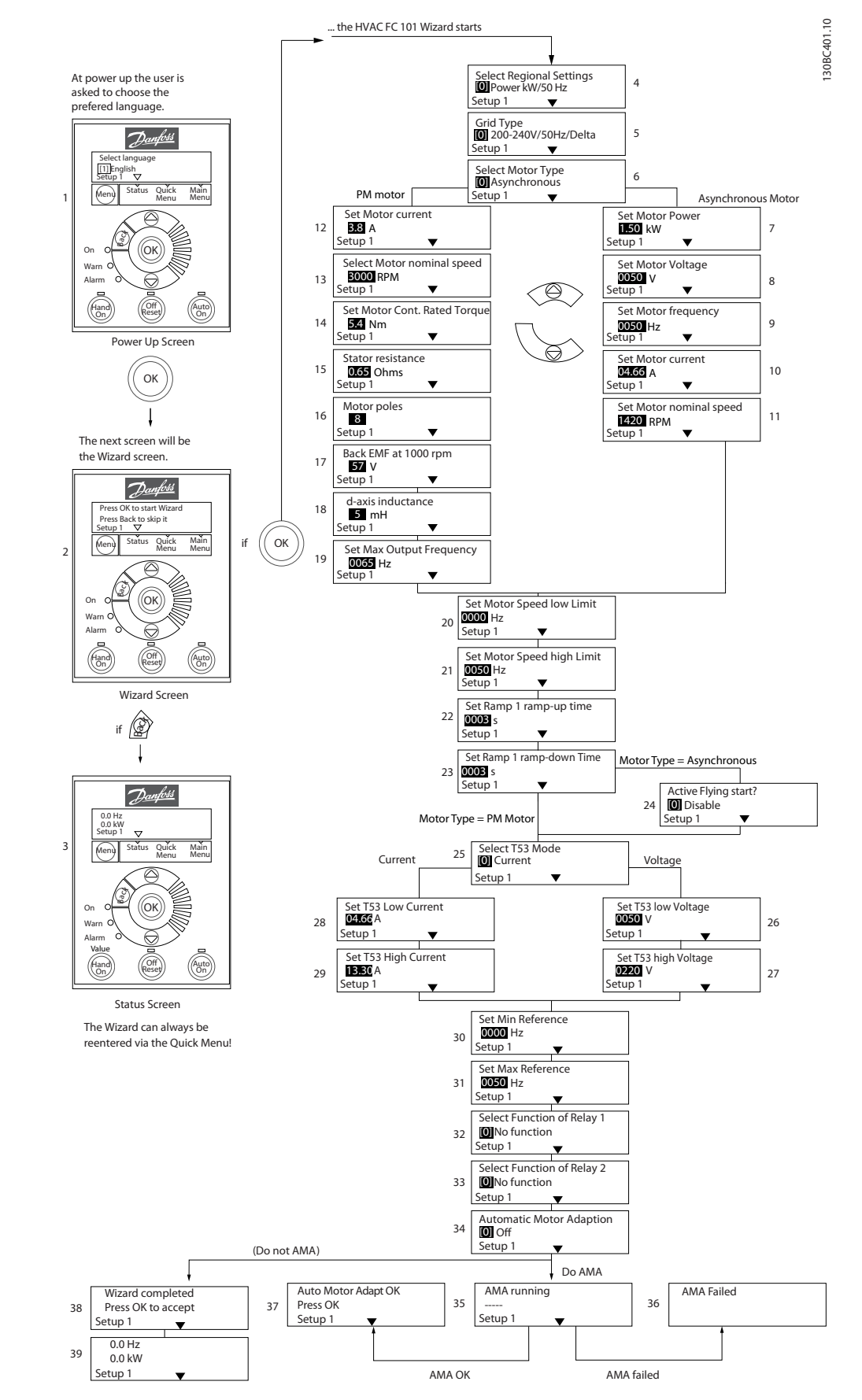

Disegno 2.5

Danfoss

# La procedura guidata di avviamento FC 101 per

# applicazioni ad anello aperto

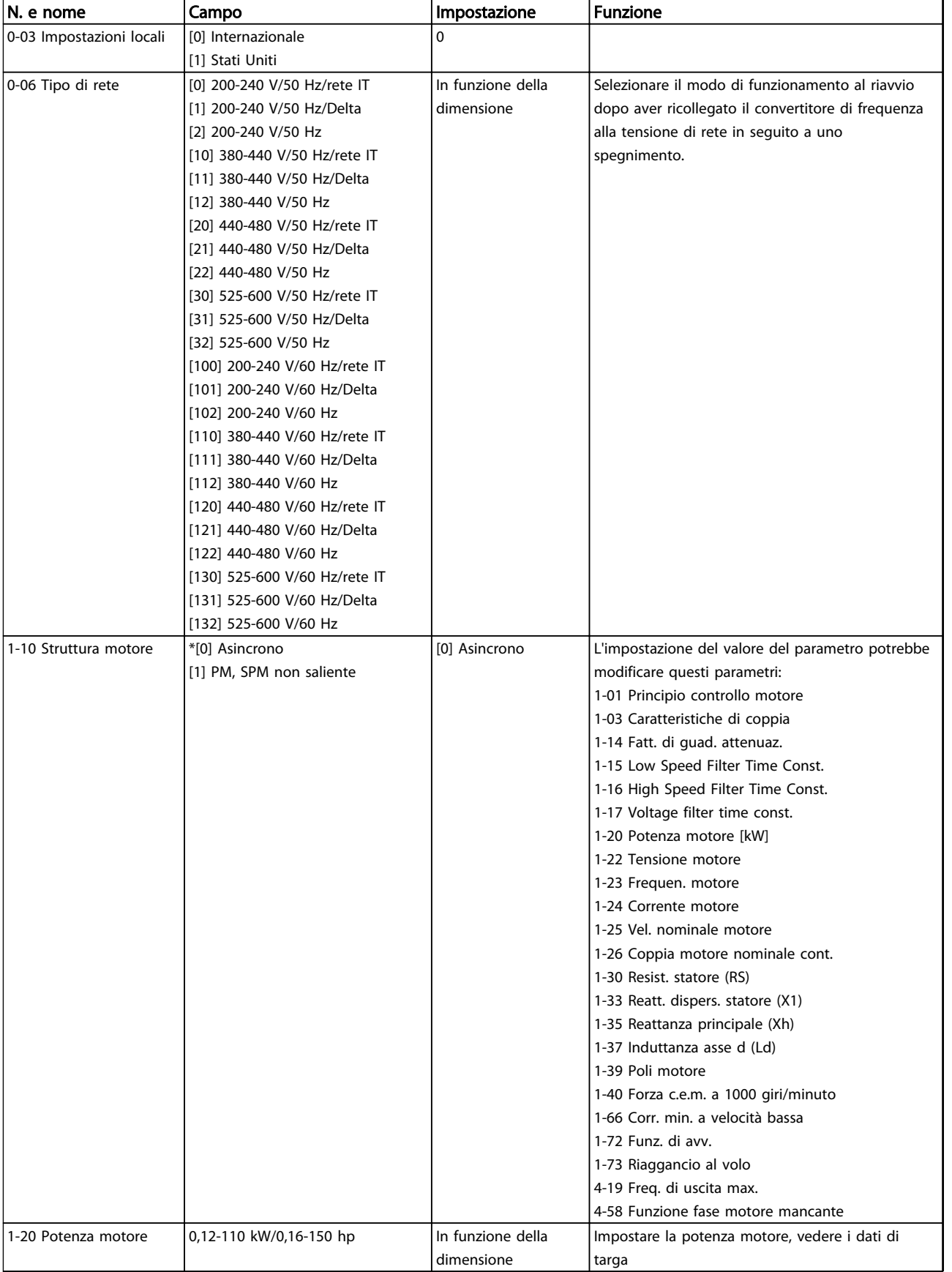

2 2

# Programmazione **Guida alla Programmazione VLT<sup>®</sup> HVAC Basic Drive**

Danfoss

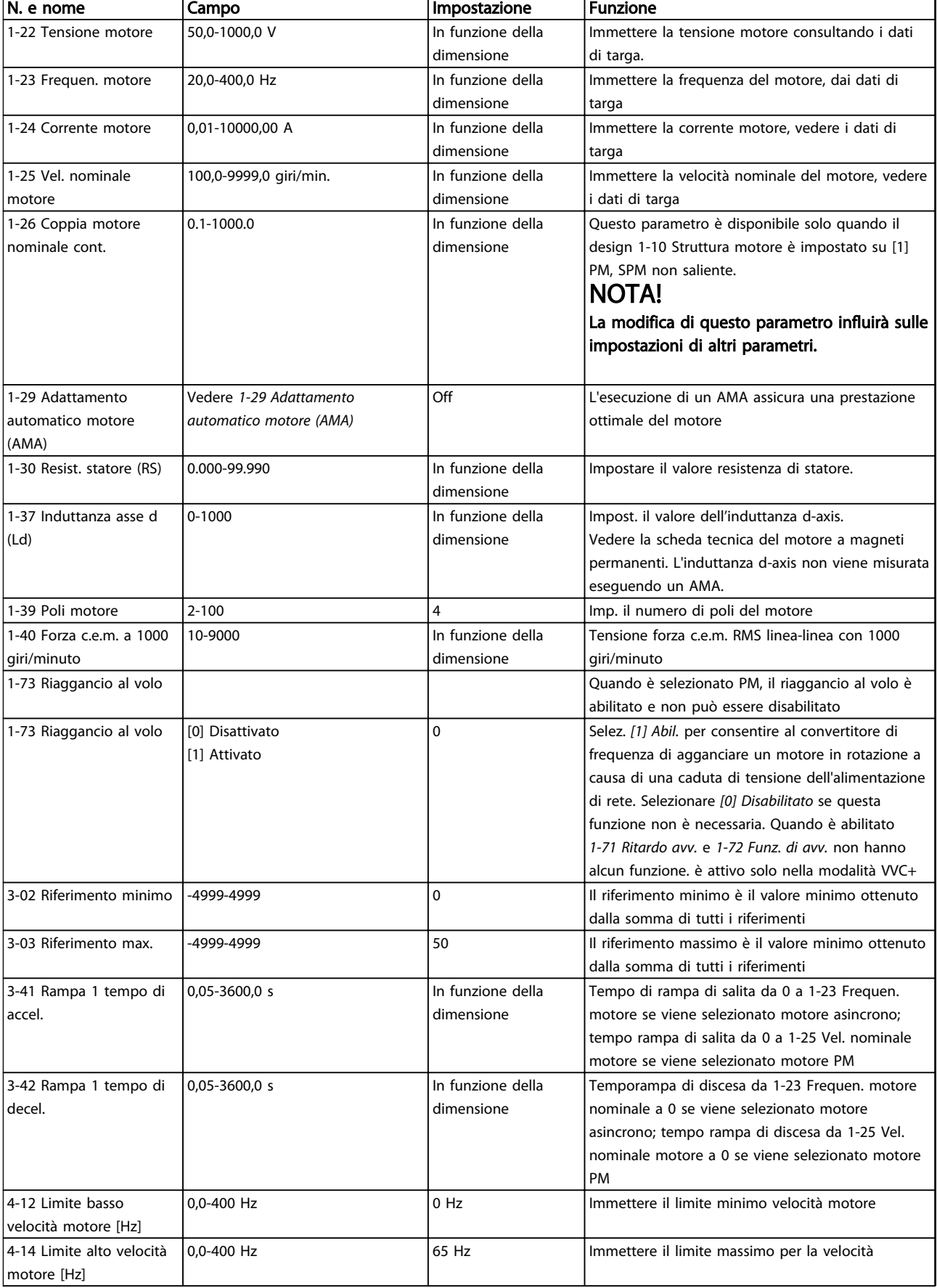

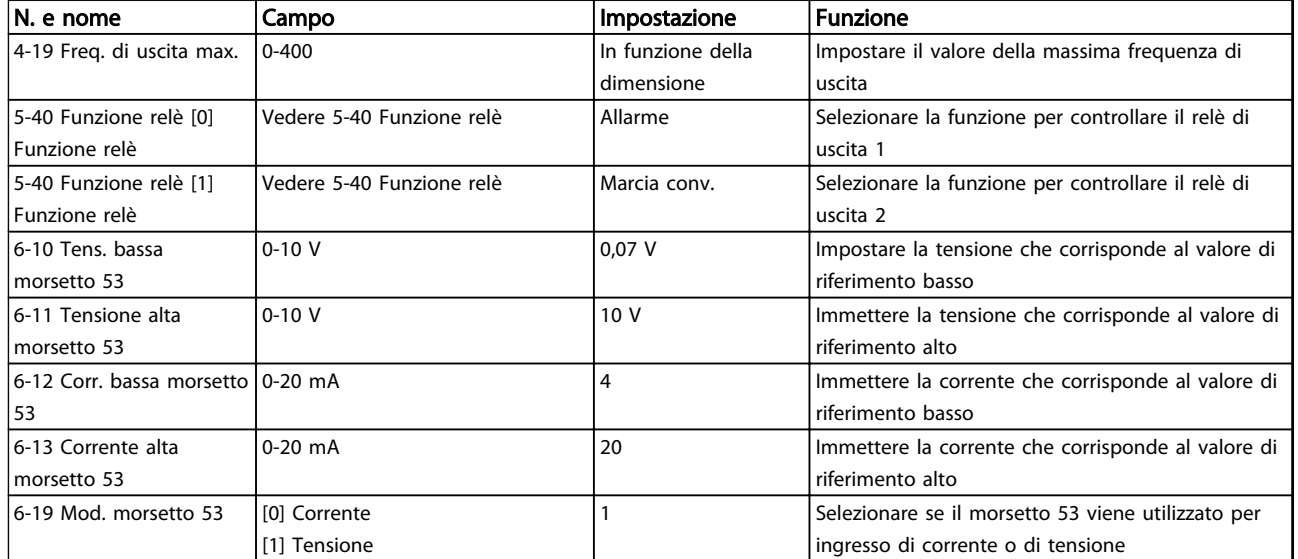

Tabella 2.4

Danfoss

130BC402.10

Danfoss

#### Procedura guidata setup ad anello chiuso

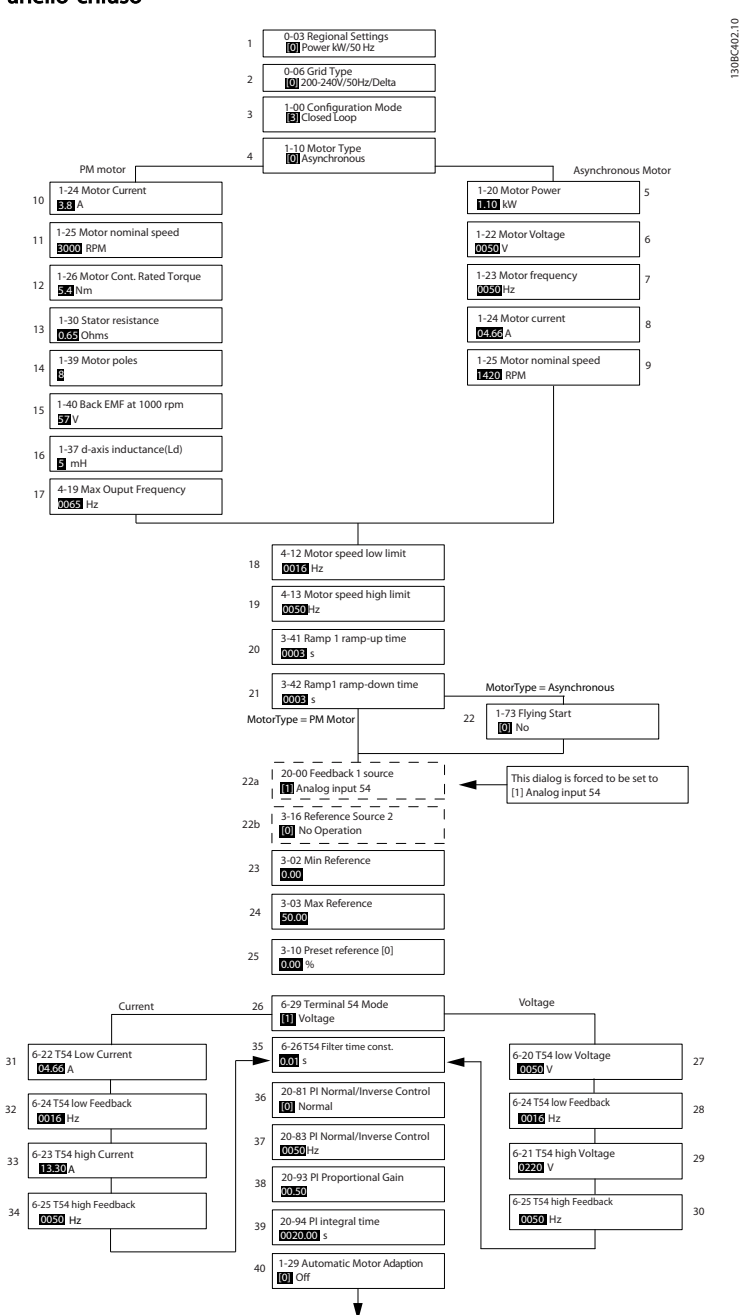

Disegno 2.6

Danfoss

# Procedura guidata setup ad anello chiuso

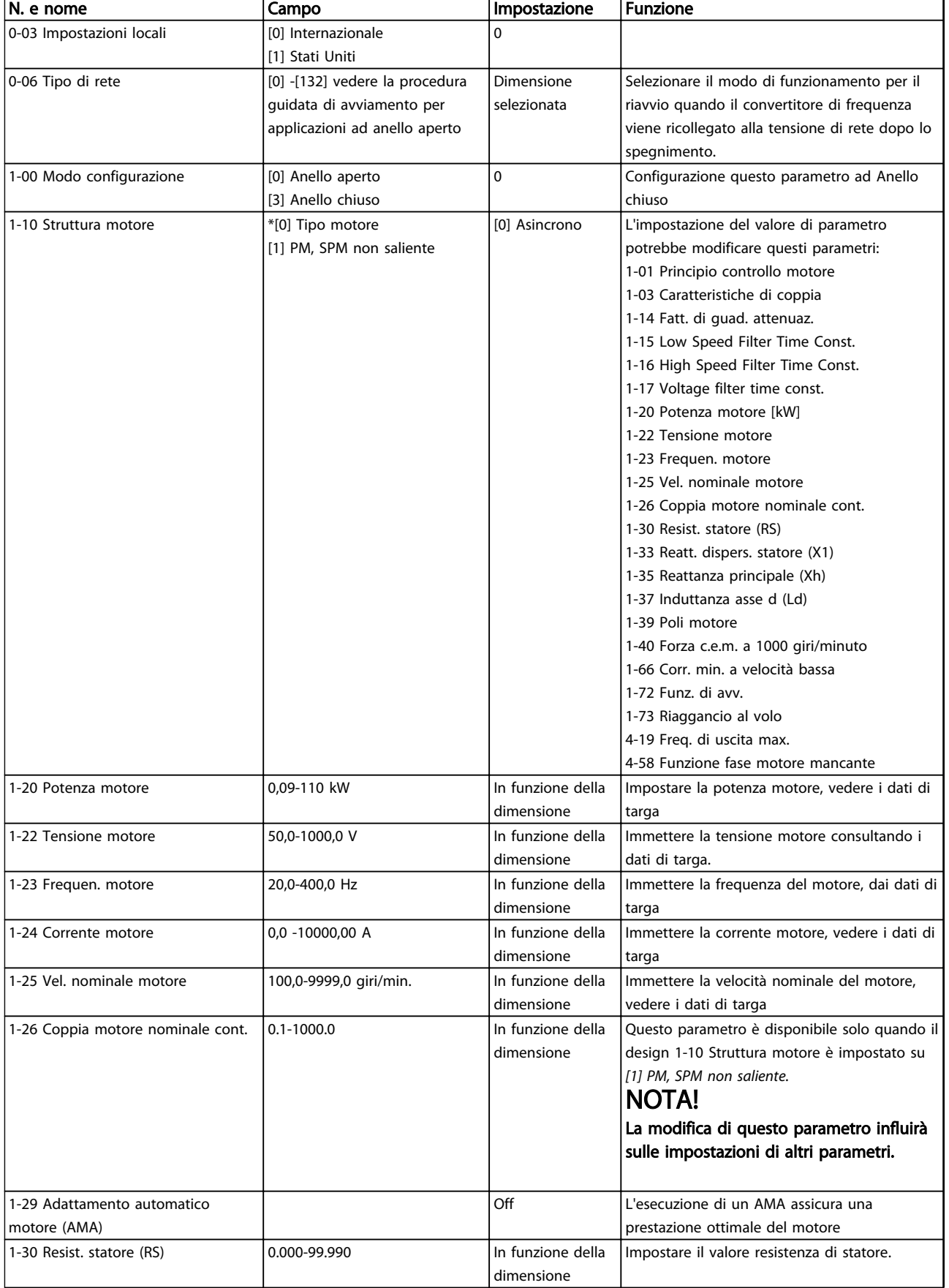

Danfoss

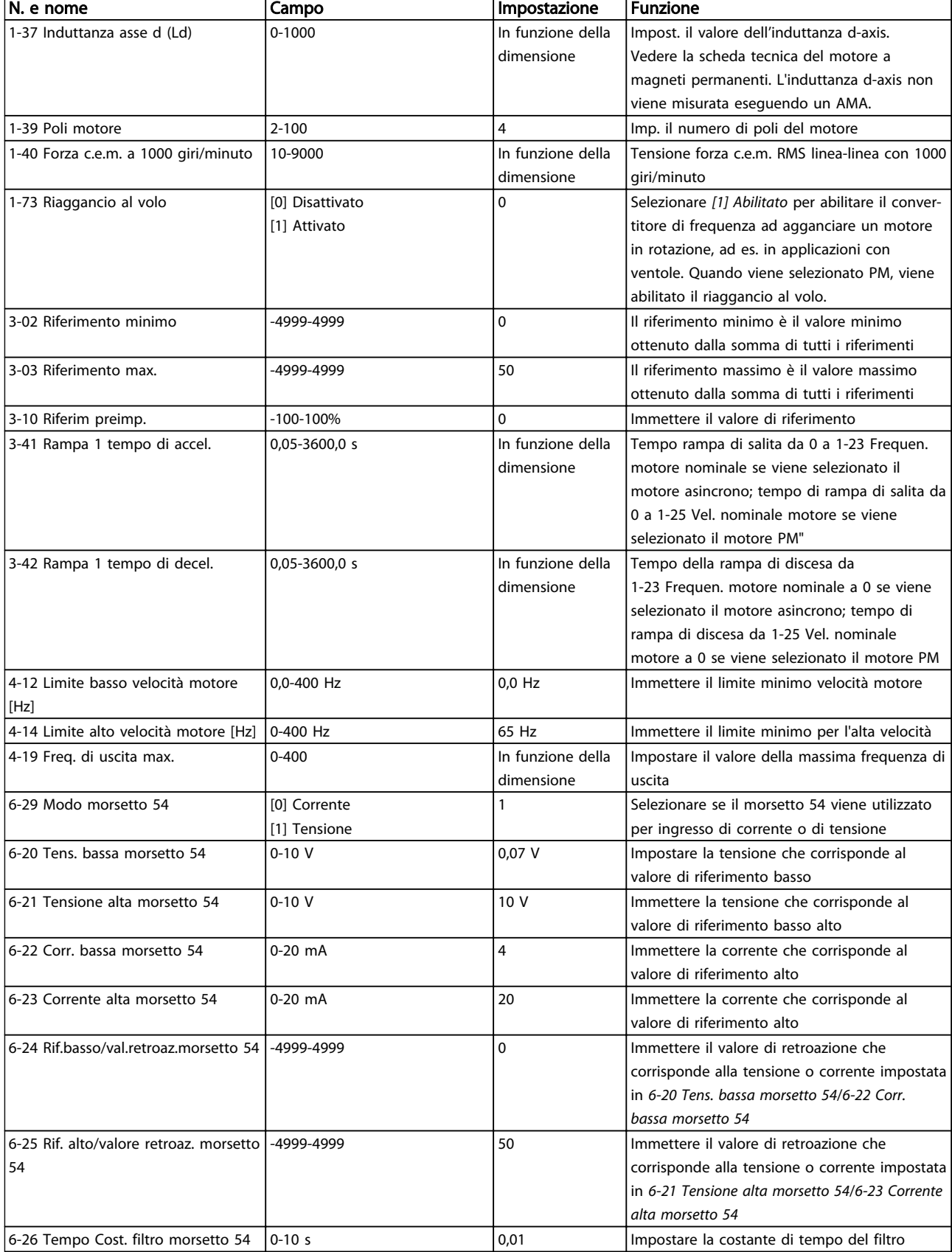

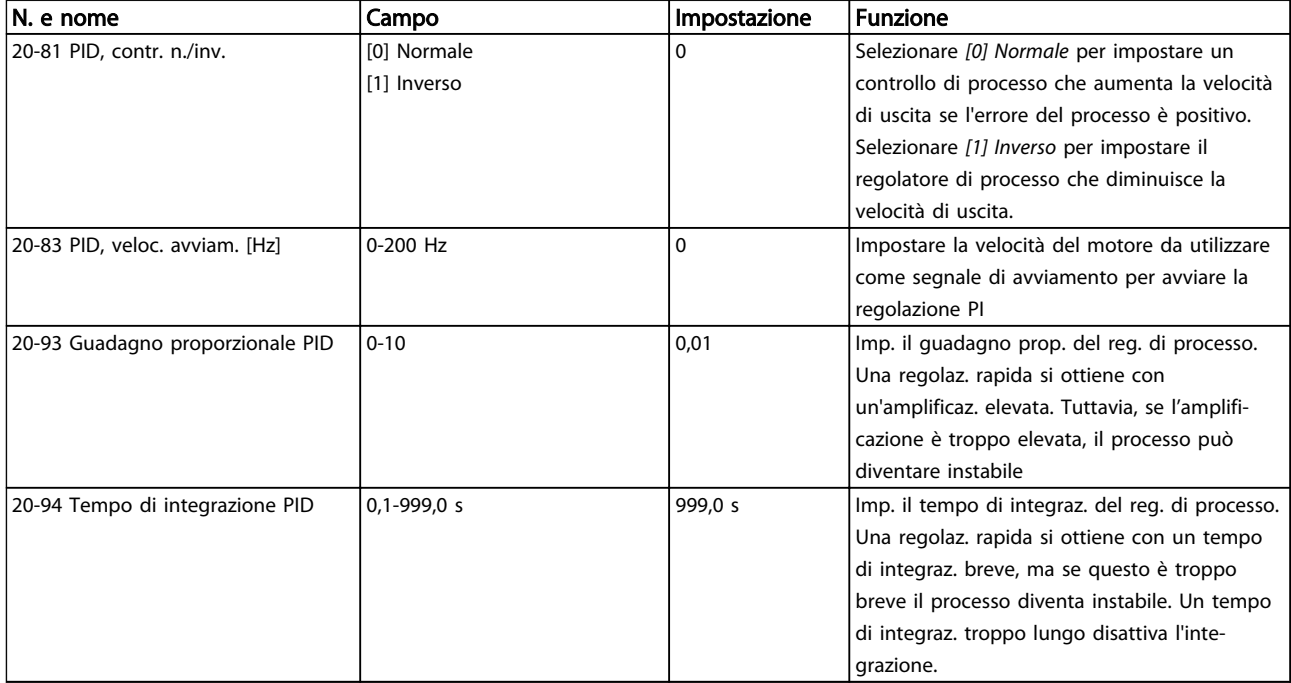

Tabella 2.5

Danfoss

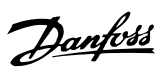

# Setup motore

Il Menu rapido Setup motore aiuta a impostare tutti i parametri motore necessari.

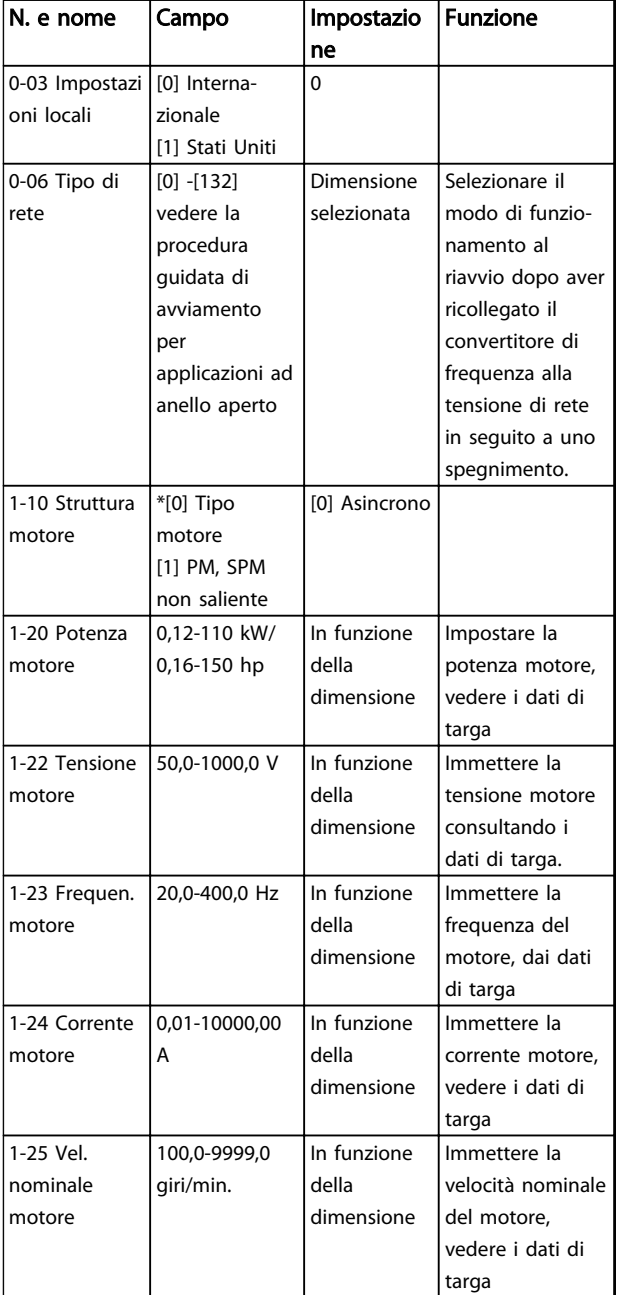

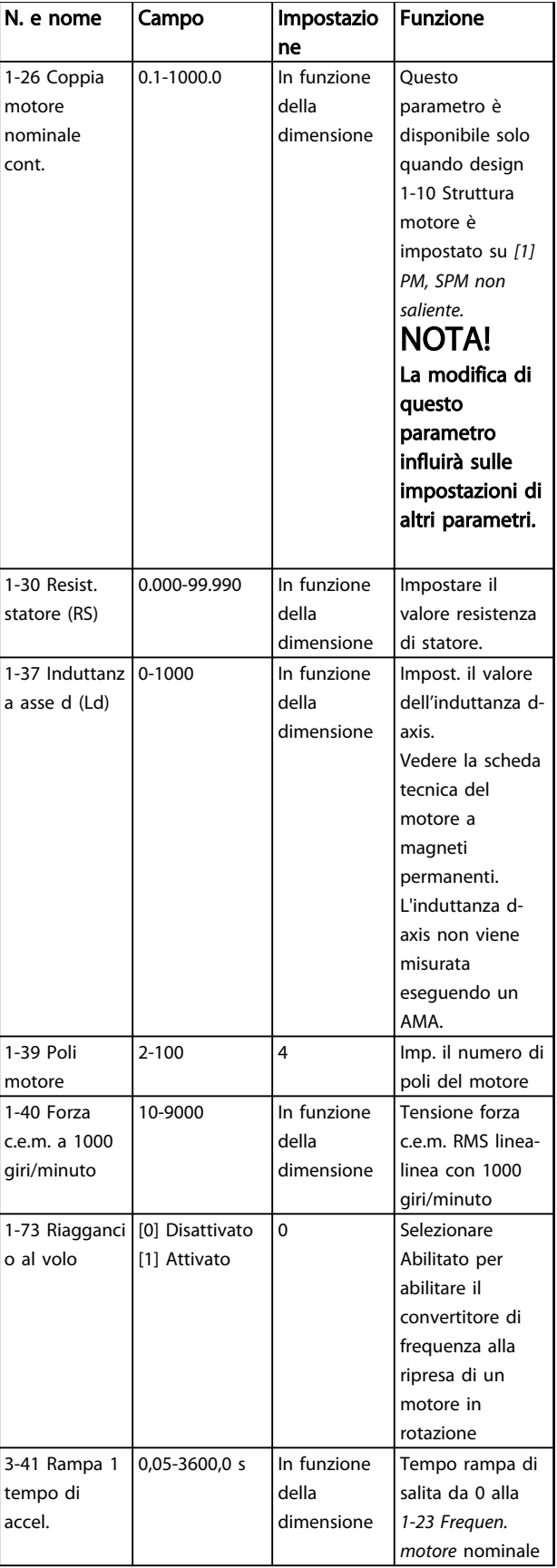

<span id="page-24-0"></span>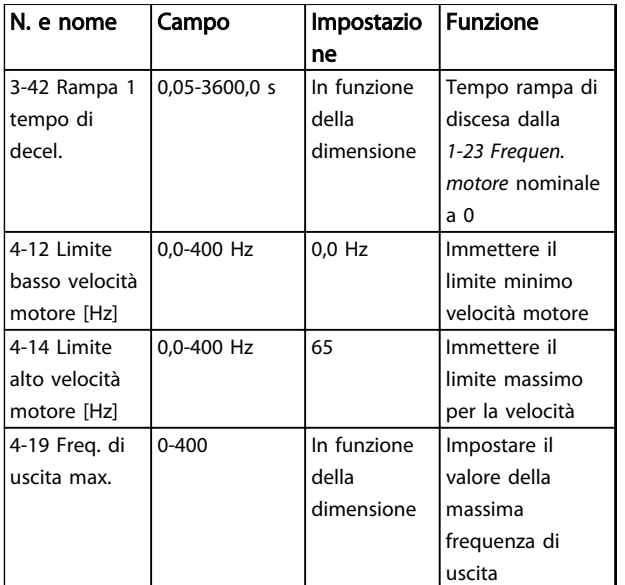

#### Tabella 2.6

#### Modifiche effettuate

Modifiche effettuate elenca le modifiche effettuate rispetto all'impostazione di fabbrica. Visualizza solo i cambiamenti effettuati sui parametri durante il setup corrente.

Se il valore di un parametro viene reimpostato al valore di fabbrica, questa modifica NON viene elencata in *Modifiche effettuate.*

- 1. Per accedere al Menu rapido, premere il tasto [Menu] fino a quando l'indicatore nel display si trova posizionato sopra Menu rapido.
- 2. Premere [▲] [▼] per selezionare Procedura guidata, Setup anello chiuso, Setup motore oppure Modifiche effettuate in , poi premere [OK].
- 3. Utilizzare [▲] [▼] per spostarsi tra i parametri del Menu rapido.
- 4. Premere [OK] per selezionare un parametro.
- 5. Utilizzare [▲] [▼] per modificare il valore di impostazione di un parametro.
- 6. Premere [OK] per accettare la modifica.
- 7. Per uscire, premere due volte [Back] per accedere a "Stato" o premere una volta [Menu] per accedere al "Menu principale".

#### 2.3.4 Menu principale

[Main Menu] viene usato per programmare tutti i parametri. È possibile accedere ai parametri del Menu principale immediatamente a meno che sia stata creata una password tramite *[0-60 Passw. menu princ.](#page-31-0)*. Per la maggioranza delle applicazioni VLT HVAC Basic Drive non è necessario accedere ai parametri del Menu principale. Il

Menu rapido fornisce l'accesso più semplice e più rapido ai parametri tipici richiesti.

Il Menu principale consente di accedere a tutti i parametri.

- 1. Premere il tasto [MENU] fino a quando l'indicatore nel display si trova sopra "Menu principale".
- 2. Utilizzare [▲] [▼] per spostarsi tra i gruppi di parametri.
- 3. Premere [OK] per selezionare un gruppo di parametri.
- 4. Utilizzare [▲] [▼] per spostarsi tra i parametri di un gruppo specifico.
- 5. Premere [OK] per selezionare il parametro.
- 6. Utilizzare [▲] [▼] per impostare/modificare il valore del parametro.

[Back] viene usato per tornare indietro di un livello.

<span id="page-25-0"></span>Una volta completato il setup di un convertitore di frequenza, Danfoss consiglia di memorizzare i dati nell'LCP o su un PC tramite lo strumento software di programmazione MCT-10.

Memorizzazione dei dati nell'LCP.

# **AAVVISO**

#### Arrestare il motore prima di effettuare questa operazione.

- 1. Andare a *[0-50 Copia LCP](#page-30-0)*
- 2. Premere il tasto [OK].
- 3. Selezionare "Tutti a LCP"
- 4. Premere il tasto [OK].

Collegare l'LCP a un altro convertitore di frequenza e copiare le impostazioni dei parametri anche su questo convertitore.

Trasferimento di dati dall'LCP al convertitore di frequenza:

# NOTA!

#### Arrestare il motore prima di effettuare questa operazione.

- 1. Vai a *[0-50 Copia LCP](#page-30-0)*
- 2. Premere il tasto [OK].
- 3. Selezionare "Tutti dall'LCP"
- 4. Premere il tasto [OK].

## 2.5 Visualizzazione e programmazione dei Parametri indicizzati

#### Usare come esempio.

Scegliere il parametro, premere [OK] e utilizzare [▲/▼] per scorrere i valori indicizzati. Per modificare il valore del parametro, selezionare il valore indicizzato e premere [OK]. Modificare il valore utilizzando i tasti Su/Giù. Premere [OK] per accettare la nuova impostazione. Premere [Cancel] per annullare. Premere [Back] per uscire dal parametro.

## 2.6 Ripristinare il convertitore di frequenza alle impostazioni di fabbrica in due modi

Danfoss

Inizializzazione consigliata (tramite *[14-22 Modo di funzio](#page-77-0)[namento](#page-77-0)*)

- 1. Selezionare *[14-22 Modo di funzionamento](#page-77-0)*.
- 2. Premere [OK].
- 3. Selezionare *Inizializzazione* e premere [OK].
- 4. Disinserire l'alimentazione di rete e attendere lo spegnimento del display.
- 5. Ricollegare l'alimentazione di rete; il convertitore di frequenza è stato ripristinato. *All'infuori dei seguenti parametri.*
	- *[8-30 Protocollo](#page-63-0)*
	- *[8-31 Indirizzo](#page-63-0)*
	- *[8-32 Baud rate](#page-63-0)*
	- *[8-33 Parità / bit di stop](#page-63-0)*
	- *[8-35 Ritardo minimo risposta](#page-64-0)*
	- *[8-36 Ritardo max. risposta](#page-64-0)*
	- *[8-37 Ritardo max. intercar.](#page-64-0)*
	- *[8-70 Istanza della periferica BACnet](#page-65-0)*
	- *[8-72 Master max. MS/TP](#page-65-0)*
	- *[8-73 Frame di inform. max. MS/TP](#page-65-0)*
	- *[8-74 Servizio "I-Am"](#page-65-0)*
	- *[8-75 Password di inizializzazione](#page-65-0)*
	- da *[15-00 Ore di funzionamento](#page-79-0)* a *[15-05 Sovratensioni](#page-79-0)*
	- *[15-03 Accensioni](#page-79-0)*
	- *[15-04 Sovratemp.](#page-79-0)*
	- *[15-05 Sovratensioni](#page-79-0)*
	- *[15-30 Log allarme: Codice guasto](#page-79-0)*
	- 15-4\* Identif. conv. freq.
	- *[1-06 Senso orario](#page-32-0)*

#### Inizializzazione con due dita:

- 1. Spegnere il convertitore di frequenza.
- 2. Premere [OK] e [Menu].
- 3. Accendere il convertitore di frequenza premendo i tasti in alto per 10 s.
- 4. Ora il convertitore di frequenza è ripristinato, tranne i seguenti parametri:

Danfoss

*[15-00 Ore di funzionamento](#page-79-0) [15-03 Accensioni](#page-79-0) [15-04 Sovratemp.](#page-79-0) [15-05 Sovratensioni](#page-79-0)*

15-4\* Identif. conv. freq.

L'inizializzazione di parametri viene eseguita da AL80 nel display dopo il ciclo di accensione.

2 2

Danfoss

# <span id="page-27-0"></span>3 Parametri

# 3.1 Menu principale - Funzionamento e display - Gruppo 0

Parametri associati alle funzioni fondamentali del convertitore di frequenza, alla funzione dei tasti LCP e alla configurazione del display LCP.

# 3.1.1 0-0\* Impost.di base

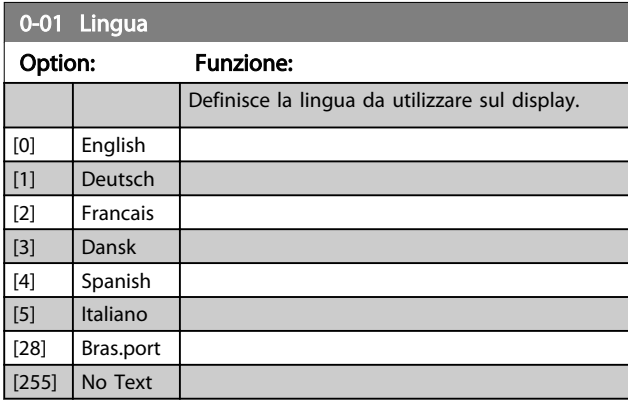

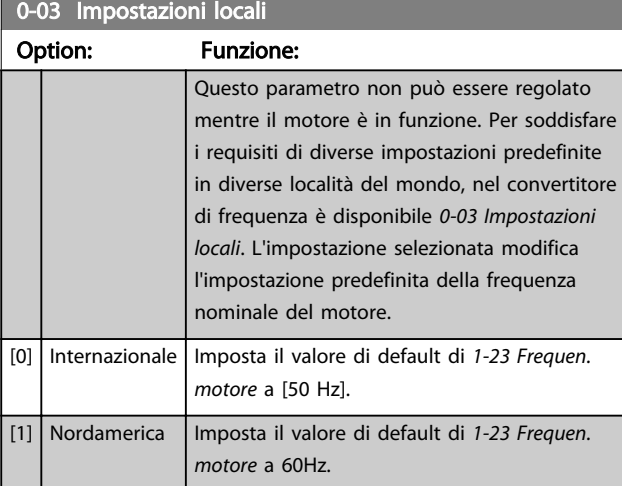

## 0-04 Stato di funz. all'accens.

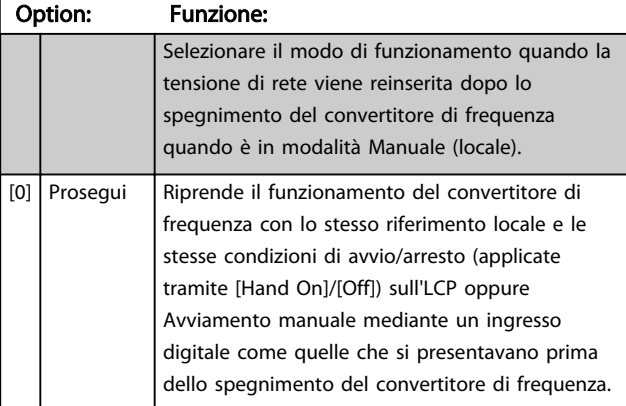

![](_page_27_Picture_409.jpeg)

#### <span id="page-28-0"></span>Parametri Guida alla Programmazione VLT® HVAC Basic Drive

![](_page_28_Picture_401.jpeg)

![](_page_28_Picture_402.jpeg)

# 3.1.2 0-1\* Definizione e operazioni di setup

Def. e controllo delle singole impostaz. dei parametri. I par. definiti dall'utente e i vari ingressi esterni (vale a dire bus, LCP, ingressi analogici/digitali, retroazione ecc.), controllano la funzionalità del convertitore di frequenza.

Una serie completa con tutti i parametri che controllano il convertitore di frequenza viene definita setup. Il convertitore di frequenza contiene 2 setup: setup 1 e setup 2. Inoltre un gruppo fisso di impostazioni di fabbrica può essere copiato in uno o più setup.

Alcuni dei vantaggi di disporre di più di un setup nel convertitore di frequenza sono:

- È possibile far funzionare il motore con un setup (Setup attivo) mentre si aggiornano i parametri in un altro setup (Edita setup)
- Connettere più motori (uno alla volta) al convertitore di frequenza. I dati motore per i vari motori possono essere inseriti in setup diversi.
- È possibile modificare rapidamente le impostazioni del convertitore di frequenza e/o del motore mentre il motore in funzione (ad es. tempo di rampa o riferimenti preimpostati) tramite bus o ingressi digitali.

Setup attivo può essere impostato come Multi setup dove il Setup attivo è selezionato tramite ingresso su un morsetto di ingresso digitale e/o tramite parola di controllo bus.

![](_page_28_Picture_403.jpeg)

#### 0-11 Setup di programmazione

![](_page_28_Picture_404.jpeg)

#### 0-12 Questo setup collegato a

![](_page_28_Picture_405.jpeg)

![](_page_29_Picture_2.jpeg)

# <span id="page-29-0"></span>3.1.3 0-3\* Visual. person. LCP

è possibile personalizzare gli elementi del display per vari scopi: \*Visual. personaliz. Valore proporzionale alla velocità (Lineare, quadrato o cubico a seconda dell'unità selezionata in *0-30 Unità visual. person.*) \*Testo del display. Stringa di testo memorizzata in un parametro.

#### Visual. personaliz.

3 3

Il valore calcolato per la visualizzazione si basa sulle impostazioni visualizzate in *0-30 Unità visual. person.*, *[0-31 Valore min. visual. person.](#page-30-0)* (solo lineare, *[0-32 Valore](#page-30-0) [max. visual. person.](#page-30-0)*, *[4-14 Limite alto velocità motore \[Hz\]](#page-44-0)* e la velocità effettiva.

![](_page_29_Figure_7.jpeg)

La relazione dipenderà dal tipo di unità selezionata in *0-30 Unità visual. person.*:

![](_page_29_Picture_426.jpeg)

Tabella 3.1

# 0-30 Unità visual. person.

![](_page_29_Picture_427.jpeg)

#### <span id="page-30-0"></span>Parametri **Example 20 Souties alla Programmazione VLT<sup>®</sup> HVAC Basic Drive**

![](_page_30_Picture_384.jpeg)

# 0-32 Valore max. visual. person.

![](_page_30_Picture_385.jpeg)

![](_page_30_Picture_386.jpeg)

#### 0-38 Testo display 2

![](_page_30_Picture_387.jpeg)

#### 0-39 Testo 3 del display Range: Funzione:  $[0 - 0]$  In questo parametro è possibile scrivere una riga di testo individuale per essere letta tramite la comunicazione seriale. Solo usata se è in funzione BACnet.

## 3.1.4 0-4\* LCP

Attiva, disattiva e protegge tramite password singoli tasti sull|LCP.

![](_page_30_Picture_388.jpeg)

# 3.1.5 0-5\* Copia/Salva

Parametri per copiare le impostazioni dei parametri fra i setup e a/da LCP.

![](_page_30_Picture_389.jpeg)

![](_page_31_Picture_100.jpeg)

<span id="page-31-0"></span>![](_page_31_Picture_101.jpeg)

# 3.1.6 0-6\*

![](_page_31_Picture_102.jpeg)

![](_page_32_Picture_2.jpeg)

## <span id="page-32-0"></span>3.2 Menu principale - Carico e motore - Gruppo 1

Parametri correlati alle compensazioni del carico e al tipo di carico dell'applicazione indicati sulla targa del motore.

# 3.2.1 1-0\* Impost. generali

![](_page_32_Picture_397.jpeg)

# NOTA!

Questo parametro non può essere modificato mentre il motore è in funzione.

# NOTA!

Quando impostato per anello chiuso, i comandi Inversione e Avviamento inversione non invertiranno il senso di rotazione del motore.

![](_page_32_Picture_398.jpeg)

![](_page_32_Picture_399.jpeg)

#### 1-06 Senso orario

Questo parametro definisce il termine "orario" corrispondente alla freccia di direzione dell'LCP. Utilizzato per cambiare il verso di rotazione dell'albero senza scambiare i fili elettrici del motore.

![](_page_32_Picture_400.jpeg)

Questo parametro non può essere modificato mentre il motore è in funzione.

## 3.2.2 1-10 - 1-13 Selezione motore

# NOTA!

#### Questo gruppo di par. non può essere regolato con motore in marcia.

I seguenti parametri sono attivi ('x') in funzione dell'impostazione di *1-10 Costruzione motore*

![](_page_32_Picture_401.jpeg)

3 3

#### Parametri **Eleccionalista e Cuida alla Programmazione VLT<sup>®</sup> HVAC Basic Drive**

![](_page_33_Picture_517.jpeg)

![](_page_33_Picture_518.jpeg)

#### Tabella 3.2

#### 3.2.3 1-10 Struttura motore

![](_page_33_Picture_519.jpeg)

#### NOTA!

Il motore può essere asincrono o a magneti permanenti (MP).

# 3.2.4 1-14 - 1-17 VVCplus PM

Il parametri di controllo di default per il nucleo di controllo VVCplus PMSM sono ottimizzati per applicazioni HVAC e un carico d'inerzia nell'intervallo di 50>Jl/Jm>5, dove Jl è l'inerzia di carico dall'applicazione e jm è l'inerzia della macchina.

Per applicazioni ad inezia ridotta Jl/Jm<5, siraccomanda che *1-17 Voltage filter time const.* venga aumentato con un fattore di 5-10 e in alcuni casi sdarebbe necessario ridurre anche *1-14 Damping Gain* per migliorare le prestazioni e la stabilità.

Per applicazioni ad inerzia elevata Jl/Jm>>50 si consiglia che*1-15 Low Speed Filter Time Const.*, *1-16 High Speed Filter Time Const.* e*1-14 Damping Gain* vengano aumentati per migliorare le prestazioni e la stabilità.

<span id="page-34-0"></span>Per un carico elevato a bassa velocità [<30% della velocità nominale] si consiglia di aumentare *1-17 Voltage filter time const.* a causa della non linearità nell'inverter a basse velocità.

![](_page_34_Picture_474.jpeg)

![](_page_34_Picture_475.jpeg)

# 1-16 High Speed Filter Time Const

![](_page_34_Picture_476.jpeg)

# 1-17 Voltage filter time const

![](_page_34_Picture_477.jpeg)

![](_page_34_Picture_478.jpeg)

![](_page_34_Picture_479.jpeg)

# 3.2.5 1-2\* Dati motore

Il gruppo parametri 1-2\* contiene i dati che servono per impostare i dati di targa del motore collegato.

# NOTA!

Il cambiamento del valore di questi par. avrà effetto sull'impostaz. di altri parametri.

![](_page_34_Picture_480.jpeg)

1-22 Tensione motore

![](_page_34_Picture_481.jpeg)

![](_page_35_Picture_2.jpeg)

<span id="page-35-0"></span>![](_page_35_Picture_419.jpeg)

# NOTA!

Questo parametro non può essere regolato mentre il motore è in funzione.

![](_page_35_Picture_420.jpeg)

![](_page_35_Picture_421.jpeg)

# NOTA!

Questo parametro non può essere regolato mentre il motore è in funzione.

![](_page_35_Picture_422.jpeg)

# NOTA!

Questo parametro non può essere regolato mentre il motore è in funzione.

![](_page_35_Picture_423.jpeg)

# NOTA!

La modifica di questo parametro influirà sulle impostazioni di altri parametri.

![](_page_35_Picture_424.jpeg)

![](_page_35_Picture_425.jpeg)

# NOTA!

Quando *1-10 Struttura motore* è impostato *[1] PM, SPM non saliente*, l'unica opzione disponibile è *[2] Abilita AMA ridotto*.

Attivare la funzione AMA premendo [Hand on] dopo aver selezionato [1] o [2]. Dopo una sequenza normale, il display visualizza: "Premere [OK] per terminare AMA". Dopo aver premuto il tasto [OK], il convertitore di frequenza è pronto per funzionare.

# NOTA!

- Per un adattamento ottimale del convertitore di frequenza, eseguire l'AMA su un motore freddo
- L'AMA non può essere effettuato mentre il motore è in funzione
- L'AMA non può essere effettuato su un motore con una potenza nominale superiore a quella del convertitore di frequenza, ad es. quando un motore da 5,5 kW viene collegato a un convertitore di frequenza da 4 kW.

# NOTA!

Evitare una coppia rigenerativa esterna durante l'AMA.
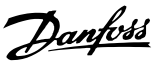

# NOTA!

Se una delle impostazioni nel gruppo parametri 1-2\* Dati del motore viene modificata, i param. avanzati del motore da *1-30 Resist. statore (RS)* a *1-39 Poli motore* torneranno alle impostazioni di fabbrica.

Questo parametro non può essere regolato mentre il motore è in funzione.

# NOTA!

La funzione AMA completa va eseguita solo senza filtro, mentre la funzione AMA ridotta può essere eseguita con il filtro.

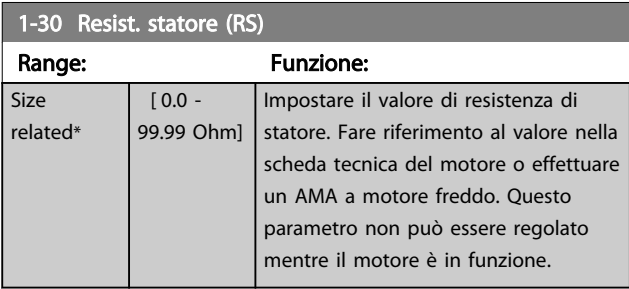

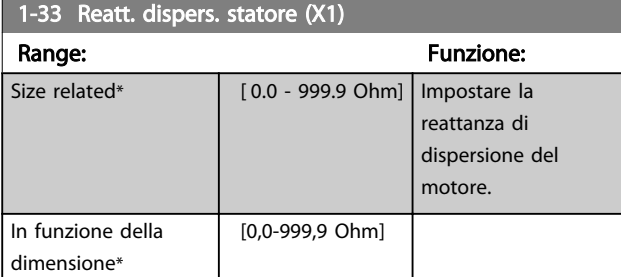

#### 1-35 Reattanza principale (Xh)

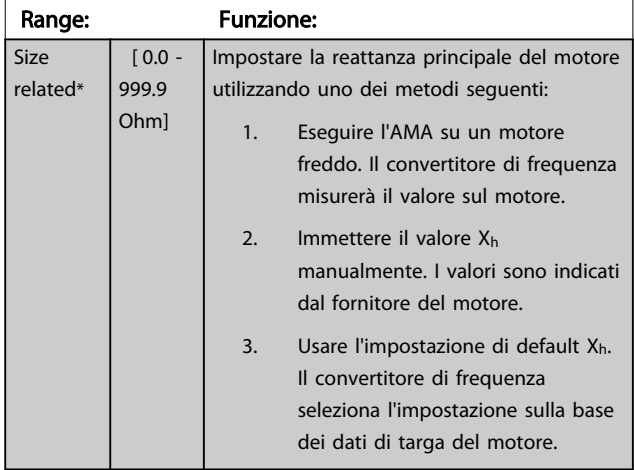

#### NOTA!

Questo parametro non può essere regolato durante l'esercizio.

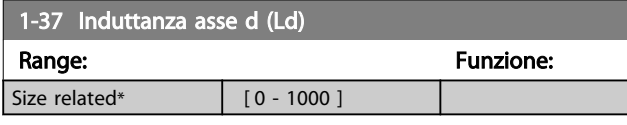

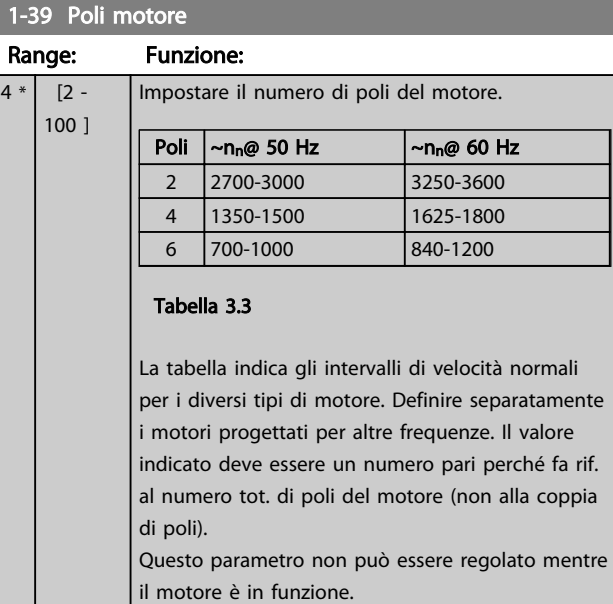

| 1-40 Forza c.e.m. a 1000 giri/minuto |                  |                                                |
|--------------------------------------|------------------|------------------------------------------------|
| Range:                               | <b>Funzione:</b> |                                                |
| Size related*                        |                  | [10 - 9000 V] Tensione forza c.e.m. RMS linea- |
|                                      |                  | linea con 1000 giri/minuto                     |

1-50 Magnetizz. motore a vel. nulla.

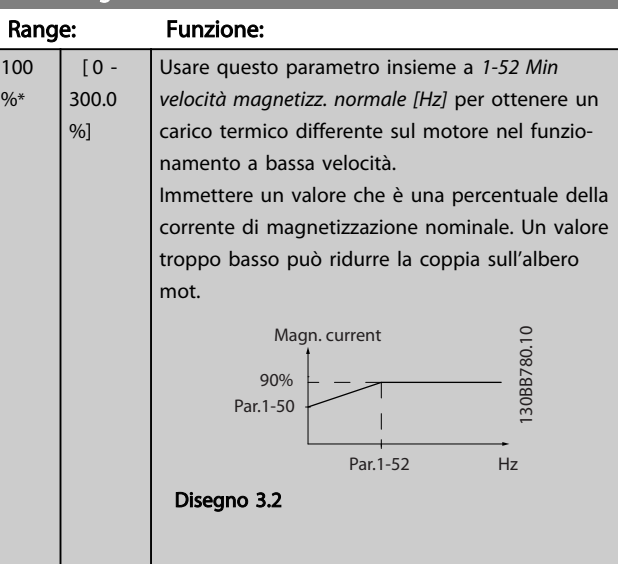

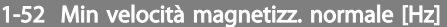

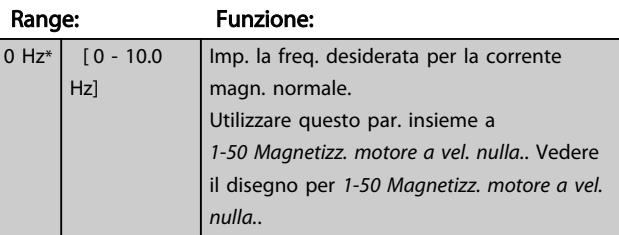

# Danfoss

#### <span id="page-37-0"></span>Parametri **Eleccionalista e Cuida alla Programmazione VLT<sup>®</sup> HVAC Basic Drive**

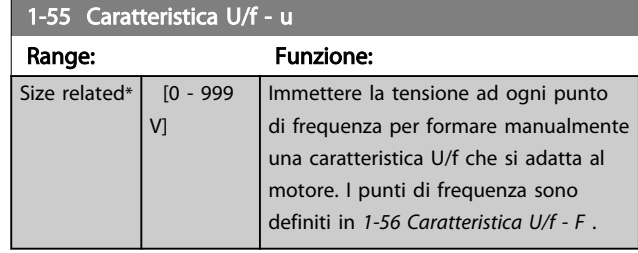

#### 1-56 Caratteristica U/f - F Range: Funzione: Size [ 0 - Imp. i punti di frequenza per formare manual. 400.0 related\* una caratteristica U/f che si adatta al motore. Hz] La tensione in ogni punto è definita in *1-55 Caratteristica U/f - u*. Per realizzare una caratteristica U/f basata su 6 tensioni e frequenze definibili fare riferimento alla figura sotto. Semplificare le caratteristiche U/f unendo 2 o più punti (tensioni e frequenze), rispettivamente, impostati sullo stesso valore. Tensione mo<br>Par 1-55 [x]  $1 - 55$  $1 - 551$  $1 - 55[3]$  $1 - 5512$  $1 - 55$ [1]<br>1-55[1]  $\frac{1}{1}$  5  $\begin{tabular}{c} 1-56 & 1-56 \\ \hline \text{[4]} & \text{[5]} \\ \text{Frequencya d usclta} \\ \text{Par 1-56 [x]} \end{tabular}$  $\frac{1-5}{[2]}$  $\frac{1}{3}$  $\begin{bmatrix} 1 & 5 \\ 1 & 1 \end{bmatrix}$ Disegno 3.3

1-60 Compensaz. del carico a bassa vel.

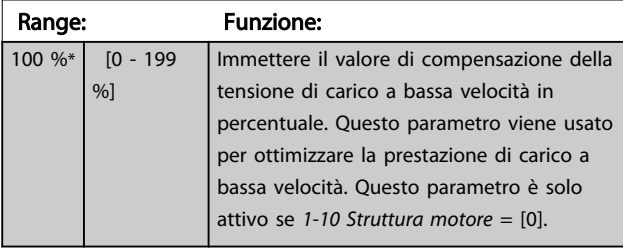

1-61 Compensaz. del carico ad alta vel.

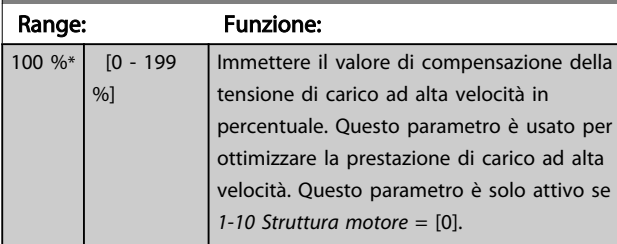

# 1-62 Compens. scorrim.

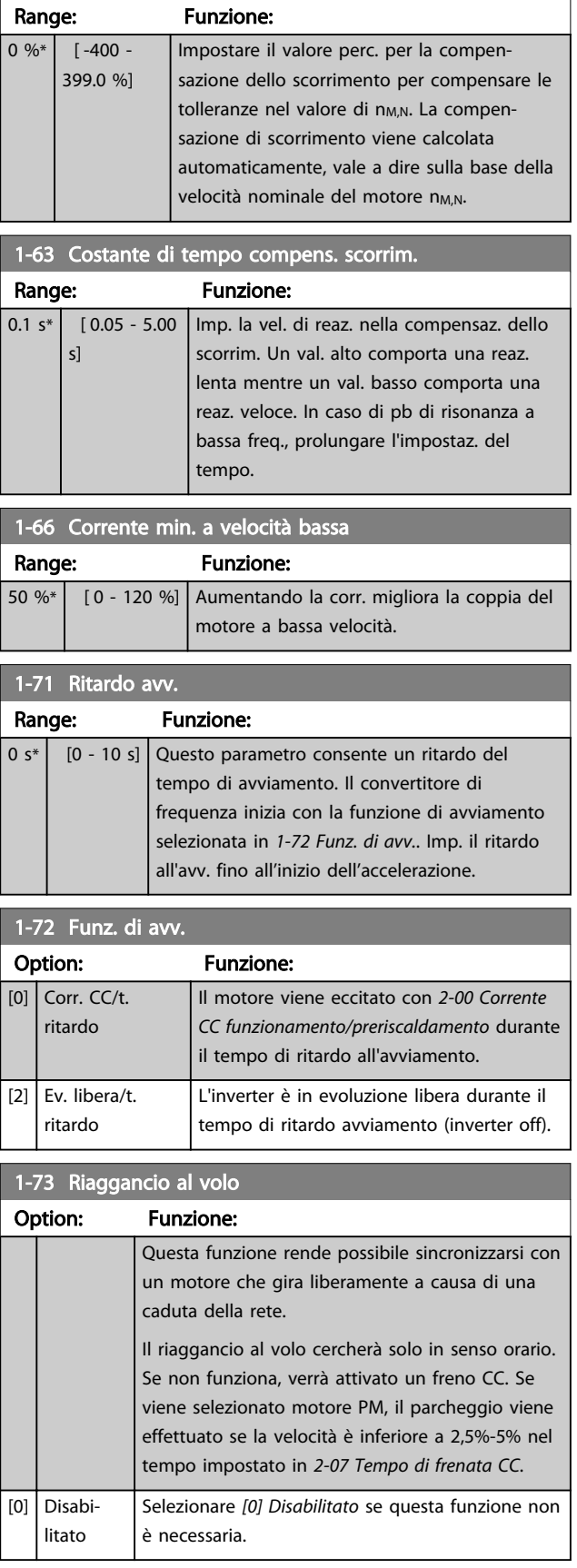

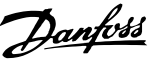

<span id="page-38-0"></span>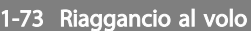

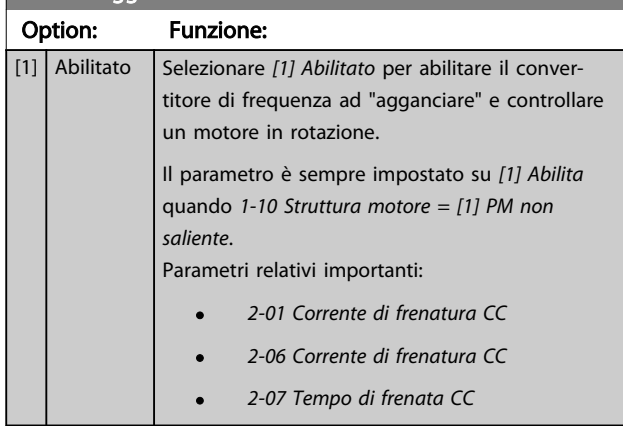

La funzione Riaggancio al volo per motori PM è basata su una stima di velocità iniziale. La velocità sarà sempre stimata come prima cosa dopo che viene dato un segnale di avviamento attivo.

Se la stima di velocità risulta essere inferiore al 2,5%-5% della velocità nominale, verrà attivata la funzione di parcheggio (vedere *2-06 Corrente di frenatura CC* e *[2-07 Tempo di frenata CC](#page-40-0)*). Altrimenti il convertitore di frequenza aggancerà il motore a quella velocità e riprenderà il funzionamento normale.

Limitazioni correnti del principio di riaggancio al volo usato per motori a MP:

- L'intervallo di velocità arriva fino al 100% della velocità nominale o alla velocità max in deflussaggio (a seconda del valore che è più basso).
- Limitato alla taglia di potenza fino a 22 kW
- Per applicazioni ad elevata inerzia (cioè dove l'inerzia del carico è oltre 30 volte superiore dell'inerzia del motore).

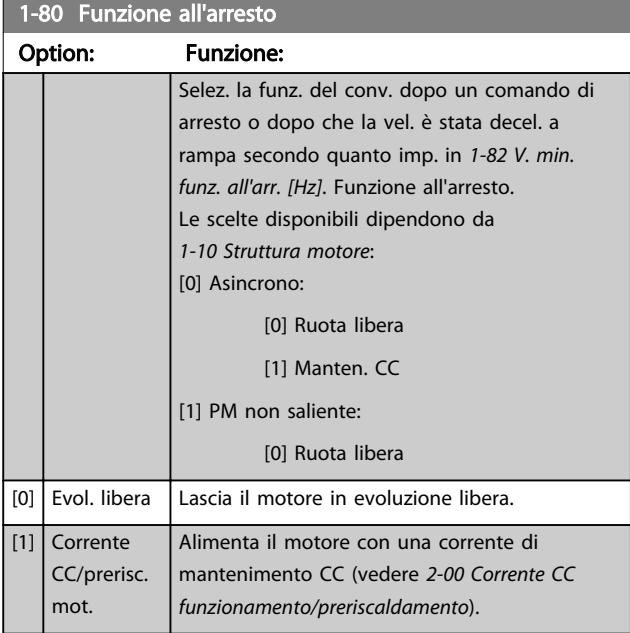

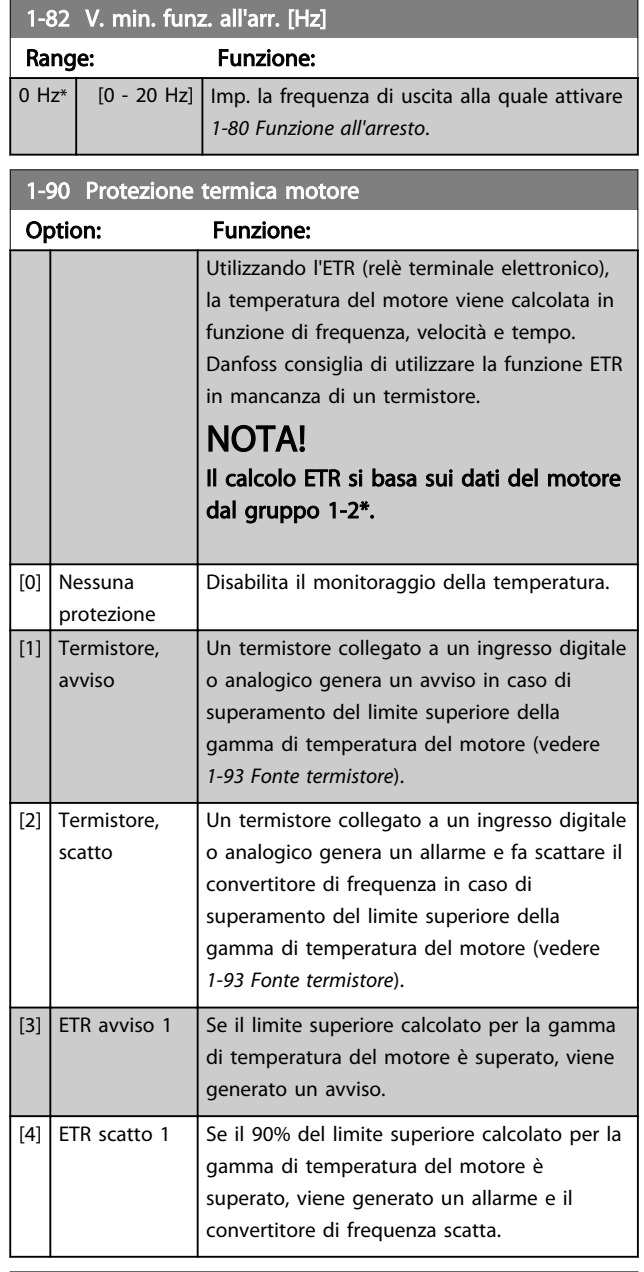

#### 1-93 Fonte termistore

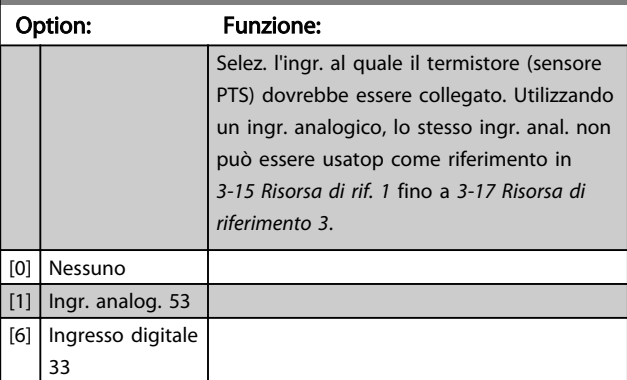

### NOTA!

Questo parametro non può essere regolato mentre il motore è in funzione.

Danfoss

# NOTA!

L'ingresso digitale dovrebbe essere impostato su *[0] PNP - Attivo a 24 V* in *[5-03 Mod. ingresso dig. 29](#page-47-0)*.

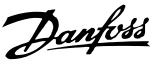

# <span id="page-40-0"></span>3.3 Menu principale - Freni - Gruppo 2

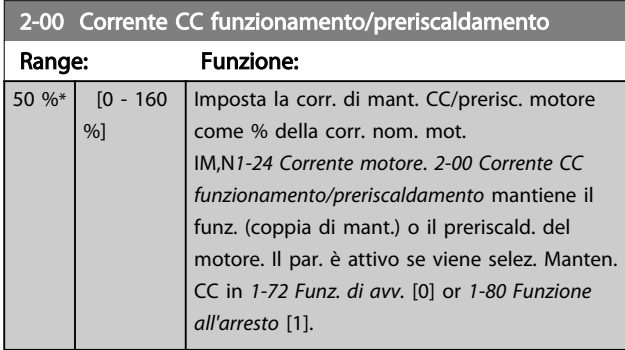

# NOTA!

#### Il valore massimo dipende dalla corrente nominale del motore.

#### Evitare di applicare il 100 % della corrente per troppo tempo. Potrebbe danneggiare il motore.

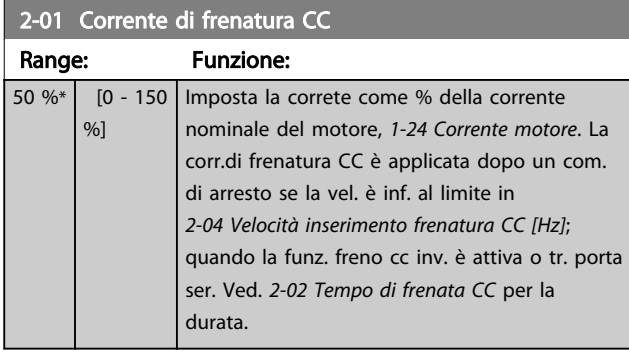

# NOTA!

Il valore massimo dipende dalla corrente nominale del motore. Evitare di applicare il 100 % della corrente per troppo tempo. Potrebbe danneggiare il motore.

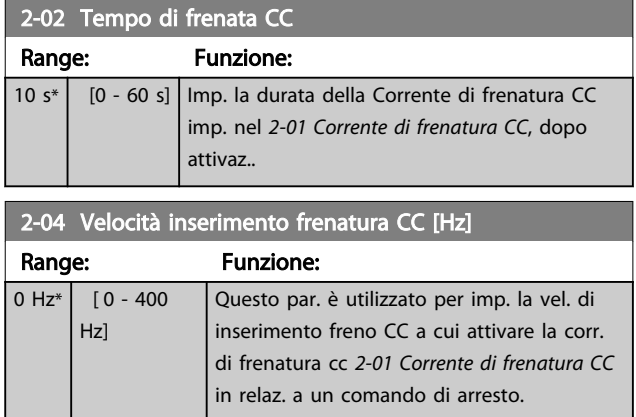

# NOTA!

2-01, 2-02 e 2-04 non avranno alcun effetto quando *1-10 Struttura motore* = *[1] PM, SPM non saliente*.

# 2-06 Parking Current

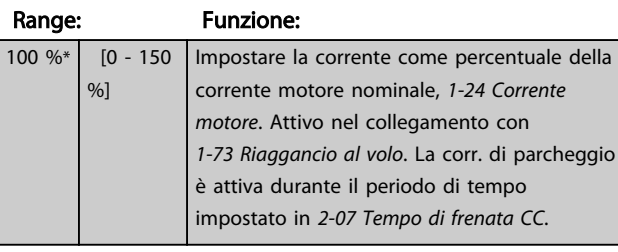

### NOTA!

*2-06 Corrente di frenatura CC* e *2-07 Tempo di frenata CC*: Solo attivo se la costruzione motore PM è selezionata in *[1-10 Struttura motore](#page-33-0)*

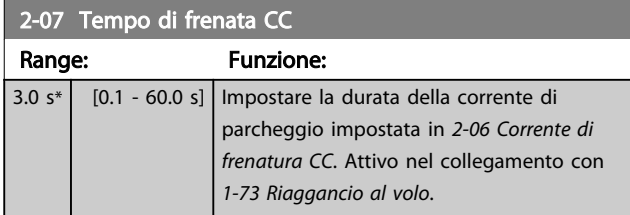

# 3.3.1 2-1\* Controllo sovratensione

Gruppo di par. per la selez. dei par. di frenatura dinamica.

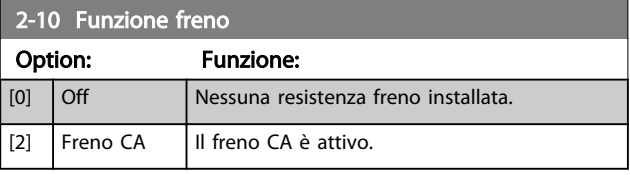

#### 2-17 Controllo sovratensione

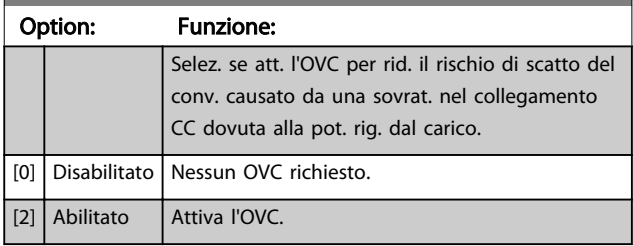

# NOTA!

Il tempo rampa viene regolato automaticamente per evitare lo scatto del convertitore di frequenza.

# NOTA!

*2-17 Controllo sovratensione* non può essere abilitato quando *1-10 Struttura motore* = *[1] PM, SMP non saliente*.

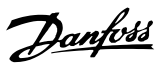

# <span id="page-41-0"></span>3.4 Menu principale - Rif./rampe - Gruppo 3

# 3.4.1 3-0\* Limiti riferimento

Parametri per impostare unità di riferimento, limiti e intervalli.

Vedere anche il gruppo di parametri 20-0\* per informazioni sulle impostazioni in anello chiuso.

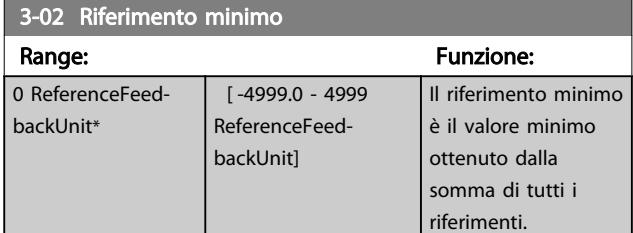

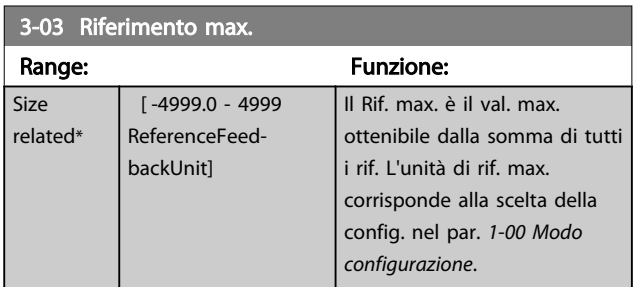

# 3.4.2 3-1\* Riferimenti

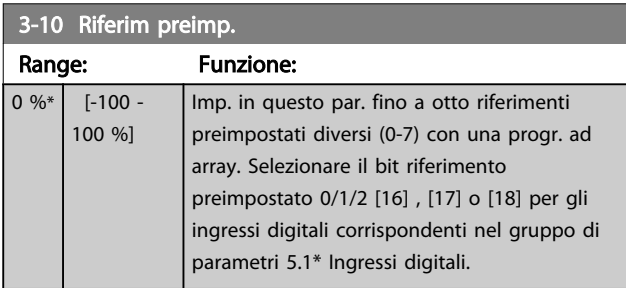

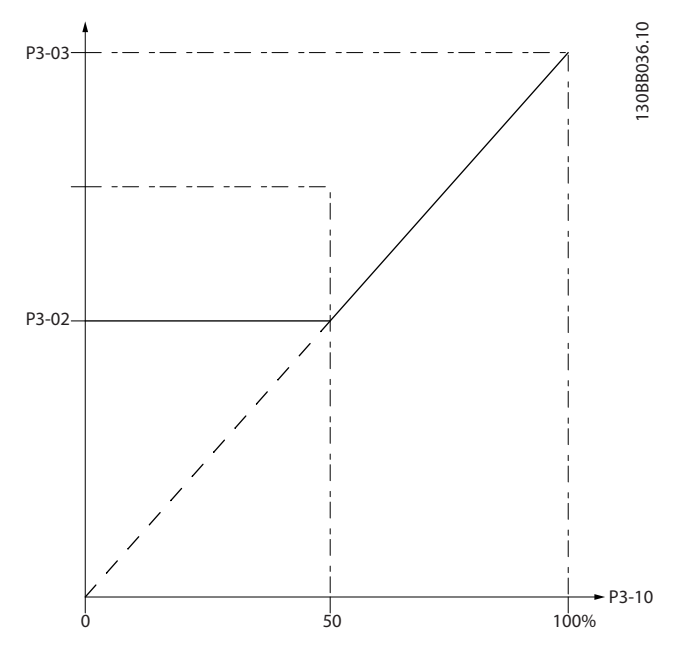

Disegno 3.4

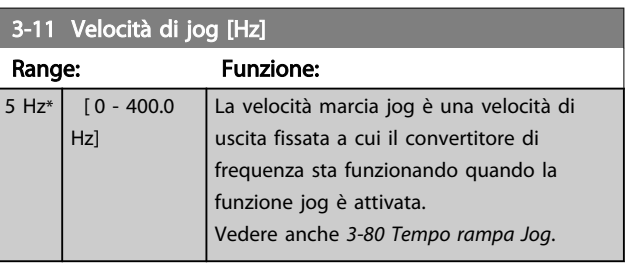

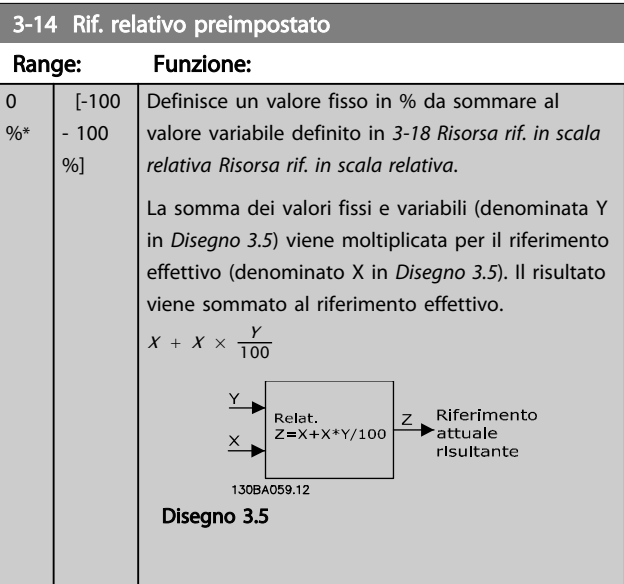

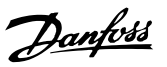

<span id="page-42-0"></span>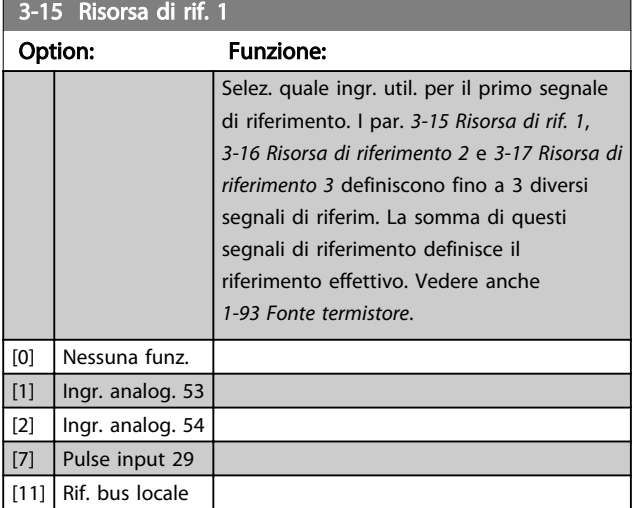

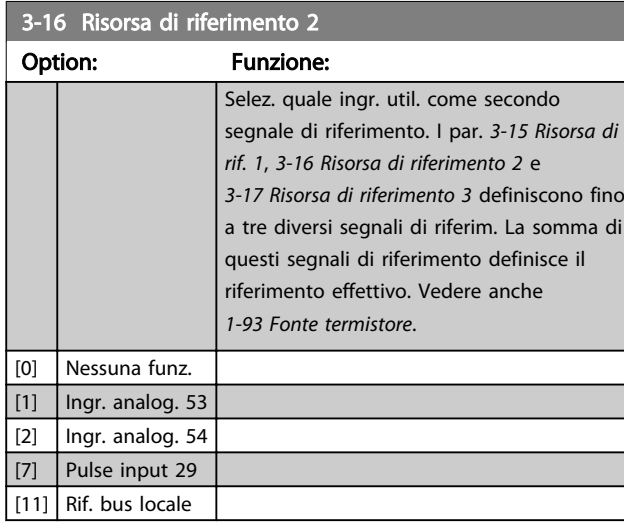

3-17 Risorsa di riferimento 3

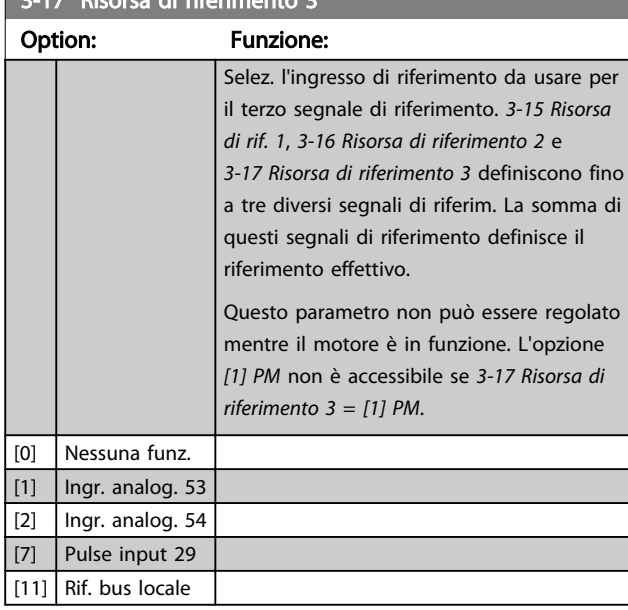

# 3.4.3 3-4\* Rampa 1

Configura il parametro rampa, i tempi di rampa, per ognuna delle due rampe (gruppo parametri 3-4\* e gruppo parametri 3-5\*).

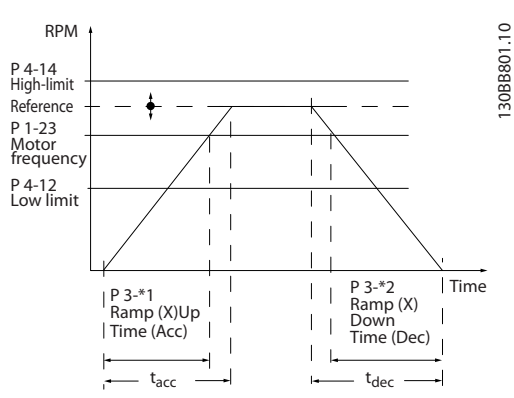

Disegno 3.6

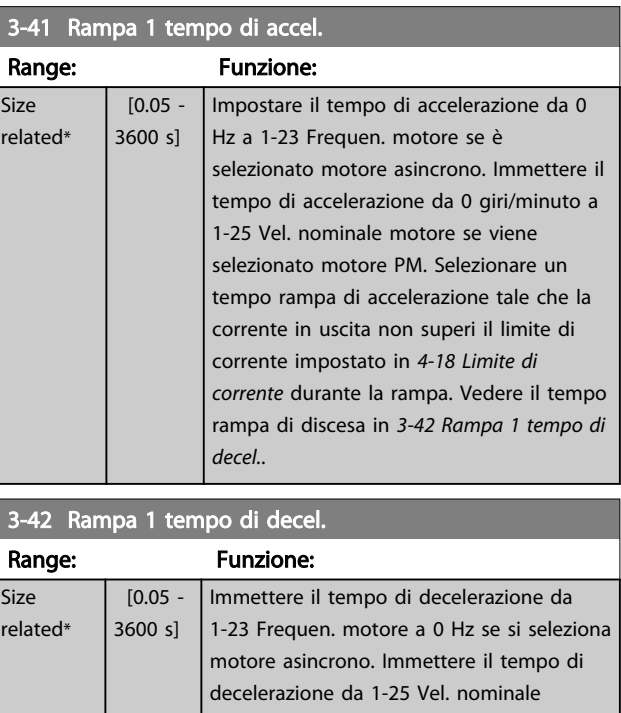

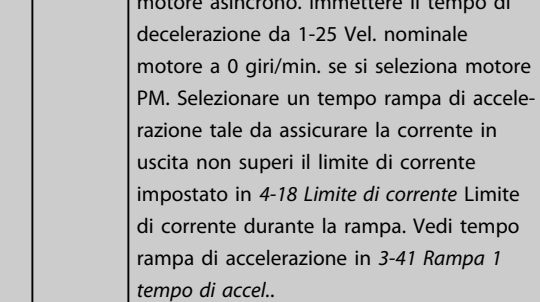

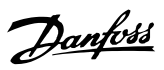

# <span id="page-43-0"></span>3.4.4 3-5\* Rampa 2

Per la scelta dei parametri di rampa, vedi il gruppo di parametri 3-4\*.

# 3-51 Rampa 2 tempo di accel.

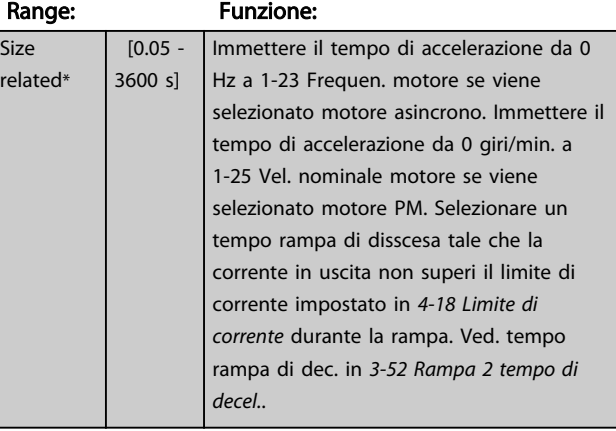

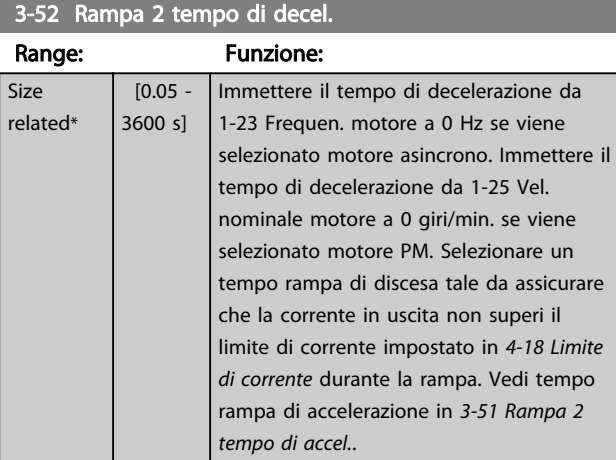

# 3.4.5 3-8\* Altre rampe

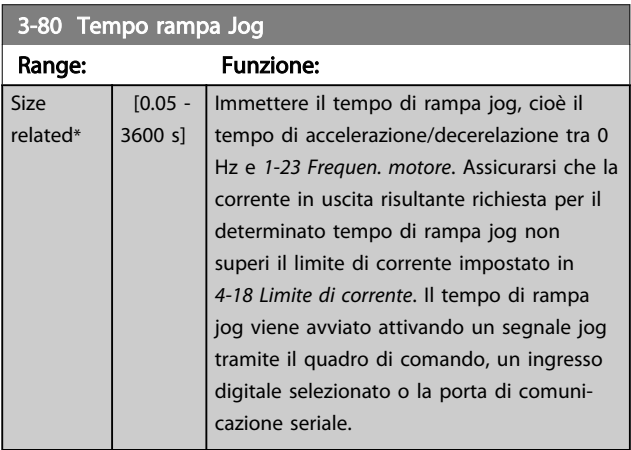

#### 3-81 Tempo rampa arr. rapido

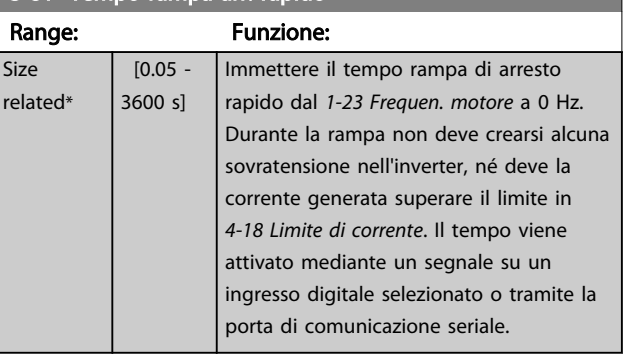

## <span id="page-44-0"></span>3.5 Menu principale - Limiti/avvisi - Gruppo 4

# 3.5.1 4-1\* Limiti motore

Definisce i limiti di corrente e di velocità per il motore e la risposta del convertitore di frequenza al superamento dei limiti.

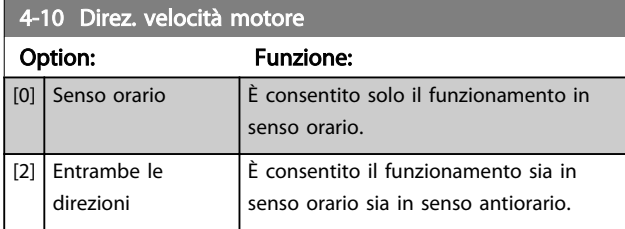

## NOTA!

L'impostazione in *4-10 Direz. velocità motore* influisce su *1-73 Riaggancio al volo*.

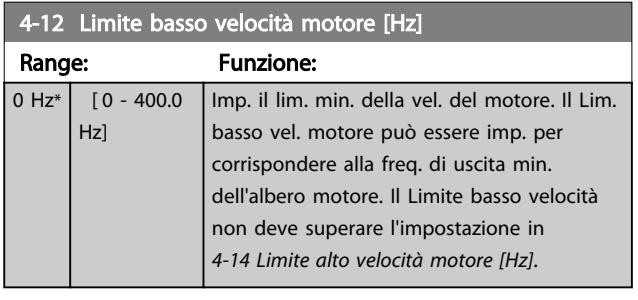

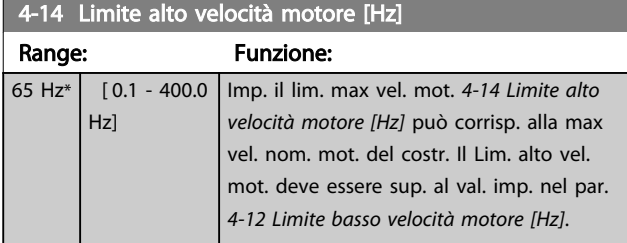

# NOTA!

La frequenza di uscita max. non può superare il 10% della frequenza di commutazione dell'inverter (*[14-01 Freq. di](#page-76-0) [commutaz.](#page-76-0)*).

# NOTA!

Il Lim. alto vel. mot. non deve essere sup. a *4-19 Freq. di uscita max.*.

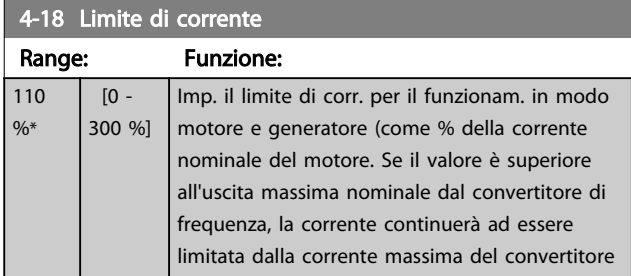

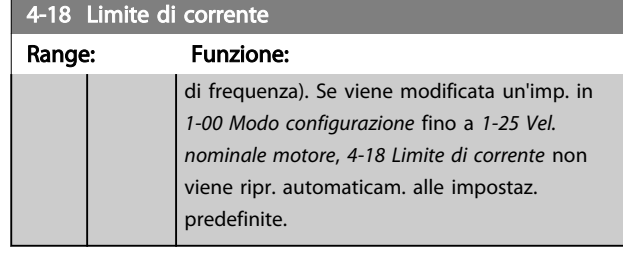

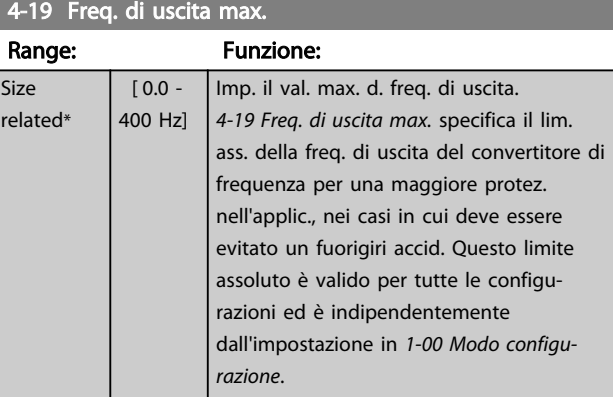

# 3.5.2 4-4\* Adattam. avvisi 2

#### 4-40 Avviso frequenza bassa

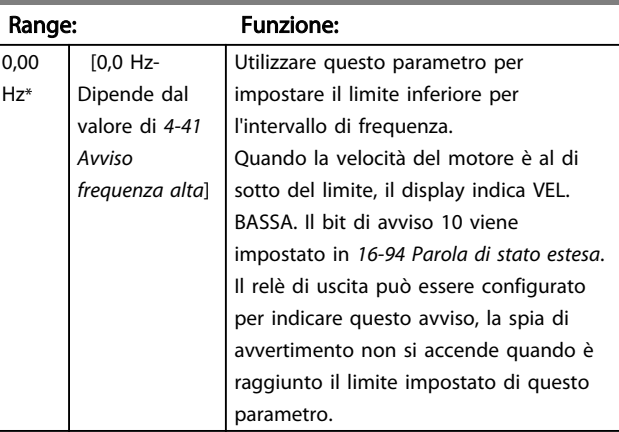

#### 4-41 Avviso frequenza alta

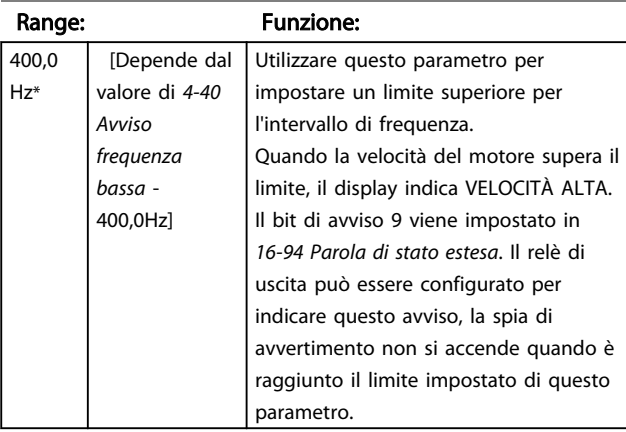

# <span id="page-45-0"></span>3.5.3 4-5\* Adattam. avvisi

Def. i limiti di avviso impostabili per corrente. Gli avvisi vengono visualizzati sul display, sull'uscita programmata o sul bus seriale.

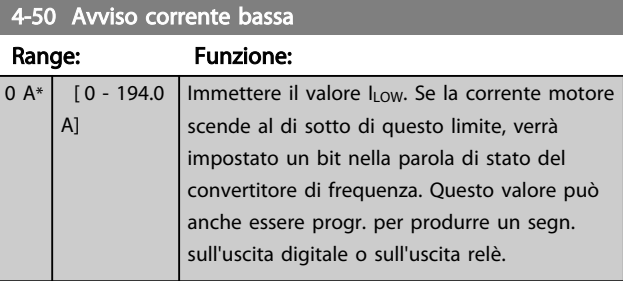

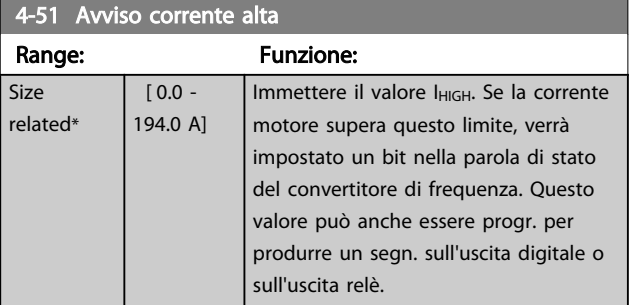

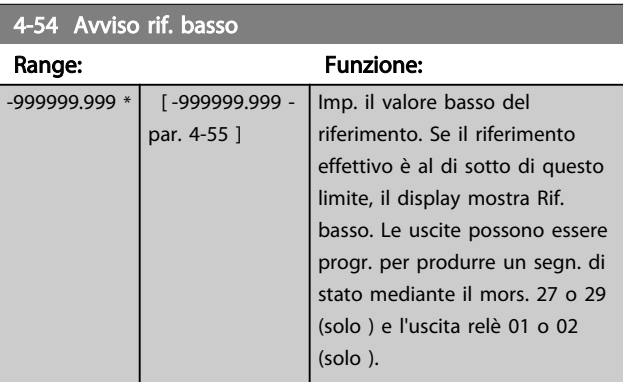

#### 4-55 Avviso riferimento alto

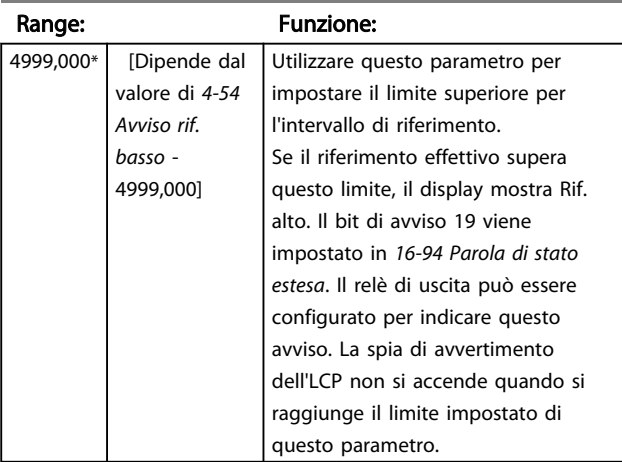

#### 4-56 Avviso retroazione bassa

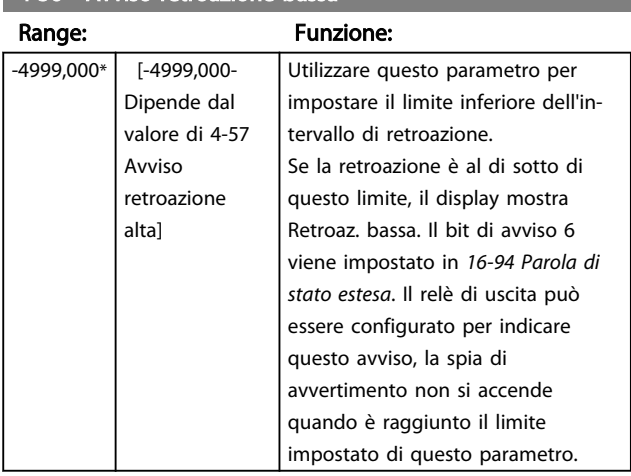

Danfoss

#### 4-57 Avviso retroazione alta

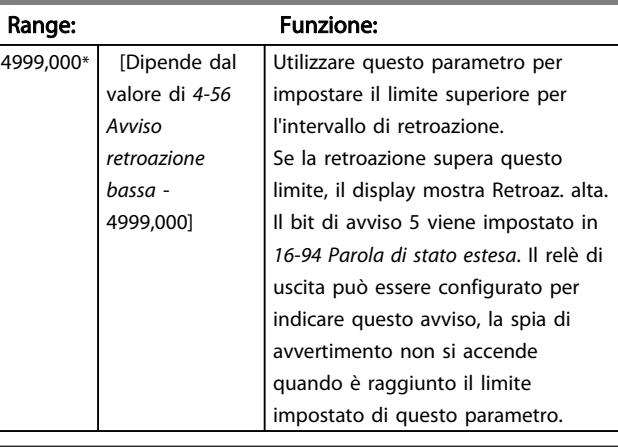

#### 4-58 Funzione fase motore mancante

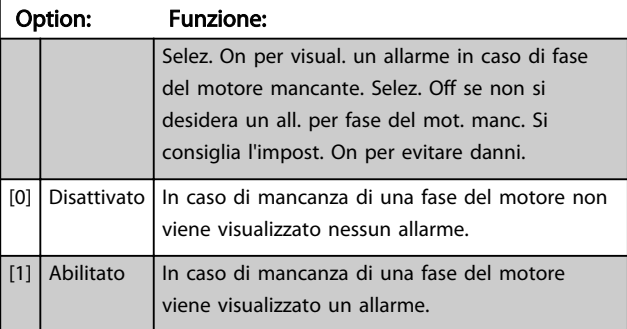

# NOTA!

Questo parametro non può essere regolato mentre il motore è in funzione. La funzione fase motore mancante è sempre disattivata con PM.

# 3.5.4 4-6\* Bypass di velocità

Def. le aree di bypass della velocità per le rampe. Alcuni sistemi richiedono di evitare determinate frequenze / velocità di uscita per problemi di risonanza nel sistema. Possono essere evitati tre intervalli di frequenza.

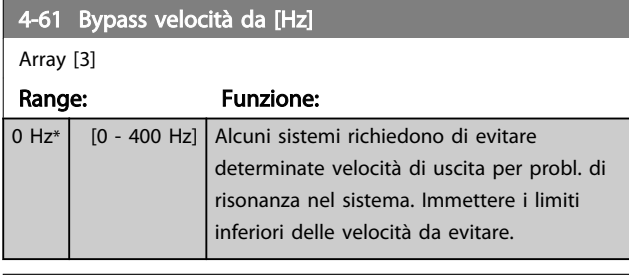

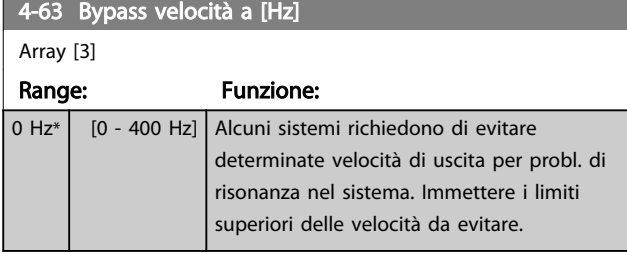

### 3.5.5 Setup velocità bypass semiautom.

Il setup velocità bypass semiautom. può essere usato per facilitare la programmazione delle frequenze da saltare a causa di risonanze nel sistema.

Deve essere seguito il procedimento seguente:

1. Arrestare il motore.

# NOTA!

I convertitori di frequenza più piccoli hanno un tempo di rampa di 3 secondi che possono rendere difficile l'impostazione delle velocità di bypass. Regolare i tempi di rampa in *[3-41 Rampa 1 tempo di accel.](#page-42-0)* e *[3-42 Rampa 1 tempo di](#page-42-0) [decel.](#page-42-0)*.

- 2. Seleziona *[1] Abilitato* in *4-64 Setup bypass semiautom.*.
- 3. Premere [Hand On] per iniziare la ricerca di bande di frequenza che causano risonanze. Il motore accelererà secondo la rampa impostata.

# NOTA!

Morsetto 27 Ingresso digitale *[5-12 Ingr. digitale morsetto 27](#page-50-0)* è impostato per default su ruota libera negato. Ciò significa che [Hand On] non avvierà il motore se non sono presenti 24 V per il morsetto 27, quindi collegare il morsetto 12 al morsetto 27.

4. Quando si percorre una banda di risonanza, premere [OK] sull'LCP quando ci si sposta dalla banda. La frequenza del momento sarà salvata come primo elemento in *4-63 Bypass velocità a*

*[Hz]* (array). Ripetere per ogni banda di risonanza identificata in occasione della rampa di salita (fino a un massimo di tre regolazioni).

- 5. Quando viene raggiunta la velocità massima il motore inizierà automaticamente a decelerare. Ripetere la procedura quando la velocità si discosta dalle bande di risonanza durante la decelerazione. Le frequenze attuali registrate quando si preme [OK] saranno salvate in *4-61 Bypass velocità da [Hz]*.
- 6. Quando il motore ha decelerato fino all'arresto, premere [OK]. Il *4-64 Setup bypass semiautom.* verrà riportato automaticamente su Off. Il convertitore di frequenza rimarrà in modalità *Hand On* finché non viene premuto [Off] o [Auto On].

Se le frequenze per una determinata banda di risonanza non sono registrate nell'ordine corretto (i valori di frequenza salvati in *Velocità bypass* a sono più alti di quelli in *Velocità bypass da*), o se non hanno gli stessi numeri di registrazione per *Bypass da* e *Bypass a*, tutte le registrazioni saranno eliminate e verrà visualizzato il seguente messaggio: *Le aree di velocità rilevate si sovrappongono o non sono determinate completamente. Premere [Cancel] per annullare*.

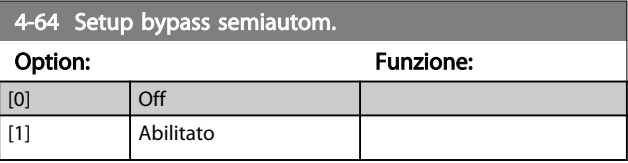

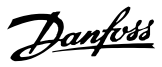

# <span id="page-47-0"></span>3.6 Menu principale -I/O digitali - Gruppo 5

# 3.6.1 5-0\* Modo I/O digitale

Parametri per configurare l'ingresso e l'uscita mediante NPN e PNP.

Questi parametri non possono essere regolati mentre il motore è in funzione.

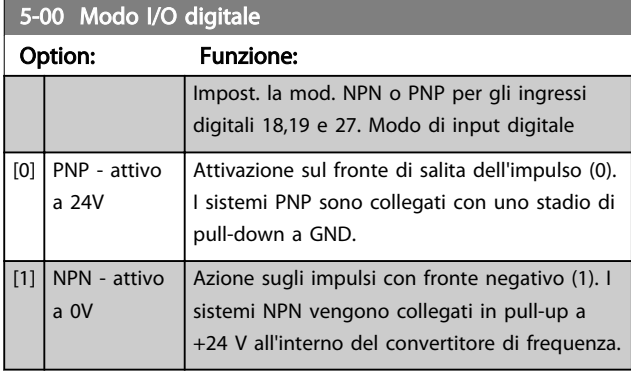

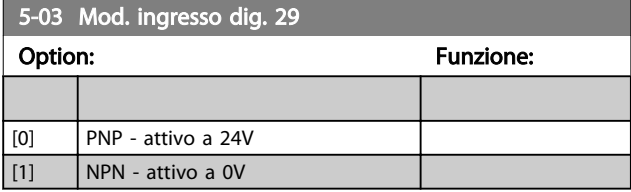

# 3.6.2 5-1\* Ingressi digitali

Parametri per la configurazione delle funzioni di ingresso per i morsetti di ingresso.

Gli ingressi digitali vengono utilizzati per selezionare varie funzioni nel convertitore di frequenza. Tutti gli ingressi digitali possono essere impostati sulle seguenti funzioni:

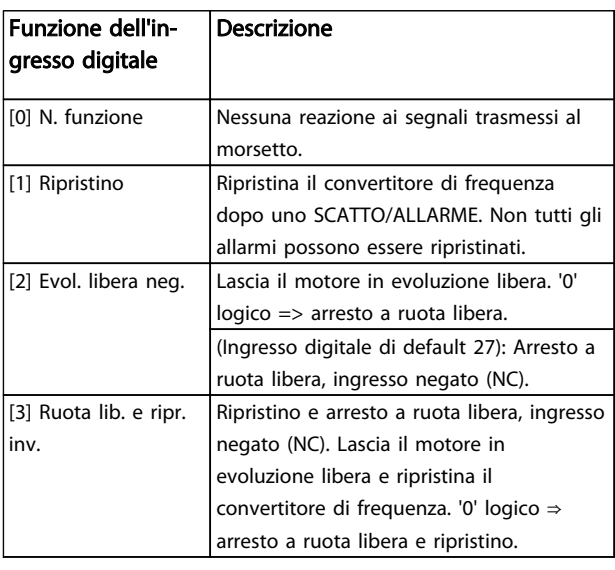

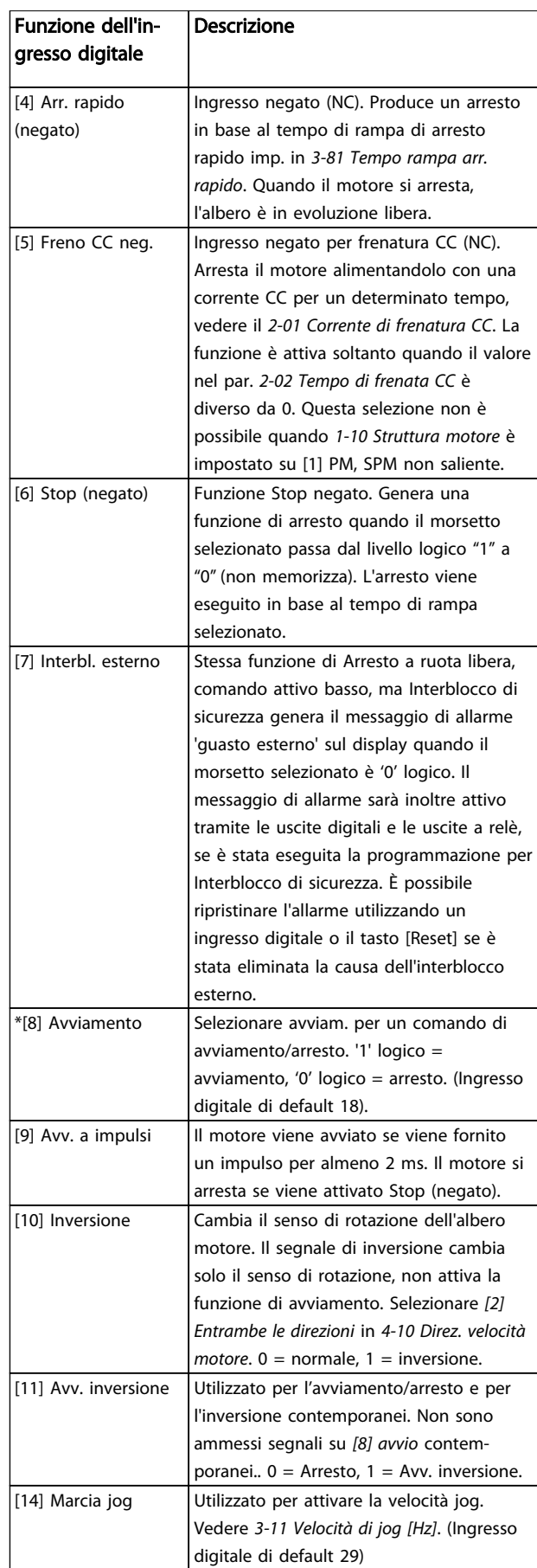

#### Parametri **Eleccionalista e Sovieta alla Programmazione VLT<sup>®</sup> HVAC Basic Drive**

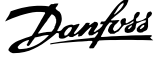

3 3

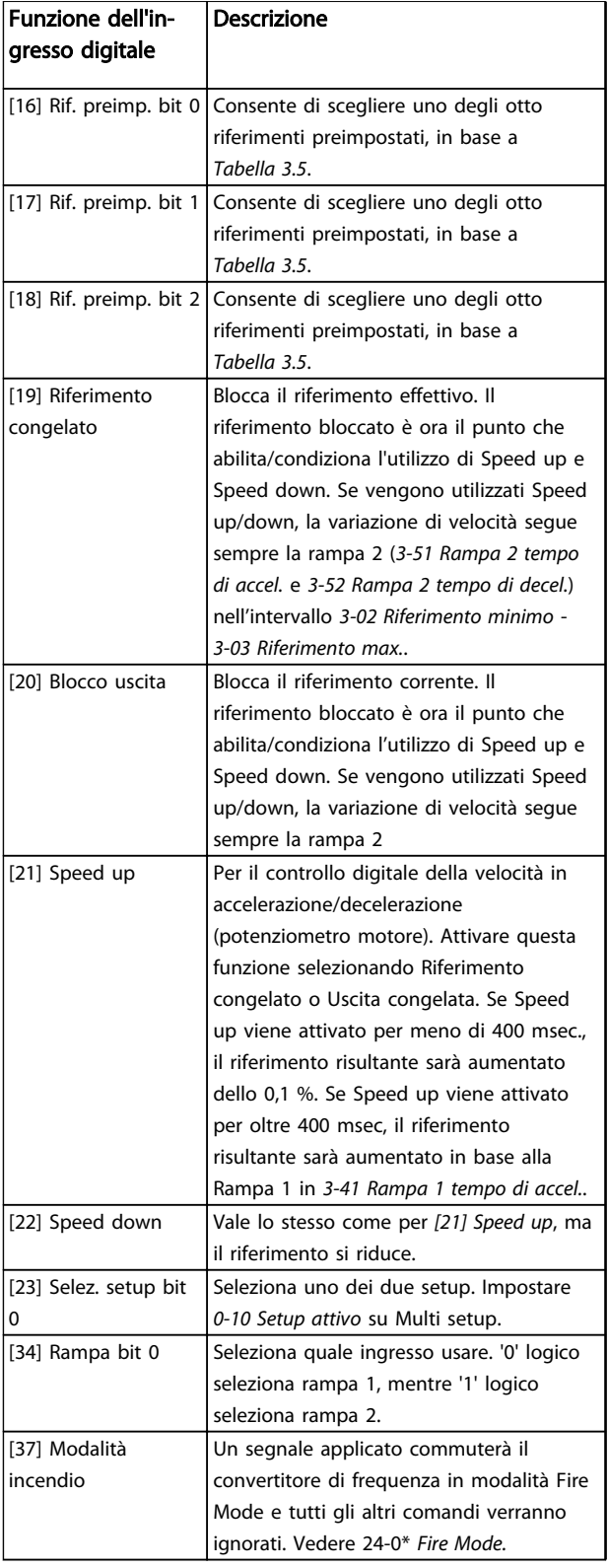

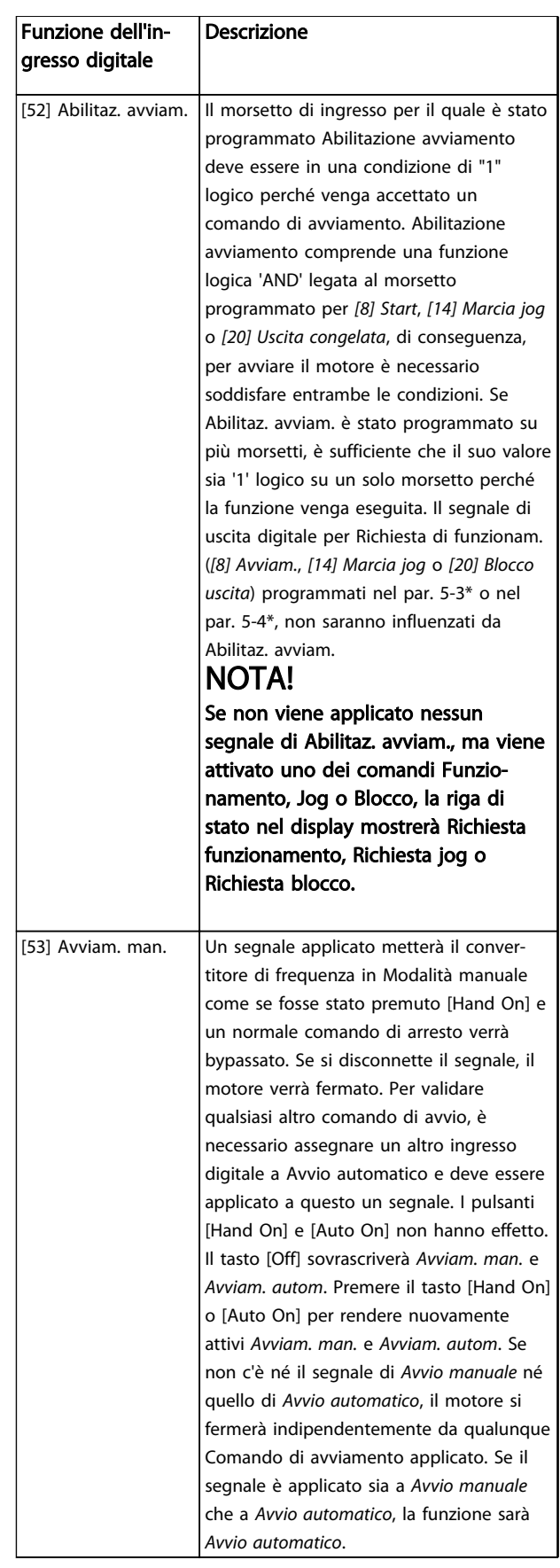

# Danfoss

#### <span id="page-49-0"></span>Parametri **Eleccionalista e Sovieta alla Programmazione VLT<sup>®</sup> HVAC Basic Drive**

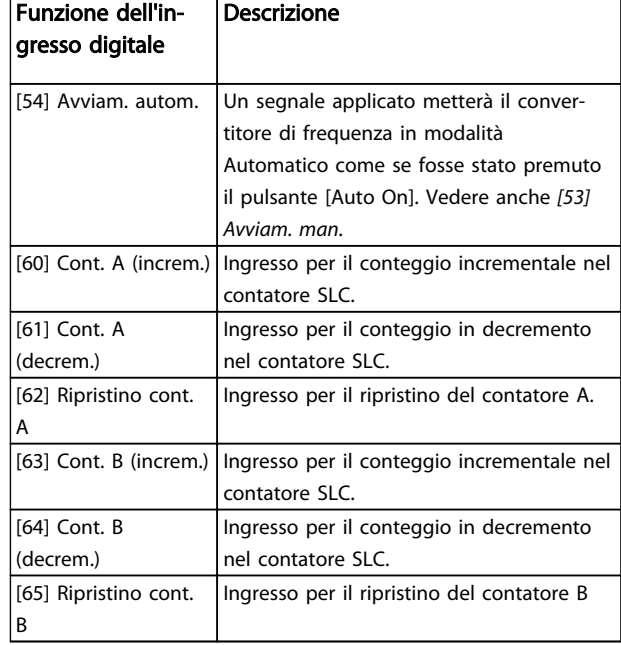

#### Tabella 3.4

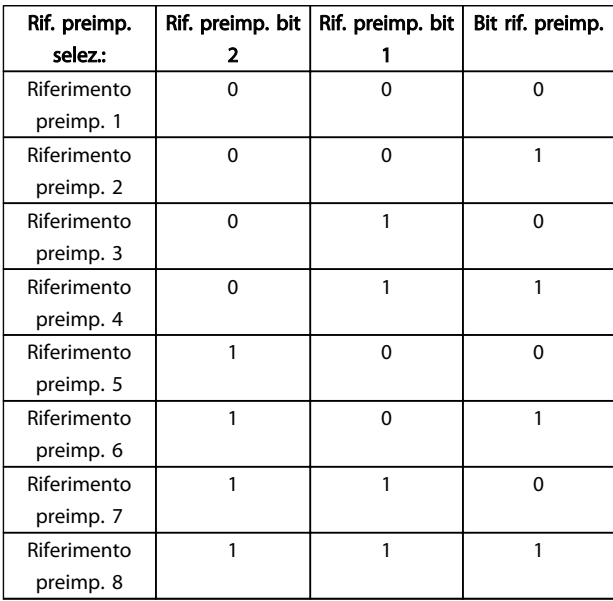

#### Tabella 3.5 Riferimento preimpostato selezionato

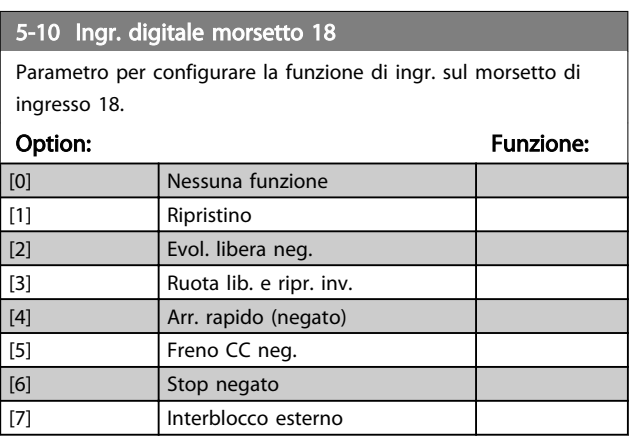

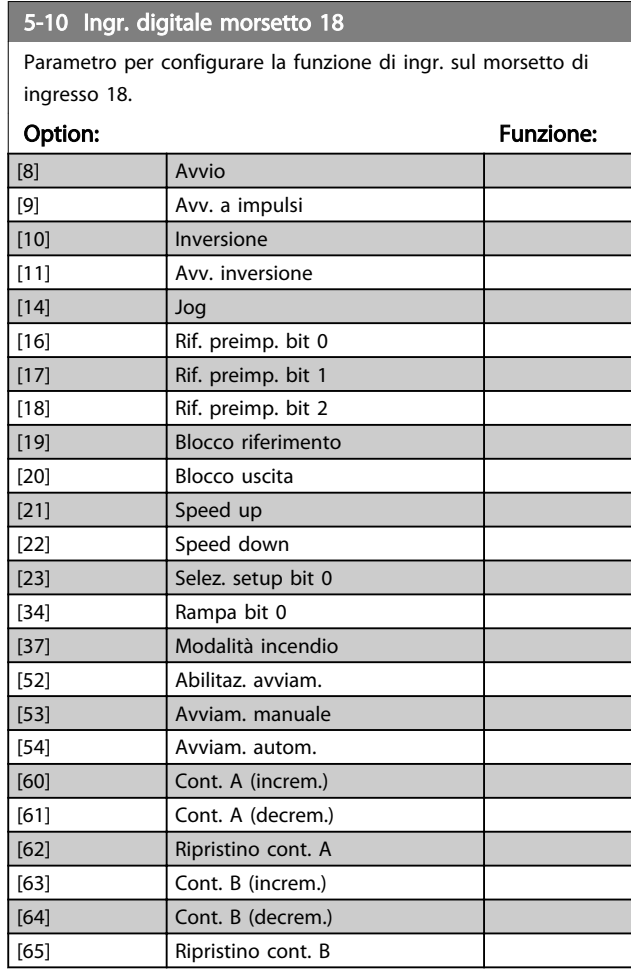

#### 5-11 Ingr. digitale morsetto 19

Parametro per configurare la funzione di ingr. sul morsetto di ingresso 19.

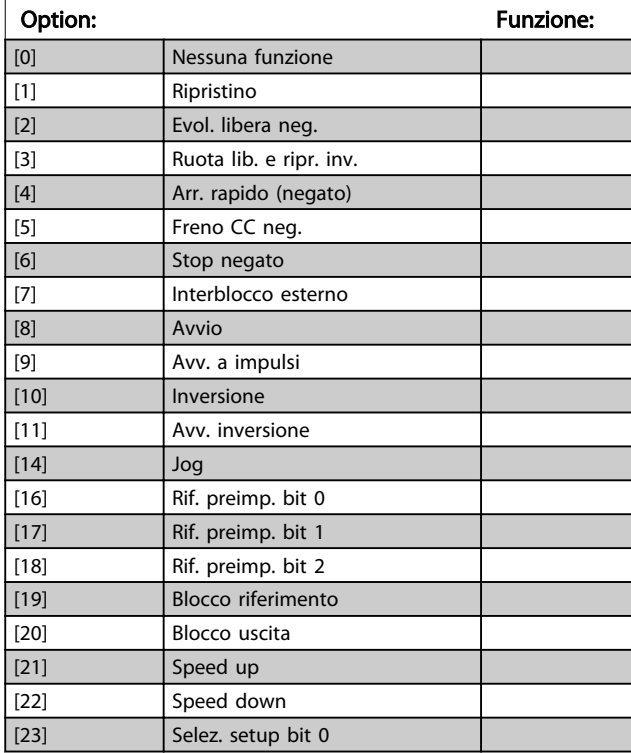

#### <span id="page-50-0"></span>5-11 Ingr. digitale morsetto 19

Parametro per configurare la funzione di ingr. sul morsetto di ingresso 19.

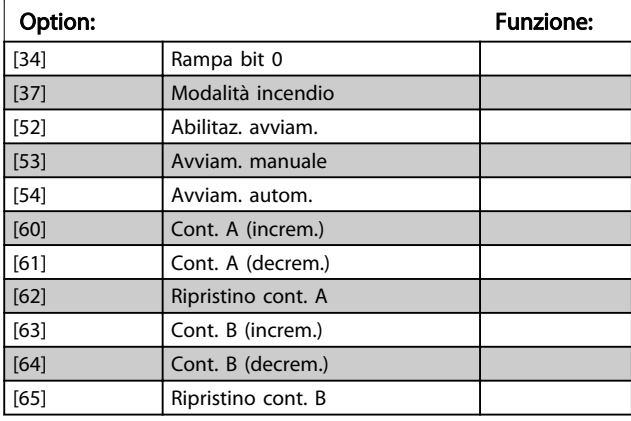

# 5-12 Ingr. digitale morsetto 27

Parametro per configurare la funzione di ingr. sul morsetto di ingresso 27.

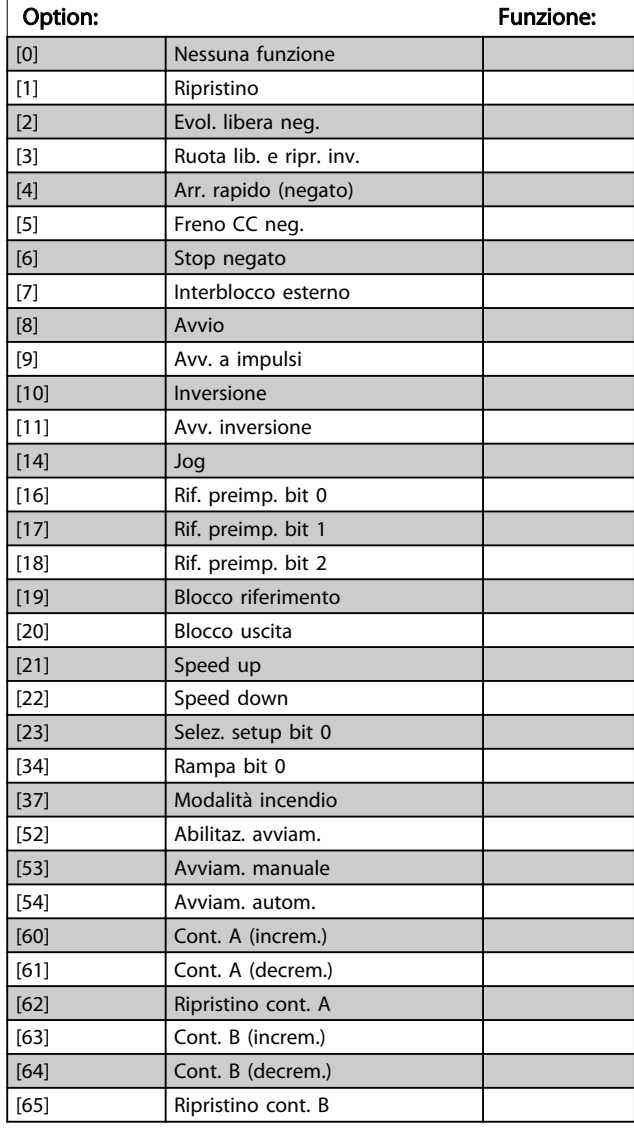

#### 5-13 Ingr. digitale morsetto 29

Parametro per configurare la funzione di ingr. sul morsetto di ingresso 29.

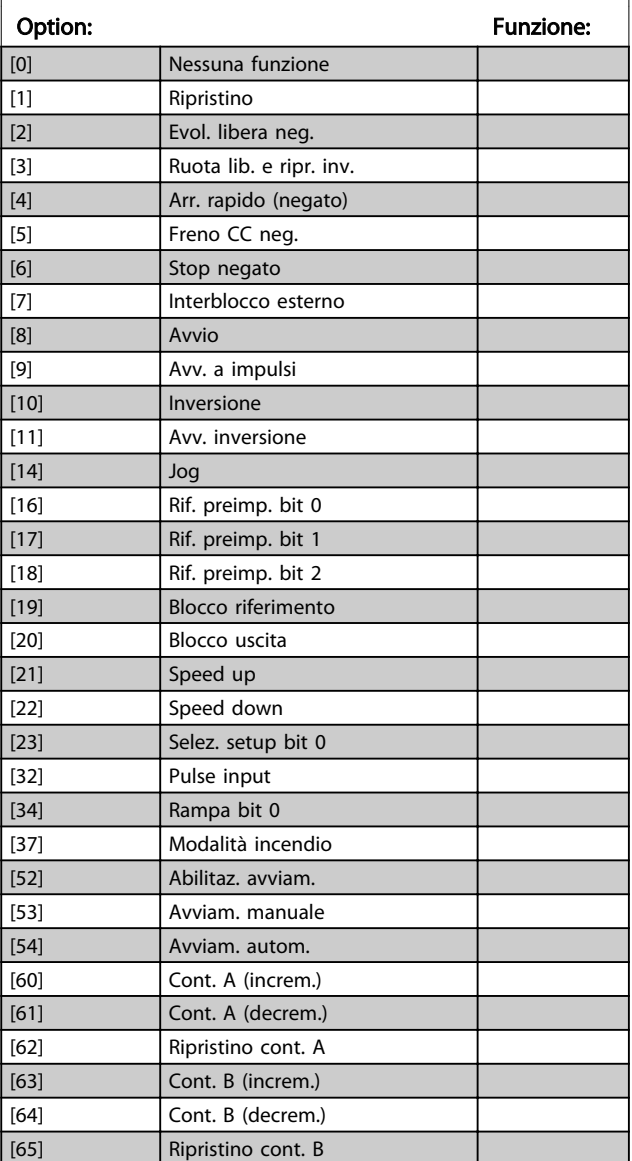

# 3.6.3 5-3\* Uscite digitali

Parametri per configurare le funzioni di uscita digitale per i morsetti di uscita. Le 2 uscite digitali a stato solido sono comuni per i morsetti 27 e 29. Impostare la funz. I/O per il mors. 27 in *5-01 Modo Morsetto 27* e la funzione I/O per il morsetto 29 in *5-02 Modo Morsetto 29*. Questi parametri non possono essere regolati mentre il motore è in funzione.

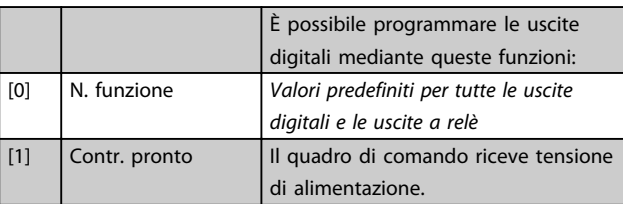

Danfoss

# Parametri **Parametri** Guida alla Programmazione VLT<sup>®</sup> HVAC Basic Drive

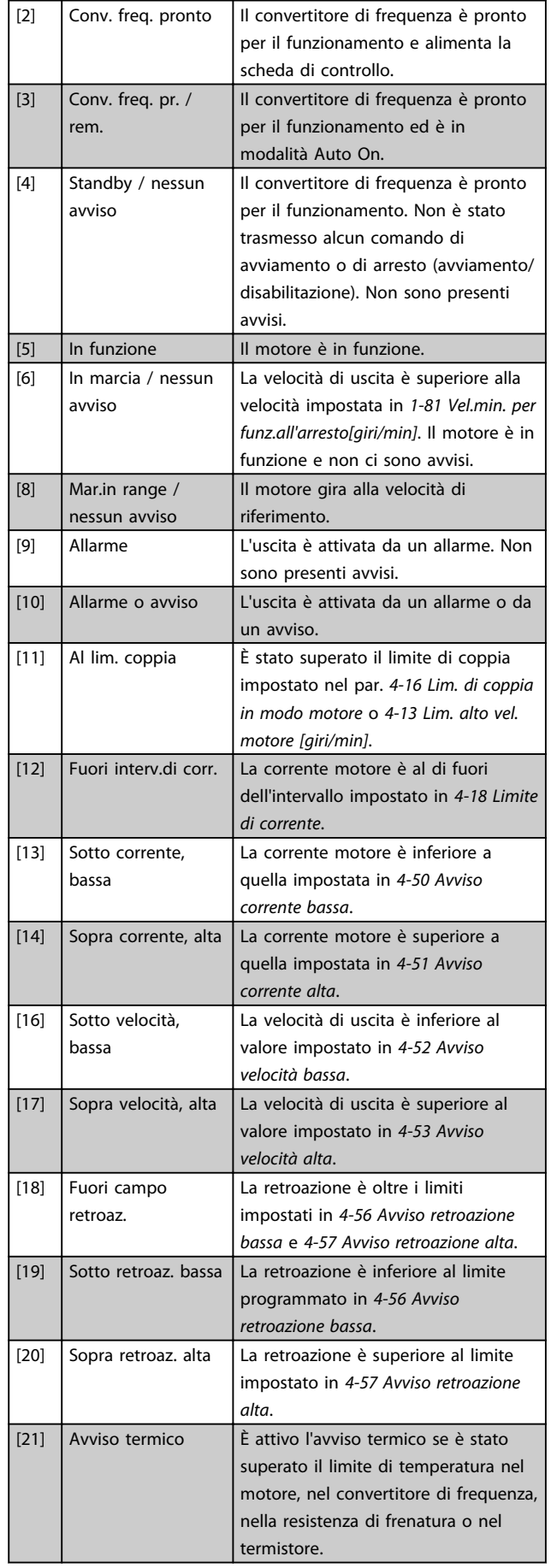

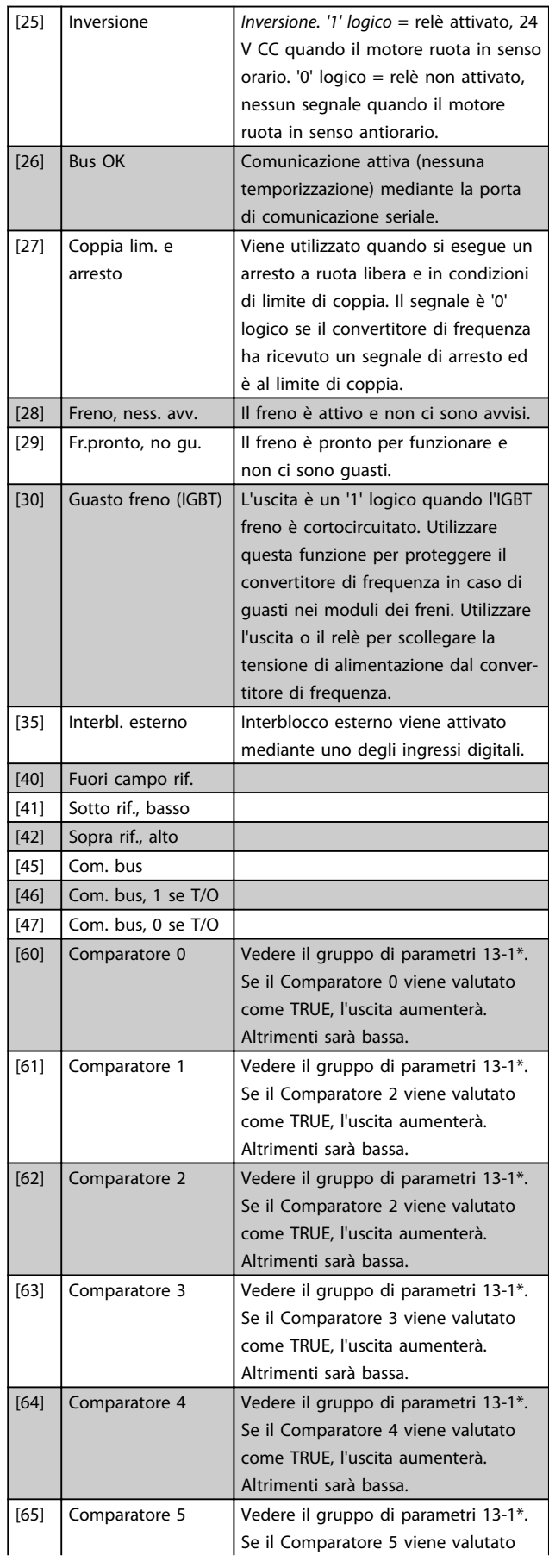

#### Parametri **Eleccionalista e Sovieta alla Programmazione VLT<sup>®</sup> HVAC Basic Drive**

Danfoss

3 3

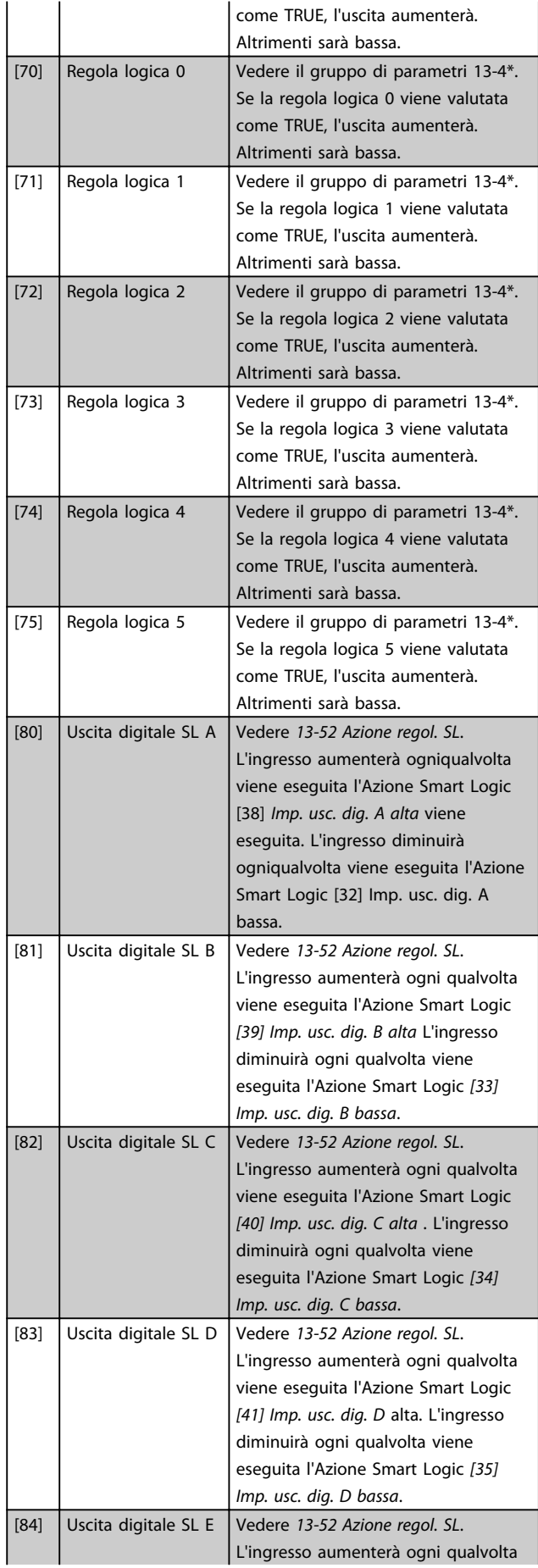

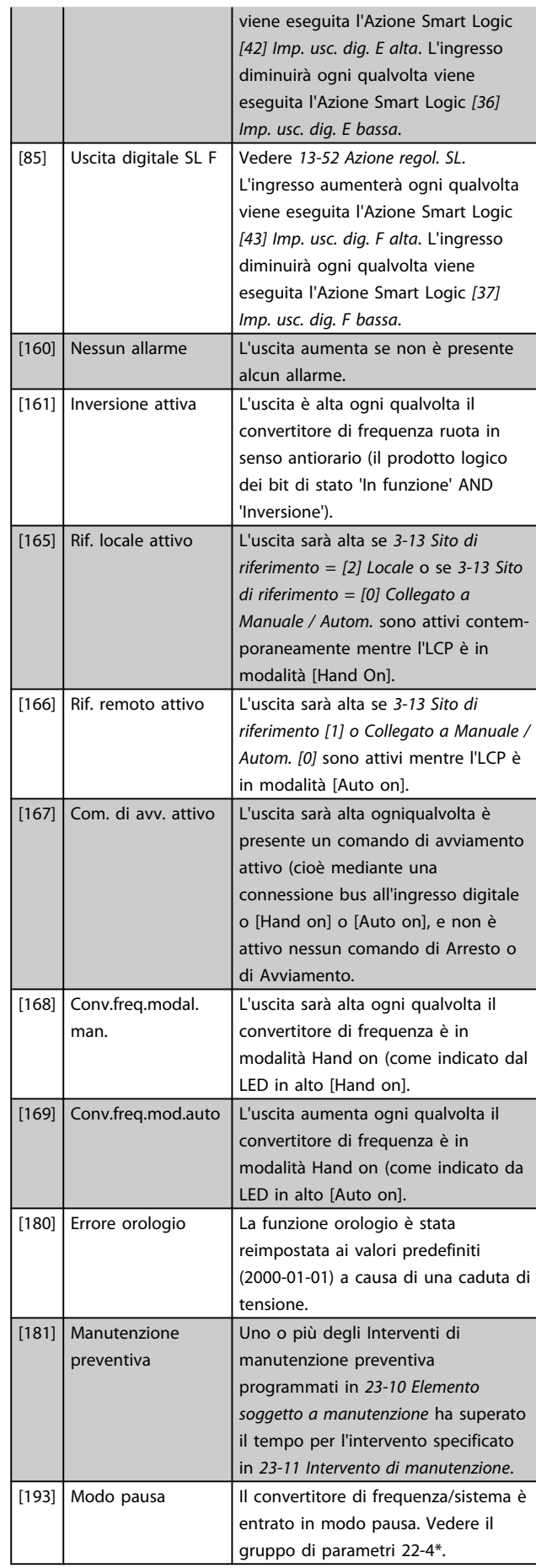

Danfoss

#### <span id="page-53-0"></span>Parametri **Eleccionalista e Sovieta alla Programmazione VLT<sup>®</sup> HVAC Basic Drive**

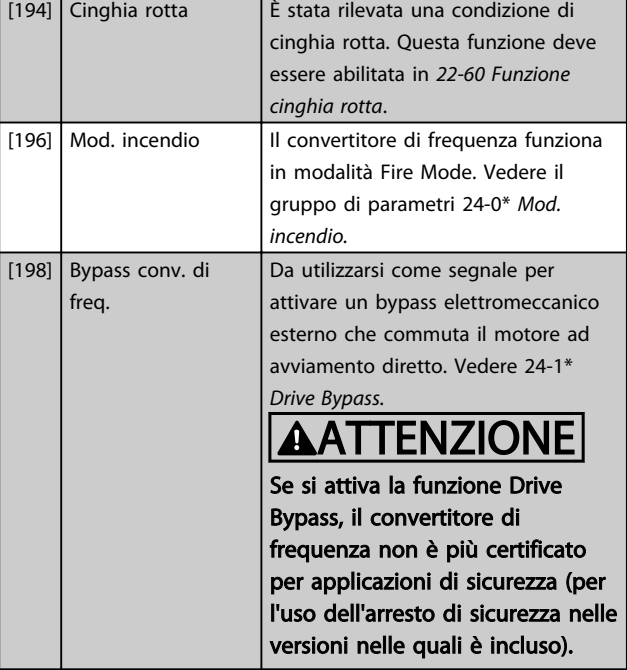

Le opzioni di impostazione seguenti sono tutte relazionate al Controllore in cascata.

Schemi circuitali e impostazioni per il parametro, vedere il gruppo parametri 25-\*\* per ulteriori dettagli.

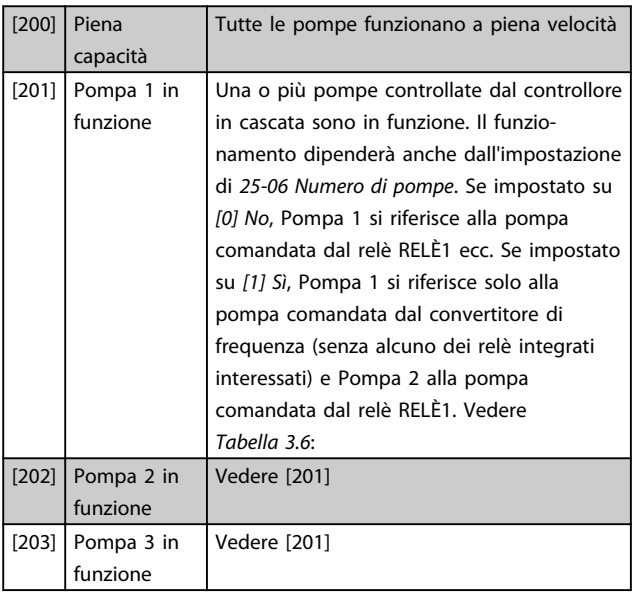

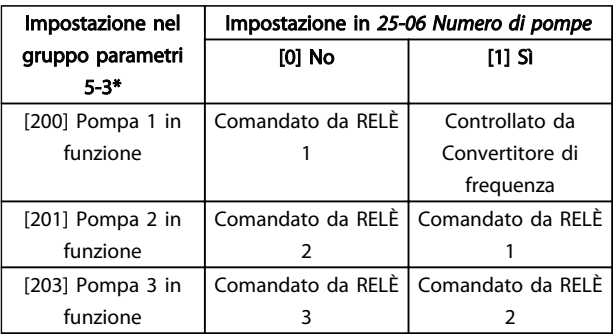

#### Tabella 3.6

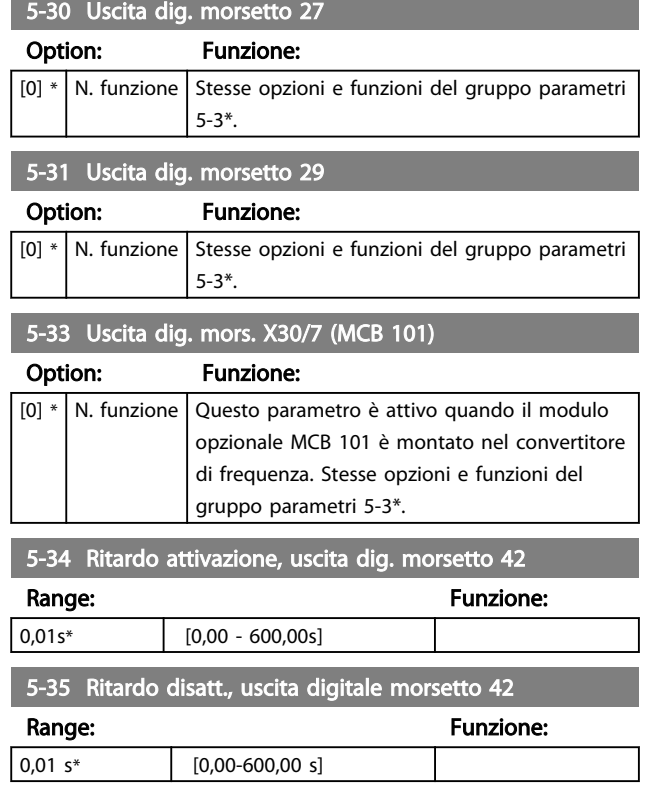

# 3.6.4 5-4\* Relè

Parametri per configurare la temporizzazione e le funzioni di uscita per i relè.

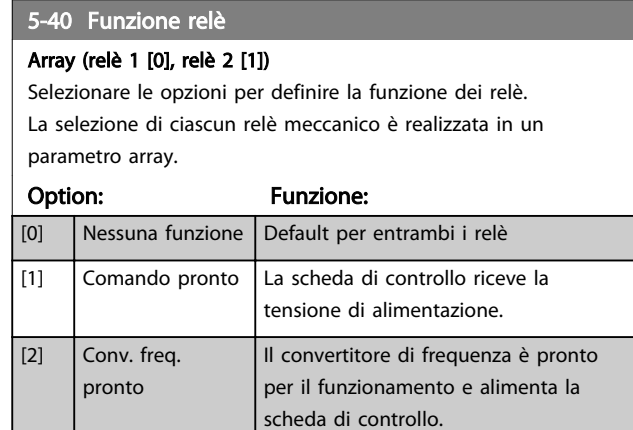

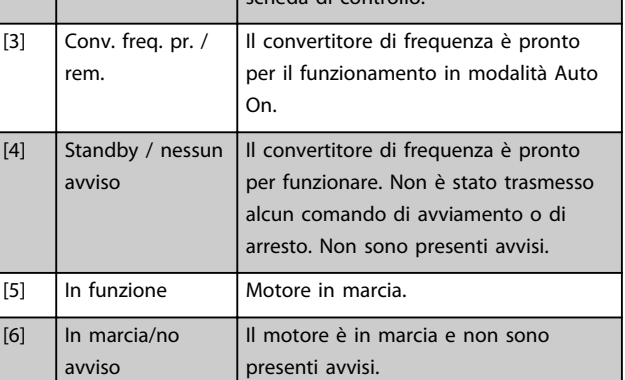

# 5-40 Funzione relè

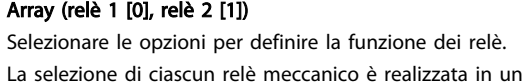

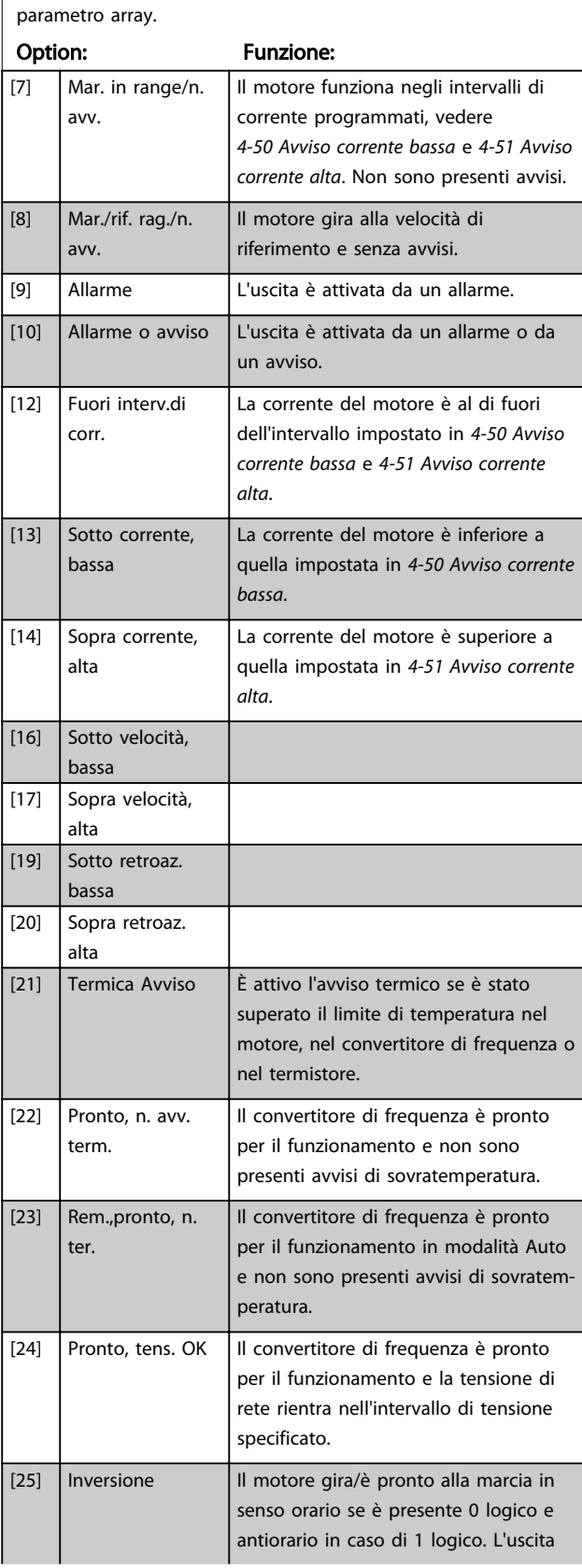

# 5-40 Funzione relè

#### Array (relè 1 [0], relè 2 [1])

Selezionare le opzioni per definire la funzione dei relè. La selezione di ciascun relè meccanico è realizzata in un parametro array.

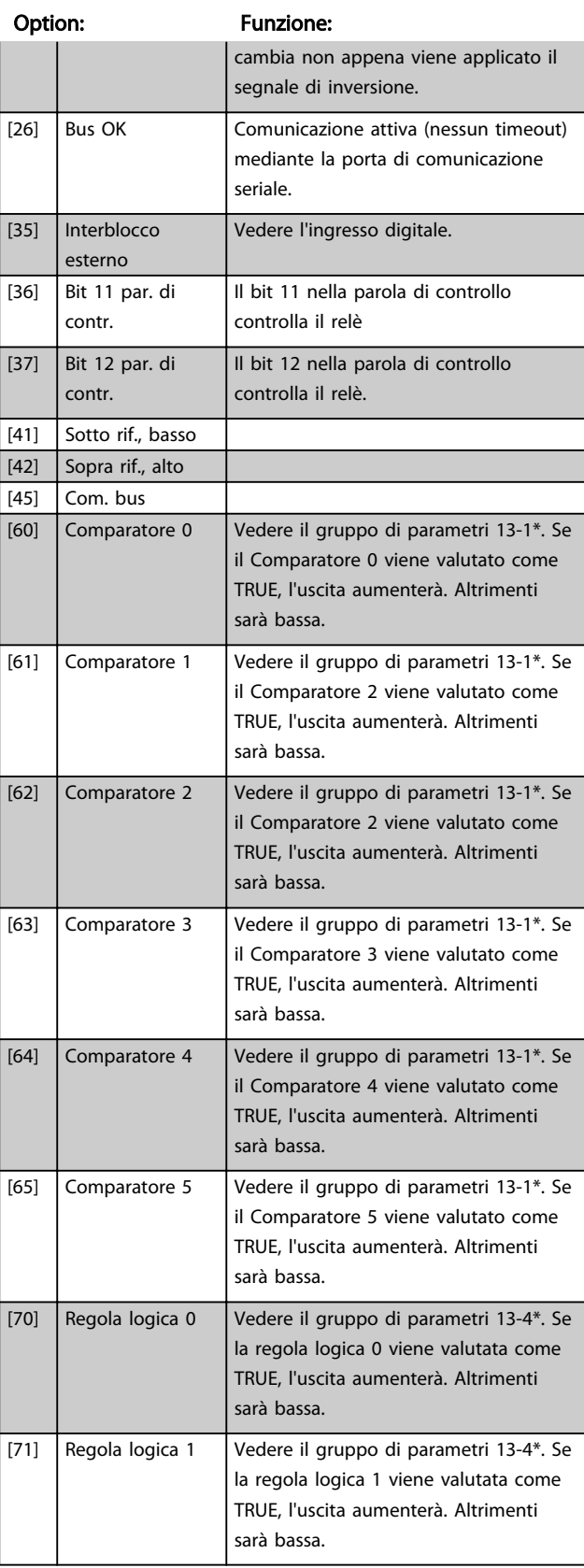

#### Parametri **Europe and Cuida alla Programmazione VLT<sup>®</sup> HVAC Basic Drive**

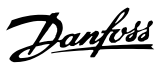

# 5-40 Funzione relè

# Array (relè 1 [0], relè 2 [1])

Selezionare le opzioni per definire la funzione dei relè. La selezione di ciascun relè meccanico è realizzata in un parametro array.

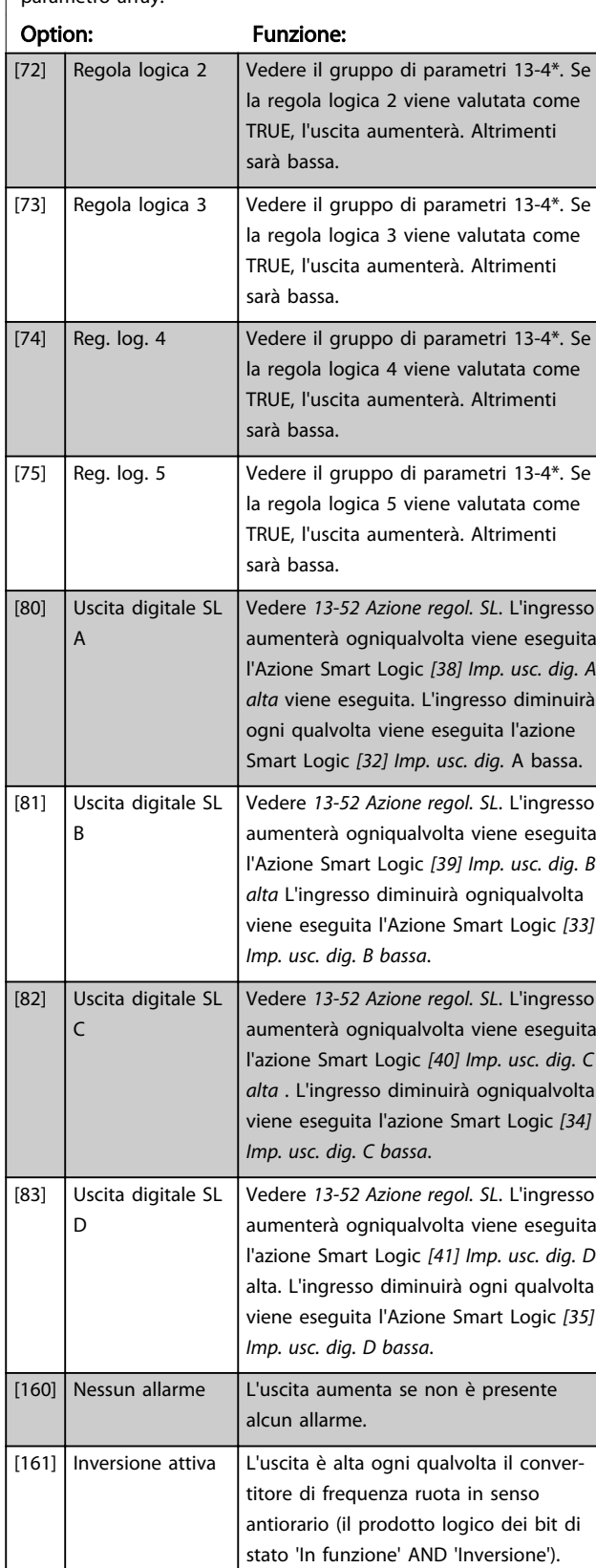

# 5-40 Funzione relè

#### Array (relè 1 [0], relè 2 [1])

Selezionare le opzioni per definire la funzione dei relè. La selezione di ciascun relè meccanico è realizzata in un parametro array.

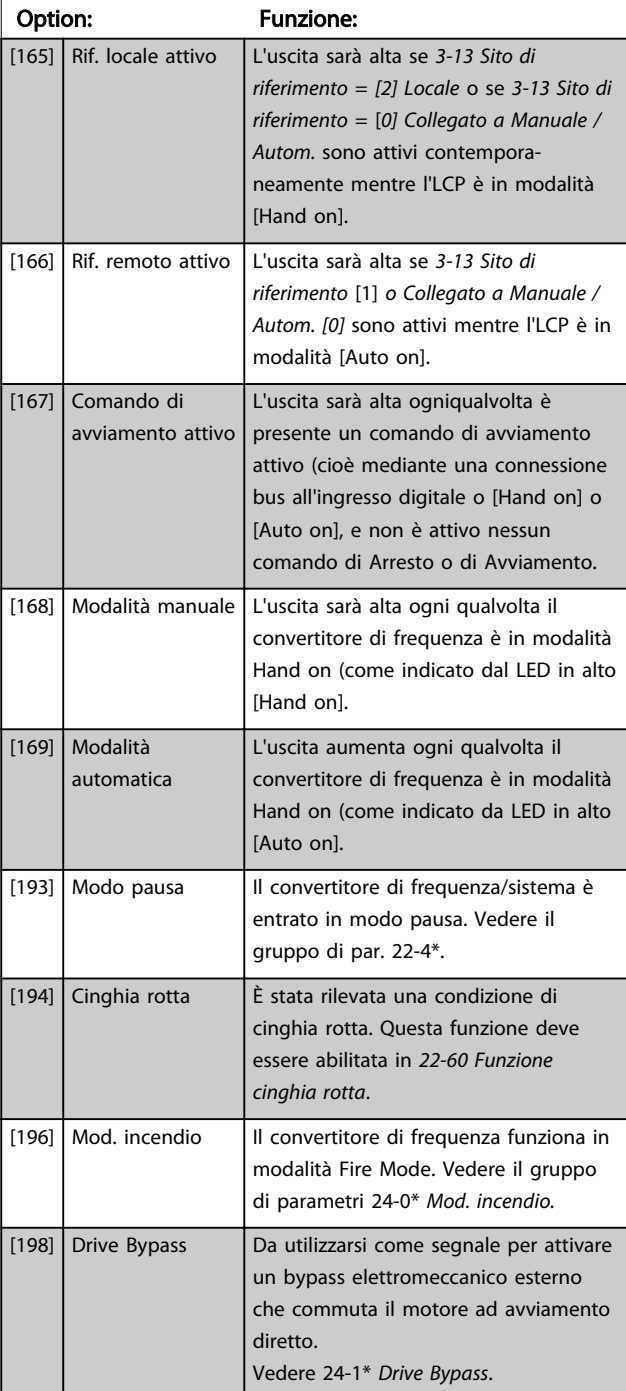

#### Parametri **Europe alla Programmazione VLT<sup>®</sup> HVAC Basic Drive**

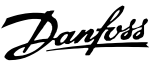

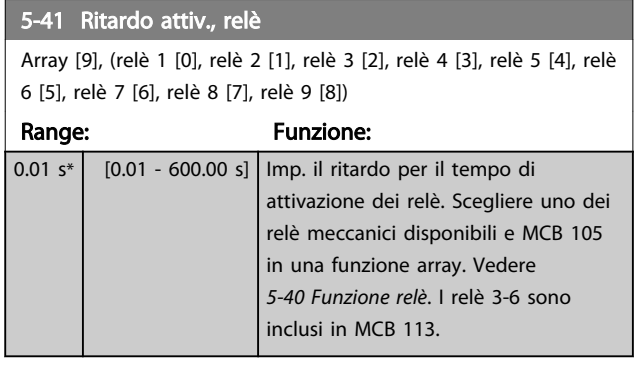

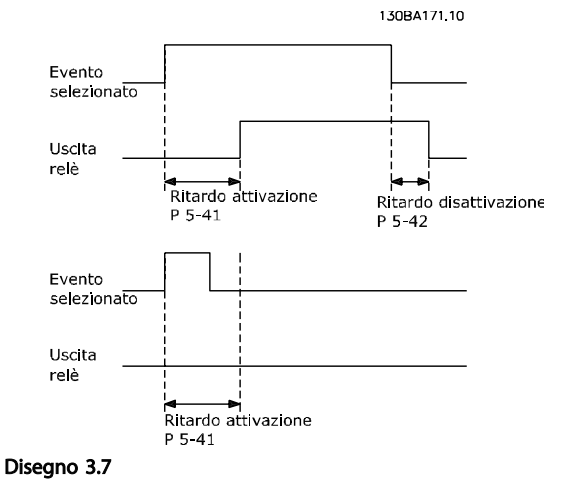

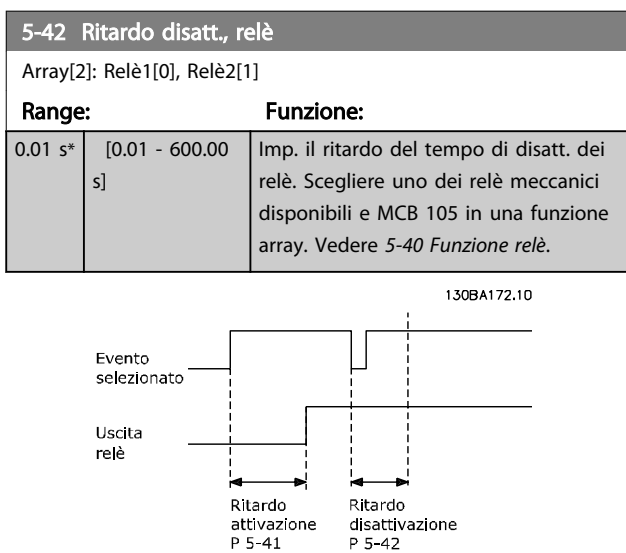

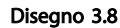

Se la condizione dell'Evento selezionato cambia prima che il timer di ritardo di attivazione o disattivazione scada, l'uscita relè non viene effettuata.

P 5-42

## 3.6.5 5-5\* Ingr. impulsi

I par. degli ingr. ad impulsi sono utilizz. per selez. una finestra adeguata per l'area del rif. digitale config. la conv. in scala e le impost. del filtro per gli ingr. digitali. I mors.di ingr. 29 o 33 agiscono come ingr. di rif. di freq. Impostare il morsetto 29 (*5-13 Ingr. digitale morsetto 29*) o il morsetto 33 (*5-15 Ingr. digitale morsetto 33*) su *[32] Ingr. impulsi*. Se il morsetto 29 viene utilizzato come ingresso, impostare *5-01 Modo Morsetto 27* su *[0] Ingresso*.

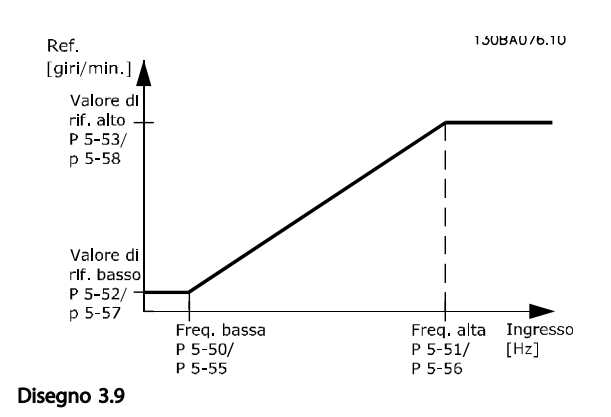

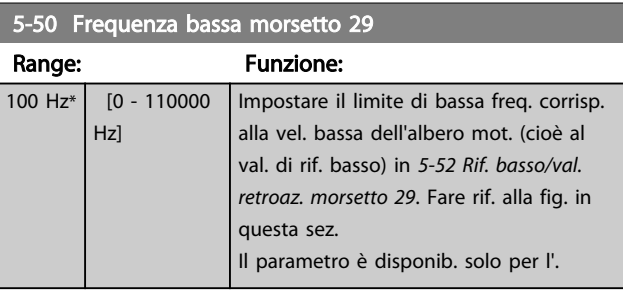

#### 5-51 Frequenza alta mors. 29

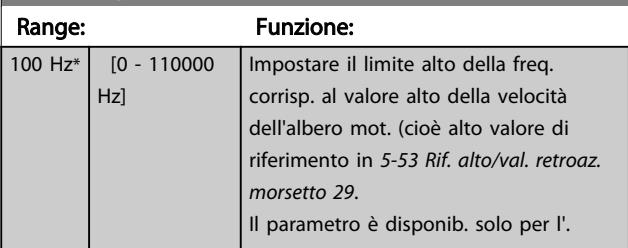

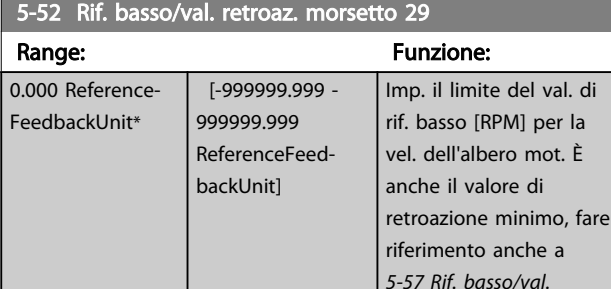

*retroaz. morsetto 33*. Selezionare il morsetto 29 come ingresso digitale (par. *5-02 Modo*

Danfoss

<span id="page-57-0"></span>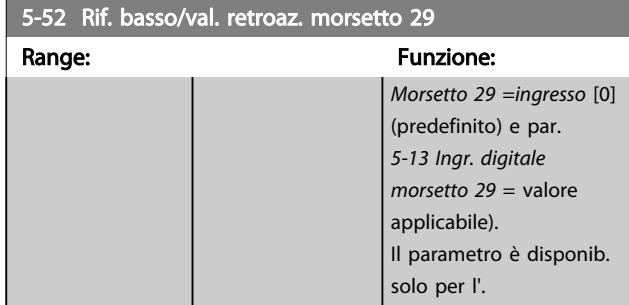

5-53 Rif. alto/val. retroaz. morsetto 29

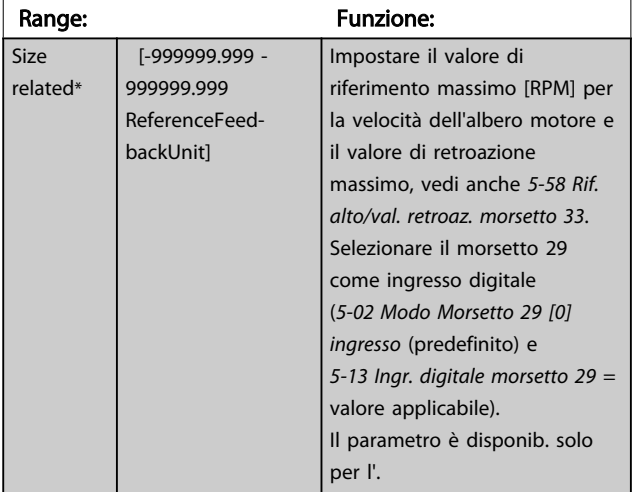

# 3.6.6 5-9\* Controllato da bus

Questo gruppo di parametri consente di selezionare le uscite digitali e relè tramite l'impostazione del bus di campo.

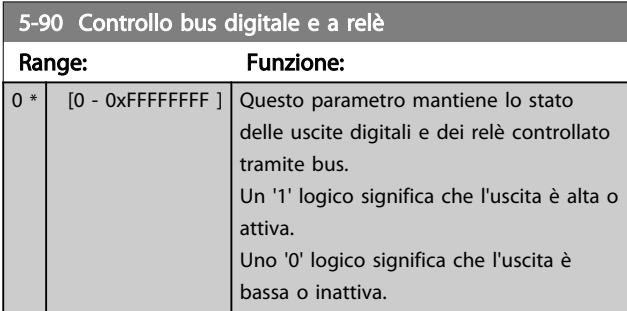

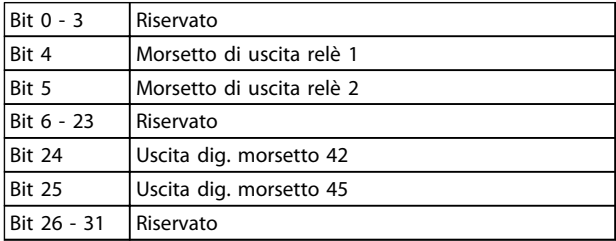

#### Tabella 3.7

### <span id="page-58-0"></span>3.7 Menu principale - I/O analogici - Gruppo 6

Gruppo di par. per imp. la conf. di I/O anal. e l'uscita digitale. Il convertitore di frequenza è dotato di 2 ingressi analogici: morsetto 53 e 54. Gli ingressi analogici sono progettati per consentire di scegliere liberamente l'ingresso di tensione (0-10 V) o di corrente (0/4-20 mA)

### 3.7.1 6-0\* Mod. I/O analogici

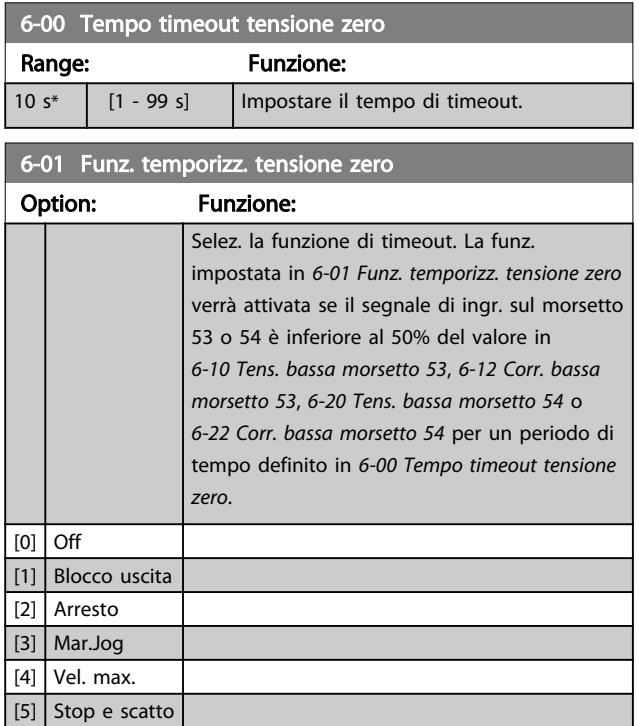

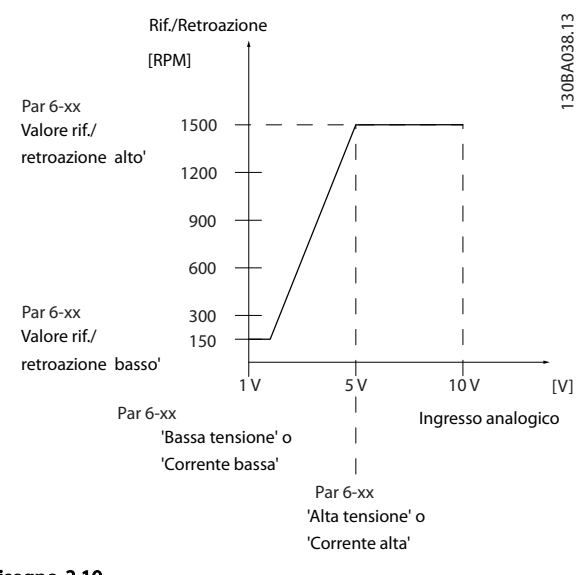

#### Disegno 3.10

### 3.7.2 6-1\* Ingresso analogico 53

Parametri per configurare la conversione in scala e i limiti per l'ingresso analogico 53 (morsetto 53).

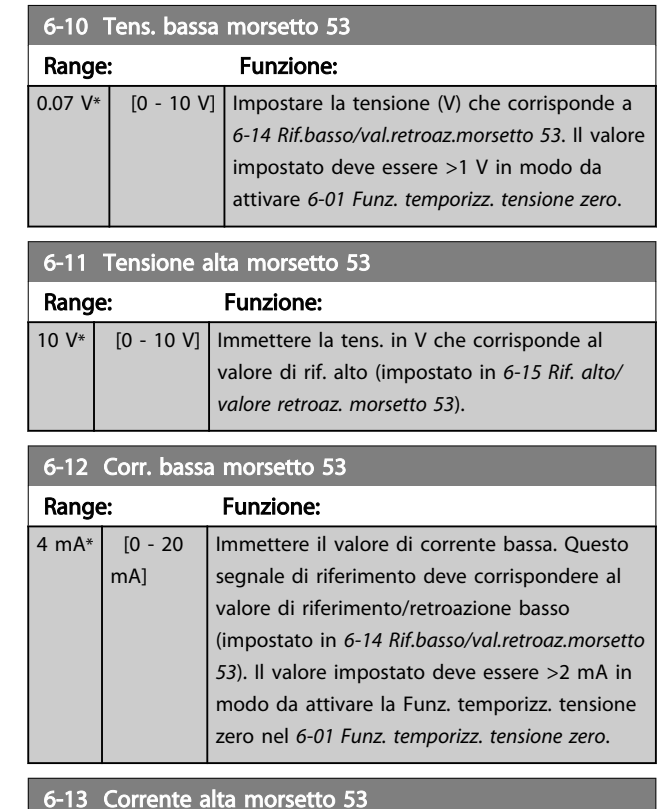

#### 6-13 Corrente alta morsetto 53

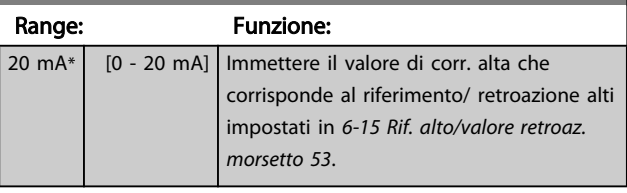

#### 6-14 Rif.basso/val.retroaz.morsetto 53

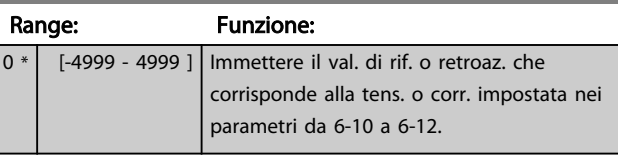

#### 6-15 Rif. alto/valore retroaz. morsetto 53

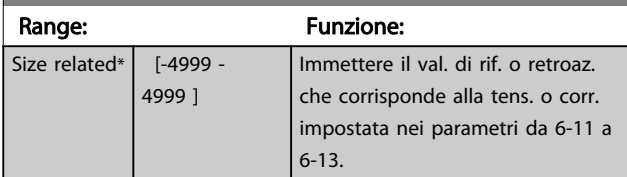

#### 6-16 Tempo cost. filtro morsetto 53

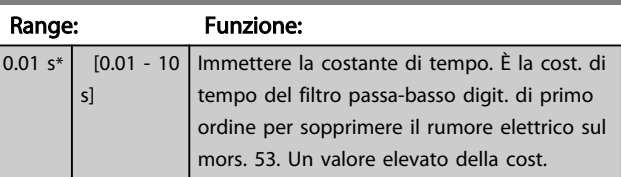

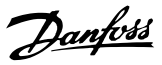

<span id="page-59-0"></span>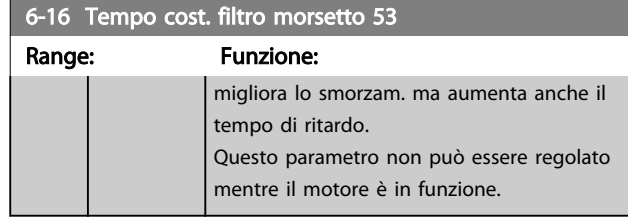

6-19 Mod. morsetto 53 Option: Funzione: Selezionare se il morsetto 54 viene utilizzato per ingresso di corrente o di tensione. [0] Modo corrente [1] Modo tensione

# 3.7.3 6-2\* Ingr. analog. 54

Parametri per configurare la conversione in scala e i limiti per l'ingresso analogico 54 (morsetto 54).

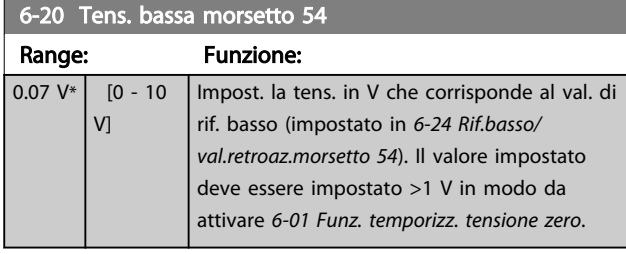

#### 6-21 Tensione alta morsetto 54  $\overline{F}$ range: Funzione: Funzione: Funzione: Funzione: Funzione: Funzione: Funzione: Funzione: Funzione: Funzione: Funzione: Funzione: Funzione: Funzione: Funzione: Funzione: Funzione: Funzione: Funzione: Funzione: Funzio

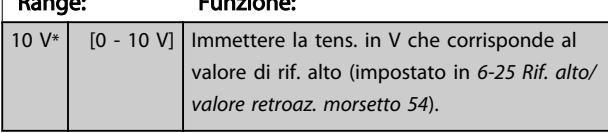

#### 6-22 Corr. bassa morsetto 54

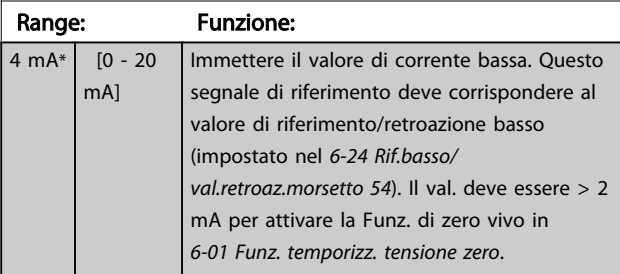

# 6-23 Corrente alta morsetto 54

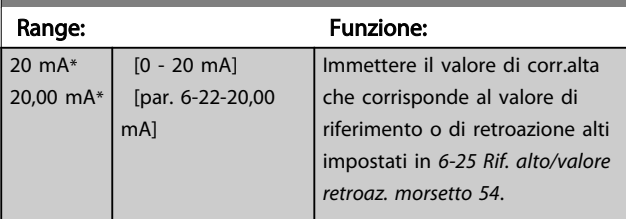

#### 6-24 Rif.basso/val.retroaz.morsetto 54

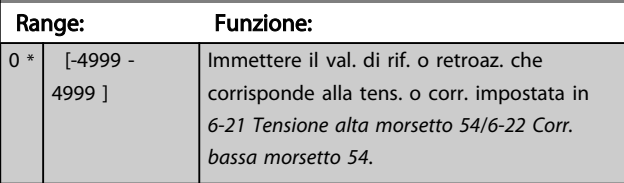

# 6-25 Rif. alto/valore retroaz. morsetto 54

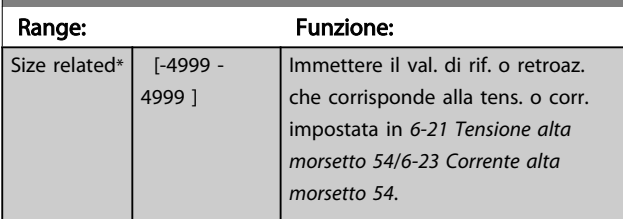

#### 6-26 Tempo Cost. filtro morsetto 54

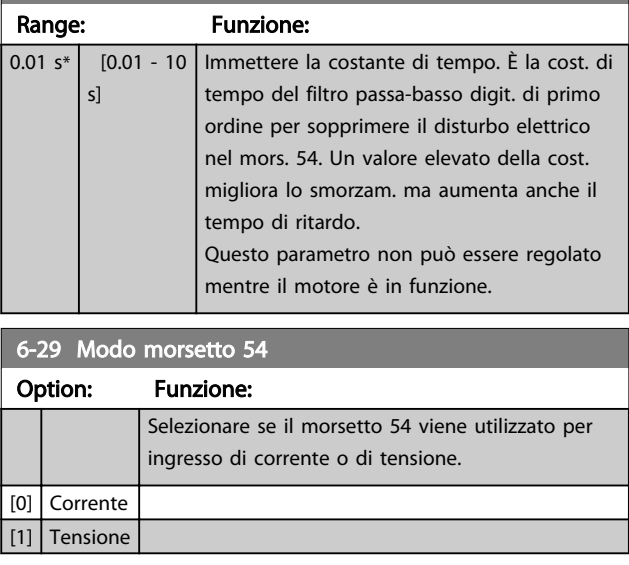

# 3.7.4 6-7\* Uscita anal./digit. 45

Par. per configurare le funz. di convers. in scala e i limiti per l'uscita anal./dig. mors. 45. Le uscite anal. sono le uscite in corr.: 0/4-20 mA. La risoluzione sull'uscita analogica è 12 bit. I morsetti dell'uscita anal. possono anche essere programm. come uscita dig.

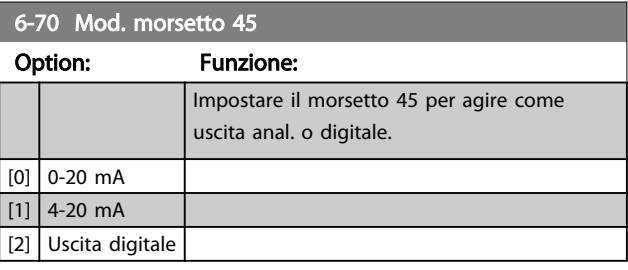

#### Parametri **Eleccionalista e Sovieta alla Programmazione VLT<sup>®</sup> HVAC Basic Drive**

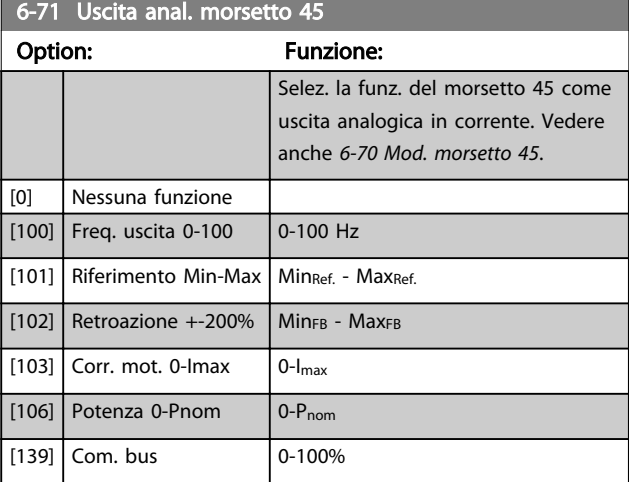

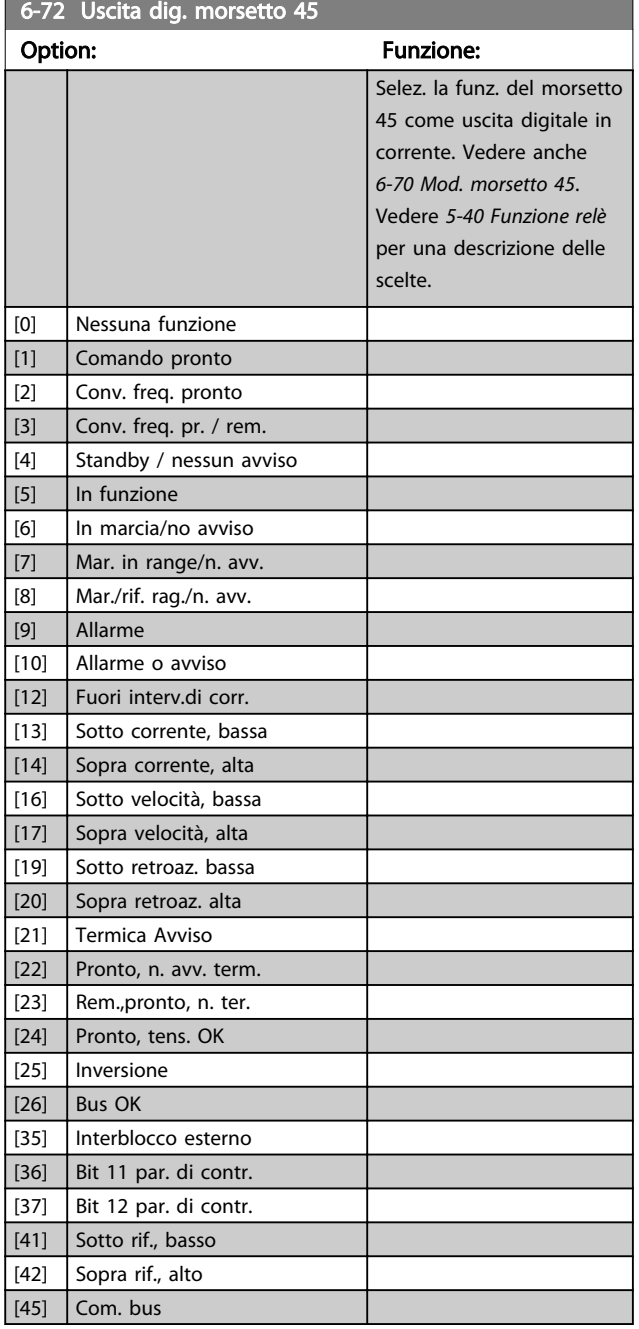

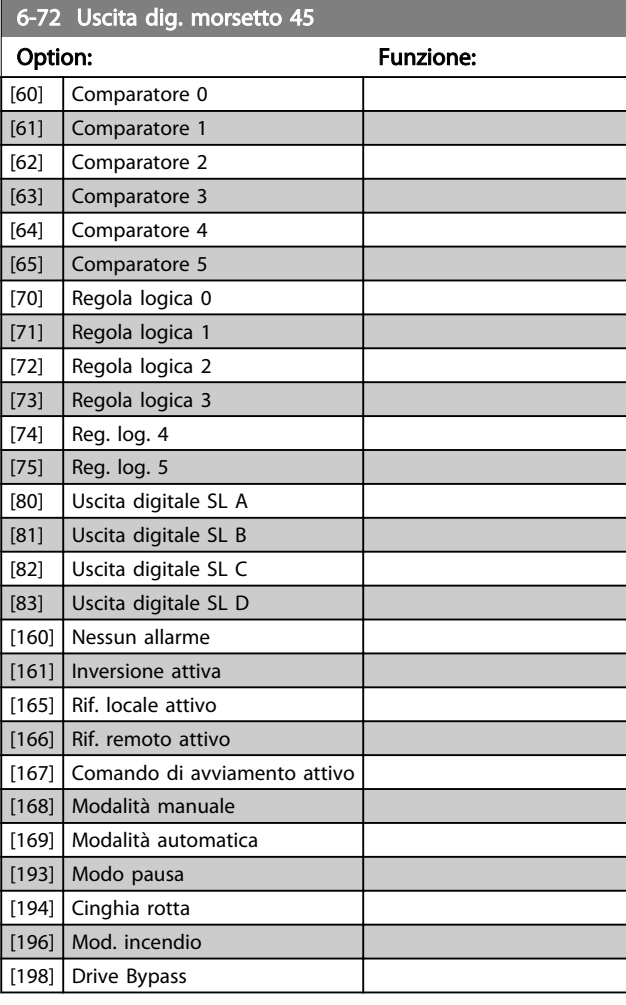

# 6-73 Mors. 45, usc. scala min.

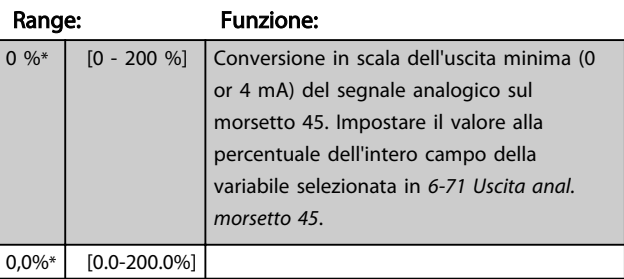

#### 6-74 Mors. 45, usc. scala max.

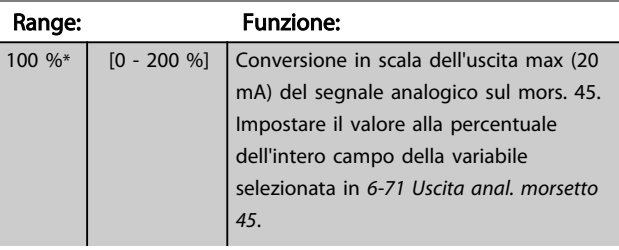

#### Parametri **Eleccionalista e Sovieta alla Programmazione VLT<sup>®</sup> HVAC Basic Drive**

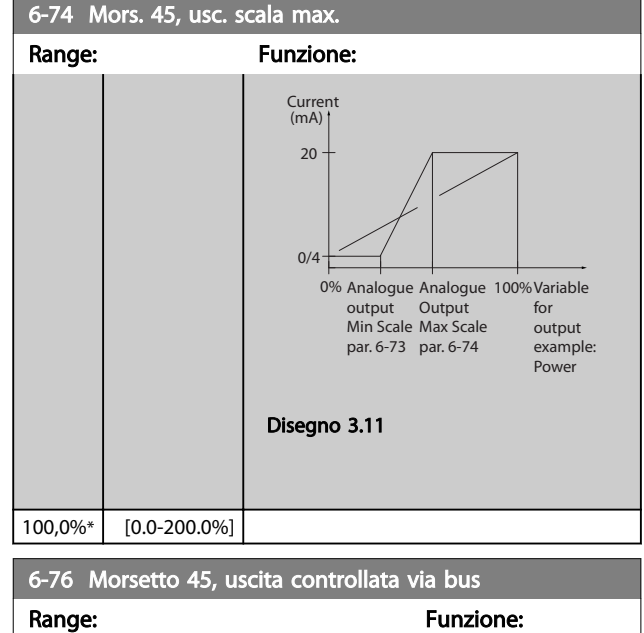

# 3.7.5 6-9\* Uscita anal./digit. 42

 $\boxed{0 * \boxed{0 - 16384}}$ 

Par. per configurare i limiti per l'uscita anal./dig. (morsetto 42). Le uscite anal. sono le uscite in corr.: 0/4-20 mA. La risoluzione sulle uscite analogiche è 12 bit. I morsetti dell'uscita anal. possono anche essere programm. come uscita dig.

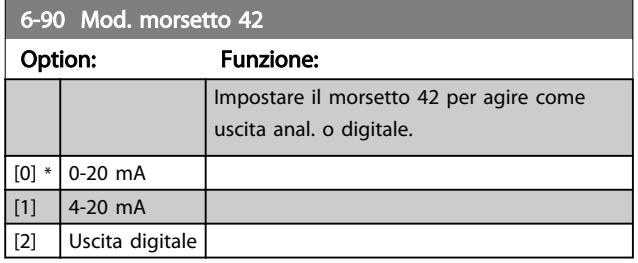

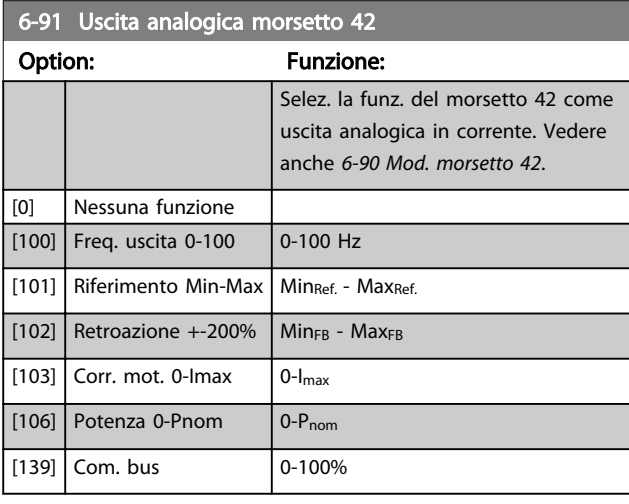

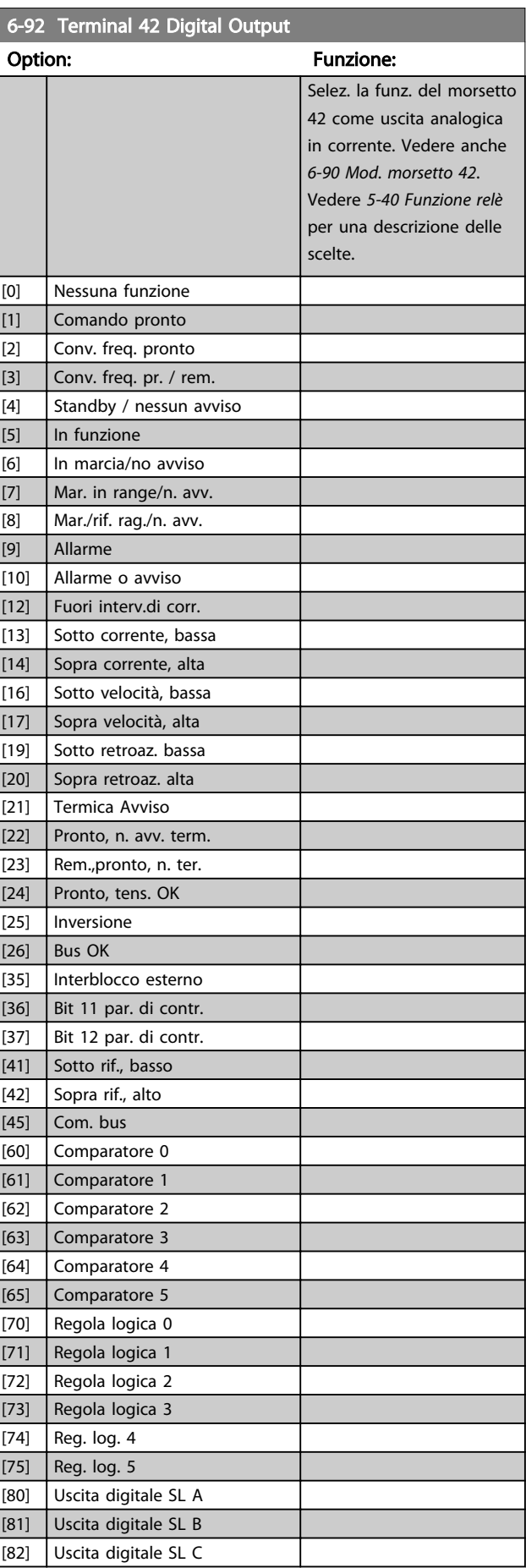

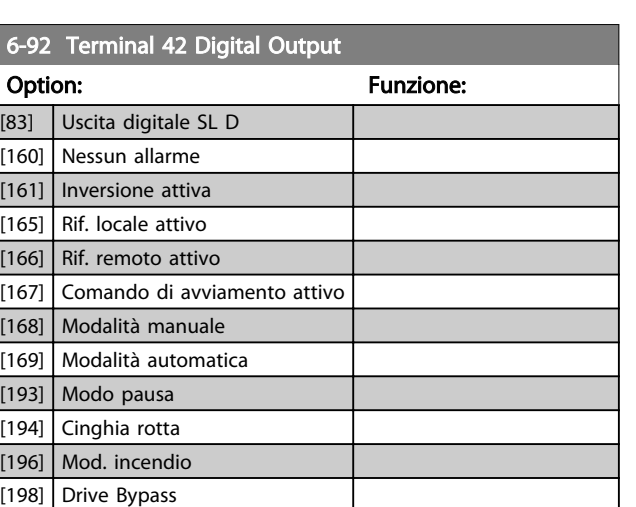

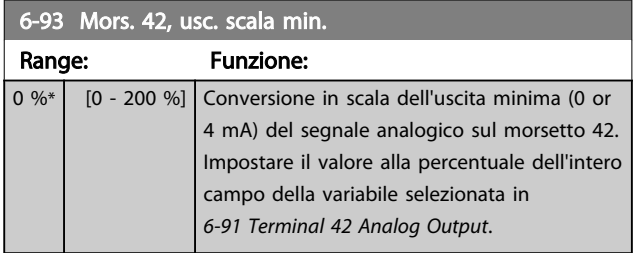

# 6-94 Mors. 42, usc. scala max.

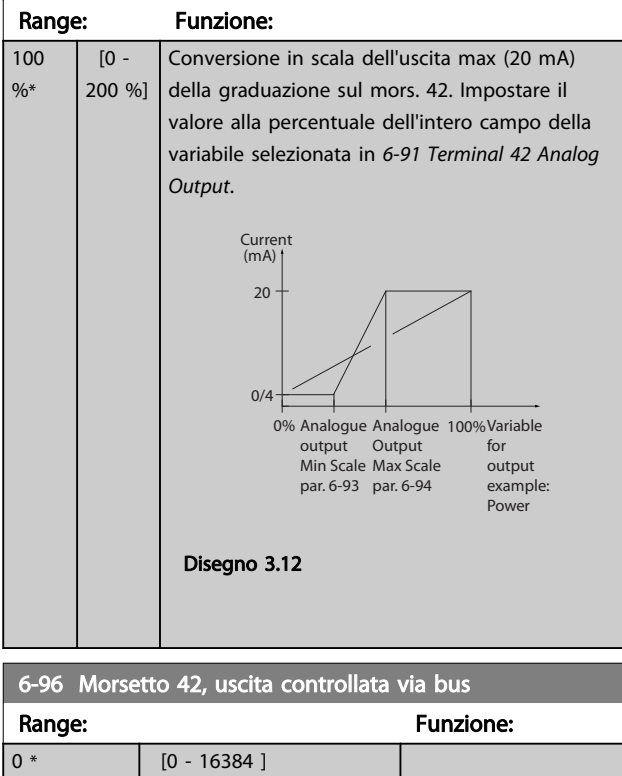

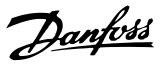

# <span id="page-63-0"></span>3.8 Menu principale - Comunicazioni e opzioni - Gruppo 8

# 3.8.1 8-0\* Impost.gener.

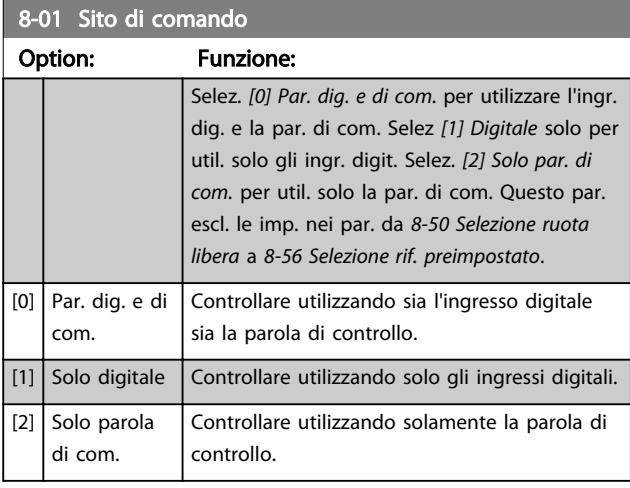

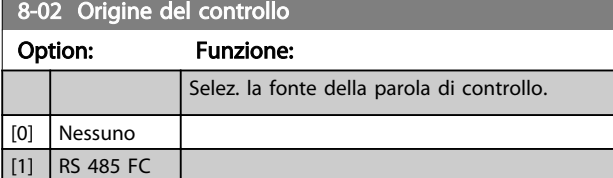

# NOTA!

#### Questo parametro non può essere regolato mentre il motore è in funzione.

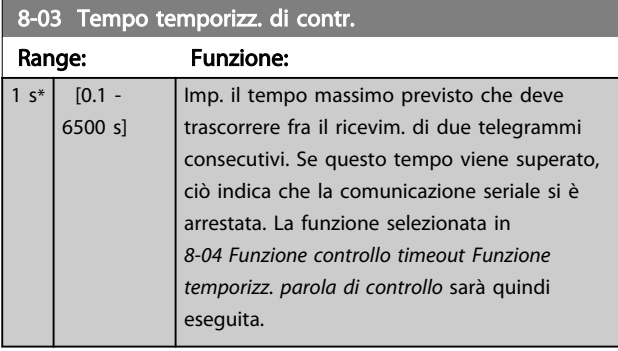

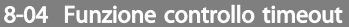

Option: Funzione: Selezionare la funzione di timeout. La funzione di timeout viene attivata se la parola di controllo non viene aggiornata entro il tempo specificato in *8-03 Tempo temporizz. di contr.*.

[0] Off

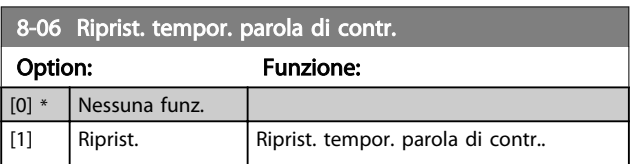

### 3.8.2 8-3\* Impostaz. porta FC

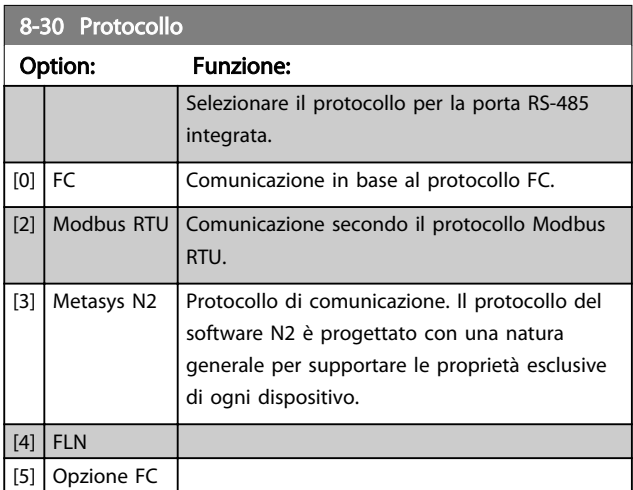

### NOTA!

#### Maggiori dettagli sono disponibili nel manuale Metasys.

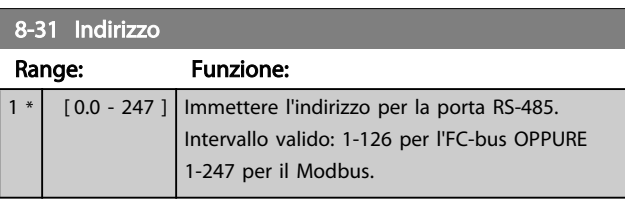

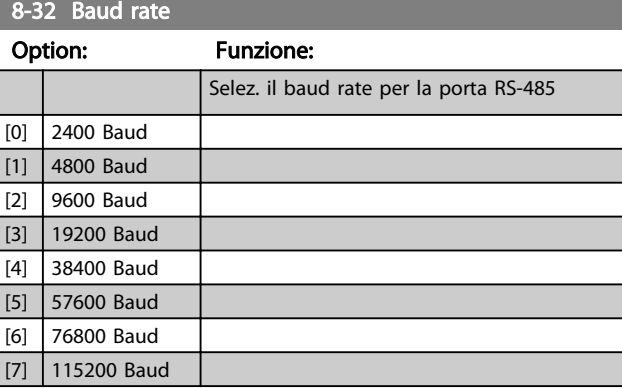

Le impostazioni predefinite fanno riferimento al protocollo FC.

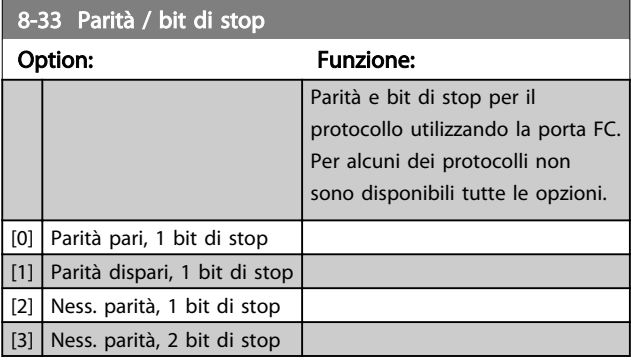

#### <span id="page-64-0"></span>Parametri **Eleccionalista e Sovieta alla Programmazione VLT<sup>®</sup> HVAC Basic Drive**

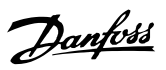

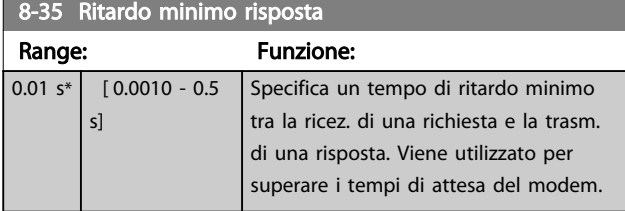

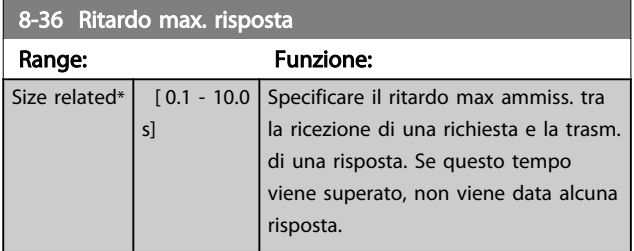

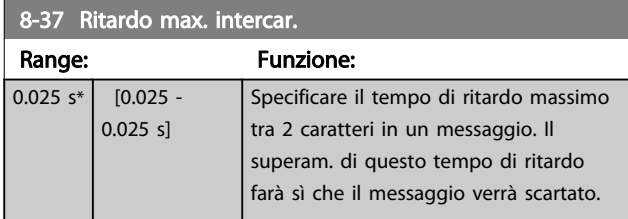

# 3.8.3 8-5\* Digitale/Bus

Par. per configurare la combinaz. di parola di controllo digitale/bus.

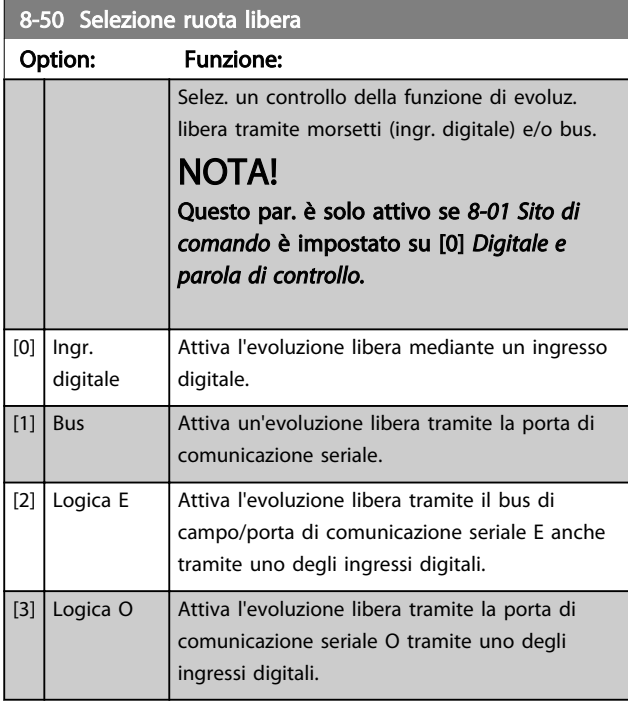

# 8-51 Selez. arresto rapido Option: Funzione: Scegliere se controll. la funz. arresto rapido mediante morsetti (ingr. digitale) e/o bus.

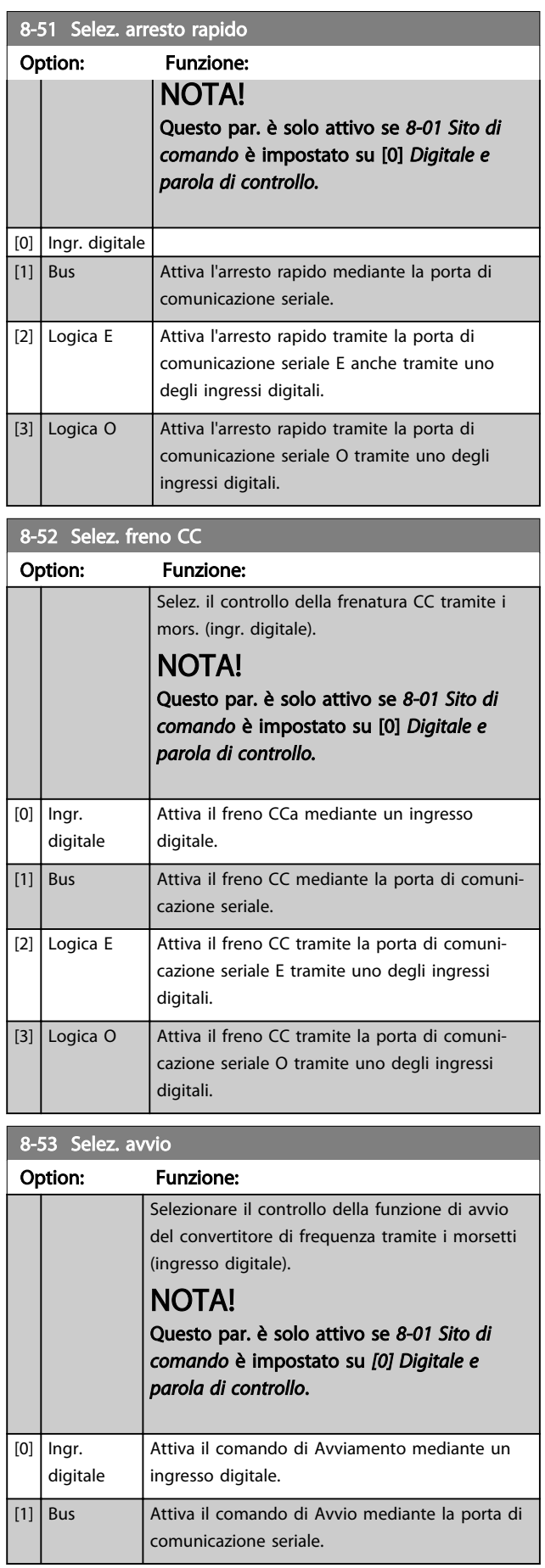

 $8-53$  Selez avvio

#### <span id="page-65-0"></span>Parametri **Eleccionalism contra e la Cuida alla Programmazione VLT<sup>®</sup> HVAC Basic Drive**

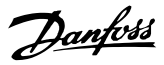

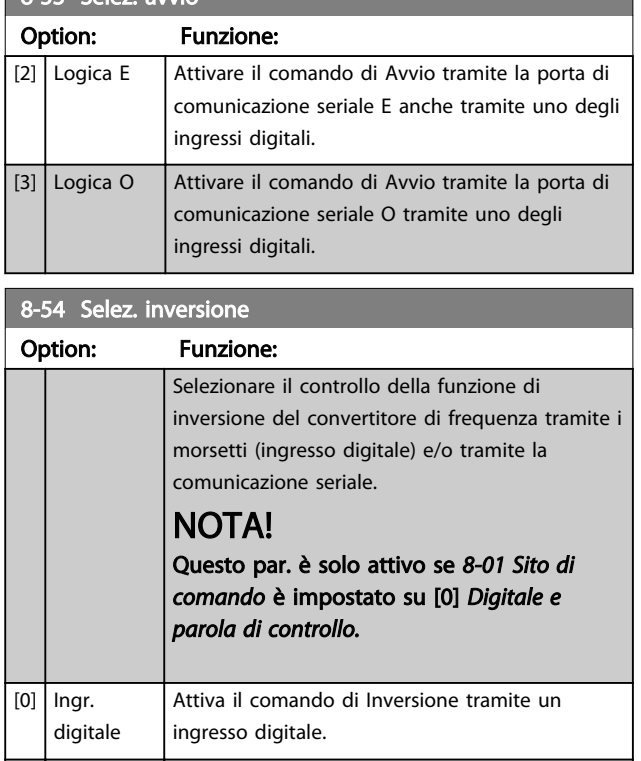

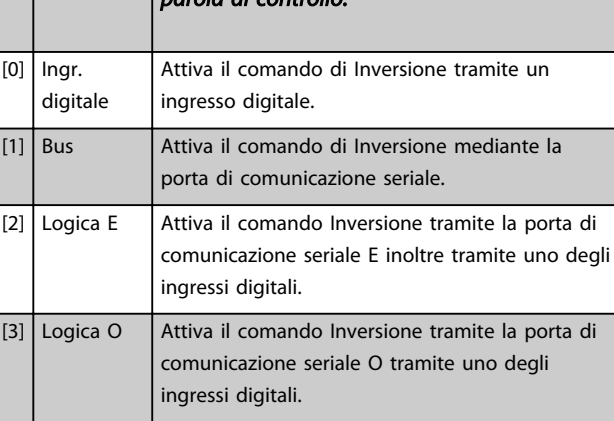

### 8-55 Selez. setup Option: Funzione: Scegliere se controllare il convertitore di frequenza mediante i morsetti (ingresso digitale) e/o mediante la comunicazione seriale. NOTA! Questo par. è solo attivo se *[8-01 Sito di](#page-63-0) [comando](#page-63-0)* è impostato su [0] Digitale e parola di controllo.  $[0]$  Ingr. digitale Attiva la selez. del setup mediante ingresso digitale. [1] Bus **Attiva la selezione del setup mediante la porta** di comunicazione seriale. [2] Logica E Attiva la selezione del setup mediante la porta di comunicazione seriale E, addizionalmente, tramite uno degli ingressi digitali. [3] Logica O  $\left|$  Attiva la selezione del setup mediante la porta di comunicazione seriale O tramite uno degli ingressi digitali.

#### 8-56 Selezione rif. preimpostato

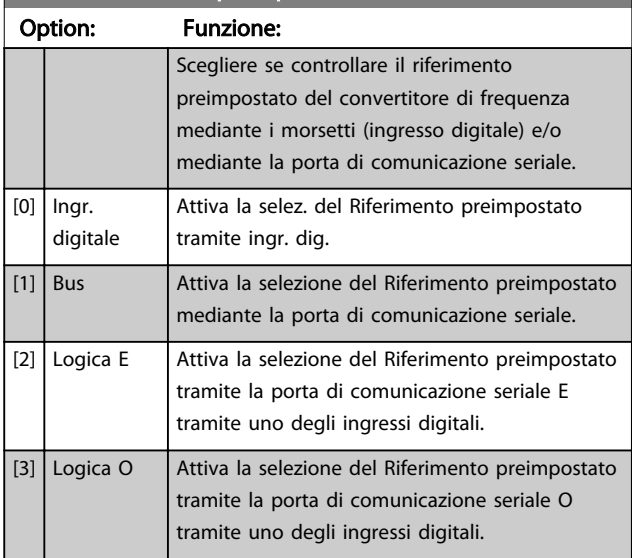

# 3.8.4 8-7\* BACnet

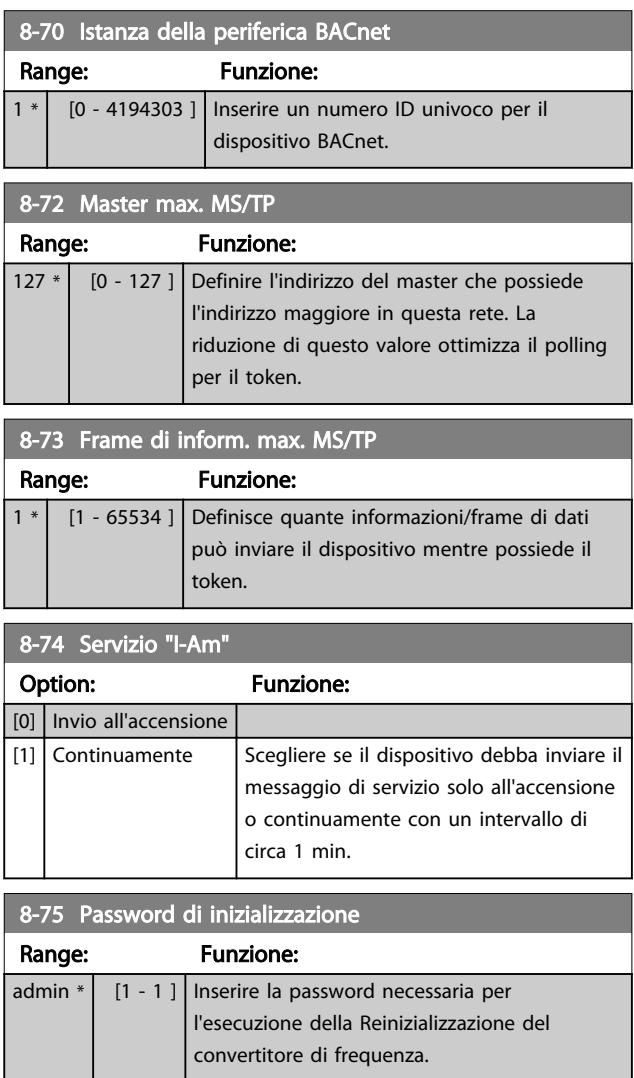

÷,

Danfoss

# 3.8.5 8-8\* Diagnostica porta FC

Questi parametri vengono usati per monitorare la comunicazione del Bus tramite la porta del FC.

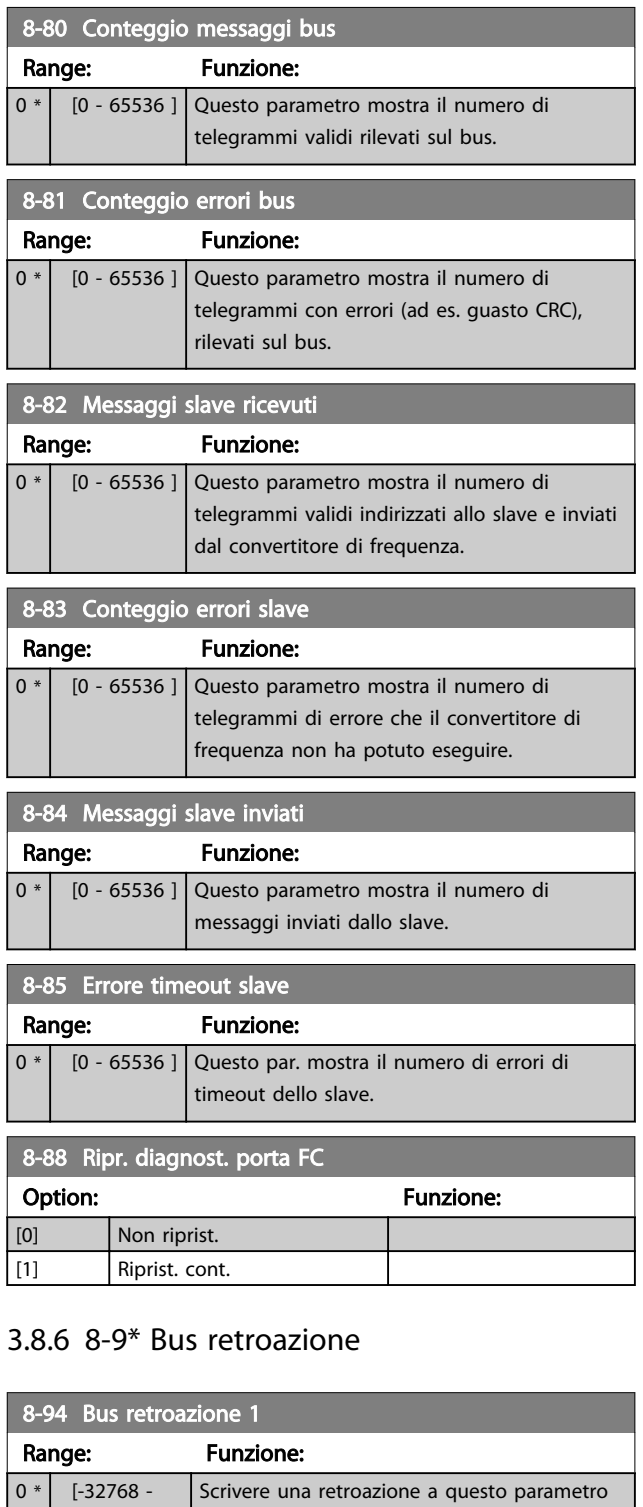

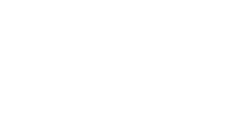

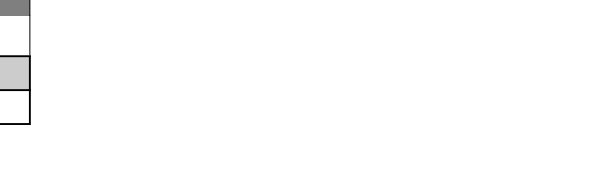

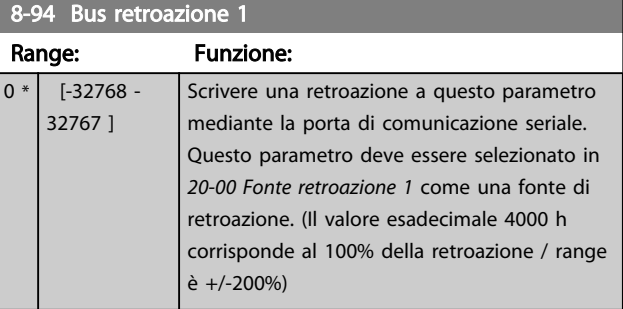

3 3

#### <span id="page-67-0"></span>3.9 Menu principale - Smart Logic - Gruppo 13

#### 3.9.1 13-\*\* Caratteristiche di prog.

Lo Smart Logic Control (SLC) è essenzialmente una sequenza di azioni definite dall'utente (vedere *[13-52 Azione](#page-74-0) [regol. SL](#page-74-0)* [x]), le quali vengono eseguite dall'SLC quando l'*evento* associato definito dall'utente (vedere *[13-51 Evento](#page-73-0) [regol. SL](#page-73-0)* [x]) è valutato come TRUE dall'SLC. Tutti gli eventi e le azioni sono numerati e collegati fra loro formando delle coppie. Questo significa che quando *[0] evento* è soddisfatto (raggiunge il valore TRUE), viene eseguita *[0] azione*. In seguito le condizioni di *[1] evento* verranno valutate. Se verranno valutate come TRUE, verrà eseguita *[1] azione* e così via. Verrà valutato un solo *evento* alla volta. Se un *evento* viene valutato come FALSE, durante l'intervallo di scansione corrente non succede nulla (nell'SLC) e non verranno valutati altri *eventi*. Questo significa che quando l'SLC inizia, valuta ogni intervallo di scansione come *[0] evento* (e solo *[0] evento*). Solo se *[0] evento* viene valutato come TRUE, l'SLC esegue *[0] azione* ed inizia a valutare *[1] evento*. È possibile programmare da 1 a 20 *eventi* e *azioni*. Una volta eseguito l'ultimo *evento/ azione*, la sequenza inizia da capo con [0] evento / [0] azione.

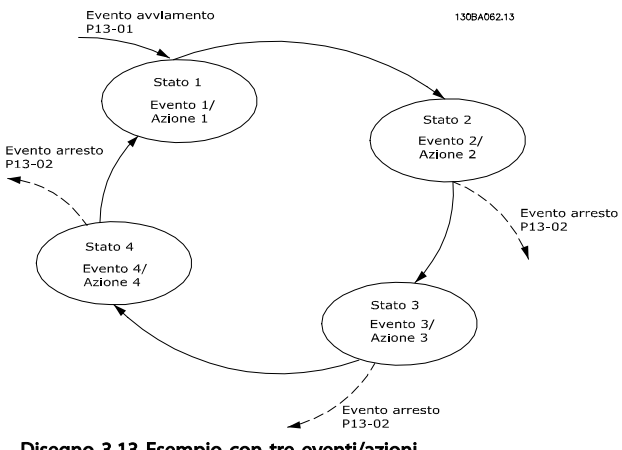

Disegno 3.13 Esempio con tre eventi/azioni

#### Avvio e arresto dell'SLC:

L'avvio e l'arresto dell'SLC possono essere effettuati selezionando *[1] On* o *[0] Off* in *13-00 Modo regol. SL*. L'SLC si avvia sempre nello stato 0 (dove valuta *[0] evento*). L'SLC si avvia quando Evento di avviamento (definito in *13-01 Evento avviamento*) viene valutato come TRUE (a condizione che in *13-00 Modo regol. SL* sia selezionato *[1] On*). L'SLC si arresta quando l'*Evento arresto* (*[13-02 Evento](#page-68-0) [arresto](#page-68-0)*) è TRUE. *[13-03 Ripristinare SLC](#page-69-0)* ripristina tutti i parametri SLC e inizia la programmazione da zero.

# 3.9.2 13-0\* Impostazioni SLC

Utilizzare le impostazioni SLC per attivare, disattivare e ripristinare la sequenza Smart Logic Control. Le funzioni logiche e i comparatori sono sempre eseguiti in background permettendo il controllo separato di ingressi e uscite digitali.

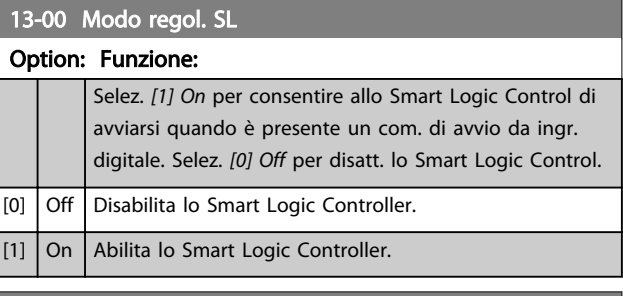

#### 13-01 Evento avviamento

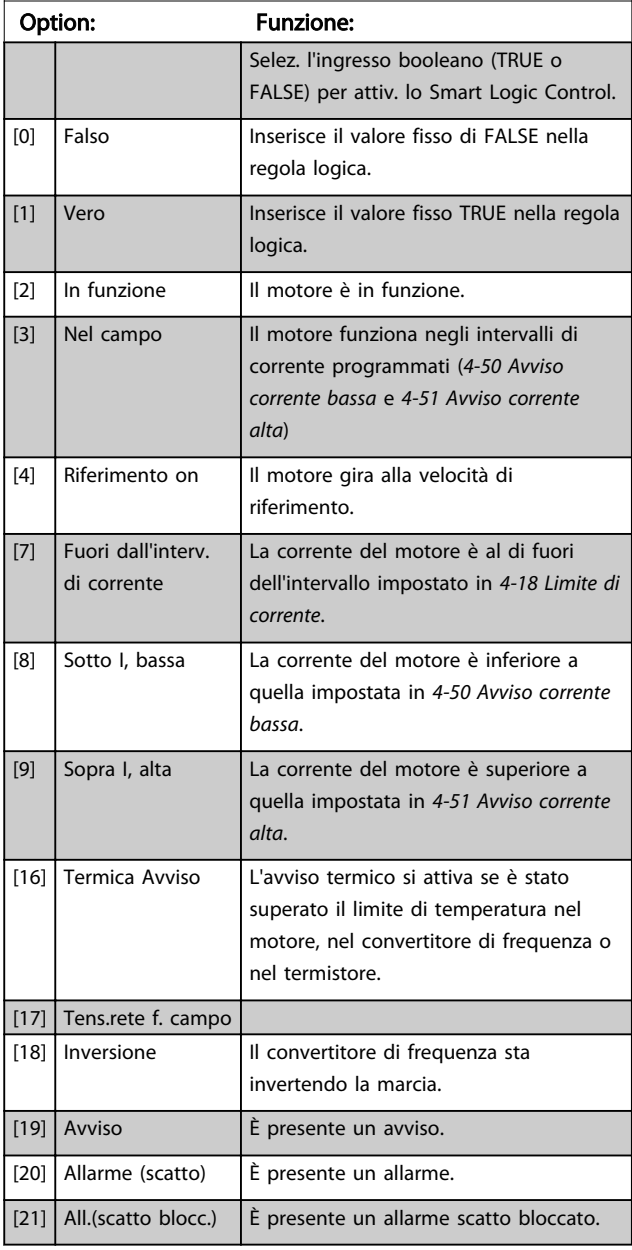

3 3

# <span id="page-68-0"></span>Parametri **Parametri** Guida alla Programmazione VLT<sup>®</sup> HVAC Basic Drive

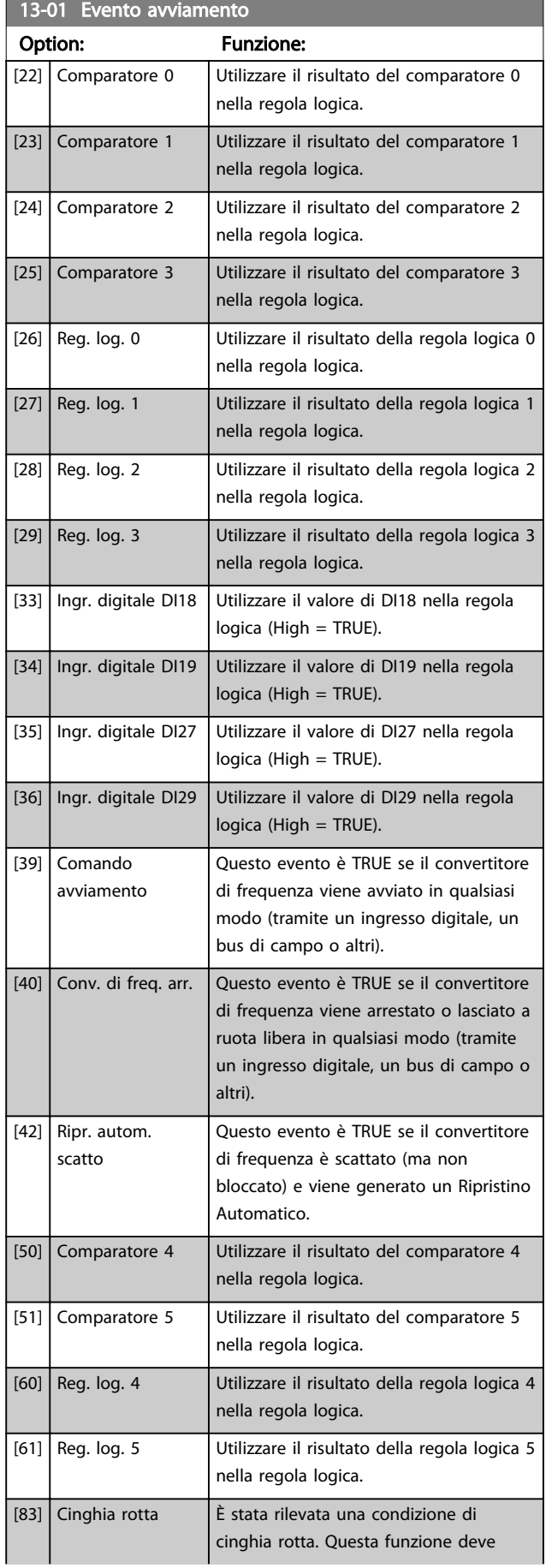

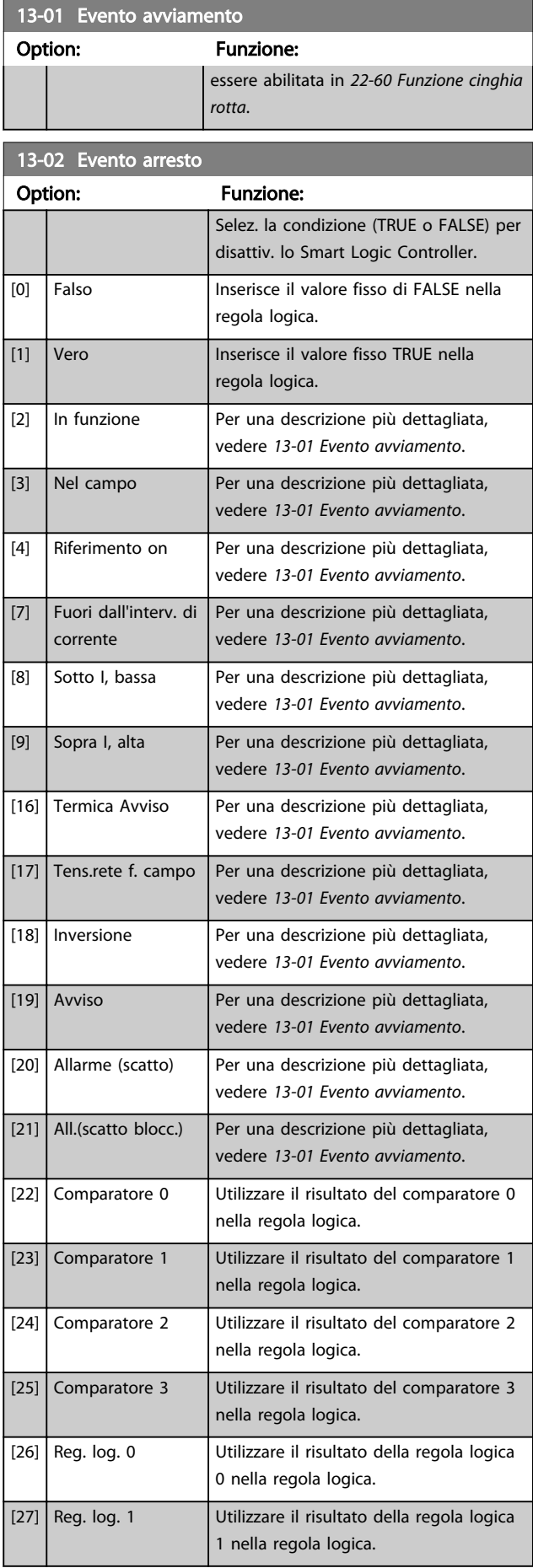

#### <span id="page-69-0"></span>Parametri **Eleccionalista e Cuida alla Programmazione VLT<sup>®</sup> HVAC Basic Drive**

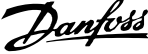

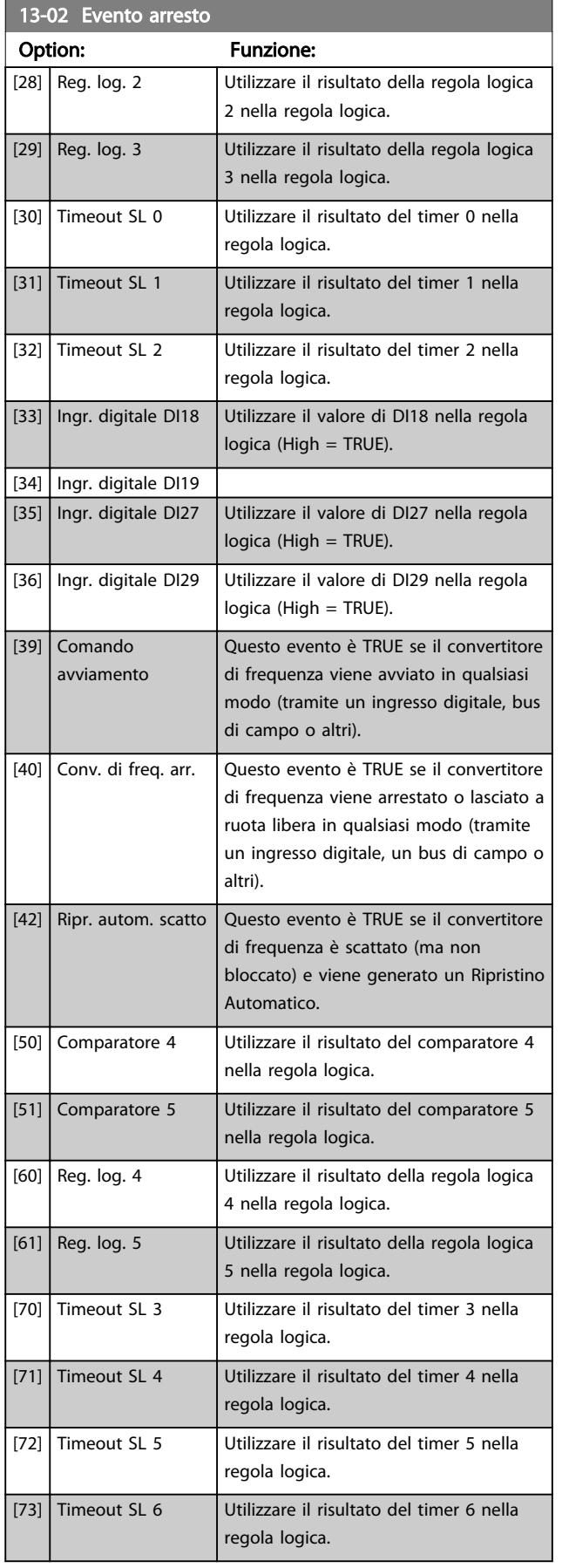

13-02 Evento arresto Option: Funzione: [74] Timeout SL 7 Utilizzare il risultato del timer 7 nella

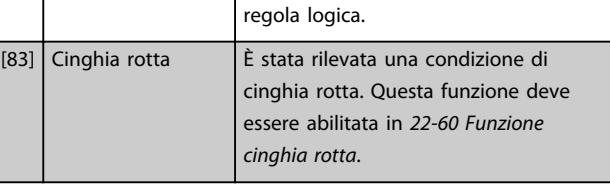

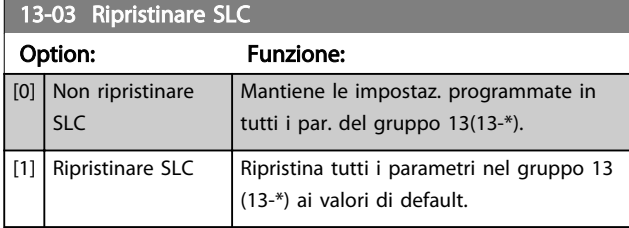

## 3.9.3 13-1\* Comparatori

I comparatori vengono utilizzati per confrontare variabili continue (ad es. frequenza di uscita, corrente di uscita, ingresso analogico ecc.) con valori fissi preimpostati.

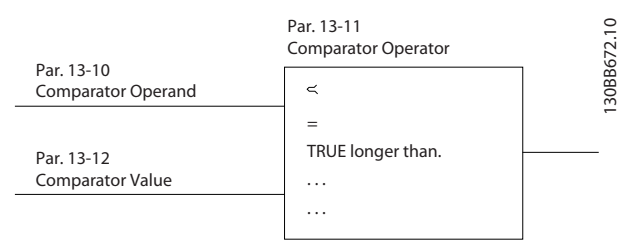

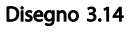

Inoltre vi sono dei valori digitali che saranno confrontati con valori tempo fissi. Vedere la spiegazione in *13-10 Comparatore di operandi*. I comparatori vengono valutati ad ogni intervallo di scansione. Utilizzare direttamente il risultato (TRUE o FALSE). Tutti i parametri in questo gruppo di parametri sono parametri array con l'indice da 0 a 5. Selez. l'indice 0 per programmare il Comparatore 0, l'indice 1 per il Comparatore 1 e così via.

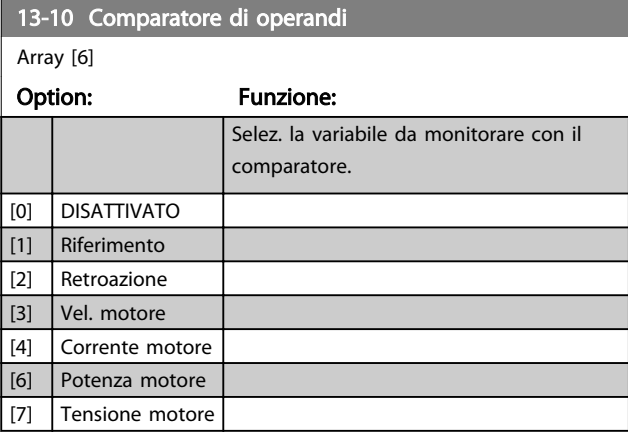

#### Parametri **Caracceri Guida alla Programmazione VLT<sup>®</sup> HVAC Basic Drive**

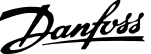

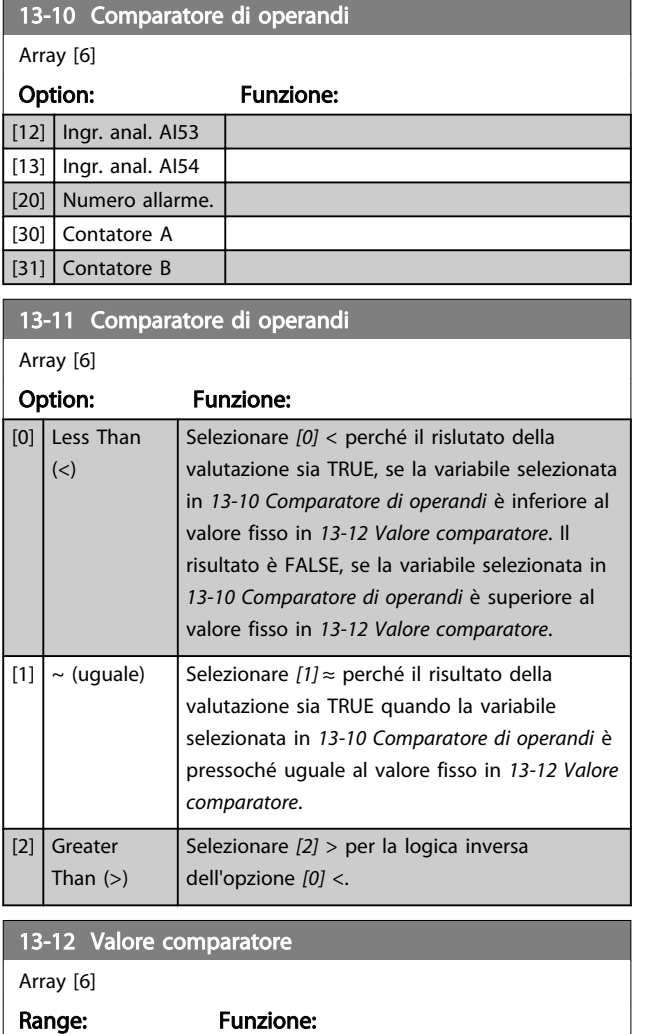

 $0 * | 1 - 9999 -$ 9999 ] Selezionare il 'livello di attivazione' per la variabile che viene monitorata da questo comparatore. È un parametro array contenente i comparatori da 0 a 5.

# 3.9.4 13-2\*Timer

È possibile utilizzare il risultato (TRUE o FALSE) dai *timer* direttamente per definire un *evento* (vedere *[13-51 Evento](#page-73-0) [regol. SL](#page-73-0)*), oppure come ingresso booleano in una *regola logica* (vedere *13-40 Regola logica Booleana 1*, *[13-42 Regola](#page-72-0) [logica Booleana 2](#page-72-0)* o *[13-44 Regola logica Booleana 3](#page-73-0)*). Un timer è solo FALSE se avviato da un'azione (ad es. *[29] Avvio timer 1*) finché non è scaduto il valore del timer immesso in questo parametro. In seguito diventa nuovamente TRUE.

Tutti i parametri in questo gruppo di parametri sono parametri array con l'indice da 0 a 2. Selezionare indice 0 per programmare il Timer 0, selezionare l'indice 1 per programmare il Timer 1 e così via.

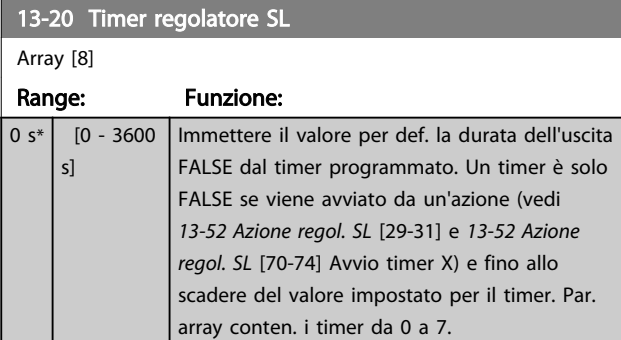

# 3.9.5 13-4\* Regole logiche

Si possono combinare fino a tre ingr. booleani (TRUE / FALSE) di timer, comparatori, ingr. digitali, bit di stato ed eventi utilizzando gli operatori logici AND, OR e NOT. Selezionare ingressi booleani per il calcolo in *13-40 Regola logica Booleana 1*, *[13-42 Regola logica Booleana 2](#page-72-0)* e *[13-44 Regola logica Booleana 3](#page-73-0)*. Definire gli operatori per combinare logicamente gli ingressi selezionati in *[13-41 Operatore regola logica 1](#page-72-0)* e *[13-43 Operatore regola](#page-72-0) [logica 2](#page-72-0)*.

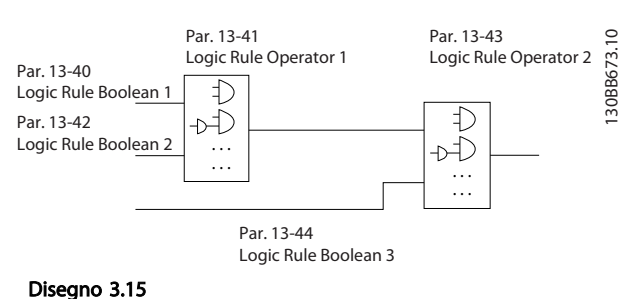

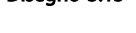

#### Priorità di calcolo

I risultati di *13-40 Regola logica Booleana 1*, *[13-41 Operatore](#page-72-0) [regola logica 1](#page-72-0)* e *[13-42 Regola logica Booleana 2](#page-72-0)* vengono calcolati per primi. Il risultato (TRUE / FALSE) di questo calcolo viene combinato con le impostazioni dei par. *[13-43 Operatore regola logica 2](#page-72-0)* e *[13-44 Regola logica](#page-73-0) [Booleana 3](#page-73-0)* portando al risultato finale (TRUE / FALSE) dell'operazione logica.

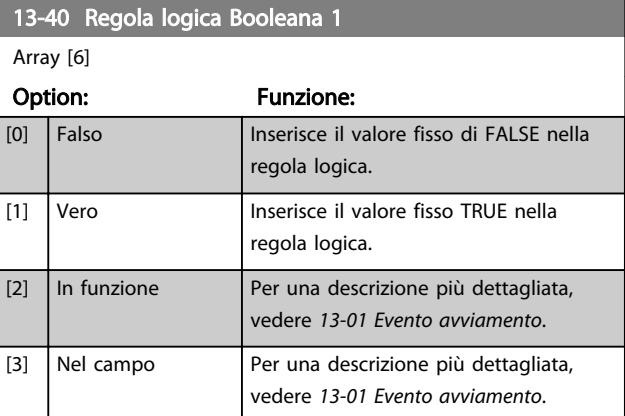

3 3

#### Parametri **Eleccionalism contra el contra de la Guida alla Programmazione VLT® HVAC Basic Drive**

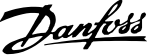

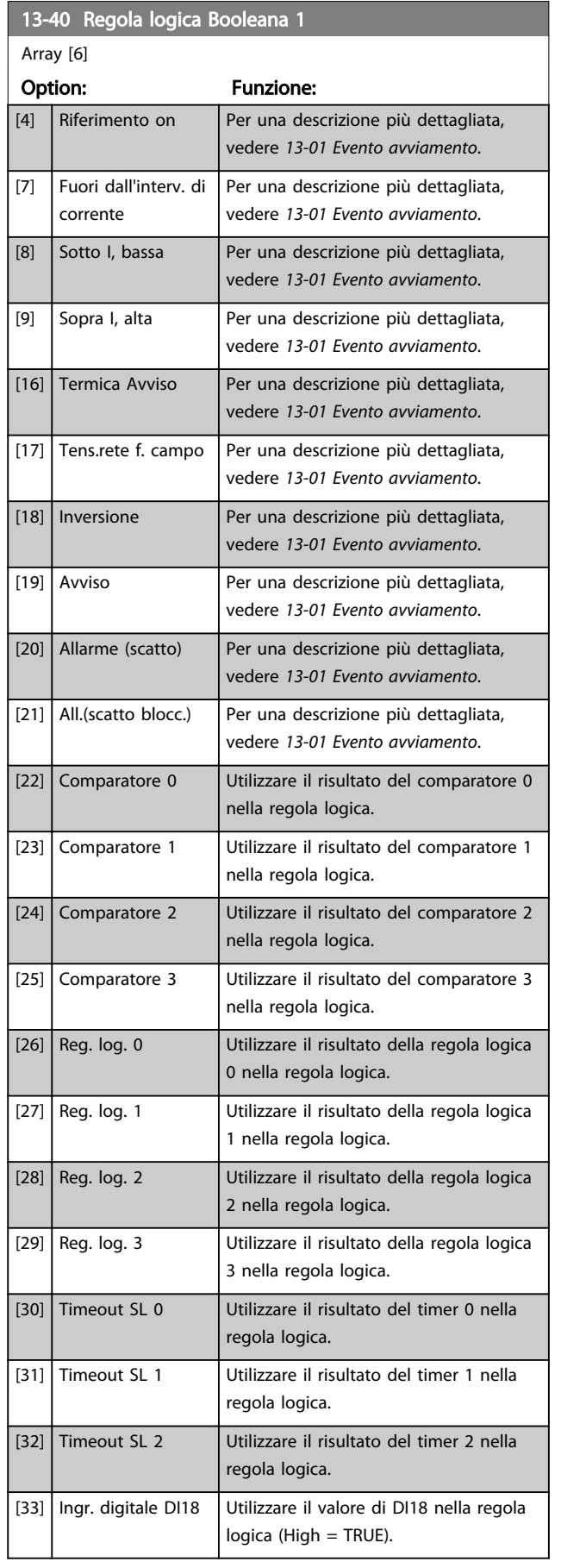

# 13-40 Regola logica Booleana 1 Array [6] Option: Funzione: [34] Ingr. digitale DI19 Utilizzare il valore di DI19 nella regola logica (High = TRUE). [35] Ingr. digitale DI27 Utilizzare il valore di DI27 nella regola logica (High = TRUE). [36] Ingr. digitale DI29 Utilizzare il valore di DI29 nella regola logica (High = TRUE). [39] Comando avviamento Questa regola logica è TRUE se il convertitore di frequenza viene avviato in qualsiasi modo (tramite un ingresso digitale o altro). [40] Conv. di freq. arr. Questa regola logica è TRUE se il convertitore di frequenza viene arrestato o lasciato in evoluzione libera in qualsiasi modo (tramite un ingresso digitale o altro). [42] Ripr. autom. scatto Questa regola logica è TRUE se il convertitore di frequenza è scattato (ma non bloccato) e viene eseguito un Riprist. Automatico. [50] Comparatore 4 Utilizzare il risultato del comparatore 4 nella regola logica. [51] Comparatore 5 Utilizzare il risultato del comparatore 5

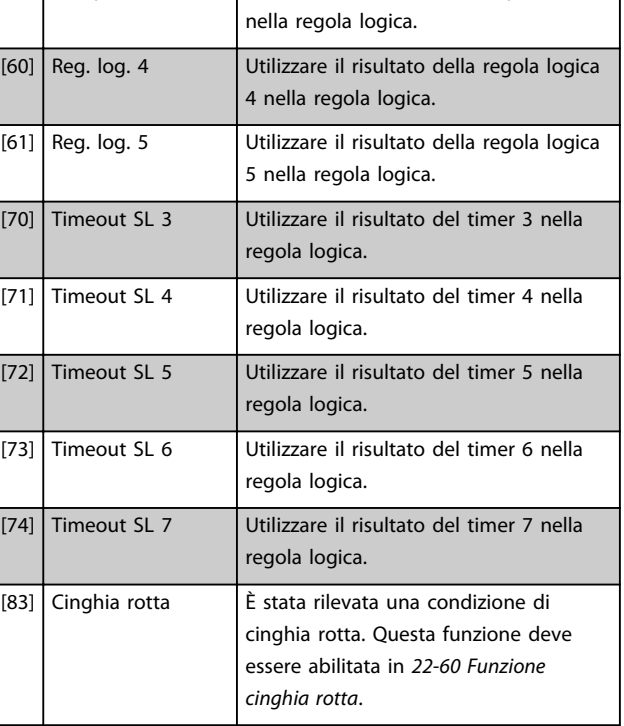
### Parametri **Eleccionalista e Sovieta alla Programmazione VLT<sup>®</sup> HVAC Basic Drive**

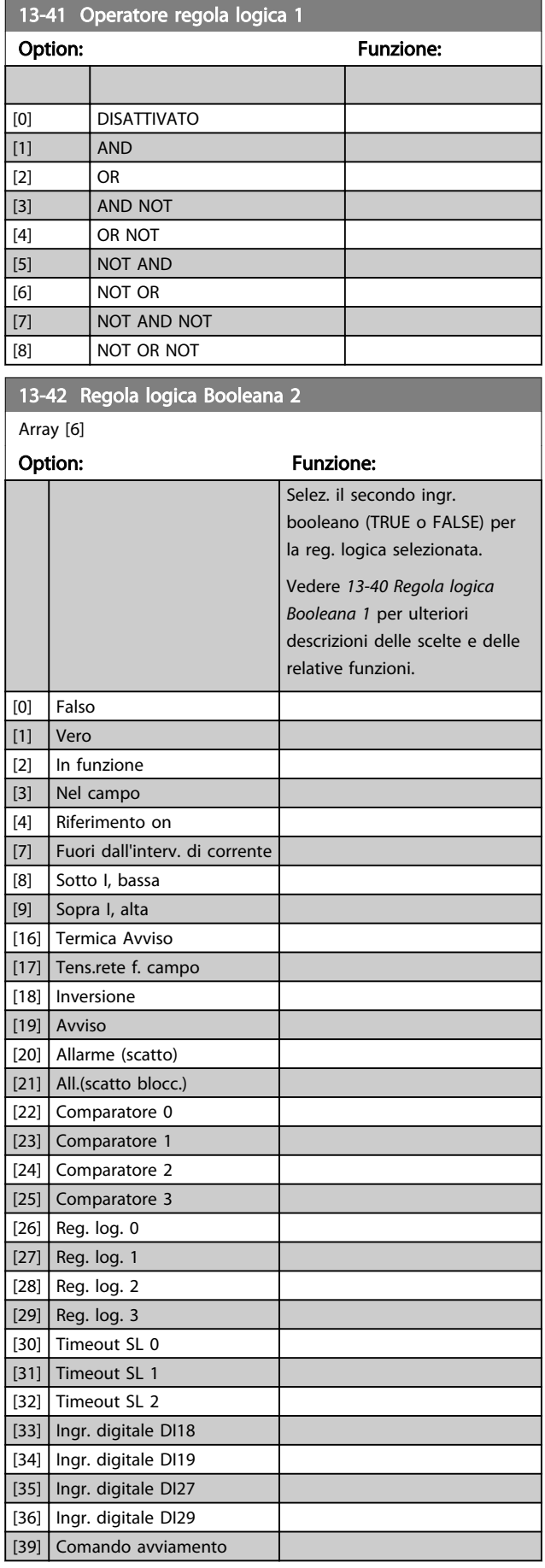

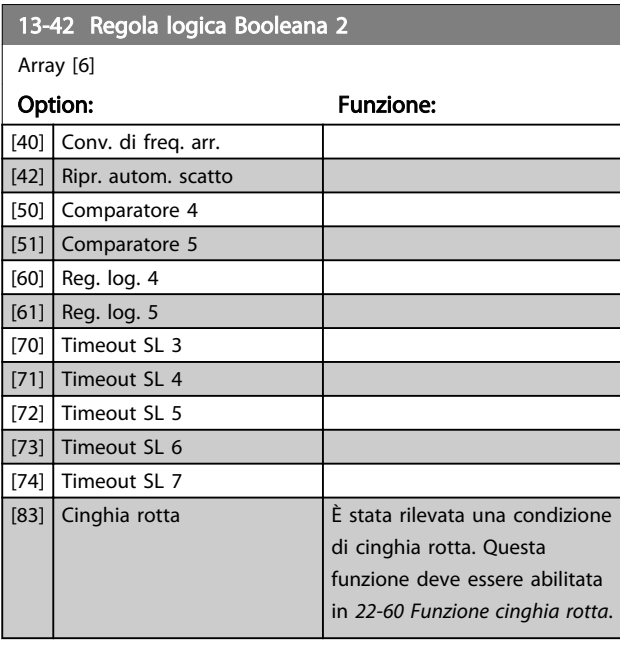

## 13-43 Operatore regola logica 2

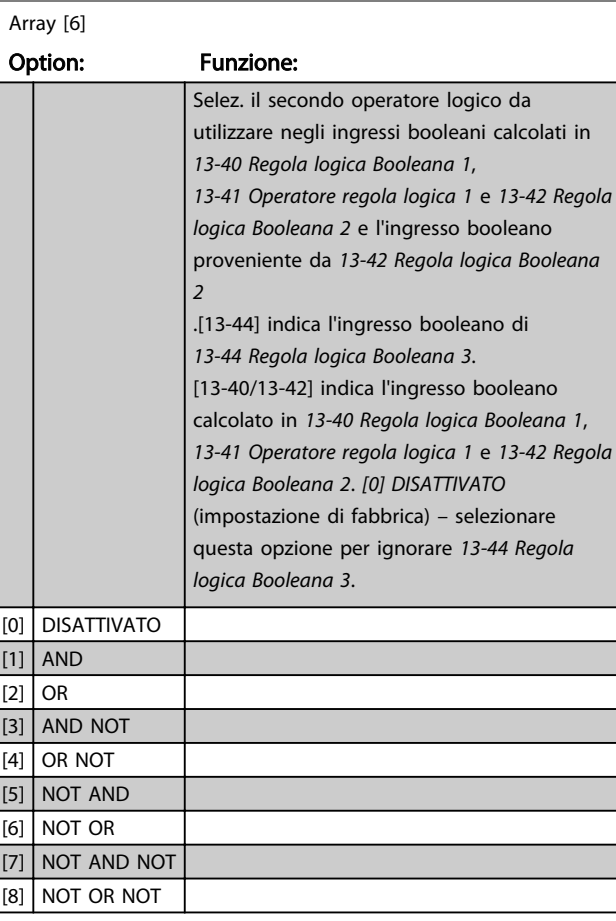

# Danfoss

### <span id="page-73-0"></span>Parametri **Eleccionalista e Sovieta alla Programmazione VLT<sup>®</sup> HVAC Basic Drive**

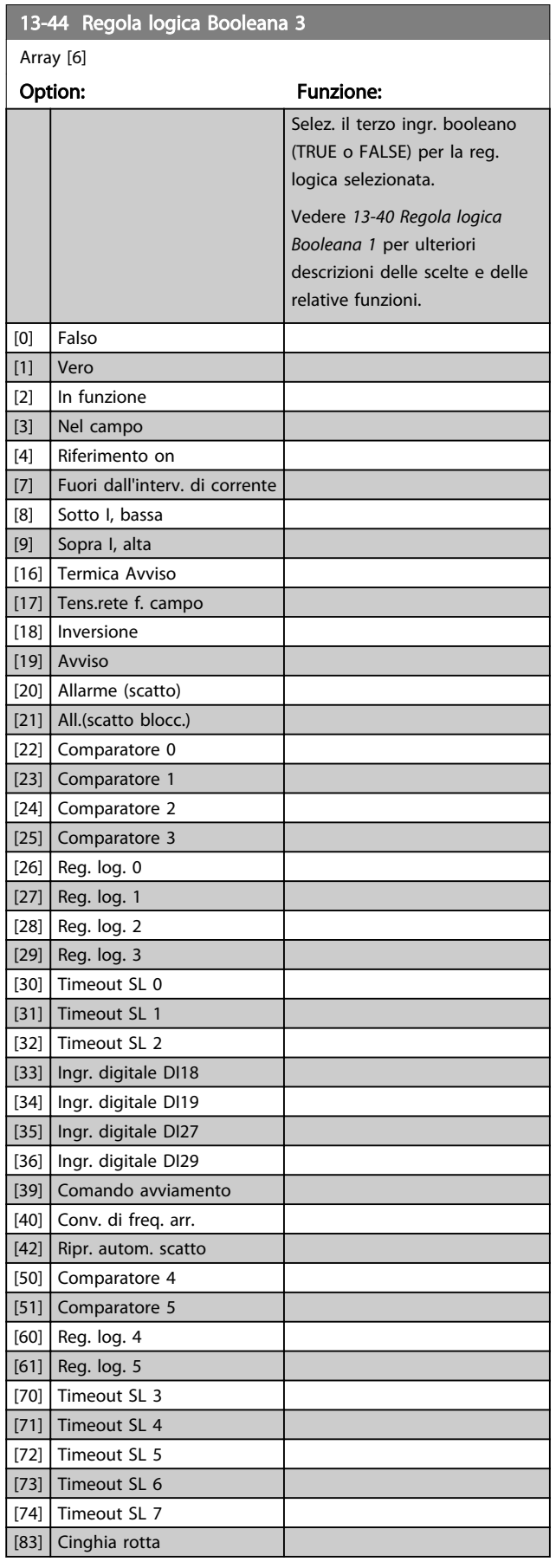

## 3.9.6 13-5\* Stati

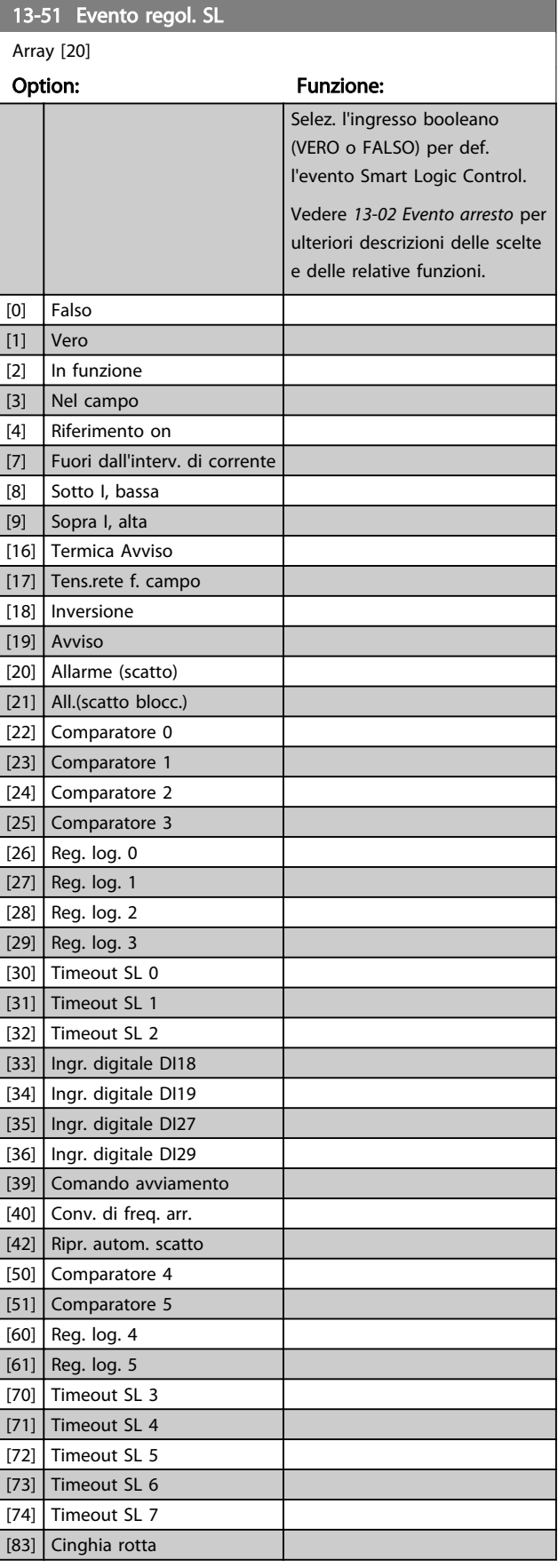

13-52 Azione regol. SL

### <span id="page-74-0"></span>Parametri **Eleccionalista e Sovieta alla Programmazione VLT<sup>®</sup> HVAC Basic Drive**

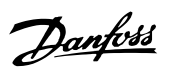

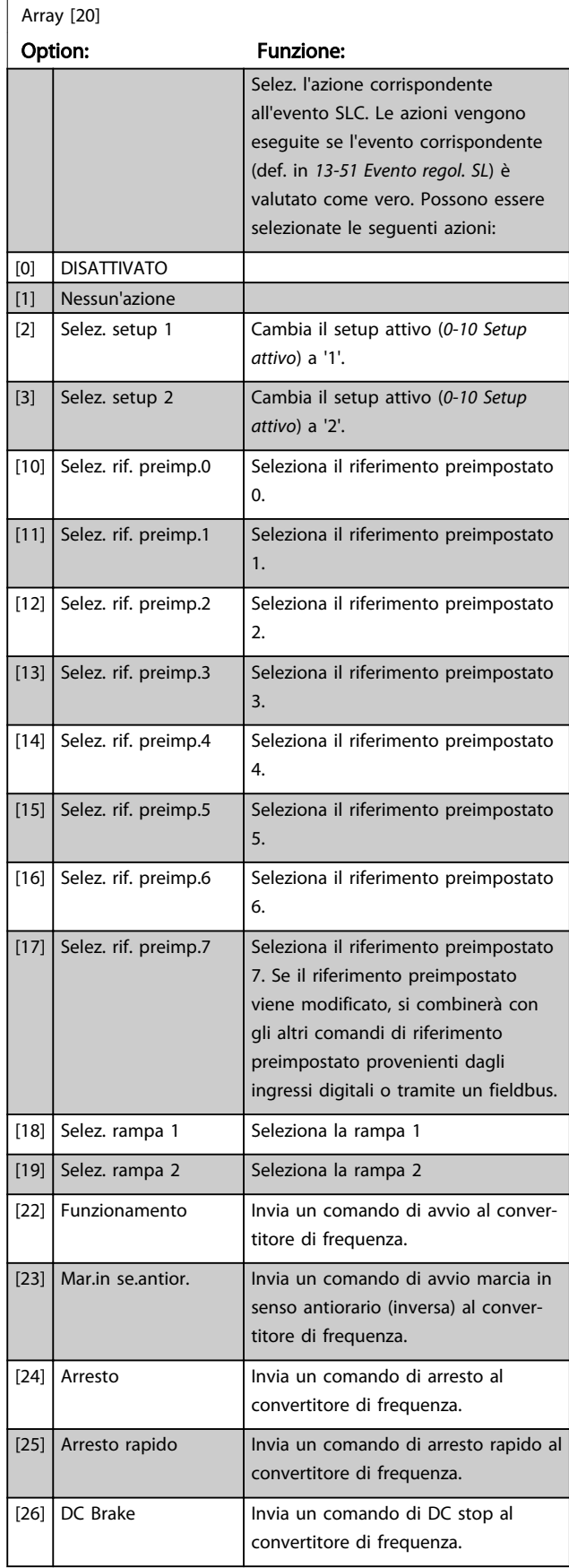

## 13-52 Azione regol. SL

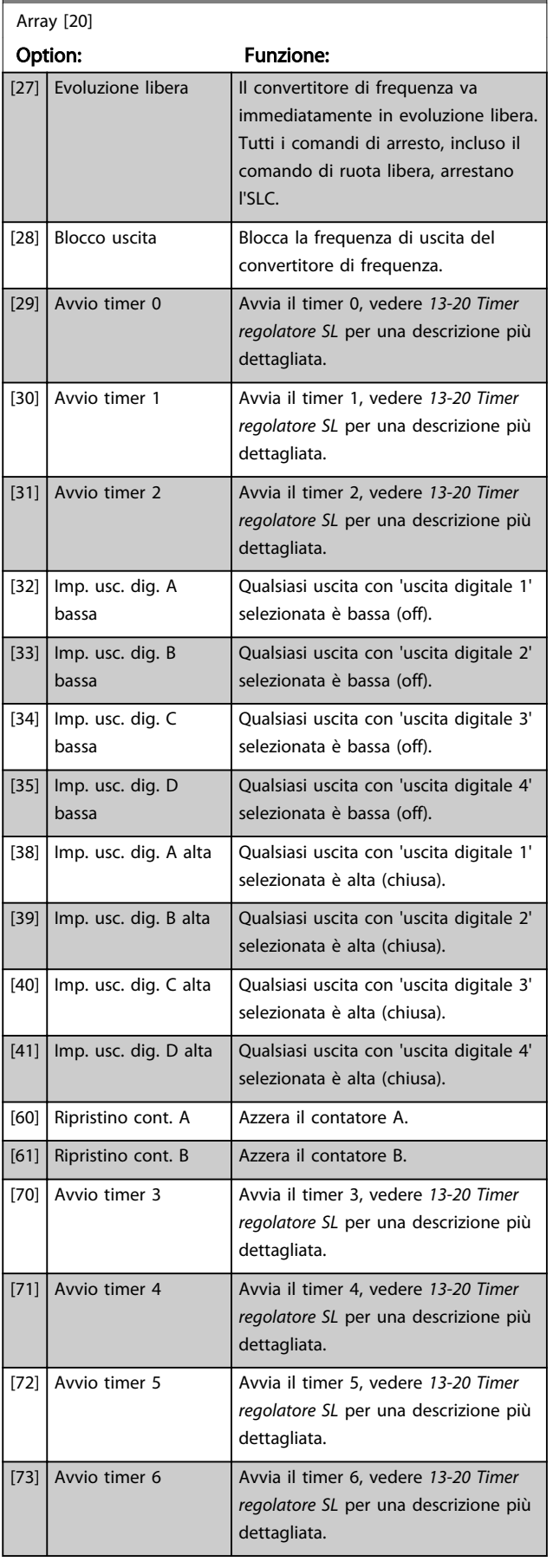

Danfoss

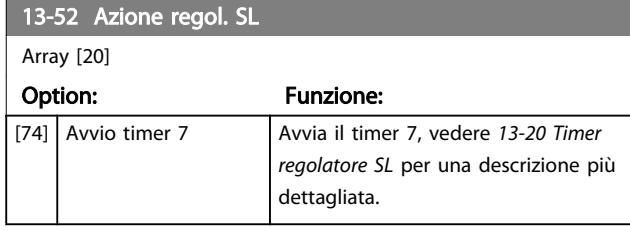

## <span id="page-76-0"></span>3.10 Menu principale - Funzioni speciali - Gruppo 14

3.10.1 14-0\* Commutazione dell'inverter

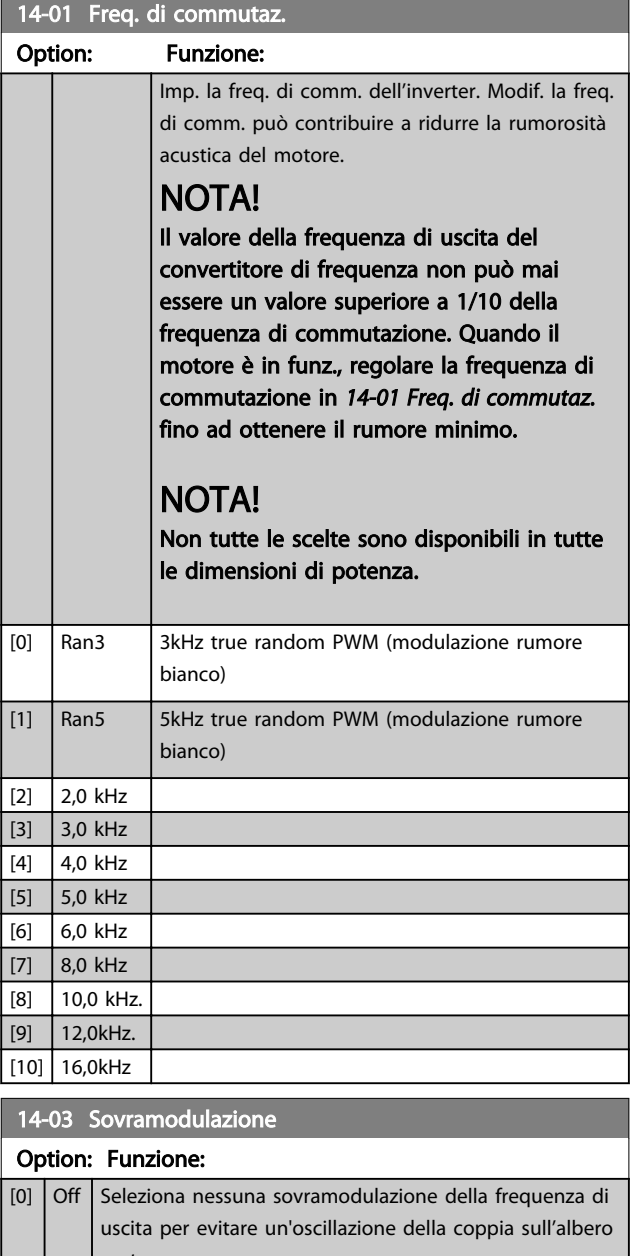

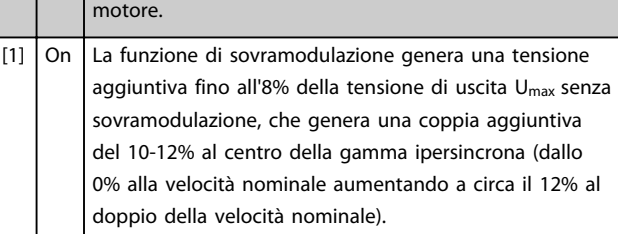

14-08 Fatt. di guad. attenuaz.

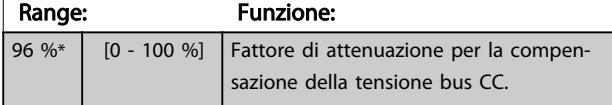

### 14-08 Fatt. di guad. attenuaz.

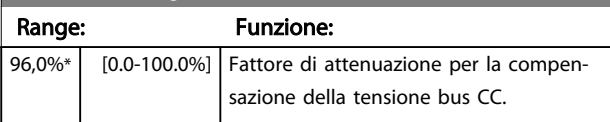

## 3.10.2 14-1\* Rete On/Off

Par. per configurare il monitoraggio/la gestione del guasto di rete.

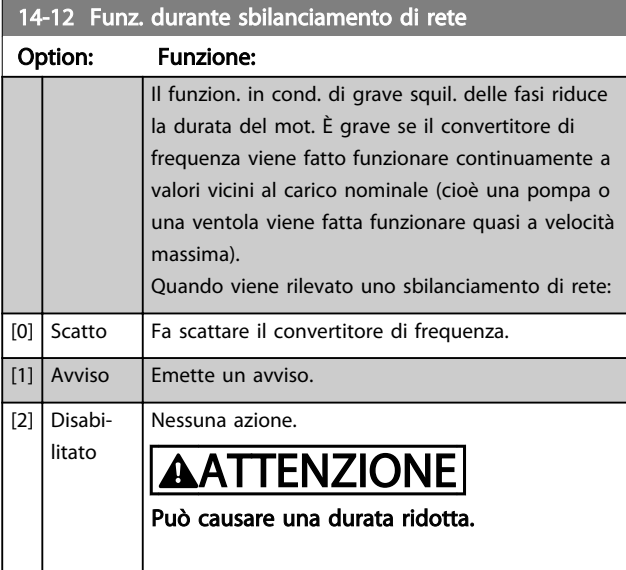

## 3.10.3 14-2\* Ripristino scatto

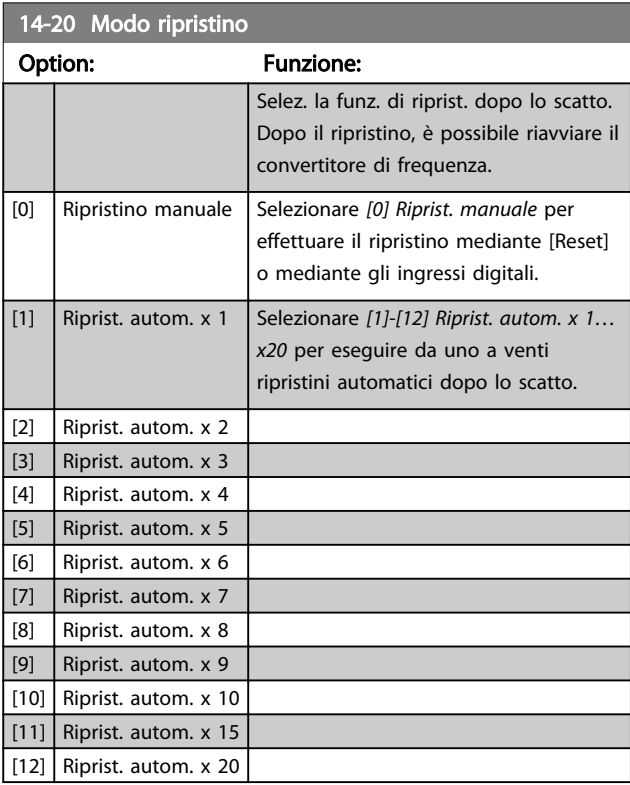

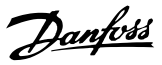

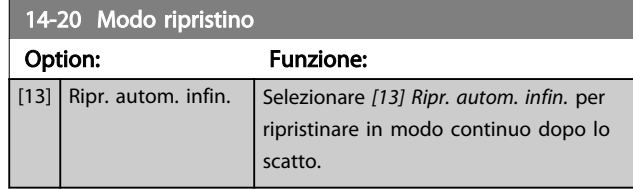

## NOTA!

Il ripristino automatico sarà attivo anche per ripristinare la funzione di arresto di sicurezza.

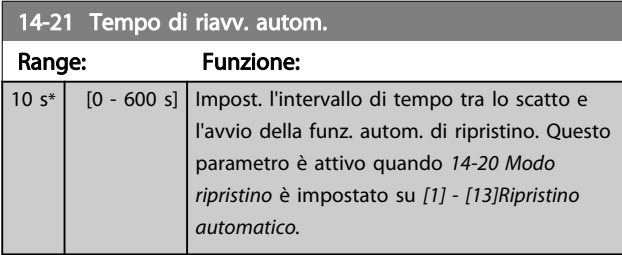

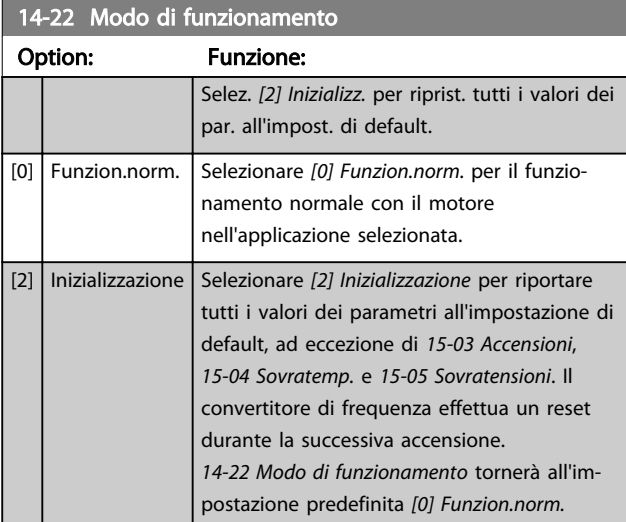

14-27 Azione al guasto inverter

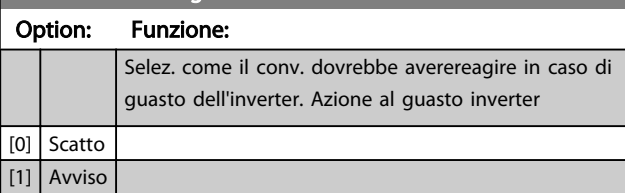

### 3.10.4 14-4\*Ottimizz. energia

Parametri per la regolazione del livello di ottimizzazione di energia in modalità a Coppia variabile (VT) e AEO (Ottimizzazione Automatica dell'Energia).

Ottimizzazione automatica di energia è attiva solo se *[1-03 Caratteristiche di coppia](#page-32-0)* è impostato per *Ottim. en. autom.* [3].

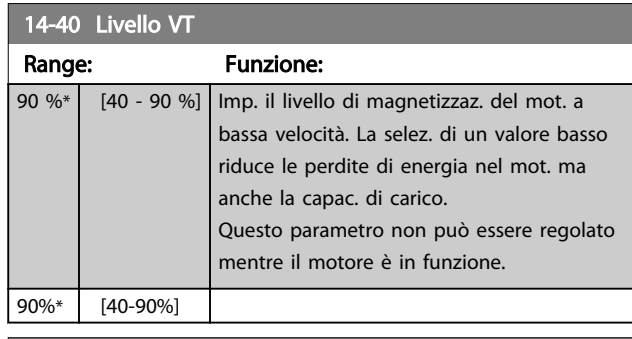

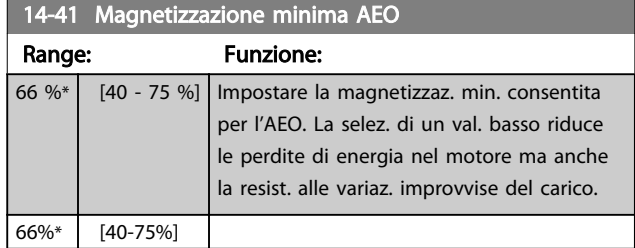

## 3.10.5 14-5\* Ambiente

Questi parametri favoriscono il funzionamento del convertitore di frequenza in particolari condizioni ambientali.

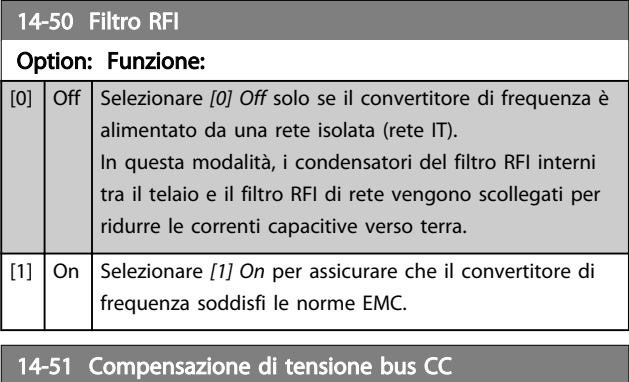

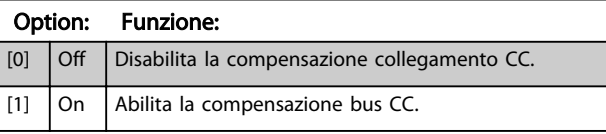

## 14-52 Comando ventola

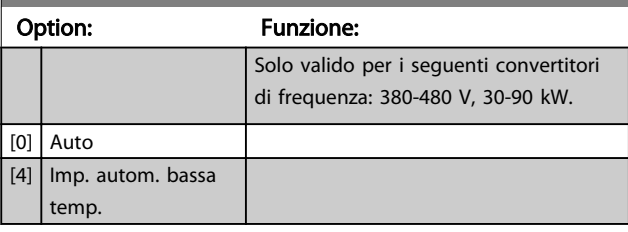

Danfoss

<span id="page-78-0"></span>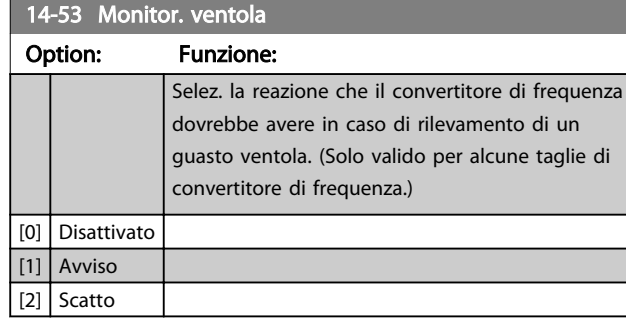

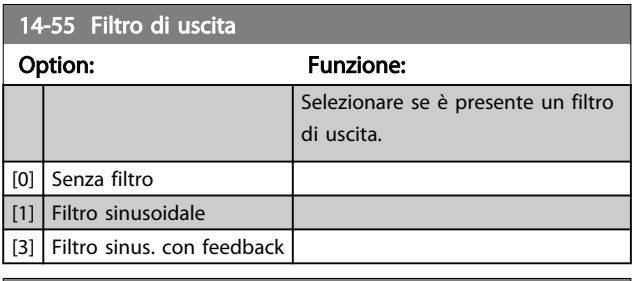

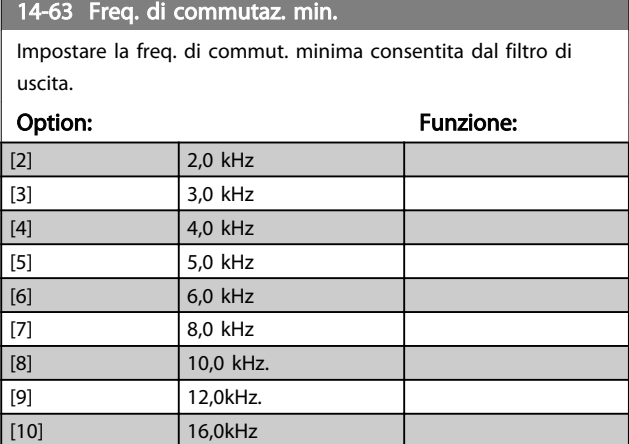

3 3

## <span id="page-79-0"></span>3.11 Menu principale - Informazioni sul convertitore di frequenza - Gruppo 15

Gruppo di par. che contiene informaz. sul conv. di freq. come dati di funzionamento, configurazione hardware e vers. software.

## 3.11.1 15-0\* Dati di funzion.

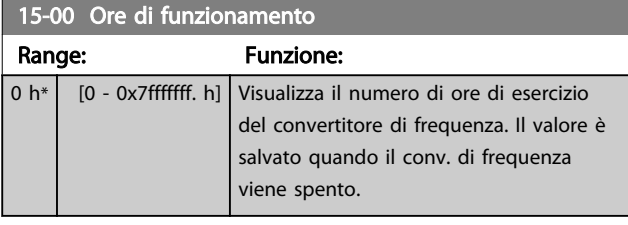

## 15-01 Ore esercizio

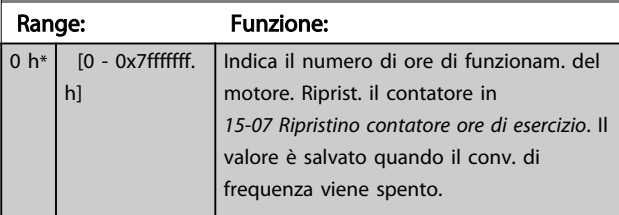

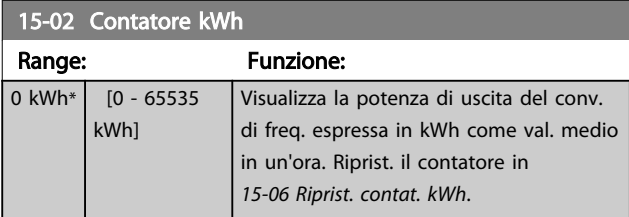

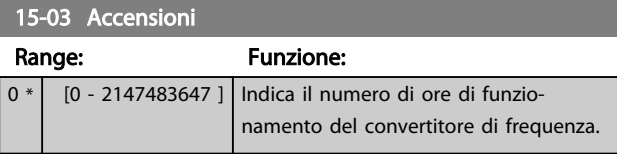

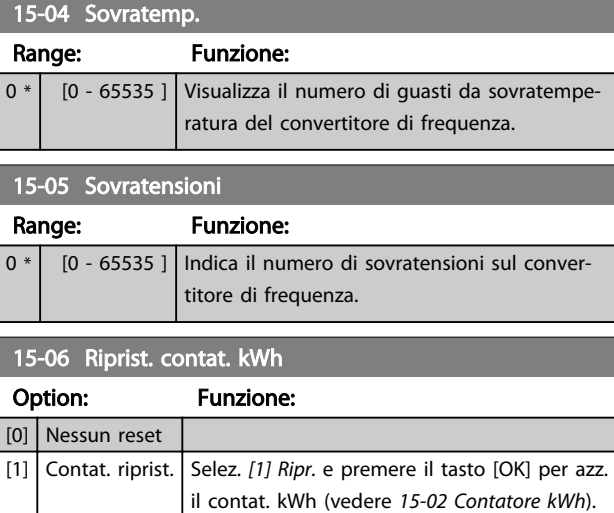

## NOTA!

#### Il ripristino viene effettuato premendo [OK].

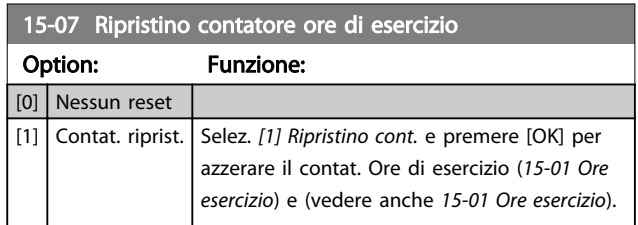

## 3.11.2 15-3\* Log allarme

I par. in questo gruppo sono parametri array che consento di visual. fino a 10 log guasti. [0] è il dato registrato più recente e [9] il meno recente. I codici errore, i valori e il timestamp sono disponib. per tutti i dati registrati.

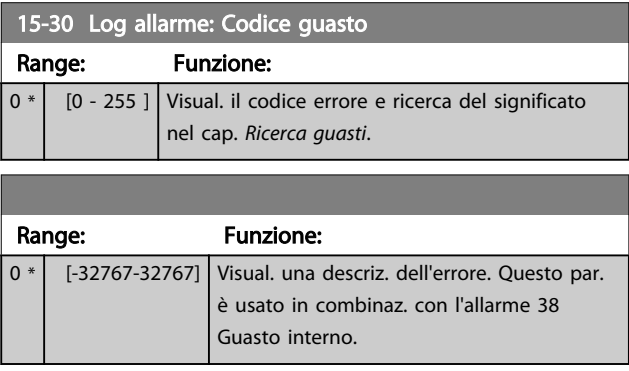

## 3.11.3 15-4\* Identif. conv. freq.

Parametri che contengono informaz. di sola lettura sulla configurazione hardware e software del convertitore di frequenza.

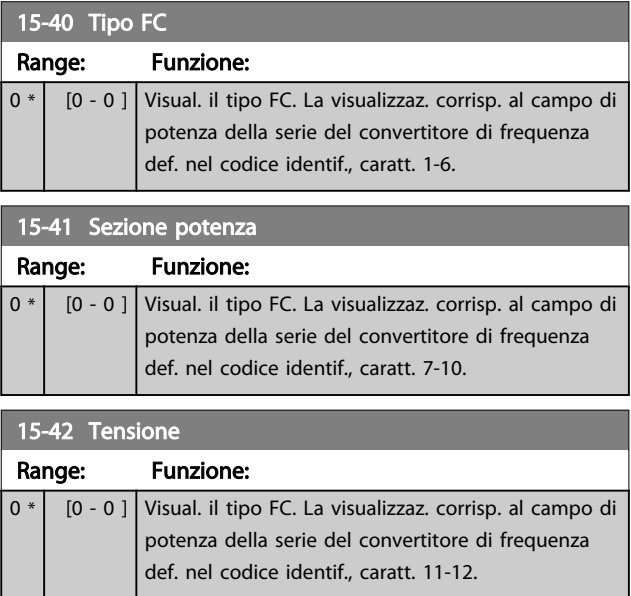

Danfoss

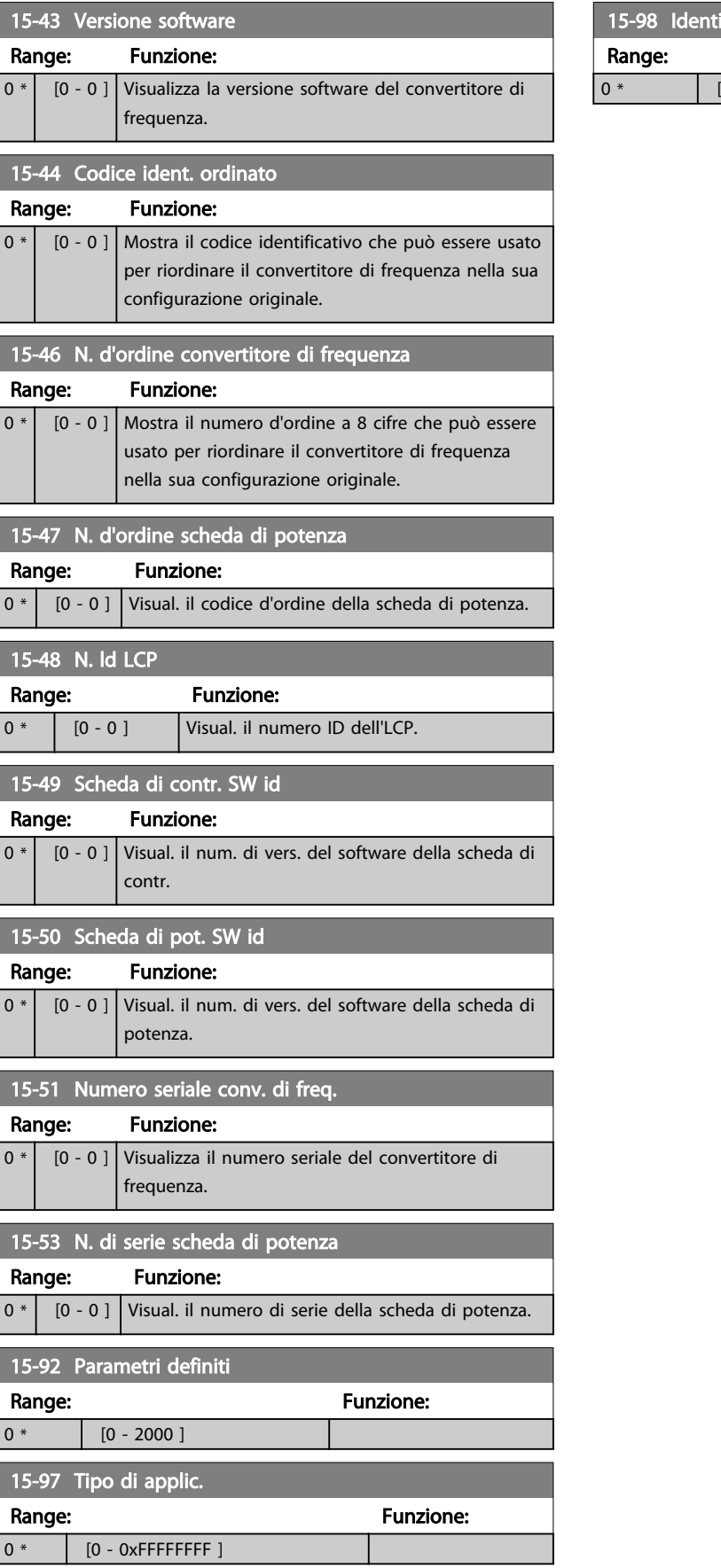

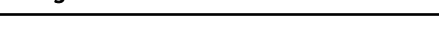

if. conv. freq. Funzione:  $[0 - 0]$ 

## 3.12 Menu principale - Visualizzazioni dei dati - Gruppo 16

## 3.12.1 16-0\* Stato generale

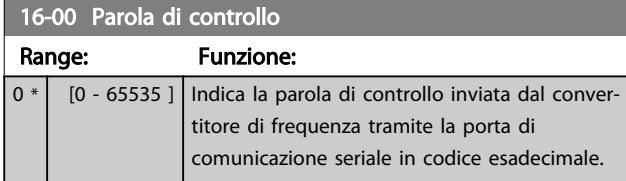

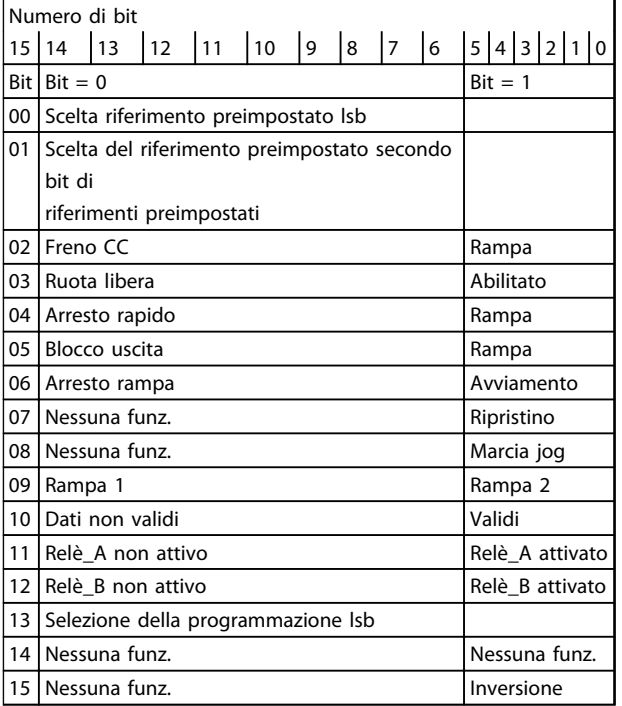

#### Tabella 3.8 Parola di controllo

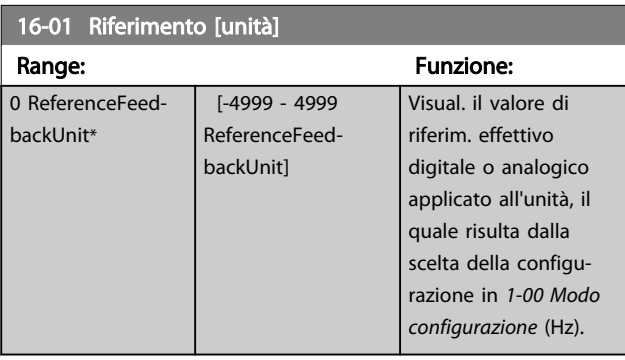

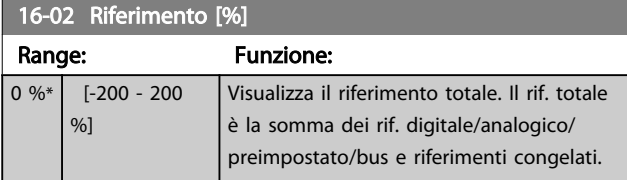

### 16-03 Parola di stato

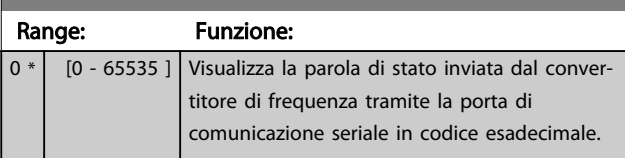

Danfoss

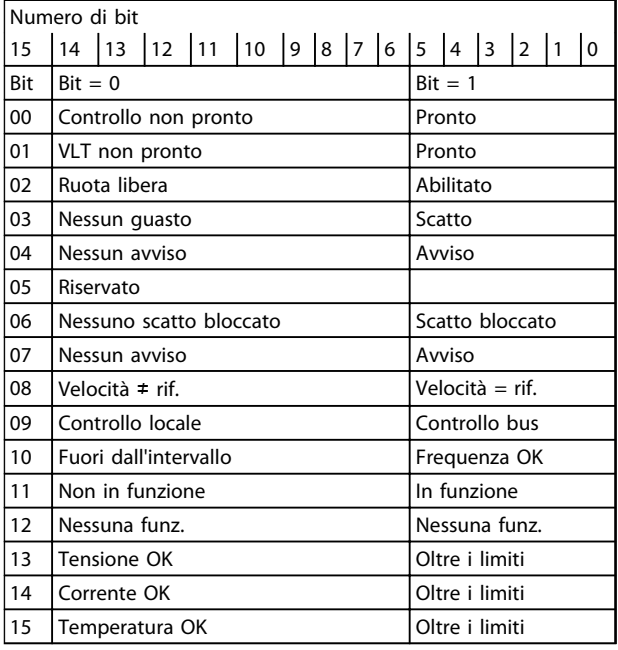

#### Tabella 3.9 Parola di stato

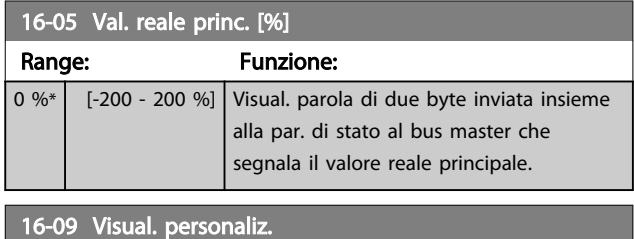

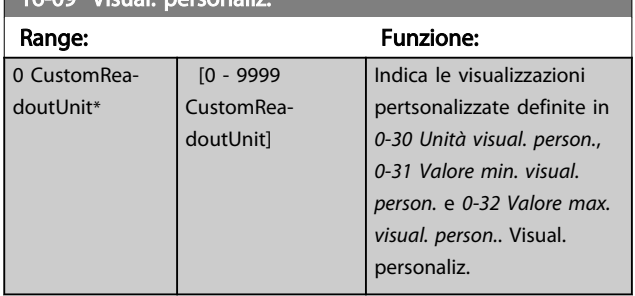

## 3.12.2 16-1\* Stato motore

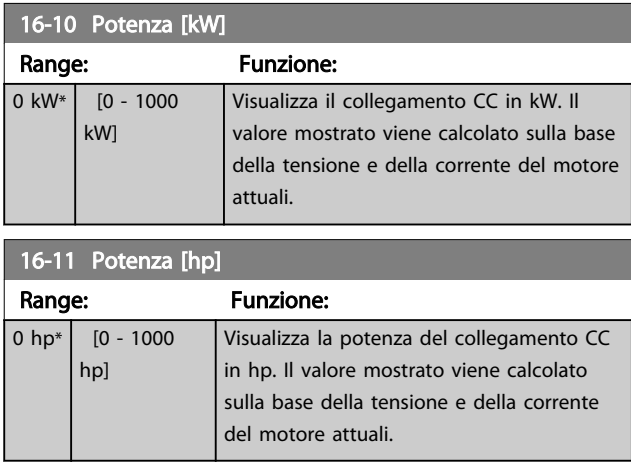

#### 16-12 Tensione motore

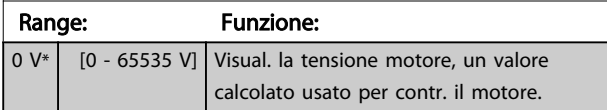

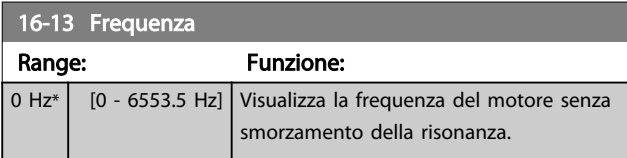

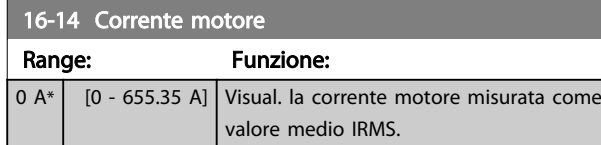

16-15 Frequenza [%] Range: Funzione:  $0 \%$  [0 - 6553.5] %] Visual. una parola di due byte che rappresenta la freq. effettiva del motore (senza smorzam. della risonanza) in percentuale (scala 0000-4000 Hex) di *[4-19 Freq. di uscita max.](#page-44-0)*.

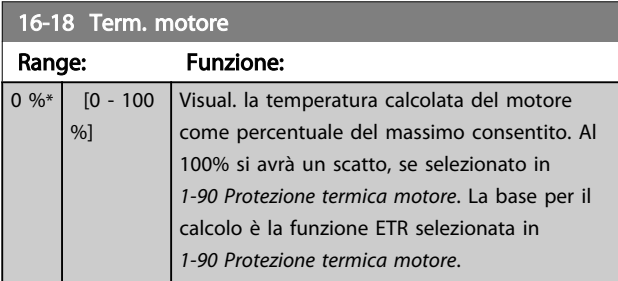

## 3.12.3 16-3\* Stato conv. freq.

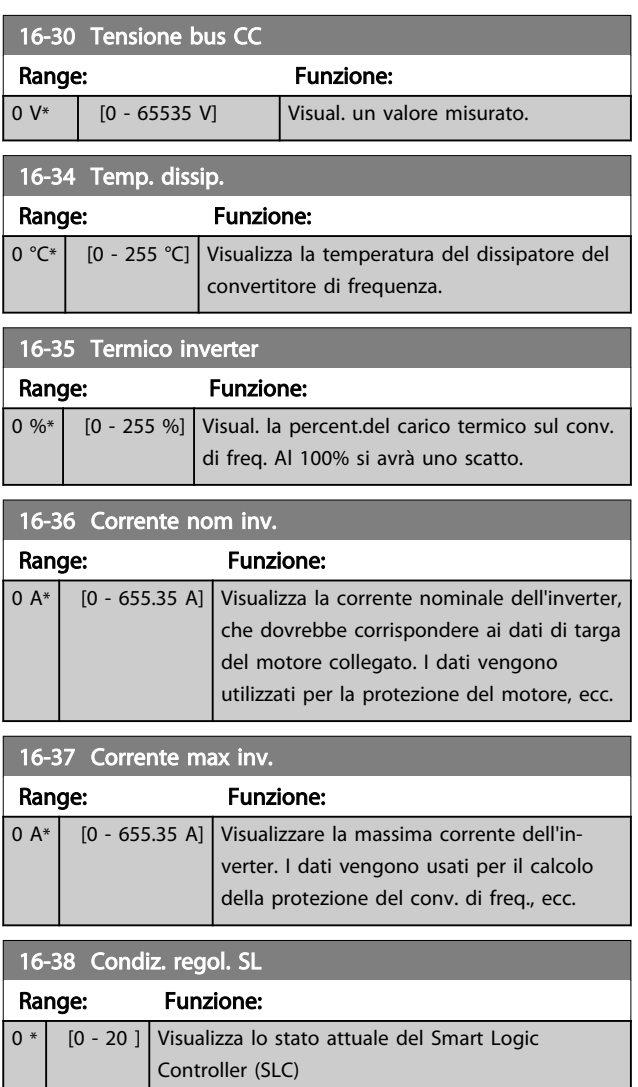

## 3.12.4 16-5\* Rif. amp; retroaz.

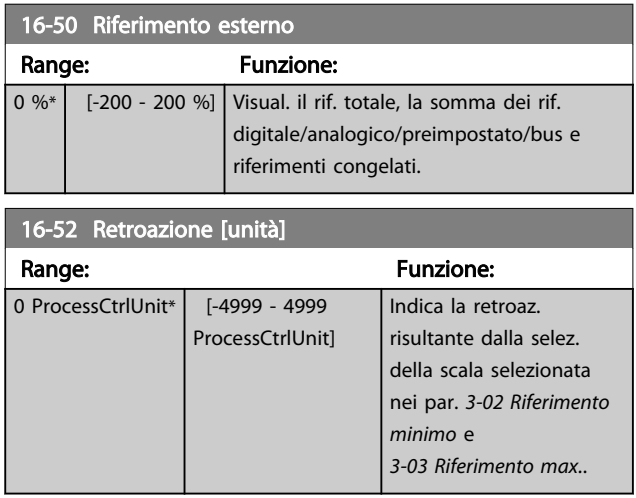

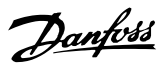

## 3.12.5 16-6\* Ingressi e uscite

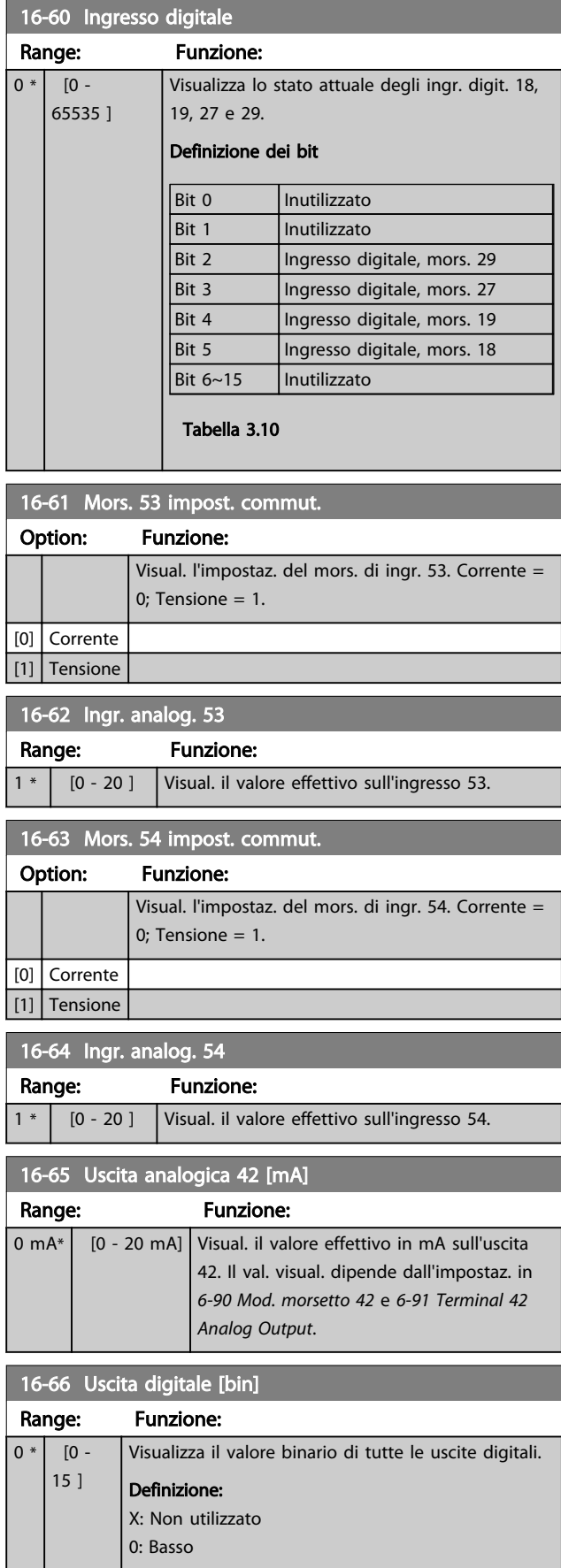

### 16-66 Uscita digitale [bin]

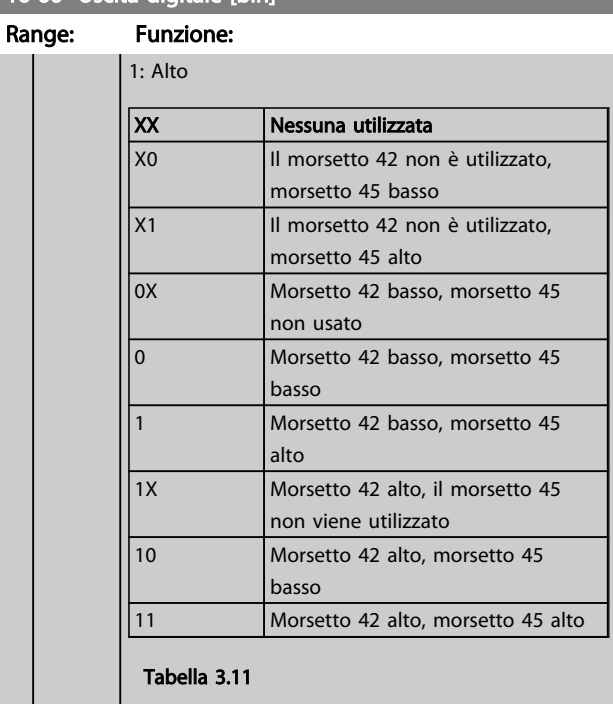

## 16-67 Ingr. impulsi #29 [Hz]

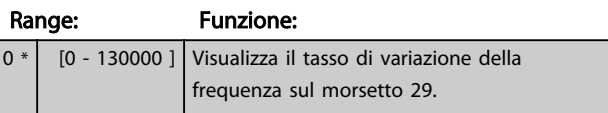

## 16-71 Uscita relè [bin]

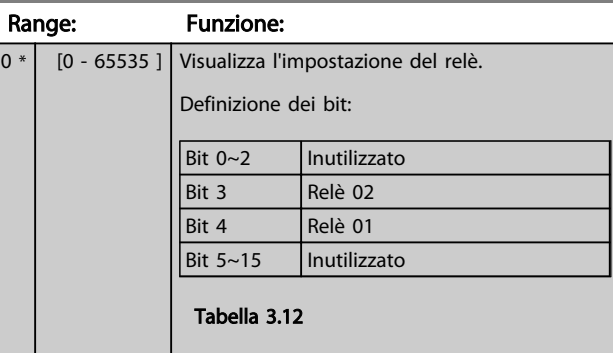

#### 16-72 Contatore A Range: Funzione:  $0 *$  [-32768 -32767 ] Visual. il valore attuale del Contatore A. I contatori sono utili come operandi del comparatore, vedere *[13-10 Comparatore di](#page-69-0) [operandi](#page-69-0)*. Il valore può essere ripristinato o modificato tramite gli ingr. digitali (gruppo par. 5-1\*) o con un'azione SLC (*[13-52 Azione regol. SL](#page-74-0)*).

#### <span id="page-84-0"></span>Parametri **Eleccionalista e Sovieta alla Programmazione VLT<sup>®</sup> HVAC Basic Drive**

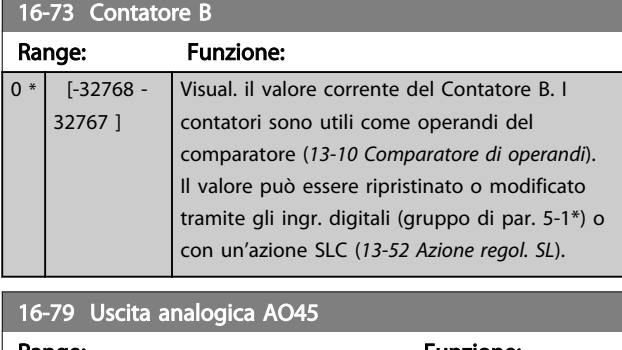

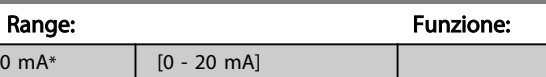

## 3.12.6 16-8\* Fieldbus e porta FC

Parametri per segnalare i riferimenti BUS e le parole di controllo.

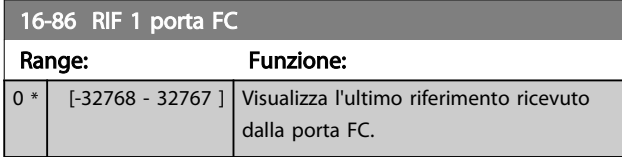

## 3.12.7 16-9\* Visualizz. diagn.

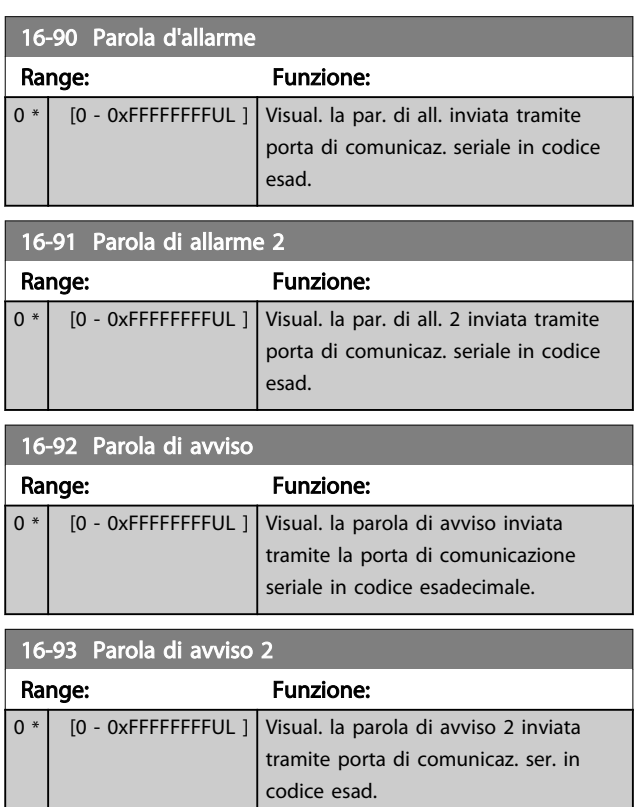

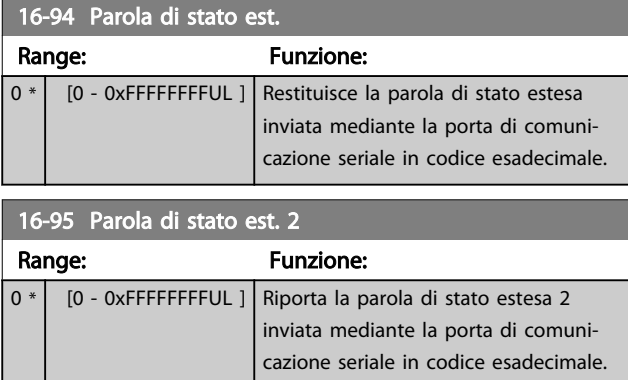

## <span id="page-85-0"></span>3.13 Menu principale - Visualizzazioni dei dati 2 - Gruppo 18

I par. in questo gruppo sono parametri array che consento di visual. fino a 10 log guasti. [0] è il dato registrato più recente e [9] il meno recente. I codici errore, i valori e il timestamp possono essere visualizzati per tutti i dati registrati

## 3.13.1 18-1\* Log mod. incendio

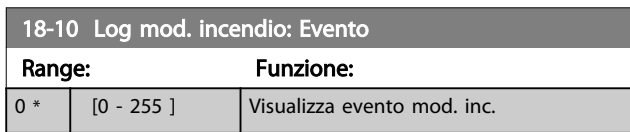

## 3.14 Menu principale - Anello chiuso FC - Gruppo 20

Questo gruppo di parametri viene utilizzato per configurare il controllore PI ad anello chiuso che regola la frequenza di uscita del convertitore di frequenza.

## 3.14.1 20-0\* Retroazione

Questo gruppo di parametri è usato per configurare il segnale di retroazione per il controllore PI ad anello chiuso esteso del convertitore di frequenza.

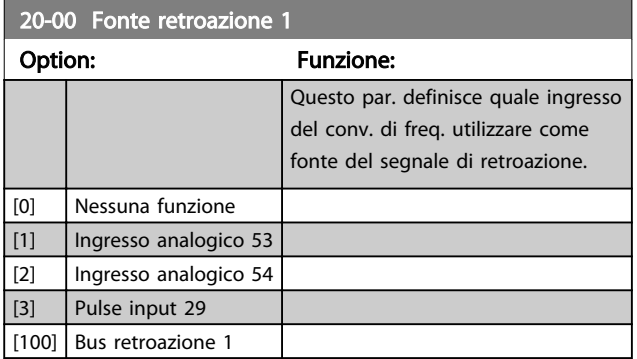

#### 20-01 Conversione retroazione 1

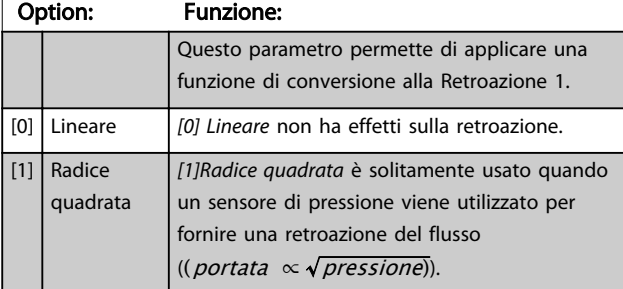

## 3.14.2 20-8\* Impost. di base PI

Parametri per configurare il reg. di processo PI.

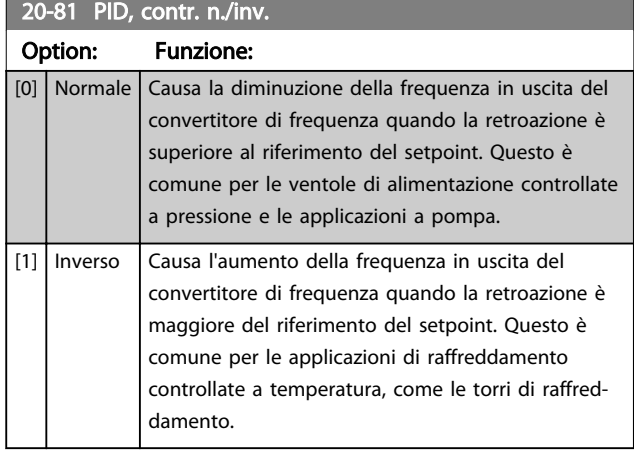

#### 20-83 PID, veloc. avviam. [Hz]

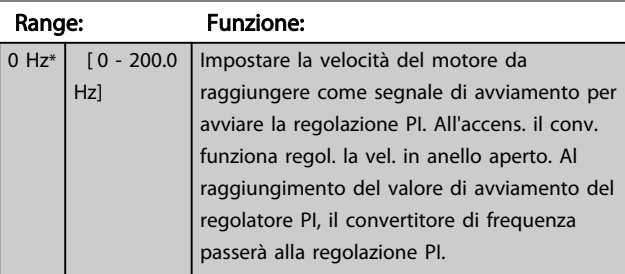

#### 20-84 Ampiezza di banda riferimento a

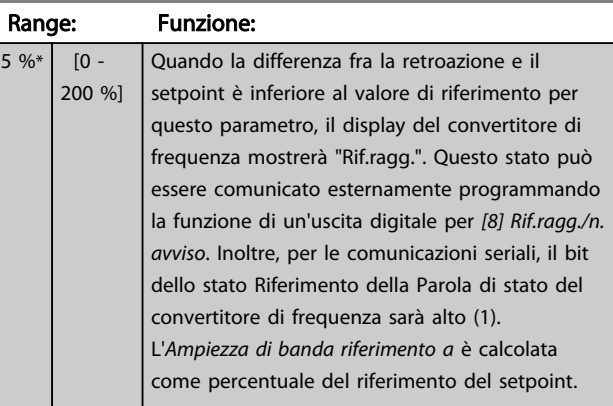

## 3.14.3 20-9\* Controllore PI

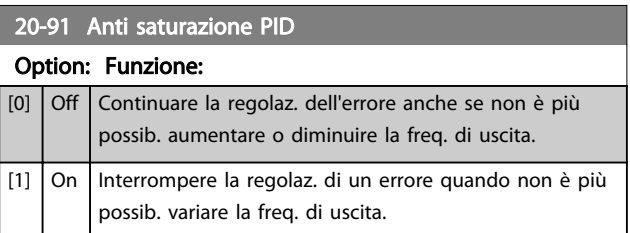

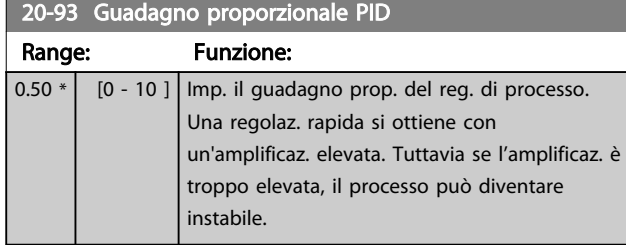

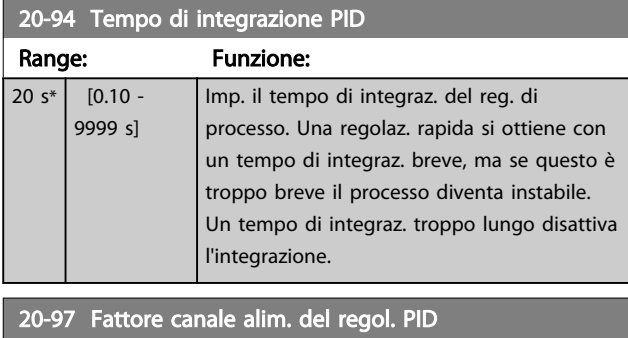

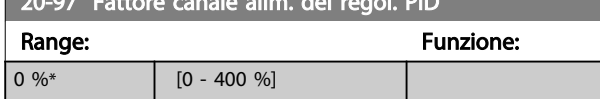

3 3

## 3.15 Funzioni applicazione - Funzioni dell'applicazione - Gruppo 22

### 3.15.1 22-4\* Modo pausa

Lo scopo del modo pausa è quello di consentire all'FC 101 di arrestarsi autonomamente in situazioni in cui le condizioni del sistema sono soddisfatte. In questo modo si risparmia energia e si protegge il sistema dal sovraccarico (pressione troppo elevata, acqua raffreddata ecessivamente nelle torri di raffredamento, problemi di pressurizzazione dell'edificio). Questo è importante anche perché alcune applicazioni non possono consentire all'FC 101 di regolare il motore ad una bassa velocità. Ciò potrebbe danneggiare le pompe, provocare una lubrificazione insufficiente nelle trasmissioni e rendere instabili le ventole.

Il controllore di sospensione possiede due funzioni importanti - l'abilità di sospendere il funzionamento al momento giusto e di ripristinare il funzionamento al momento giusto. Lo scopo è quello di mantenere l'FC 101 nel modo pausa il più a lungo possibile per evitare cicli frequenti di accensione e spegnimento del motore e, allo stesso tempo, di mantenere la variabile del sistema controllato entro un'intervallo accettabile.

#### La sequenza durante il funzionamento del modo pausa ad anello aperto:

- 1. La velocità del motore è inferiore a *[22-47 Vel. a](#page-88-0) [riposo \[Hz\]](#page-88-0)* e il motore è stato in funzione per oltre *22-40 Tempo ciclo minimo*.
- 2. L'FC101 riduce la velocità del motore a *[1-82 V.](#page-38-0) [min. funz. all'arr. \[Hz\]](#page-38-0)*.
- 3. L'FC101 attiva *[1-80 Funzione all'arresto](#page-38-0)*. Il convertitore di frequenza è ora nel modo pausa.
- 4. L'FC101 confronta il setpoint di velocità con *22-43 Velocità fine pausa [Hz]* per rilevare una situazione di risveglio.
- 5. Il setpoint di velocità è superiore a *22-43 Velocità fine pausa [Hz]* e la condizione di sospensione è durata per oltre *22-41 Tempo di pausa minimo*. Il convertitore di frequenza è ora uscito dal modo pausa.
- 6. Tornare indietro al controllo della velocità ad anello aperto (aumentare la velocità del motore al setpoint di velocità).

#### La sequenza quando il modo pausa viene fatto funzionare ad anello chiuso:

1. Se *[20-81 PID, contr. n./inv.](#page-85-0)* = *[0] Normale*. Quando l'errore tra il riferimento e la retroazione è superiore a *22-44 Differenza riferimento/retroazione fine pausa*, il convertitore di frequenza passerà allo stato di Boost. Se *[22-45 Riferimento pre pausa](#page-88-0)*

non è impostato, il convertitore di frequenza andrà in modo pausa.

Danfoss

- 2. Dopo *[22-46 Tempo massimo pre pausa](#page-88-0)*, il convertitore di frequenza riduce gradualmente la velocità del motore a *[1-82 V. min. funz. all'arr. \[Hz\]](#page-38-0)*.
- 3. Il convertitore di frequenza attiva *[1-80 Funzione](#page-38-0) [all'arresto](#page-38-0)*. Il convertitore di frequenza è ora nel modo pausa.
- 4. Quando l'errore tra il riferimento e la retroazione è superiore a *22-44 Differenza riferimento/ retroazione fine pausa*, e la condizione perdura per oltre *22-41 Tempo di pausa minimo*, il convertitore di frequenza è fuori dal modo pausa.
- 5. Il convertitore di frequenza ritorna al controllo ad anello chiuso.

## NOTA!

Il Modo pausa non sarà attivo quando è attivo il Riferimento Locale (impostare la velocità manualmente tramite i tasti di navigazione sull'LCP). Non funziona in modalità Manuale. Il setup automatico ad anello aperto deve essere eseguito prima di impostare l'ingresso/l'uscita ad anello chiuso.

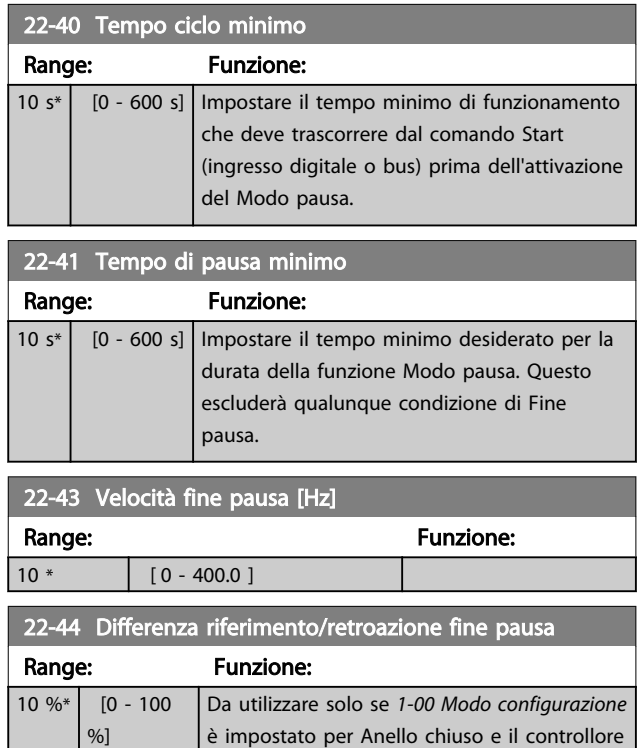

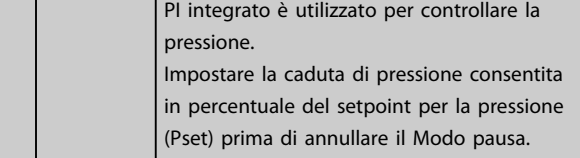

#### <span id="page-88-0"></span>Parametri **Eleccionalism contra e la contra Guida alla Programmazione VLT<sup>®</sup> HVAC Basic Drive**

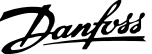

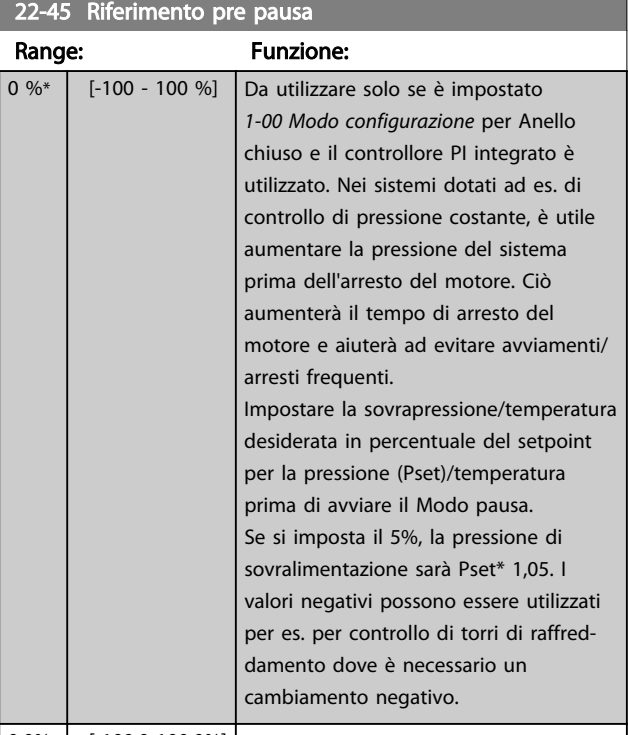

 $\vert 0.0\% \vert$  [-100.0-100.0%]

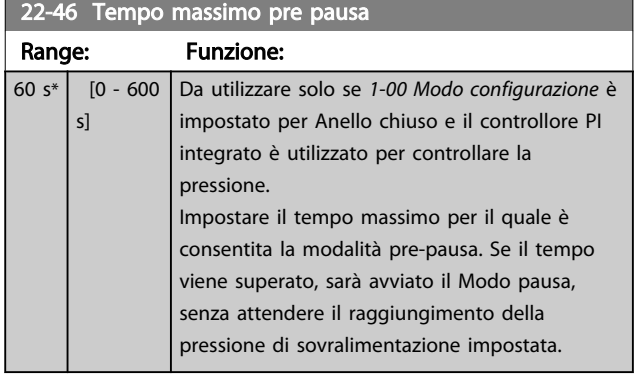

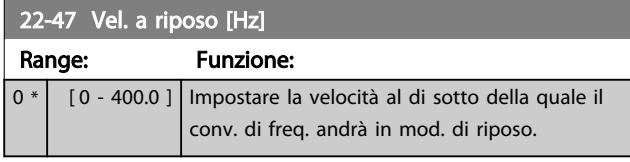

## 3.15.2 22-6\* Rilevam. cinghia rotta

Il Rilevamento cinghia rotta può essere usato sia in sistemi ad anello chiuso che ad anello aperto per pompe e ventole. Se la coppia motore stimata (corrente) è inferiore al valore della coppia cinghia rotta (corrente) (*22-61 Coppia cinghia rotta*) e la frequenza di uscita del convertitore di frequenza è pari o maggiore di 15 Hz, viene eseguita *22-60 Funzione cinghia rotta*

#### 22-60 Funzione cinghia rotta

Seleziona l'azione che deve essere eseguita se viene individuata la Condizione cinghia rotta.

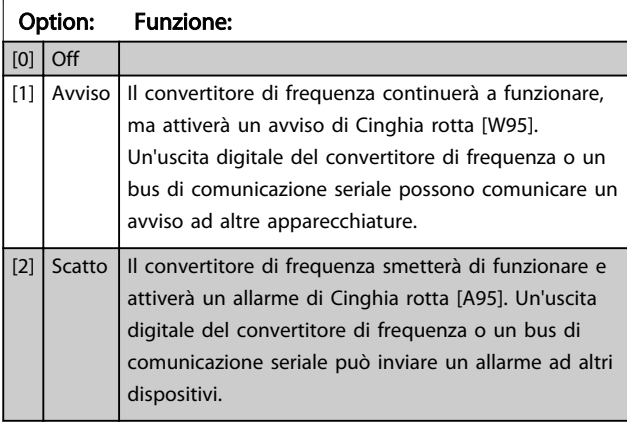

## NOTA!

Non impostare *[14-20 Modo ripristino](#page-76-0)* su *[13] Ripr. autom. infin.*, quando *22-60 Funzione cinghia rotta* è impostato su *[2] Scatto*. Questo causerà un'alternanza ciclica del convertitore di frequenza tra azionamento e arresto quando viene rilevata una condizione di cinghia rotta.

## NOTA!

Se il convertitore di frequenza è dotato di bypass di velocità costante con una funzione di bypass automatico che avvia il bypass se il convertitore di frequenza si trova in una condizione di allarme persistente, assicurarsi di disabilitare la funzione di bypass automatico del bypass se [2] Scatto è selezionato come funzione di Cinghia rotta.

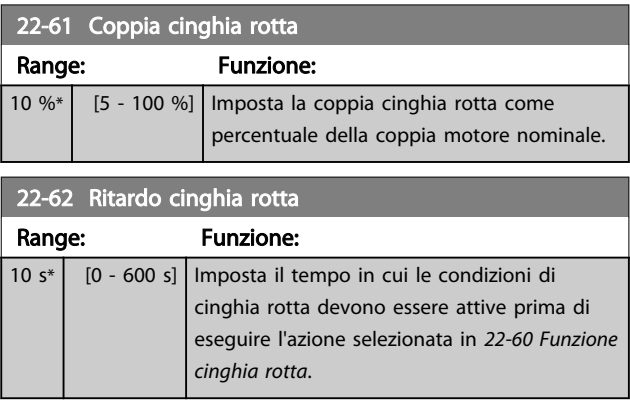

3 3

### 3.16 Funzioni applicazione - Funzioni dell'applicazione 2 - Gruppo 24

3.16.1 24-0\* Fire Mode

## **AATTENZIONE**

Il convertitore di frequenza è solo un componente del sistema VLT HVAC Basic Drive. Un corretto funzionamento in modalità Fire Mode dipende dalla corretta progettazione e dalla selezione dei componenti del sistema. I sistemi di ventilazione per applicazioni di sicurezza devono essere sottoposti all'approvazione dell'autorità competente in materia di norme antincendio. *Il mancato arresto del convertitore di frequenza durante il funzionamento in modalità Fire Mode potrebbe causare una sovrapressione e danneggiare il sistema VLT HVAC Basic Drive e i componenti, tra cui gli smorzatori e i condotti dell'aria. Il convertitore di frequenza stesso può danneggiarsi e provocare danni o incendi. Danfoss non si ritiene assolutamente responsabile di errori, malfunzionamenti, lesioni personali o di qualsiasi altro danno al convertitore di frequenza stesso o ai suoi componenti, ai sistemi VLT HVAC Basic Drive e ai loro componenti o ad altre proprietà dopo che il convertitore di frequenza è stato programmato per funzionare in modalità Fire Mode. In nessun caso Danfoss sarà responsabile nei confronti dell'utente finale o di parti terze per ogni danno o perdita diretti, indiretti o speciali a carico di terze parti se si sono verificati in seguito alla programmazione del convertitore di frequenza in modalità Fire Mode.*

#### Background

La modalità Fire Mode è concepita per essere usata in situazioni critiche, nelle quali è indispensabile che il motore continui a funzionare, indipendentemente dalle funzioni di protezione normali del convertitore di frequenza. Queste potrebbero essere ad esempio ventilatori in gallerie o trombe delle scale, dove il funzionamento continuo della ventola facilita l'evacuazione sicura del personale in caso di incendio. Alcune opzioni della funzione Fire Mode fanno sì che gli allarmi e le condizioni di scatto vengano ignorati, consentendo al motore di funzionare senza interruzioni.

#### Attivazione

La funzione Fire Mode viene attivata solo tramite i morsetti di ingresso digitali. Vedere il gruppo di parametri 5-1\*Ingressi digitali.

#### Messaggi visualizzati sul display

Quando viene attivato il Fire Mode, sul display verrà visualizzato un messaggio di stato "Fire Mode" e un avviso "Fire Mode".

Una volta che il Fire Mode viene nuovamente disattivato, i messaggi di stato spariranno e l'avviso verrà sostituito con l'avviso "Mod. inc. era attiva". Questo messaggio può solo essere ripristinato togliendo ristabilendo l'alimentazione del convertitore di frequenza. Se, mentre il convertitore di frequenza è attivo nel Fire Mode, dovesse scattare un allarme che concerne la garanzia (vedere *24-09 Gestione allarmi fire mode*), sul display verrà visualizzato il messaggio "Limiti mod. incendio superati".

Le uscite digitali e le uscite relè possono essere configurate per i messaggi di stato "Mod. di incendio attiva" e l'avviso "Mod. inc. era attiva". Vedere il gruppo di parametri 5-3\* e il gruppo di parametri 5-4\*.

È anche possibile accedere ai messaggi "Mod. inc. era attiva" nella parola di avviso tramite la comunicazione seriale. (Vedere la documentazione rilevante). È possibile accedere ai messaggi di stato "Fire Mode" tramite la parola di stato estesa.

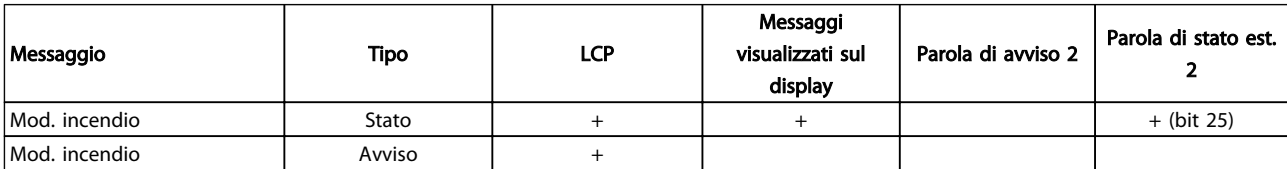

#### Tabella 3.13

#### Log

Una panoramica degli eventi correlati alla modalità incendio può essere vista nel Log mod. incendio, gruppo di parametri 18-1\*.

Il log includerà fino a 10 degli eventi più recenti. Gli allarmi che concernono la garanzia avranno una priorità maggiore. Il log non può essere ripristinato.

Vengono registrati i seguenti eventi:

\*Allarmi che concernono la garanzia (vedere *24-09 Gestione allarmi fire mode*, Gestione allarmi modalità incendio) \*Modalità incendio attivata

Tutti gli altri allarmi che vengono emessi mentre è attiva la modalità incendio verranno registrati come al solito.

## NOTA!

Durante il funzionamento in modalità incendio, tutti i comandi di arresto inviati al convertitore di frequenza verranno ignorati, inclusi Ruota lib./Evol. libera neg. e Interblocco esterno.

## NOTA!

Se si imposta il comando *[11] Avviamento inversione* su un morsetto di ingresso digitale in *[5-10 Ingr. digitale morsetto](#page-49-0) [18](#page-49-0)*, l'FC lo interpreterà come un comando di inversione.

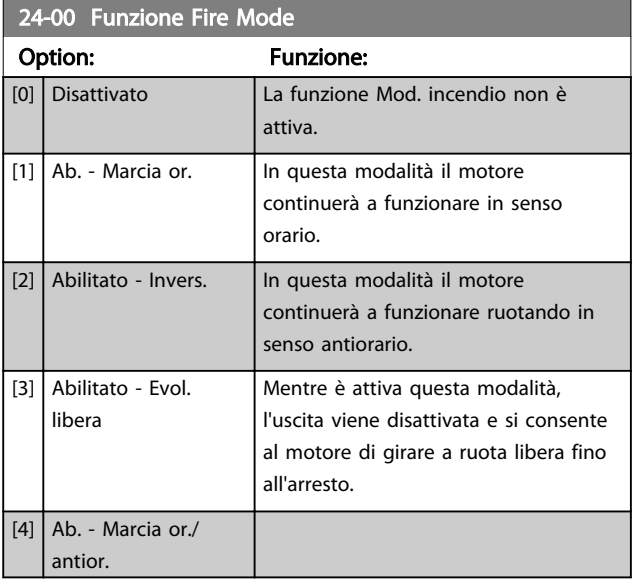

## NOTA!

Gli allarmi vengono attivati o ignorati a seconda della selezione effettuata in *24-09 Gestione allarmi fire mode*.

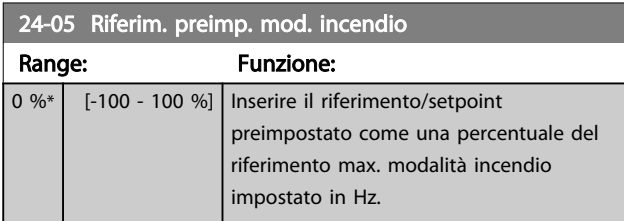

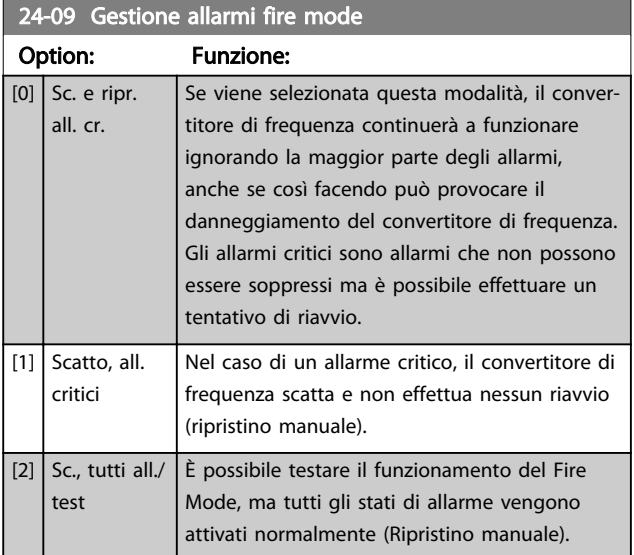

## NOTA!

Allarmi concernenti la garanzia. Certi allarmi possono influire negativamente sulla durata del convertitore di frequenza. Se uno di questi allarmi ignorati dovesse ricorrere mentre è attiva la funzione Fire Mode, un log dell'evento viene memorizzato nel log del Fire Mode. Qui vengono salvati gli ultimi 10 eventi degli allarmi concernenti la garanzia, l'attivazione del Fire Mode e la disattivazione del Fire Mode.

## NOTA!

L'impostazione in *14-20 Modo ripristino* viene ignorata se è attivo il Fire Mode (vedere il gruppo di parametri 24-0\*, Fire Mode).

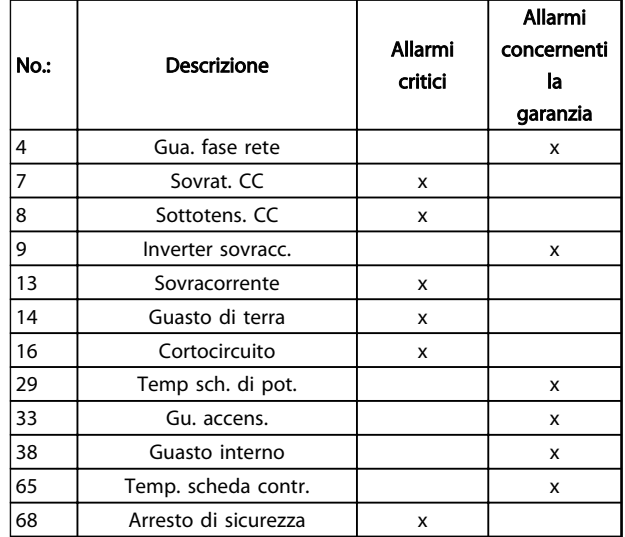

#### Tabella 3.14

## 3.16.2 24-1\* Drive Bypass

Il convertitore di frequenza è dotato di una funzione che può essere usata per attivare automaticamente un bypass elettromeccanico esterno nell'evento di un "Fire Mode Coast" (funzionamento a ruota libera nella modalità incendio) (vedere *24-00 Funzione Fire Mode*).

Il bypass commuta il motore al funzionamento in avviamento diretto. Il bypass esterno è attivato per mezzo di uno delle uscite digitali o relè nel convertitore di frequenza, se programmato nel gruppo di parametri 5-3\* o 5-4\*.

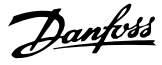

## NOTA!

#### Il drive bypass non può essere disattivato in modalità Fire Mode. Può essere disattivato solo rimuovendo il segnale di comando Fire Mode o l'alimentazione al convertitore di frequenza!

Quando la funzione Drive Bypass è attiva, il display sull'LCP mostrerà il messaggio di stato Drive Bypass. Questo messaggio ha una priorità più elevata rispetto ai messaggi di stato del Fire Mode. Quando la funzione Drive Bypass automatica è abilitata, azionerà il bypass esterno secondo la sequenza seguente:

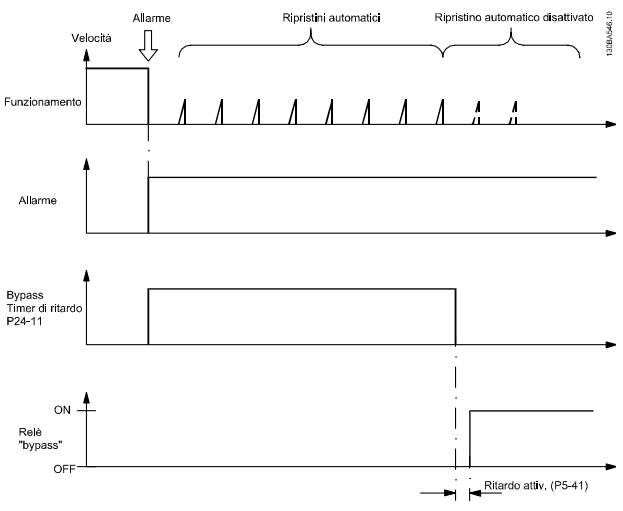

Disegno 3.16

Lo stato può essere letto in Parola di stato estesa 2, numero bit 24.

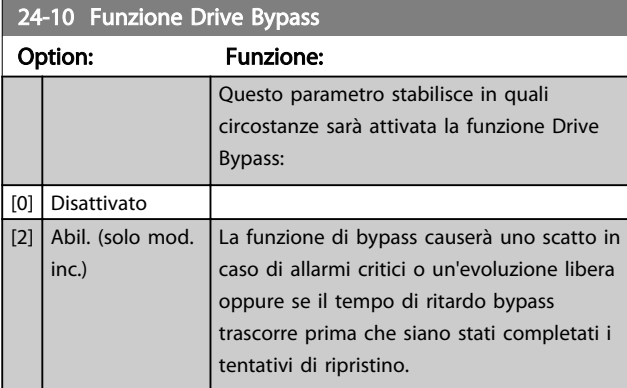

24-11 Tempo ritardo bypass conv. di freq.

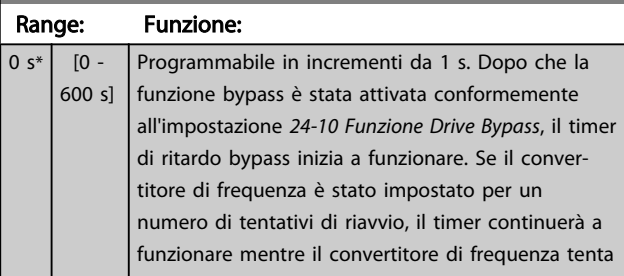

### 24-11 Tempo ritardo bypass conv. di freq.

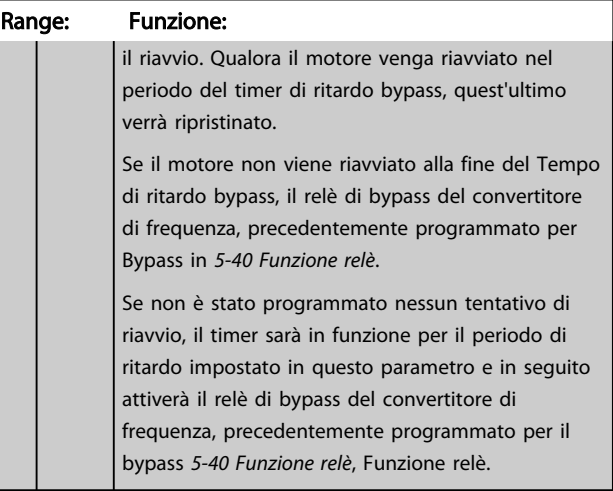

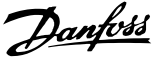

## 4 Ricerca guasti

#### 4.1.1 Allarmi e avvisi

Un avviso o un allarme vengono segnalati dal LED corrispondente nella parte anteriore del convertitore di frequenza e quindi da un codice a display.

Un avviso rimane attivo fino all'eliminazione della causa. In alcuni casi è possibile continuare a far funzionare il motore. I messaggi di avviso possono essere critici, ma non sempre lo sono.

In caso di allarme, il convertitore di frequenza scatterà. Per riavviare il sistema, è necessario ripristinare gli allarmi dopo averne eliminato la causa.

#### Ciò può essere fatto in quattro modi:

- 1. Premendo [Reset].
- 2. Tramite un ingresso digitale con la funzione "Reset".
- 3. Mediante la comunicazione seriale.
- 4. Tramite un ripristino automatico utilizzando la funzione [Auto Reset] che è un'impostazione di default per il VLT HVAC Basic Drive, vedi *[14-20 Modo ripristino](#page-76-0)*.

## NOTA!

Dopo un ripristino manuale premendo [Reset], è necessario premere [Auto On] o [Hand On] per riavviare il motore.

Se un allarme non è ripristinabile, è possibile che la causa non sia stata eliminata oppure l'allarme è bloccato (fare riferimento anche alla tabella della pagina seguente).

## **AATTENZIONE**

Gli allarmi bloccati offrono un'ulteriore protezione perché l'alimentazione di rete deve essere disinserita prima di poter ripristinare l'allarme. Dopo la riaccensione, il convertitore di frequenza non è più bloccato e può essere ripristinato come descritto in alto una volta che è stata eliminata la causa.

È inoltre possibile ripristinare gli allarmi che non sono bloccati utilizzando la funzione di ripristino automatico in *[14-20 Modo ripristino](#page-76-0)* (Avviso: è possibile la fine pausa automatica!)

Se è contrassegnato un avviso e un allarme per un codice nella tabella della pagina seguente ciò significa che un avviso precederà l'allarme o che è possibile programmare se un dato guasto deve generare un avviso o un allarme. Ciò è possibile, ad es. in *[1-90 Protezione termica motore](#page-38-0)*. Dopo un allarme o uno scatto, il motore girerà a ruota libera e sul convertitore di frequenza lampeggeranno sia l'allarme sia l'avviso. Dopo aver eliminato il problema, continuerà a lampeggiare solo l'allarme.

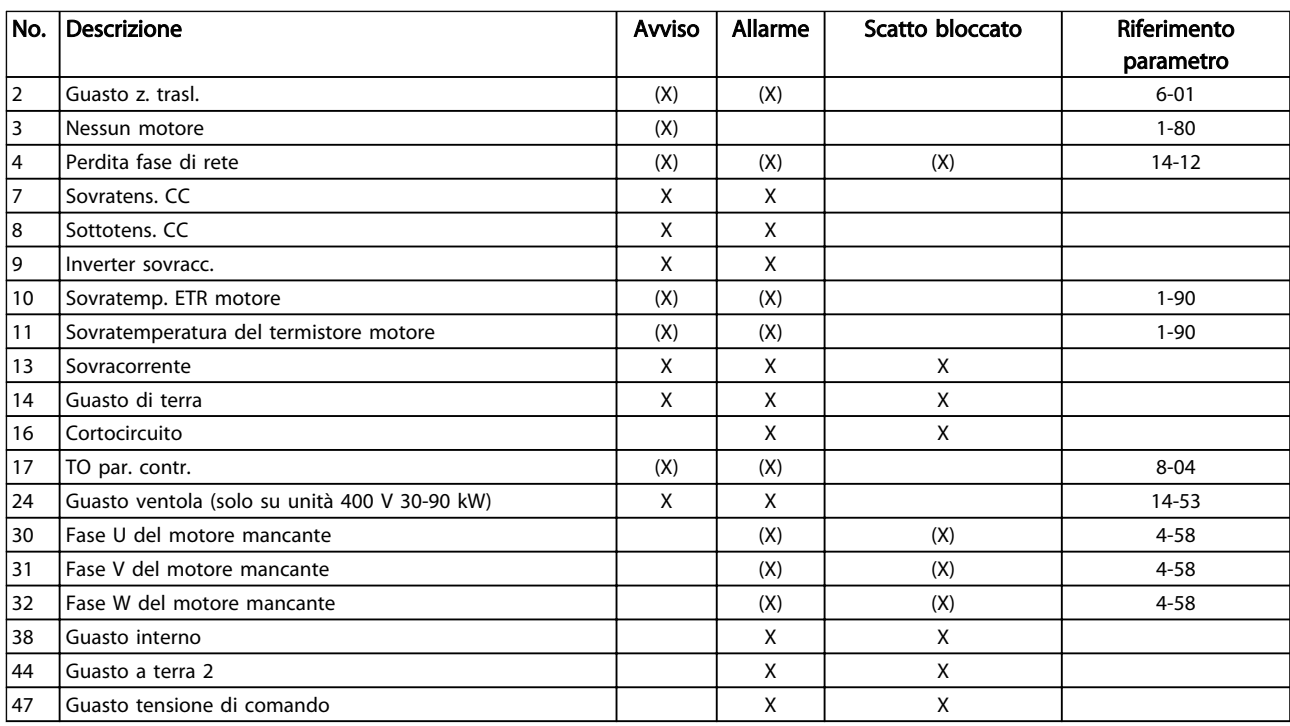

#### Ricerca guasti **Guida alla Programmazione VLT<sup>®</sup> HVAC Basic Drive**

Danfoss

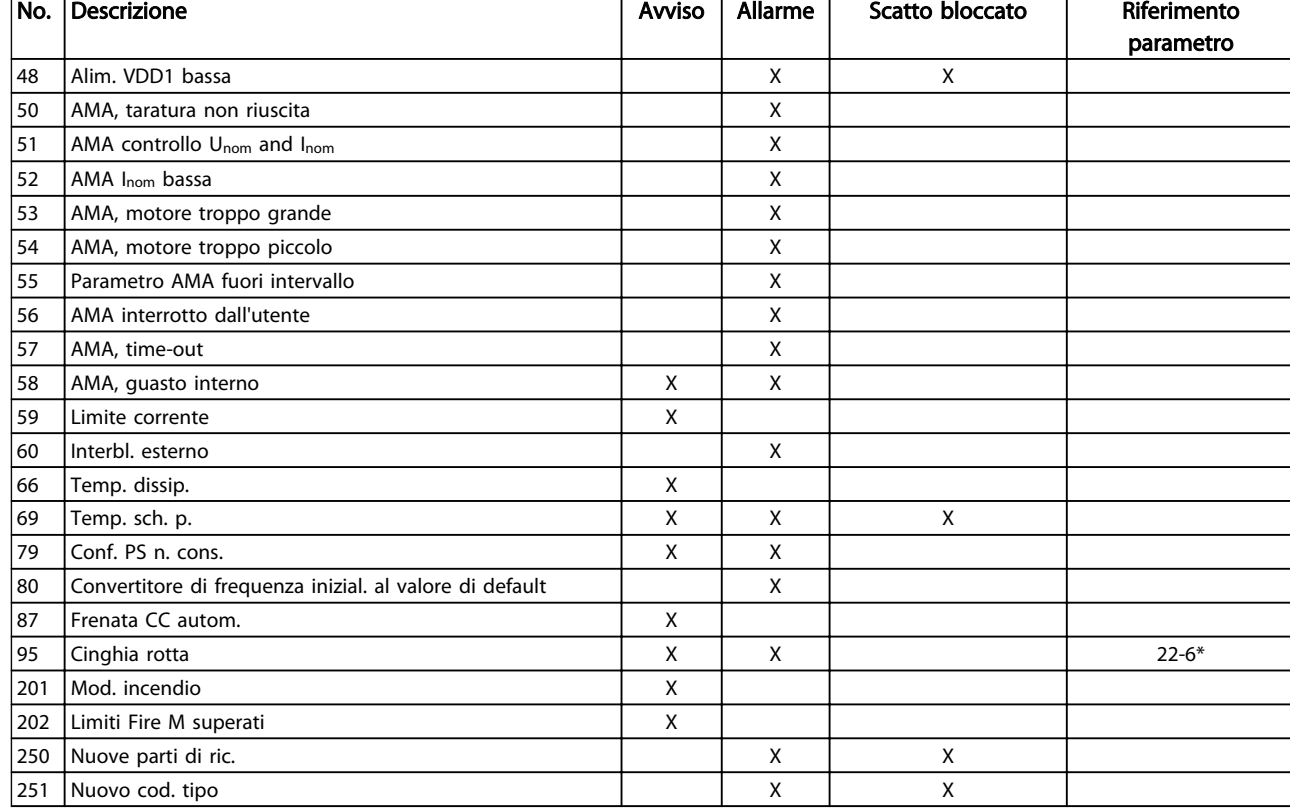

#### Tabella 4.1 Lista di codici di allarme/avviso

#### *(X) Dipendente dal parametro*

Uno scatto è l'intervento originato dalla presenza di un allarme. Lo scatto fa marciare il motore a ruota libera e può essere ripristinato premendo il pulsante di ripristino o eseguendo il ripristino mediante un ingresso digitale (gruppo parametri 5-1\* [1]). L'evento originale che ha provocato l'allarme non può danneggiare il convertitore di frequenza o causare condizioni pericolose. Uno scatto bloccato è un intervento che ha origine nel caso di un allarme che può provocare danni al convertitore di frequenza o ai componenti collegati. Una situazione di scatto bloccato può essere ripristinata solo con un'operazione di "power-cycling" (spegnimento e riaccensione) .

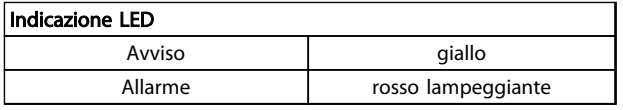

#### Tabella 4.2

Le parole di allarme, le parole di avviso e le parole di stato estese possono essere visualizzate tramite il bus seriale o il bus di campo opzionale per una diagnosi. Vedere anche *[16-90 Parola d'allarme](#page-84-0)*, *[16-92 Parola di avviso](#page-84-0)* e *[16-94 Parola](#page-84-0) [di stato est.](#page-84-0)*.

## 4.1.2 Parole di allarme

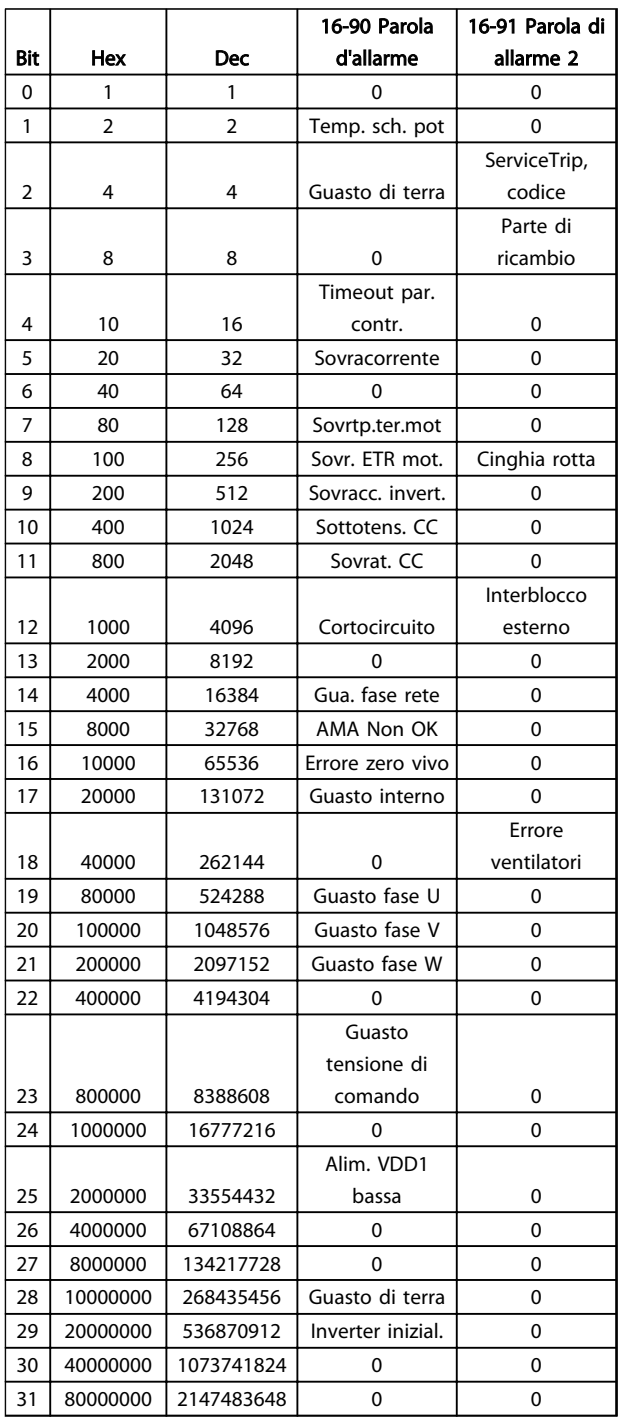

## 4.1.3 Parole di avviso

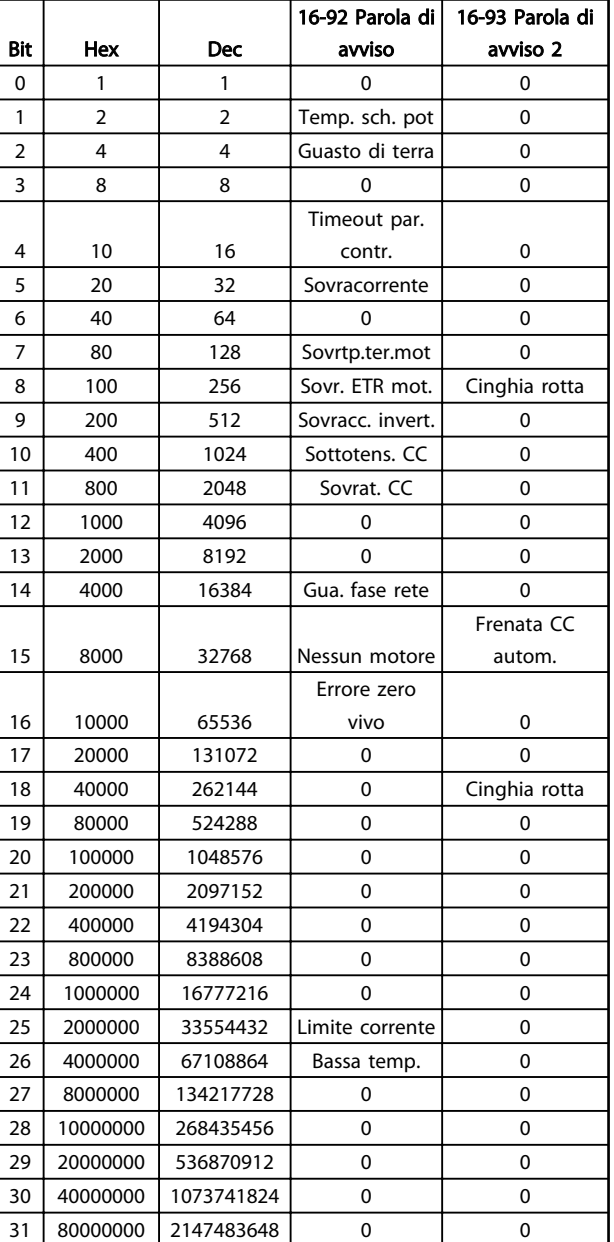

Tabella 4.4

Tabella 4.3

4 4

### 4.1.4 Parole di stato estese

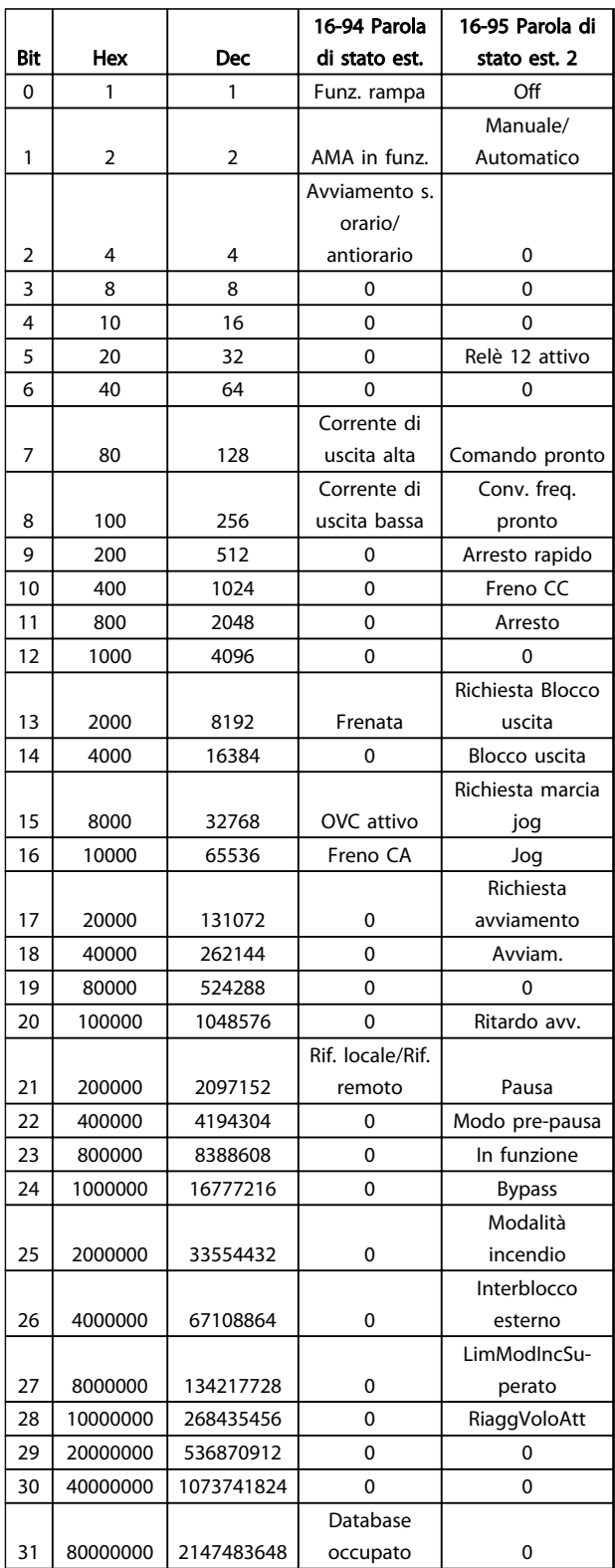

#### Tabella 4.5

### 4.1.5 Messaggi di allarme

#### AVVISO/ALLARME 2, Guasto z. trasl.

L'avviso o allarme è presente solo se programmato dall'utente in *[6-01 Funz. temporizz. tensione zero](#page-58-0)*. Il segnale presente su uno degli ingressi analogici è inferiore al 50% del valore minimo programmato per quell'ingresso. La condizione può essere causata da un collegamento interrotto o da un dispositivo guasto che invia il segnale.

#### Ricerca ed eliminazione dei guasti:

Verificare i collegamenti su tutti i morsetti di ingresso analogici. Morsetti della scheda di controllo 53 e 54 per segnali, morsetto 55 comune.

Verificare che la programmazione del convertitore di frequenza corrisponda al tipo di segnale analogico.

AVVISO/ALLARME 4 Perdita fase di rete Mancanza di una fase sul lato alimentazione o sbilanciamento troppo alto della tensione di rete. Questo messaggio viene visualizzato anche per un guasto nel raddrizzatore di ingresso del convertitore di frequenza. Le opzioni vengono programmate in *[14-12 Funz. durante sbilanciamento di rete](#page-76-0)*.

Ricerca ed eliminazione dei guasti: Controllare la tensione di alimentazione e le correnti di alimentazione al convertitore di frequenza.

#### AVVISO/ALLARME 7, Sovratensione CC

Se la tensione del circuito intermedio supera il limite, il convertitore di frequenza scatterà dopo un tempo preimpostato.

#### Ricerca ed eliminazione dei guasti:

Estendere il tempo di rampa

Attivare le funzioni in *[2-10 Funzione freno](#page-40-0)*

#### AVVISO/ALLARME 8, Sottotens. CC

Se la tensione del circuito intermedio (CC) scende sotto il limite sottotensione, il convertitore di frequenza scatta dopo un ritardo di tempo fisso. Il ritardo è funzione della taglia dell'unità.

#### Ricerca ed eliminazione dei guasti:

Controllare se la tensione di rete è compatibile con i valori nominali del convertitore di frequenza.

Eseguire il test della tensione di ingresso

#### AVVISO/ALLARME 9, Inverter sovracc.

Il convertitore di frequenza sta per disinserirsi a causa di un sovraccarico (corrente troppo elevata per un intervallo di tempo troppo lungo). Il contatore della protezione termica elettronica dell'inverter invia un avviso al 90% e scatta al 100%, emettendo un allarme. Il convertitore di

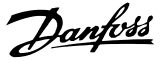

frequenza *non può* essere ripristinato finché il contatore non mostra un valore inferiore al 90%.

Il guasto è dovuto al fatto che il convertitore di frequenza è stato sovraccaricato oltre il 100% troppo a lungo.

#### Ricerca ed eliminazione dei guasti:

Confrontare la corrente di uscita visualizzata sull'LCP con la corrente nominale del convertitore di frequenza.

Confrontare la corrente di uscita visualizzata sull'LCP con la corrente misurata sul motore.

Visualizzare il carico termico del convertitore di frequenza sull'LCP e monitorare il valore. Nel funzionamento oltre il valore di corrente nominale continua il contatore dovrebbe aumentare. Nel funzionamento al di sotto del valore di corrente nominale continua il contatore dovrebbe decrementare.

### NOTA!

se è necessaria un'elevata frequenza di commutazione, consultare la sezione declassamento nella Guida alla Progettazione per ulteriori dettagli.

#### AVVISO/ALLARME 10, Temperatura sovraccarico motore

La protezione termica elettronica (ETR), rileva un surriscaldamento del motore. Consente all'utente di selezionare se il convertitore di frequenza deve generare un avviso o un allarme quando il contatore raggiunge il 100% in *[1-90 Protezione termica motore](#page-38-0)*. Il guasto è dovuto al fatto che il motore è stato sovraccaricato oltre il 100% per troppo tempo.

#### Ricerca ed eliminazione dei guasti:

Verificare un eventuale surriscaldamento del motore.

Verificare un eventuale sovraccarico meccanico del motore.

Verificare che il motore *[1-24 Corrente motore](#page-35-0)* sia stato impostato correttamente.

Controllare che i dati del motore nei parametri da 1-20 a 1-25 siano impostati correttamente.

Far funzionare AMA in *[1-29 Adattamento](#page-35-0) [automatico motore \(AMA\)](#page-35-0)*.

#### AVVISO/ALLARME 11, Sovratemperatura termistore motore

Il termistore o il relativo collegamento è scollegato. Selezionare se il convertitore di frequenza deve generare un avviso o un allarme in *[1-90 Protezione termica motore](#page-38-0)*.

#### Ricerca ed eliminazione dei guasti:

Verificare un eventuale surriscaldamento del motore.

Controllare un eventuale sovraccarico meccanico del motore.

Controllare che il termistore sia collegato correttamente.

Se si utilizza un termostato o termistore, verificare che la programmazione di *[1-93 Fonte termistore](#page-38-0)* corrisponda al cablaggio del sensore.

#### AVVISO/ALLARME 13, Sovracorrente

È stato superato il limite di corrente di picco dell'inverter. L'avviso permane per circa 1,5 s., dopodiché il convertitore di frequenza scatta ed emette un allarme.

#### Ricerca ed eliminazione dei guasti:

Il guasto può essere causato da carichi impulsivi o da una rapida accelerazione con elevati carichi inerziali.

Spegnere il conv. di frequenza. Controllare se è possibile ruotare l'albero motore.

Controllare se la taglia del motore è adatta al convert. di freq.

Dati del motore non corretti nei parametri da 1-20 a 1-25.

#### ALLARME 14, Guasto di terra

È presente una scarica dalle fasi di uscita verso terra, nel cavo fra il convertitore di frequenza e il motore o nel motore stesso.

#### Ricerca ed eliminazione dei guasti:

Spegnere il convertitore di frequenza e rimuovere il guasto di terra.

Misurare la resistenza verso terra dei cavi del motore e del motore con un megaohmetro per verificare eventuali guasti verso terra nel motore.

#### ALLARME 16, Cortocircuito

È presente un corto circuito nel motore o sui morsetti del motore.

Spegnere il convertitore di frequenza ed eliminare il corto circuito.

#### AVVISO/ALLARME 17, Std bus timeout

nessuna comunicazione con il convertitore di frequenza. L'avviso sarà attivo solo quando *[8-04 Funzione controllo](#page-63-0) [timeout](#page-63-0)* NON è impostato su OFF.

Se *[8-04 Funzione controllo timeout](#page-63-0)* è impostato su *Arresto* e *Scatto*, viene visualizzato un avviso e il convertitore di frequenza effettua una rampa di discesa fino a scattare, emettendo un allarme.

#### Ricerca ed eliminazione dei guasti:

Verificare i collegamenti del cavo di comunicazione seriale.

Aumento *[8-03 Tempo temporizz. di contr.](#page-63-0)*

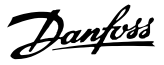

Verificare il funzionamento dei dispositivi di comunicazione.

Verificare la corretta installazione sulla base dei requisiti EMC.

#### AVVISO 24, Guasto ventola

La funzione di avviso ventola è una protezione aggiuntiva che verifica se la ventola è montata e funziona. L'avviso ventola può essere disattivato in *[14-53 Monitor. ventola](#page-78-0)* ([0] Disattivato).

#### Ricerca ed eliminazione dei guasti:

Controllare la resistenza delle ventole.

#### ALLARME 30, Fase U del motore mancante

manca la fase U del motore fra il convertitore di frequenza e il motore.

Spegnere il convertitore di frequenza e controllare la fase U del motore.

#### ALLARME 31, Fase V del motore mancante

manca la fase V del motore tra il convertitore di frequenza e il motore.

Spegnere il convertitore di frequenza e controllare la fase motore V.

#### ALLARME 32, Fase W del motore mancante

Manca la fase motore W tra il convertitore di frequenza e il motore.

Spegnere il convertitore di frequenza e controllare la fase motore W.

#### ALLARME 38, Guasto interno

Può essere utile contattare il vostro rivenditore Danfoss.

#### ALLARME 44, Guasto di terra II

È presente una scarica dalle fasi di uscita verso terra, nel cavo fra il convertitore di frequenza e il motore o nel motore stesso.

#### Ricerca ed eliminazione dei guasti

Spegnere il convertitore di frequenza e rimuovere il guasto di terra.

Misurare la resistenza verso terra dei cavi del motore e del motore con un megaohmetro per verificare eventuali guasti di terra nel motore.

#### AVVISO 47, Guasto tensione di comando

I 24V CC sono misurati sulla scheda di controllo. l'alimentazione esterna ausiliaria 24V CC potrebbe essere sovraccarica; in caso contrario, contattare il proprio rivenditore Danfoss.

#### AVVISO 48, Aliment. bassa VDD1

L'alimentazione VDD1 utilizzata sulla scheda di controllo non rientra nei limiti consentiti.

#### ALLARME 51, AMA, controllo Unom e Inom

Probabilmente è errata l'impostazione della tensione motore, della corrente motore e della potenza motore . Controllare le impostazioni.

#### ALLARME 52, AMA, Inom bassa

La corrente motore è troppo bassa. Controllare le impostazioni.

ALLARME 53, AMA, motore troppo grande

Il motore è troppo piccolo per poter eseguire AMA.

ALLARME 54, AMA, motore troppo piccolo il motore è troppo piccolo per poter eseguire AMA.

#### ALLARME 55, AMA, par. fuori campo

I valori di parametro rilevati dal motore sono al di fuori del campo accettabile.

#### ALLARME 56, AMA, interrotto dall'utente

L'AMA è stato interrotto dall'utente.

#### ALLARME 57, timeout AMA

Tentare più volte di avviare l'AMA finché l'esecuzione non riesce. Cicli ripetuti possono riscaldare il motore e determinare l'aumento delle resistenze Rs e Rr. Non si tratta comunque di un problema critico.

#### ALLARME 58, AMA, guasto interno

Contattare il proprio rivenditore Danfoss.

AVVISO 59, Limite di corrente La corrente è superiore al valore in *[4-18 Limite di corrente](#page-44-0)*.

#### ALLARME 60, Interblocco esterno

L'interblocco esterno è stato attivato. Per riprendere il funz. normale, applicare 24 V CC al mors. progr. per interbl. esterno e riprist. il conv. di freq. (tramite comunicazione seriale, I/O digitale o prem. [Reset]).

#### AVVISO 66, Temperatura dissipatore bassa

L'avviso si basa sul sensore di temperatura nel modulo IGBT.

#### Ricerca ed eliminazione dei guasti:

La temperatura del dissipatore viene misurata come 0° C. Ciò potrebbe indicare che il sensore di temp. è guasto e pertanto la velocità della ventola viene aumentata al massimo. Se il cavo del sensore tra l'IGBT e la scheda di pilotaggio gate non è collegato si genera l'avviso. Verificare anche il sensore di temperatura IGBT.

#### ALLARME 70, Configurazione della sezione di potenza non valida

La scheda di controllo e la scheda di potenza sono incompatibili. Contattare il proprio rivenditore, indicando il codice dell'unità ricavato dalla targhetta e i codici articolo della scheda per verificare la compatibilità.

#### ALLARME 80, Inverter inizial. al valore di default

Le impostazioni parametriche sono inizializzate alle impostazioni predefinite dopo un ripristino manuale.

#### ALLARME 95, Cinghia rotta

La coppia è al di sotto del livello di coppia impostato in assenza di carico e indica una cinghia rotta. Vedere il gruppo par. 22-6\*.

#### ALLARME 126, Motore in rotazione

Elevata tensione forza c.e.m. Arrestare il rotore del motore PM.

#### AVVISO 200, Mod incendio

La modalità incendio è stata attivata.

#### AVVISO 202, Limiti modalità incendio superati

Uno o più allarmi sono stati eliminati durante la modalità incendio.

#### ALLARME 250, N. parte ric.

È stato sostituita l'alimentazione o l'alimentatore switching.

#### ALLARME 251, Nuovo cod. tipo

Il convertitore di frequenza ha un nuovo codice tipo.

Danfoss

Danfoss

## 5 Elenchi dei parametri

#### 5.1 Opzioni dei parametri

### 5.1.1 Impostazioni di fabbrica

#### Modifiche durante il funzionamento:

"TRUE" (VERO) significa che il parametro può essere modificato mentre il convertitore di frequenza è in funzione, mentre "FALSE" (FALSO) significa che il convertitore di frequenza deve essere arrestato prima che possa essere effettuata una modifica.

#### 2-Set-up:

'All set-up' è possibile impostare il parametro individualmente in ciascuno dei due setup, vale a dire che un singolo parametro può avere due diversi valori dei dati.

'1 set-up': il valore dei dati sarà uguale in tutti i setup.

Limite di espressione: In funzione della dimensione

#### Non disp.: Nessun valore di default disponibile.

#### Indice di conversione:

Questo numero fa riferimento a una cifra di conversione da usare in caso di scrittura o lettura mediante un convertitore di frequenza.

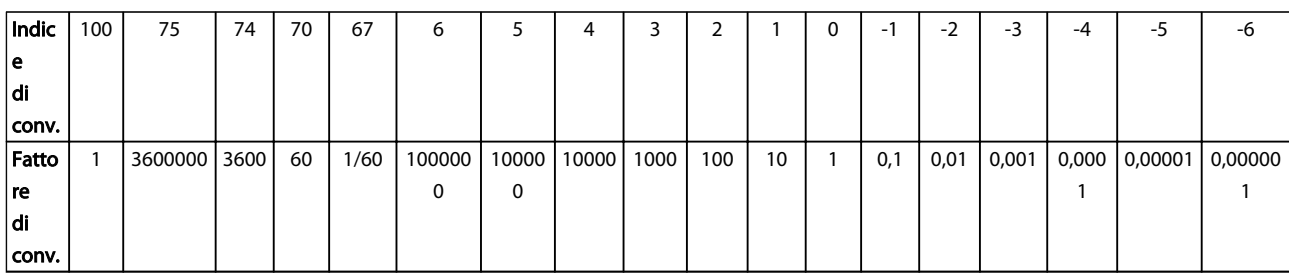

#### Tabella 5.1

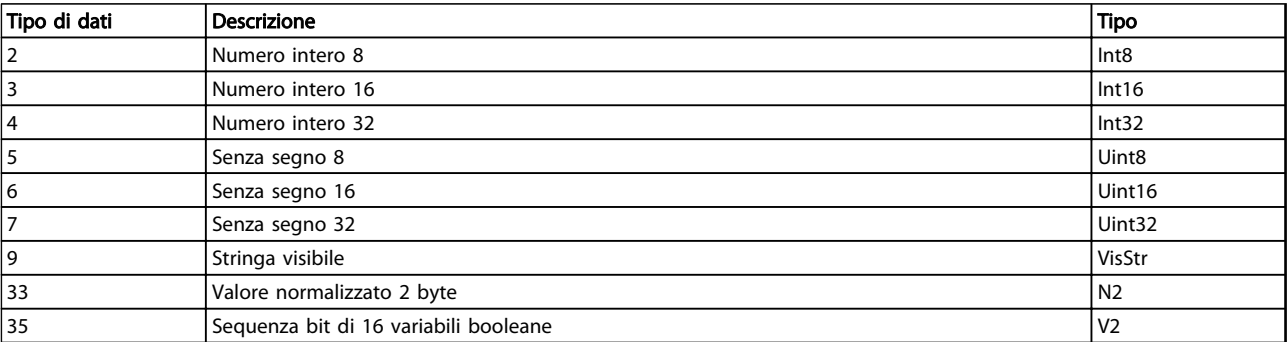

# Danfoss

## 5.1.2 0-\*\* Funzionamento e display

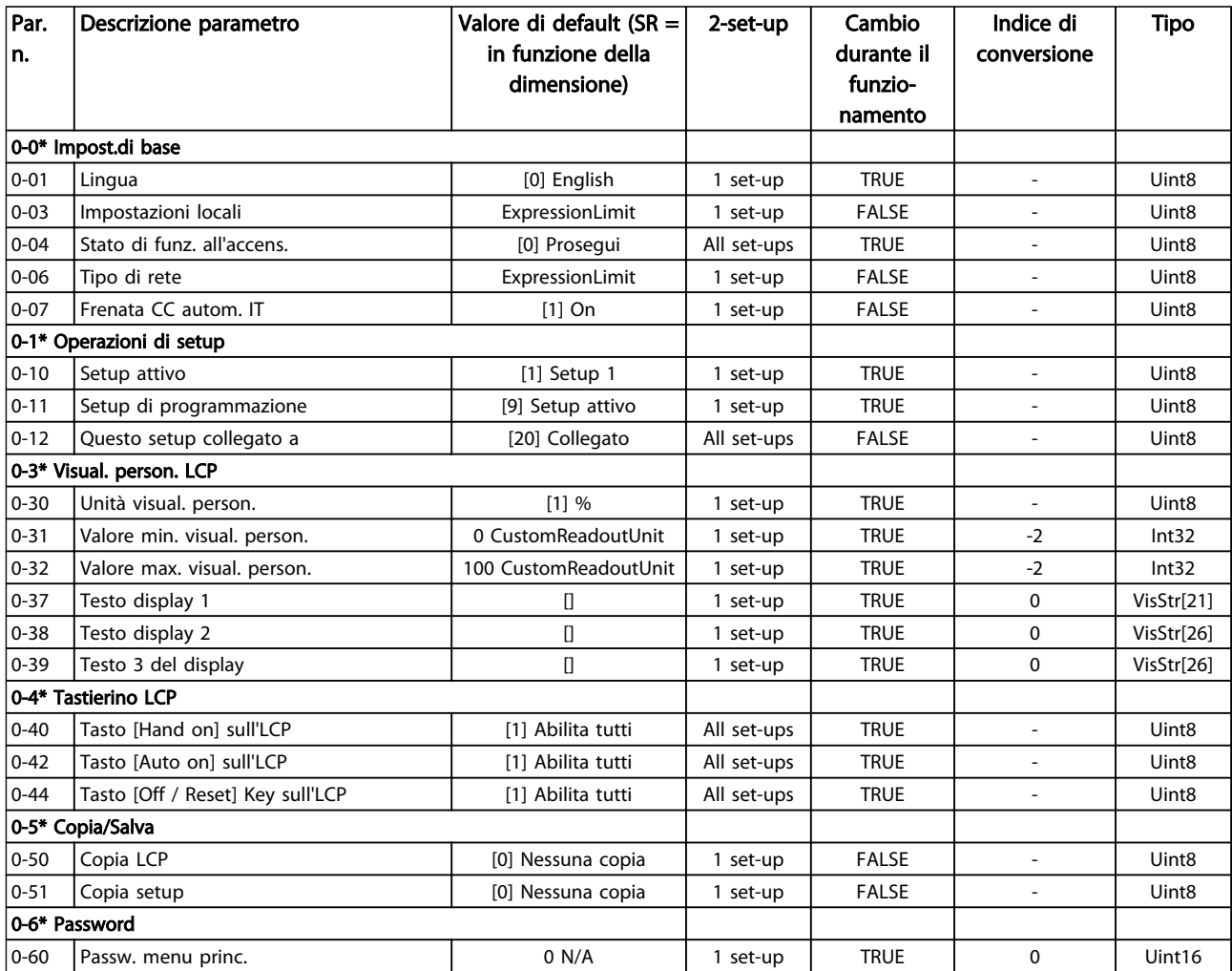

Tabella 5.3

5 5

Danfoss

## 5.1.3 1-\*\*Carico e motore

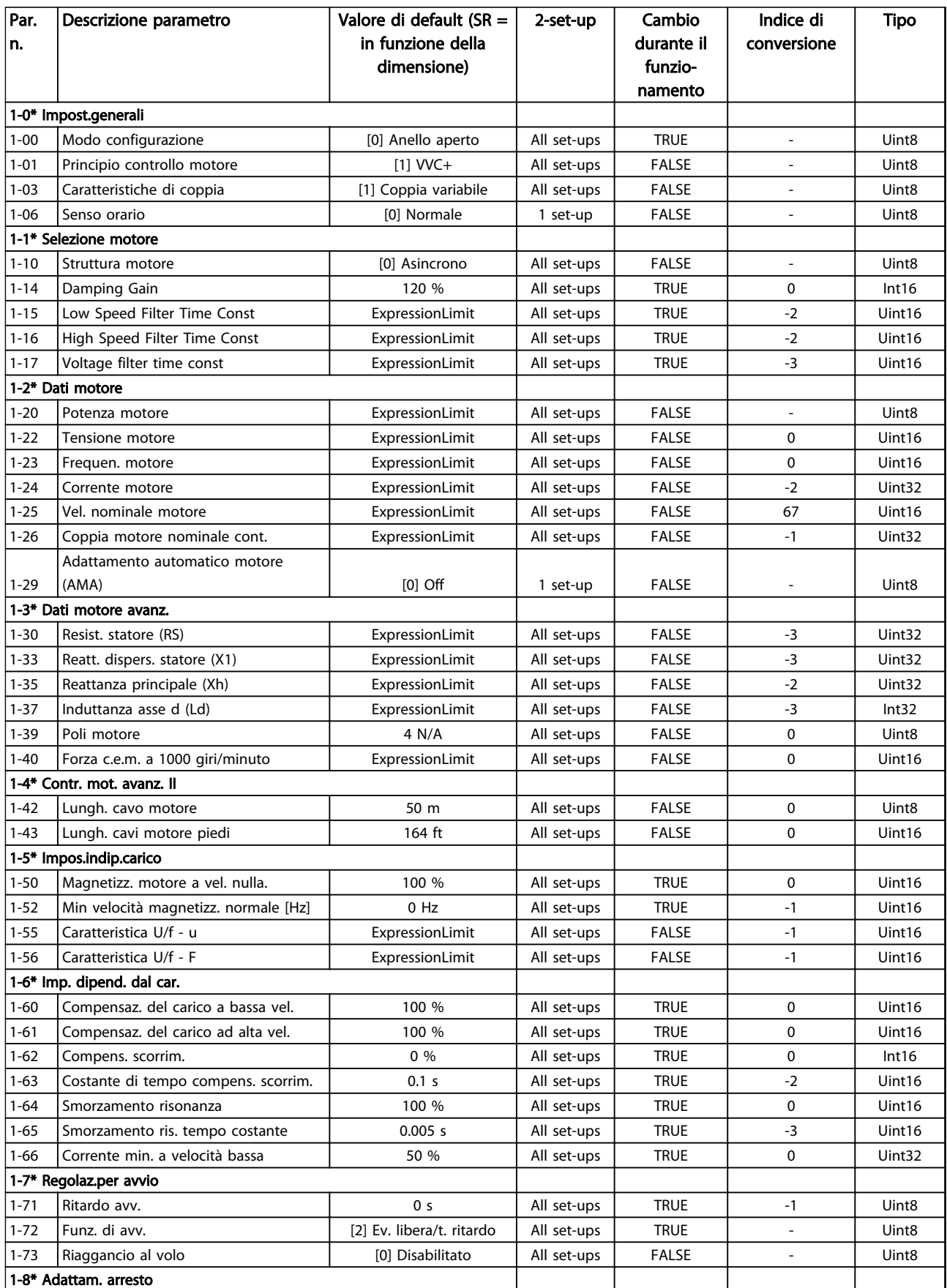

Danfoss

### Elenchi dei parametri **Guida alla Programmazione VLT<sup>®</sup> HVAC Basic Drive**

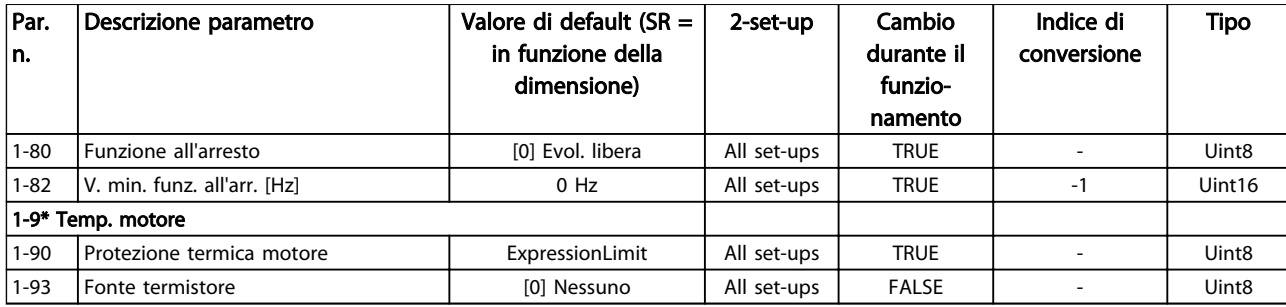

Danfoss

## 5.1.4 2-\*\* Freni

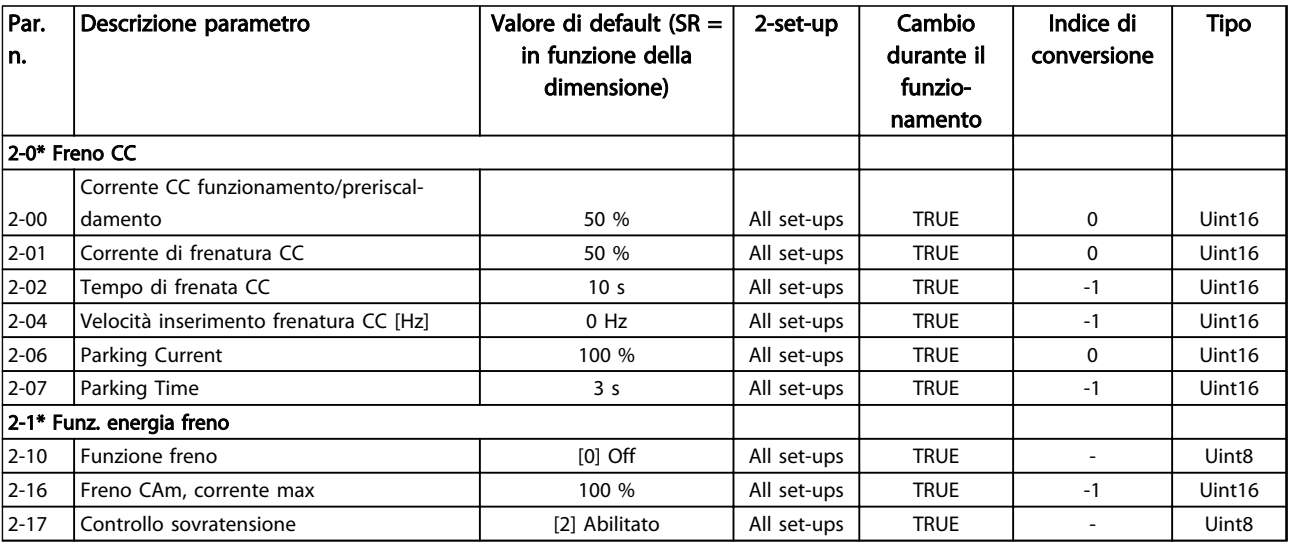

#### Tabella 5.5

## 5.1.5 3-\*\* Rif./rampe

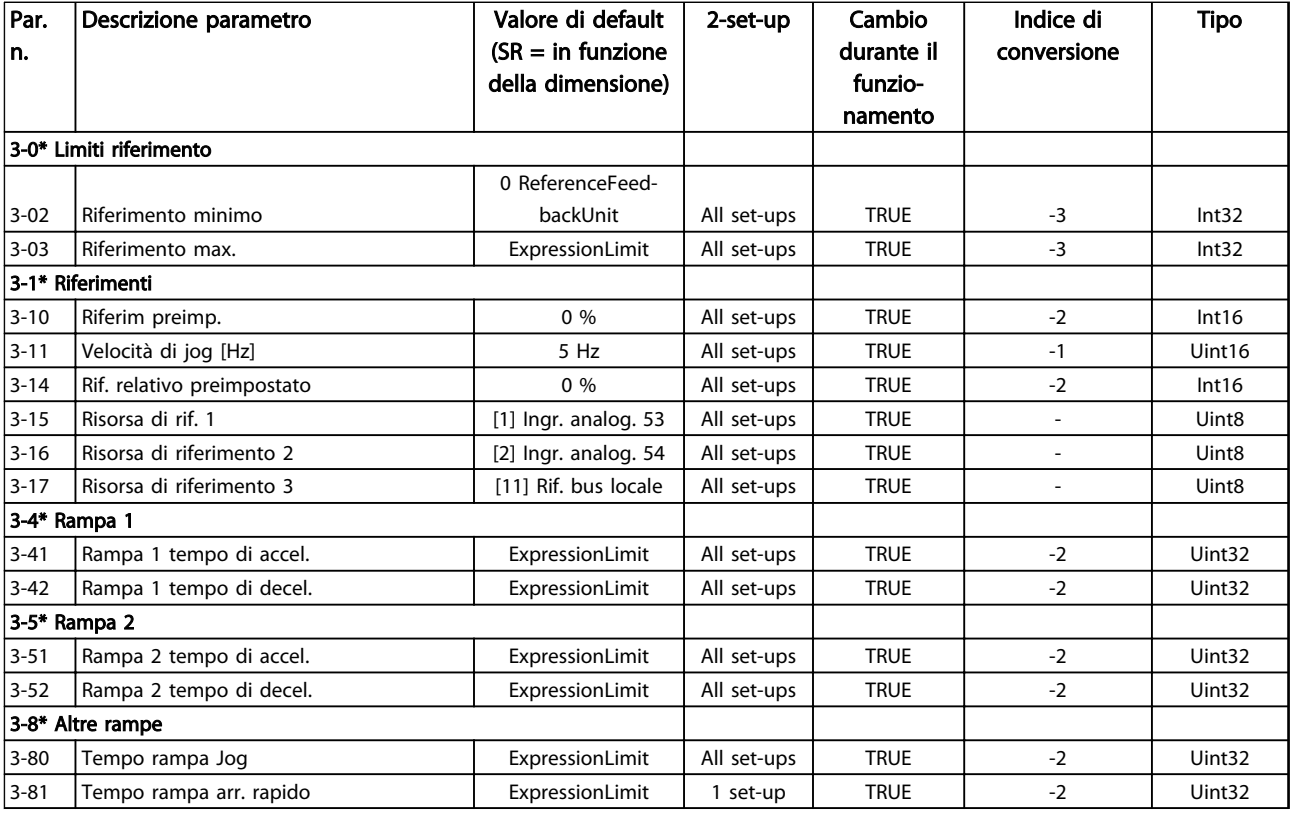

Danfoss

## 5.1.6 4-\*\* Limiti/avvisi

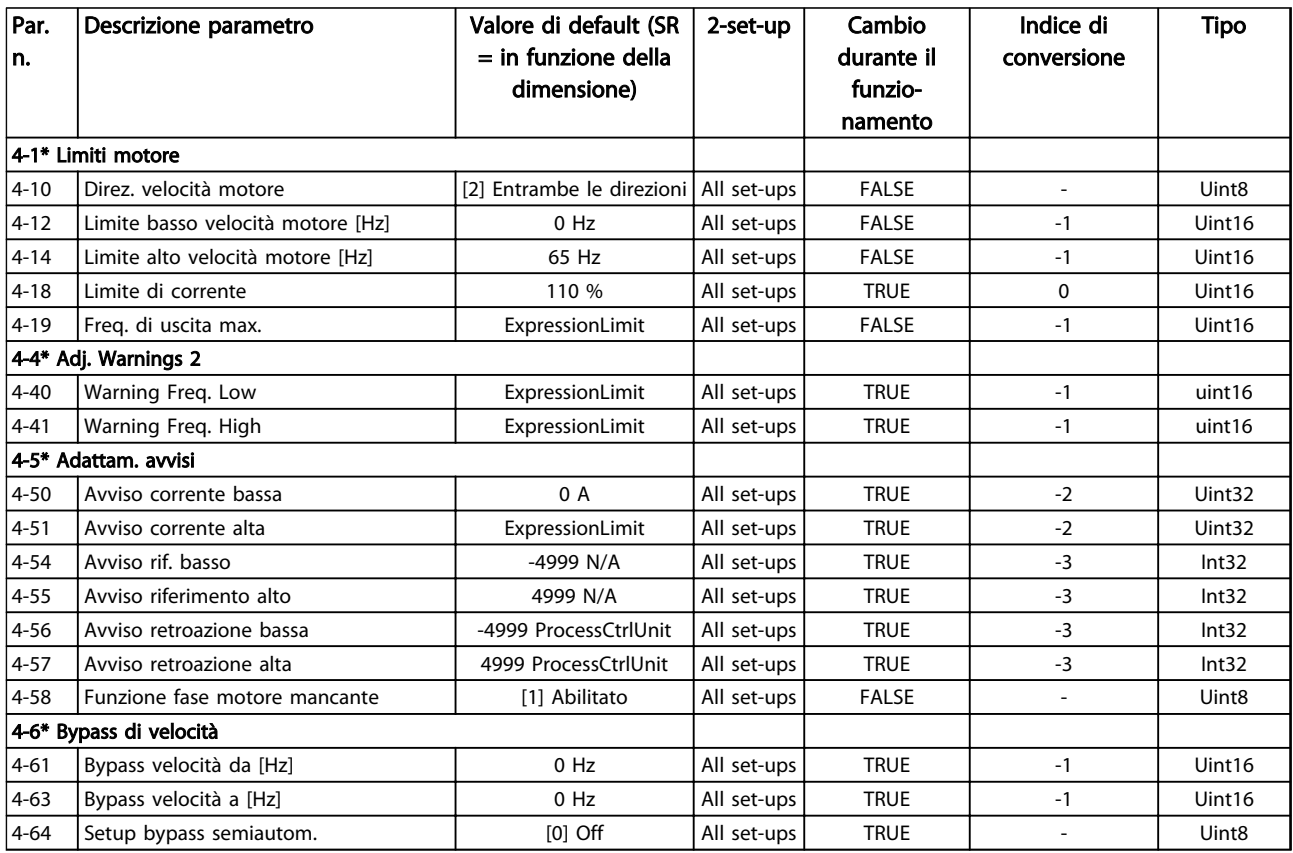

Danfoss

## 5.1.7 5-\*\* I/O digitali

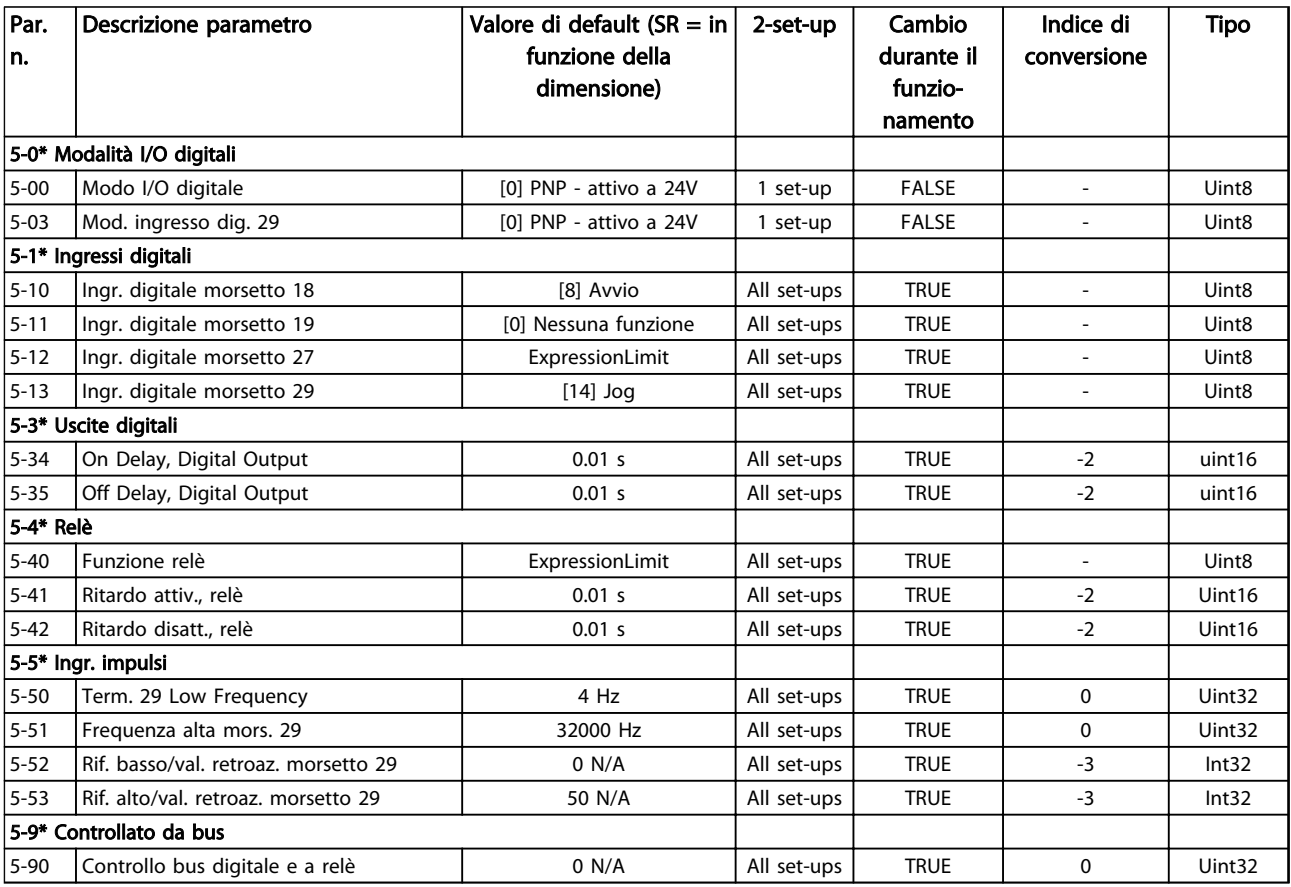

Danfoss

## 5.1.8 6-\*\* I/O analogici

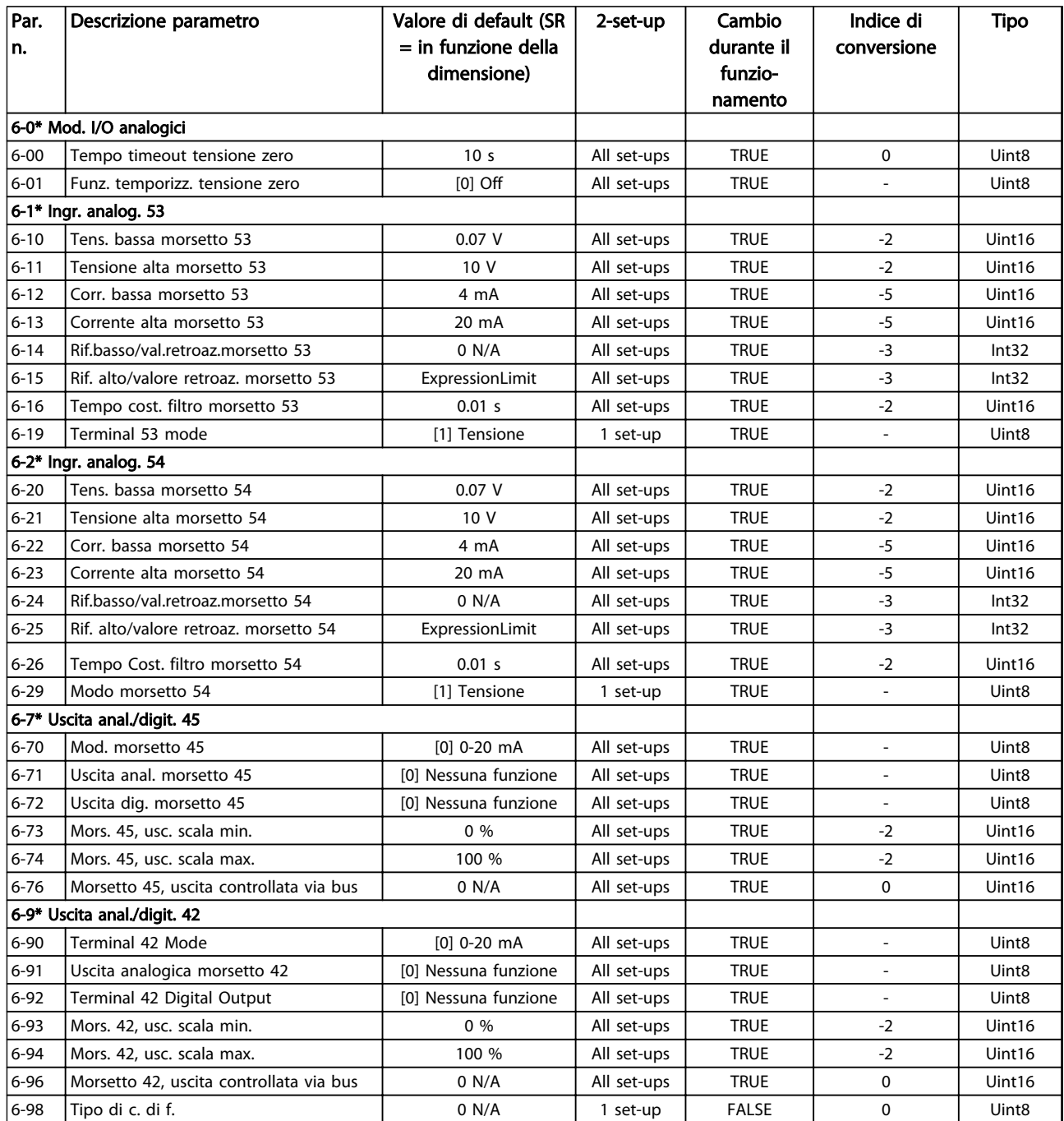

Danfoss

## 5.1.9 8-\*\* Comunicazioni e opzioni

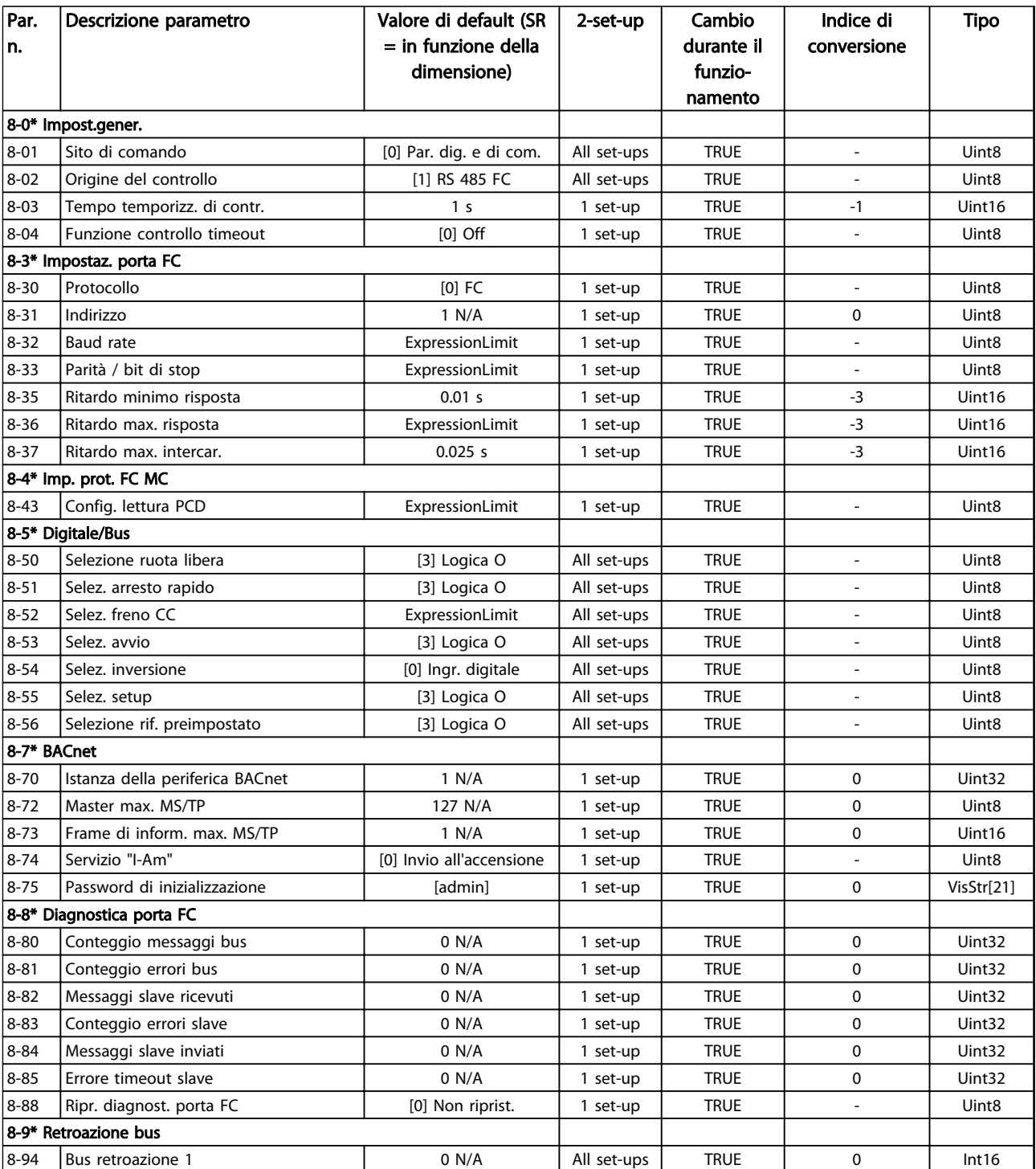
# 5.1.10 13-\*\* Smart Logic

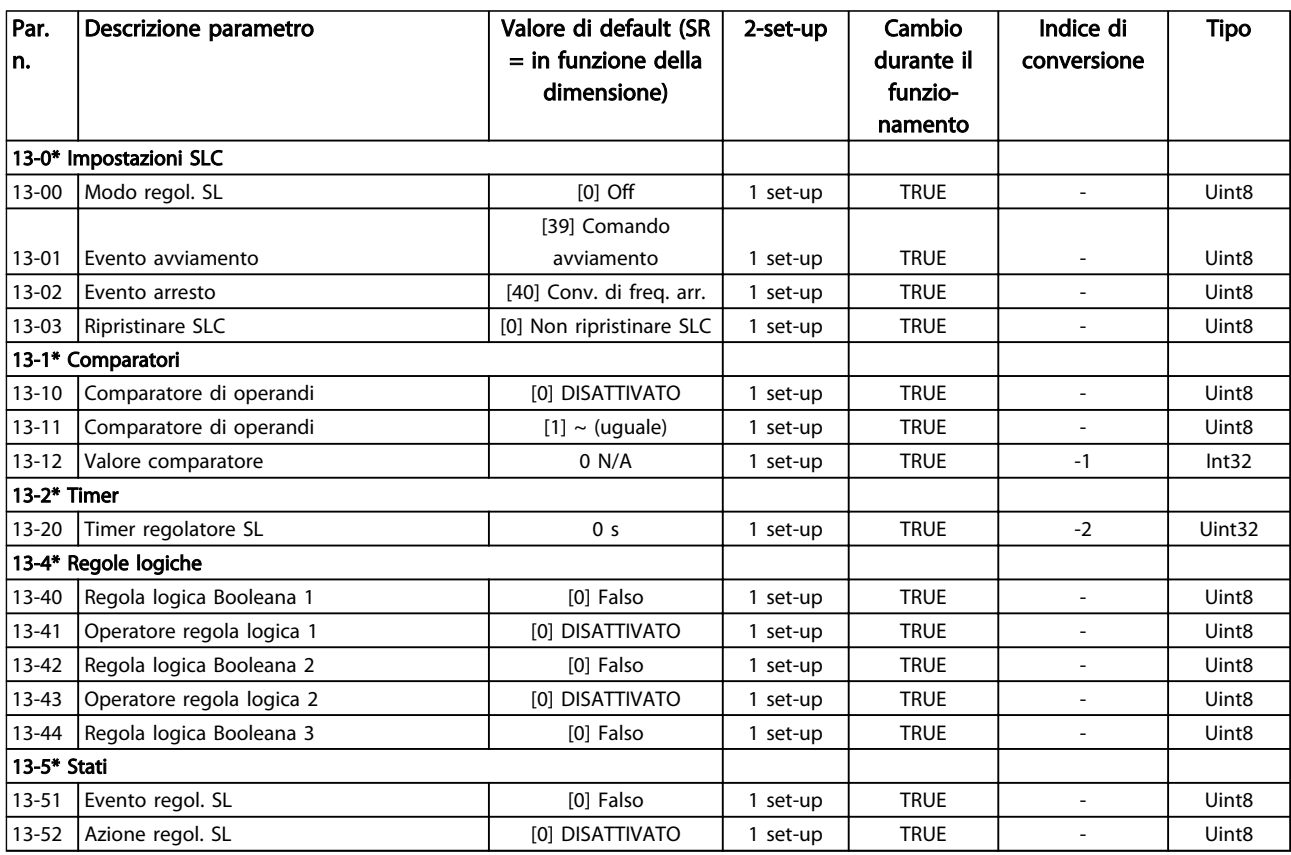

# 5.1.11 14-\*\*Funzioni speciali

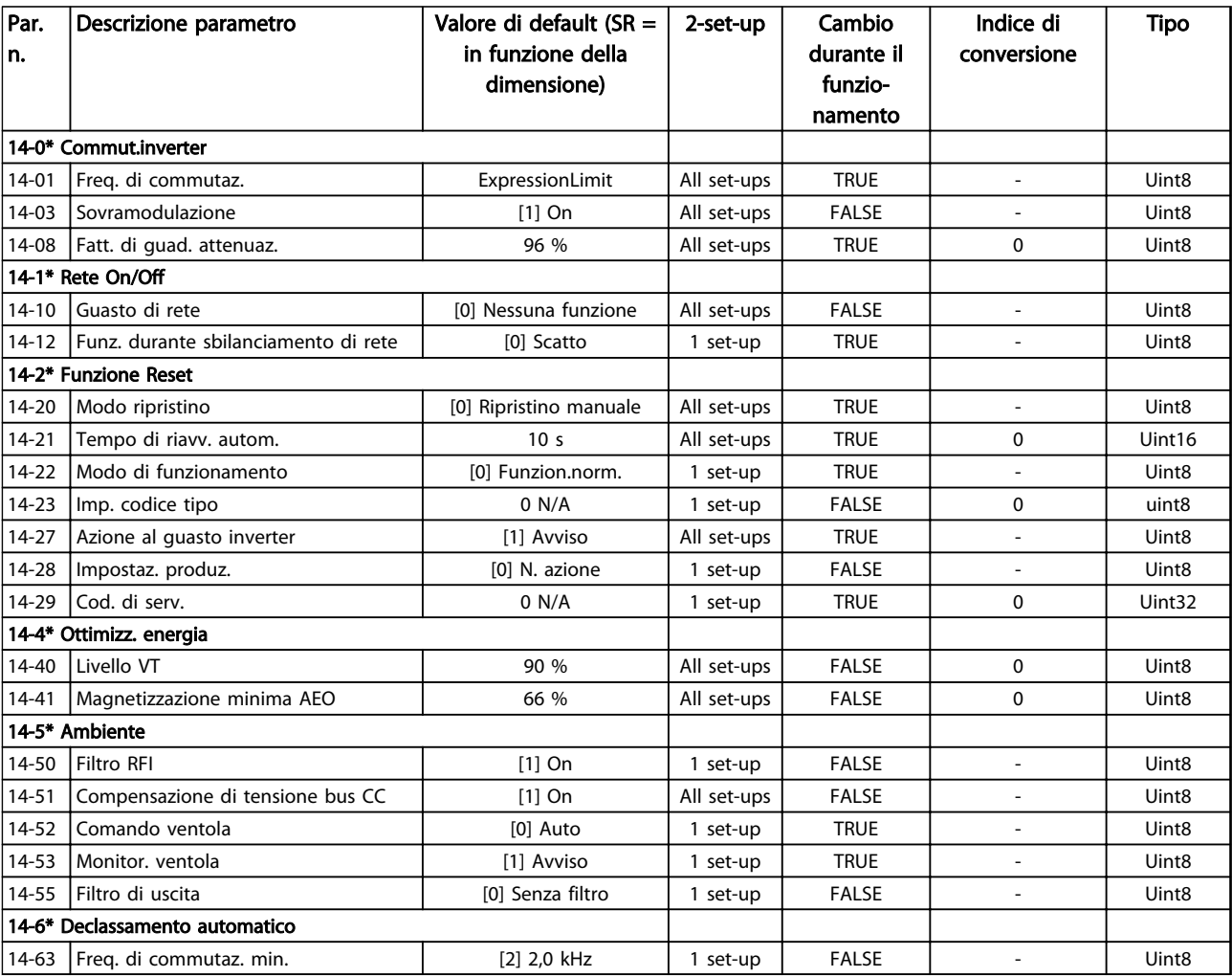

# 5.1.12 15-\*\* Informazioni sul convertitore di frequenza

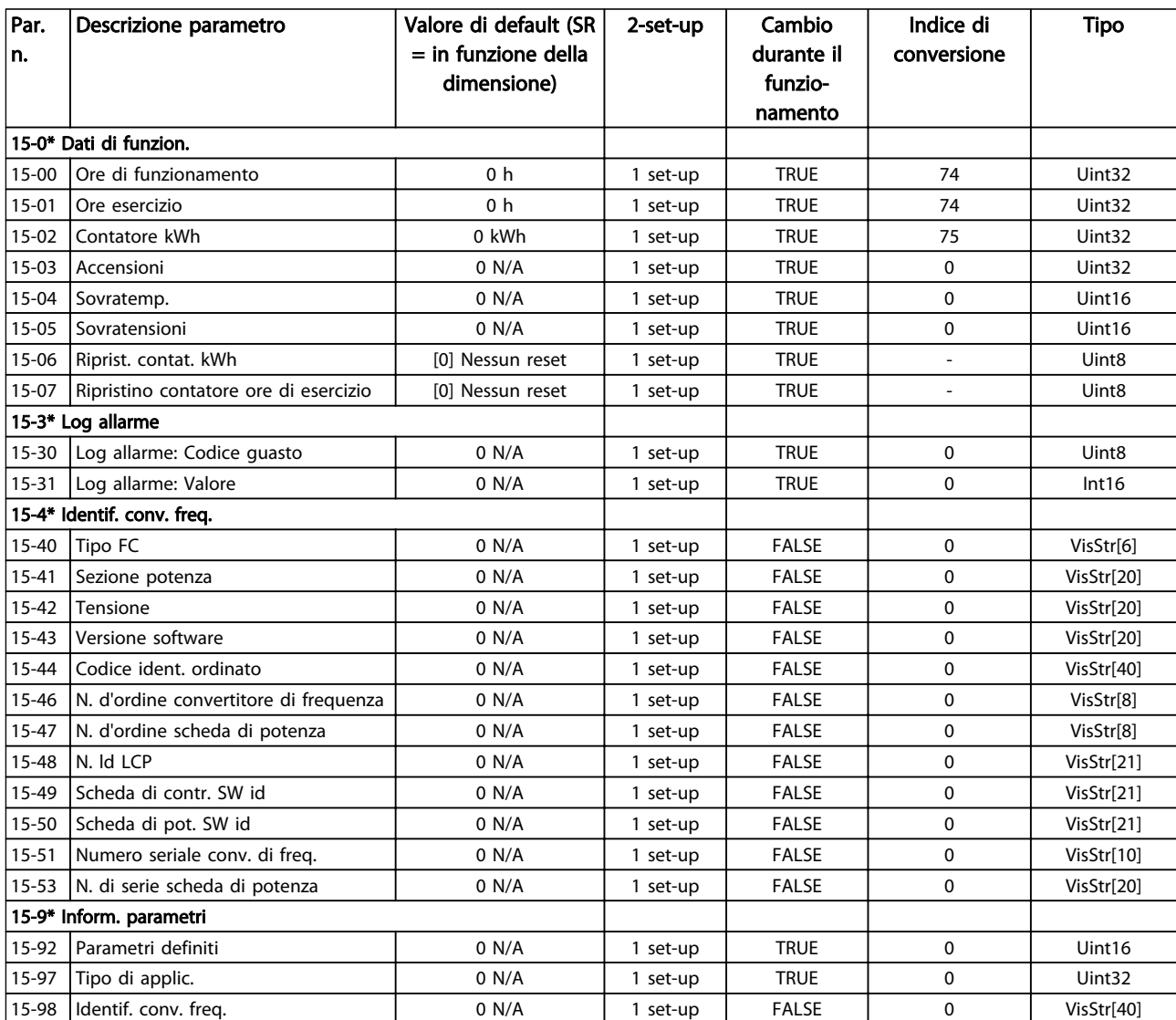

Tabella 5.13

5 5

## 5.1.13 16-\*\* Visualizzazioni dei dati

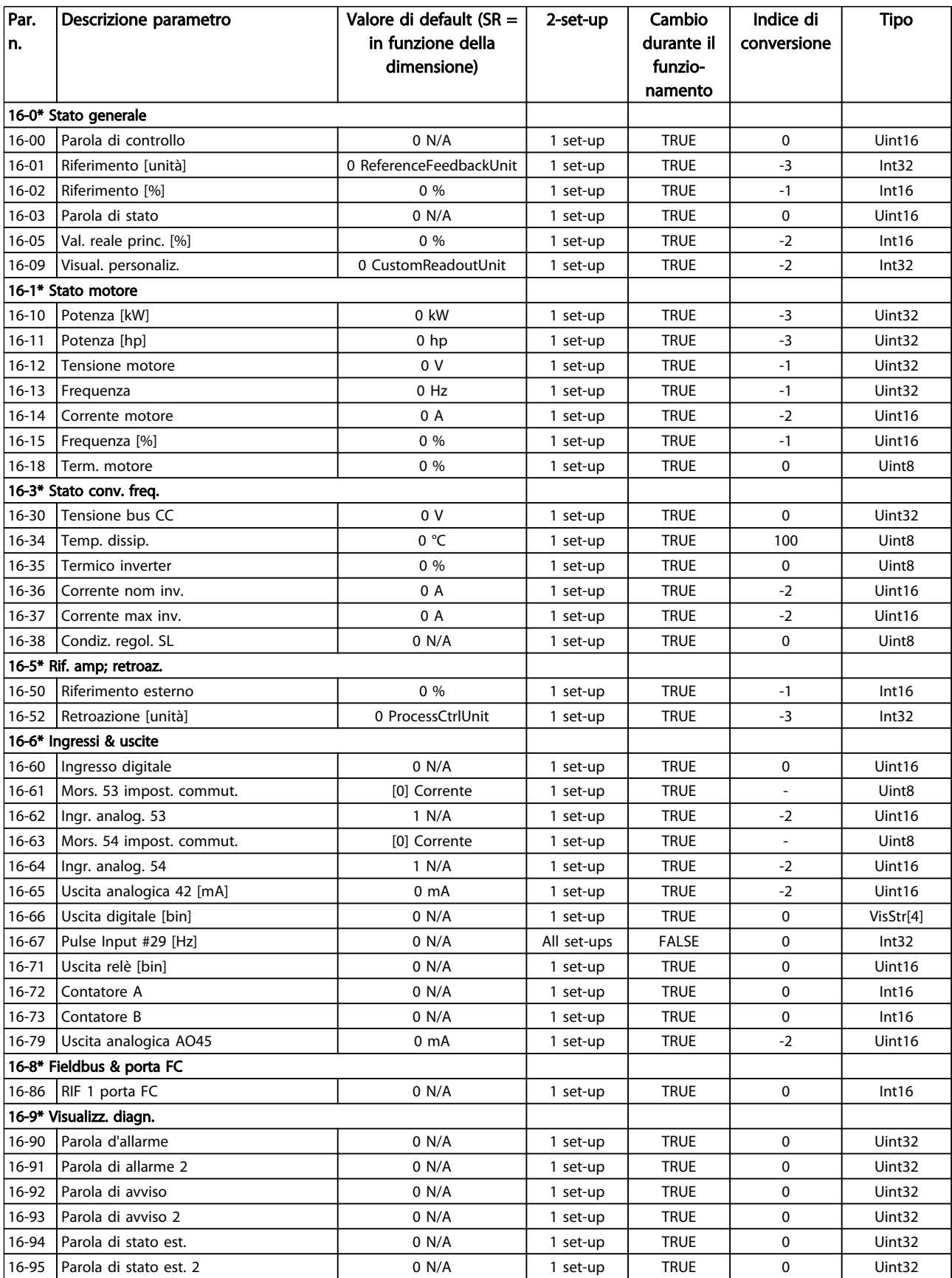

#### 5.1.14 18-\*\* Visualizzazioni dei dati 2

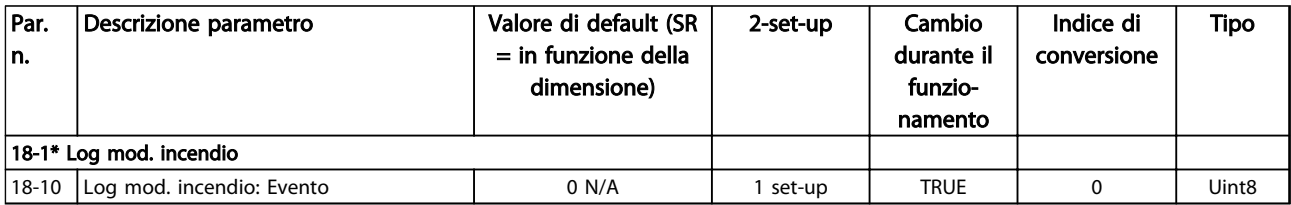

#### Tabella 5.15

#### 5.1.15 20-\*\* Anello chiuso FC

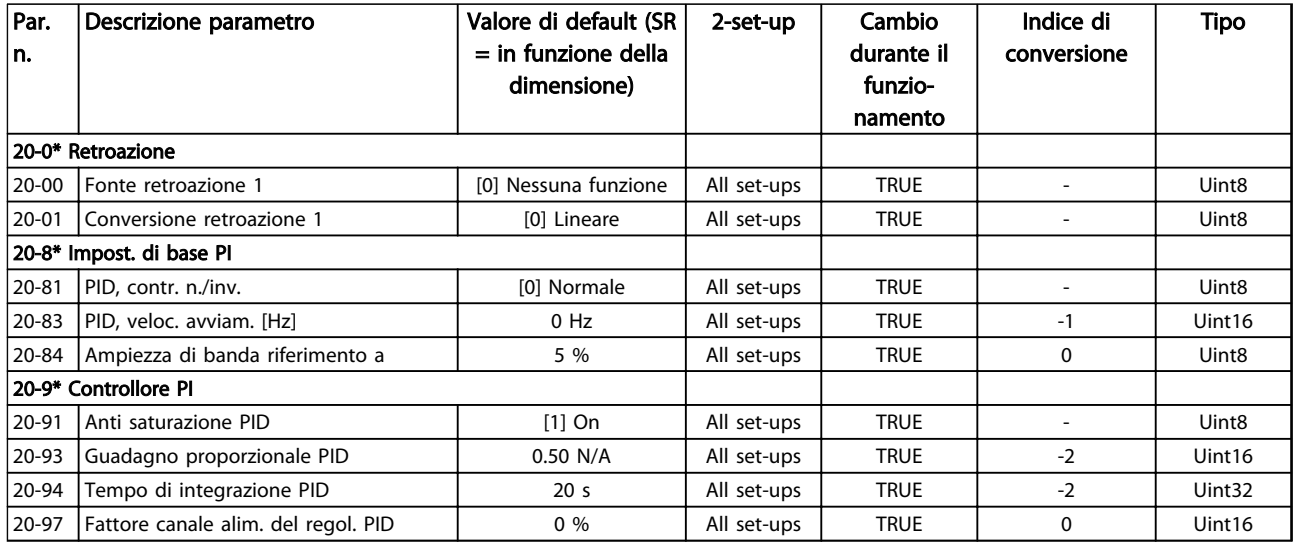

#### Tabella 5.16

### 5.1.16 22-\*\* Funzioni dell'applicazione

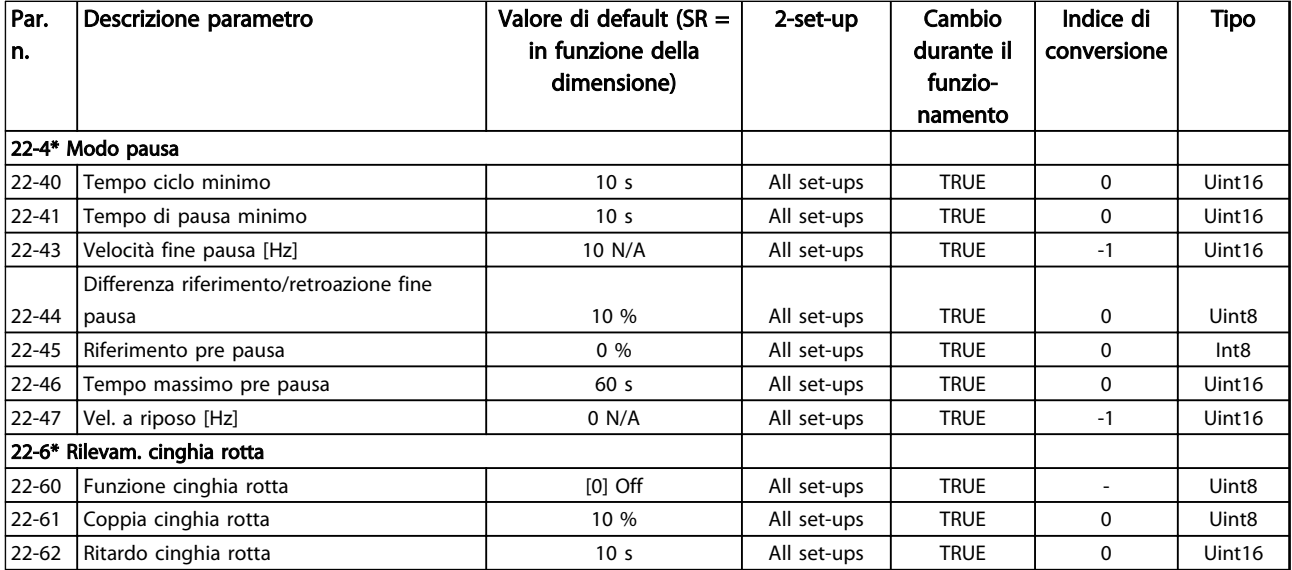

Danfoss

# 5.1.17 24-\*\* Funzioni dell'applicazione 2

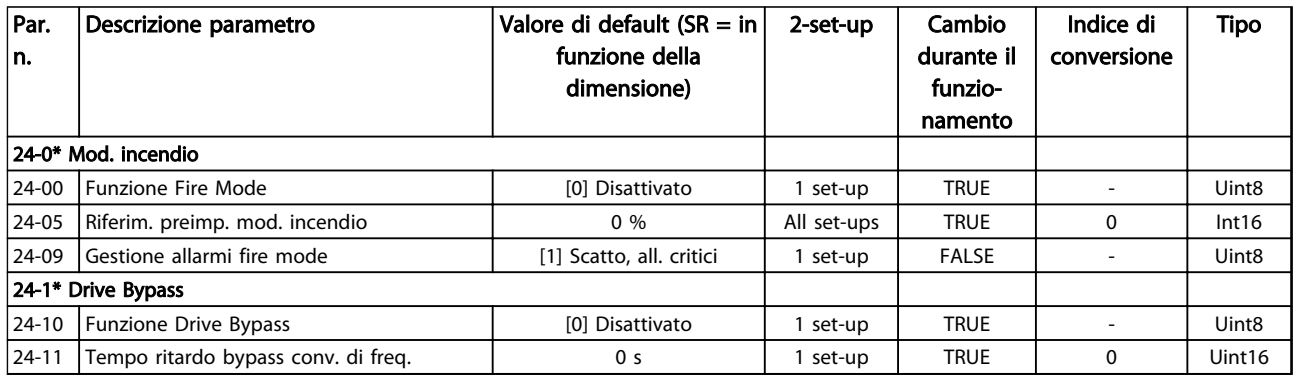

#### Guida alla Programmazione VLT® HVAC Basic Drive

 $C$ ontatoro

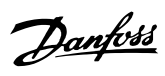

### Indice

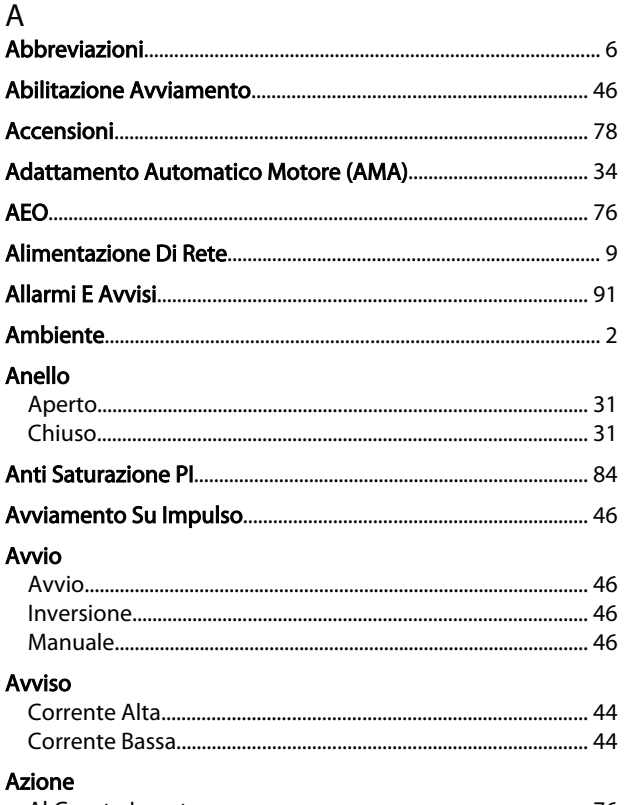

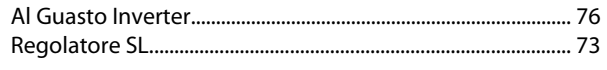

#### $\sf B$

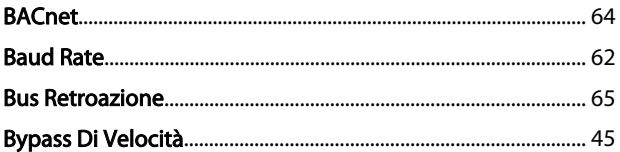

## $\mathsf{C}$

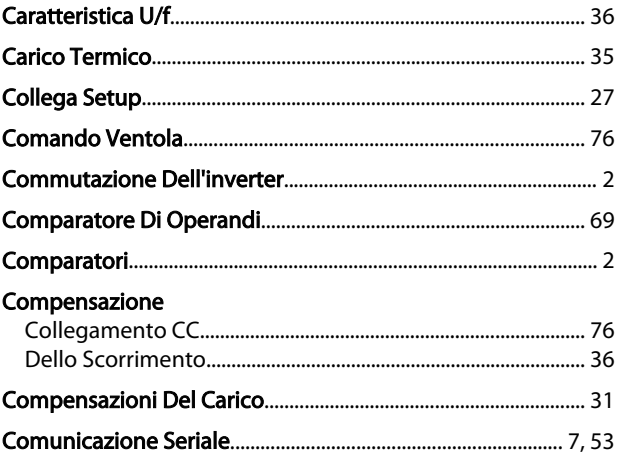

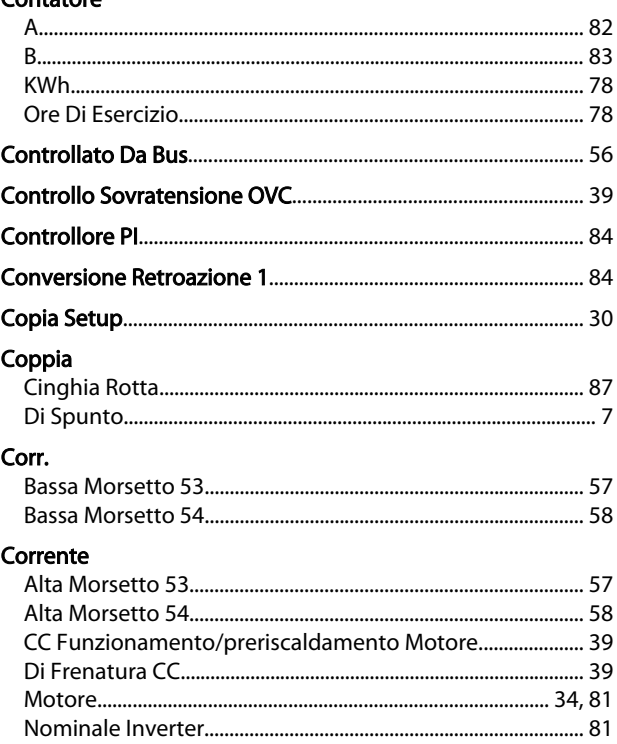

#### D

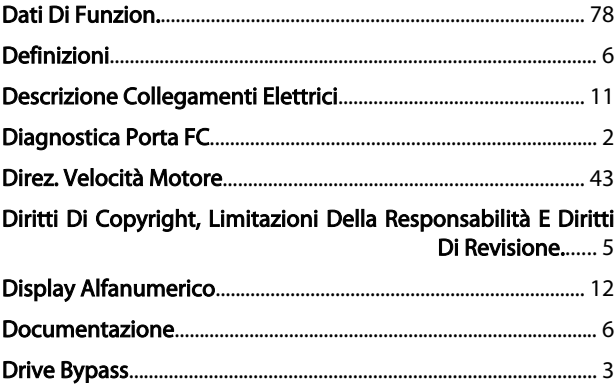

#### $\overline{\mathsf{E}}$

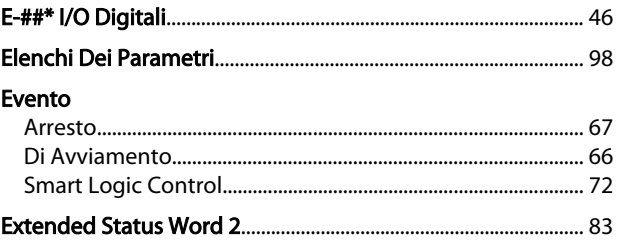

#### $\overline{F}$

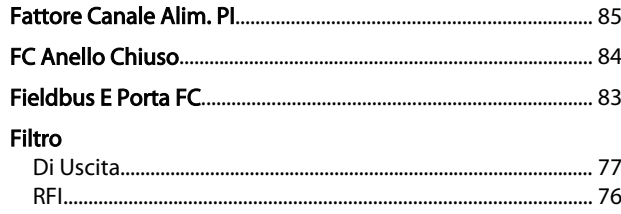

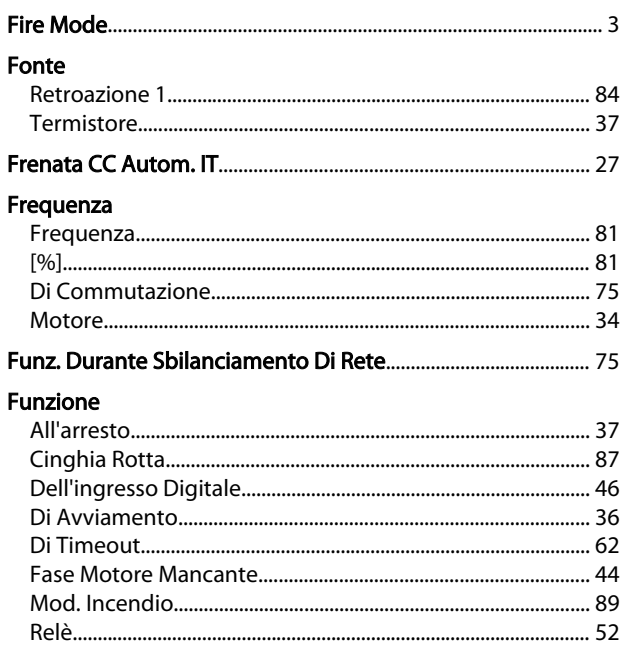

#### G

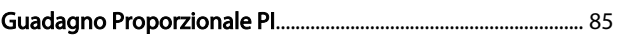

#### $\overline{1}$

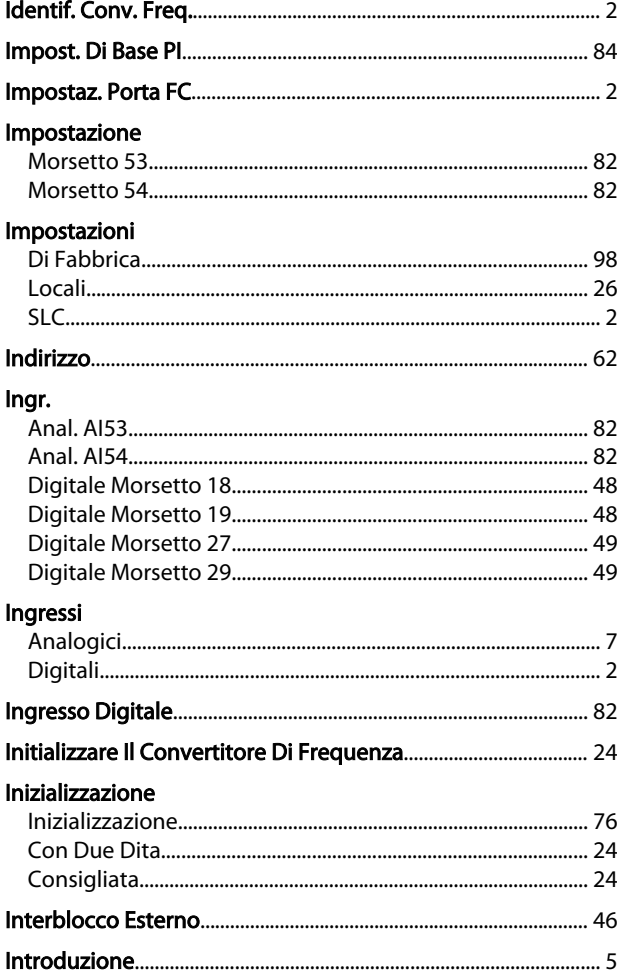

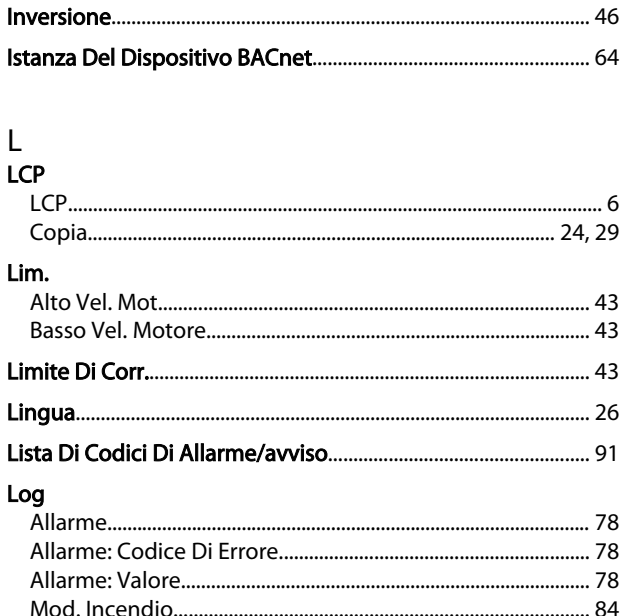

Danfoss

#### ${\sf M}$

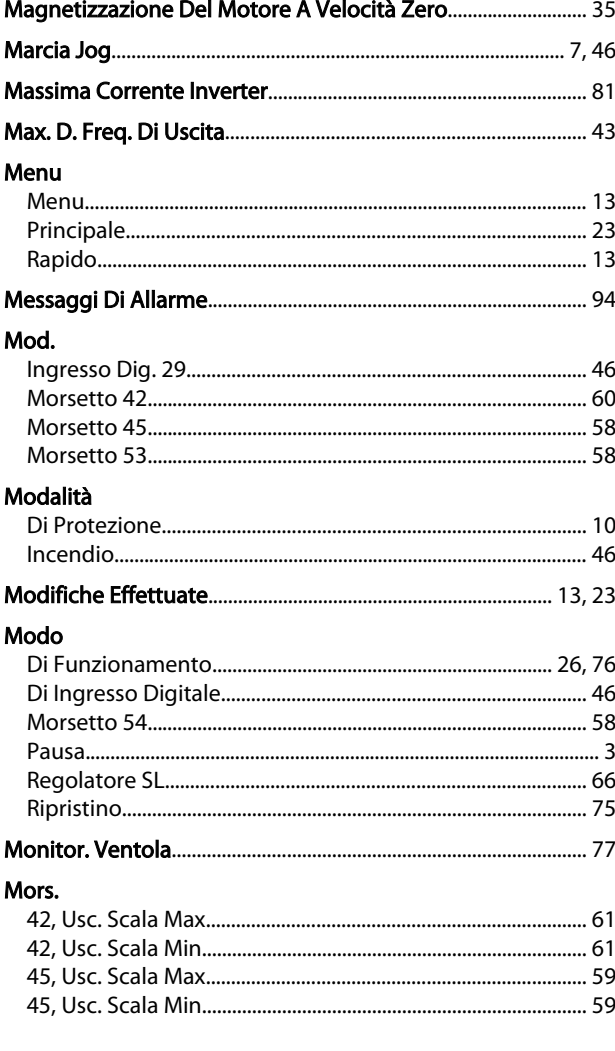

#### $\overline{N}$

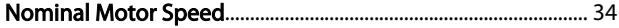

#### Guida alla Programmazione VLT® HVAC Basic Drive

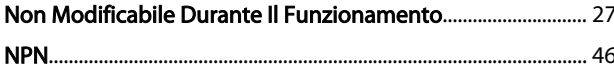

### $\overline{O}$

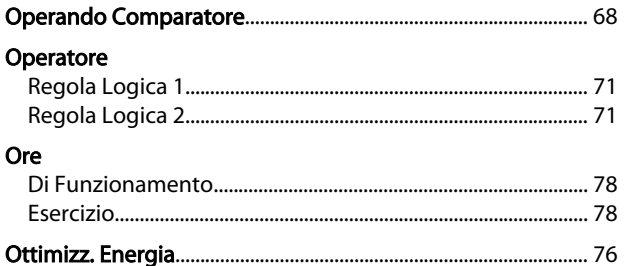

#### $\mathsf{P}$

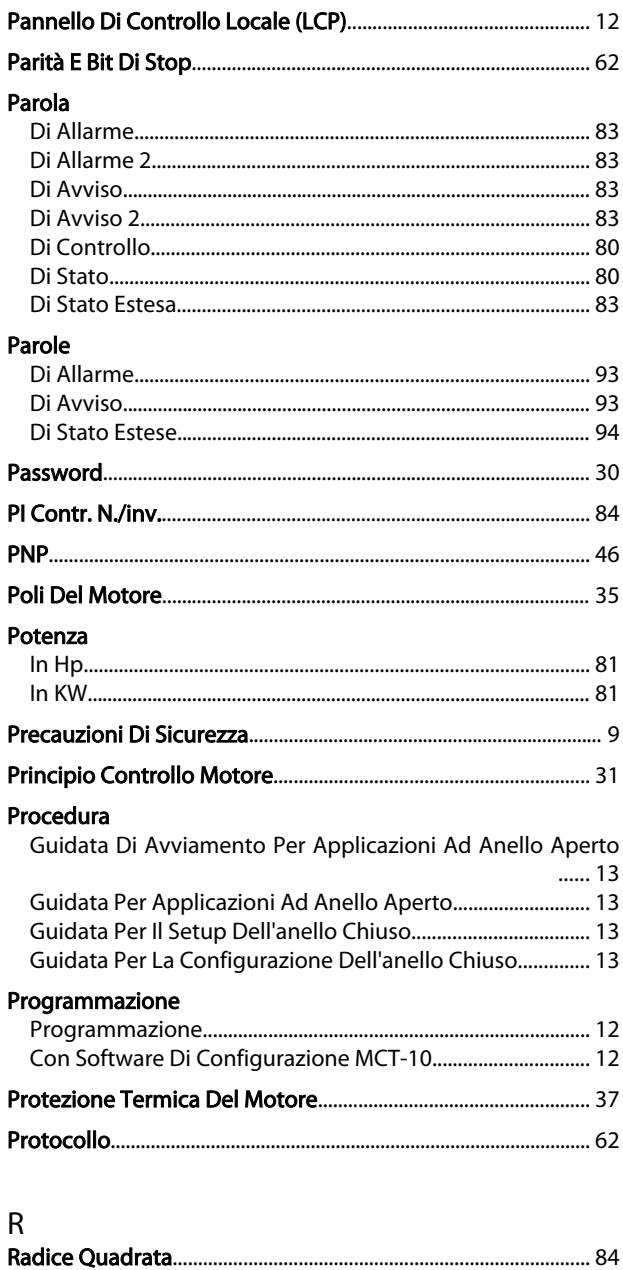

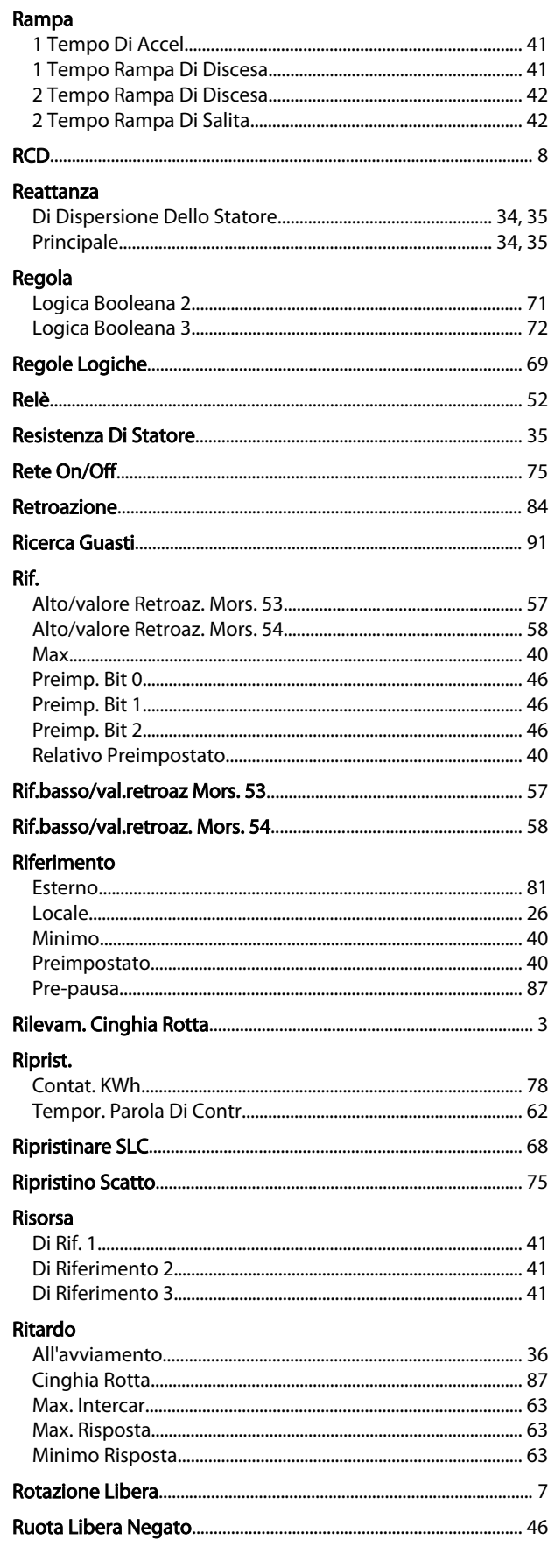

# $\mathsf{S}$

#### Guida alla Programmazione VLT® HVAC Basic Drive

#### Setup

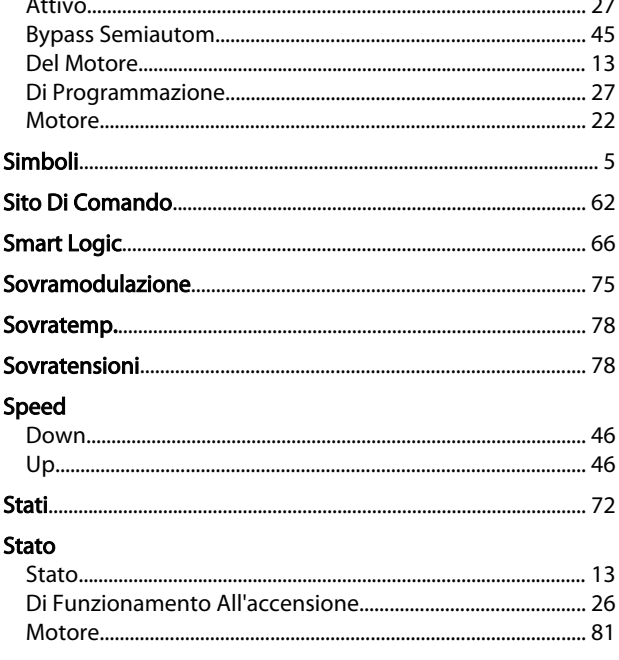

#### $\mathsf T$ Tasti

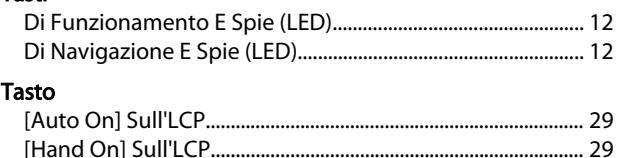

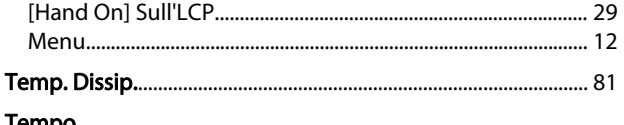

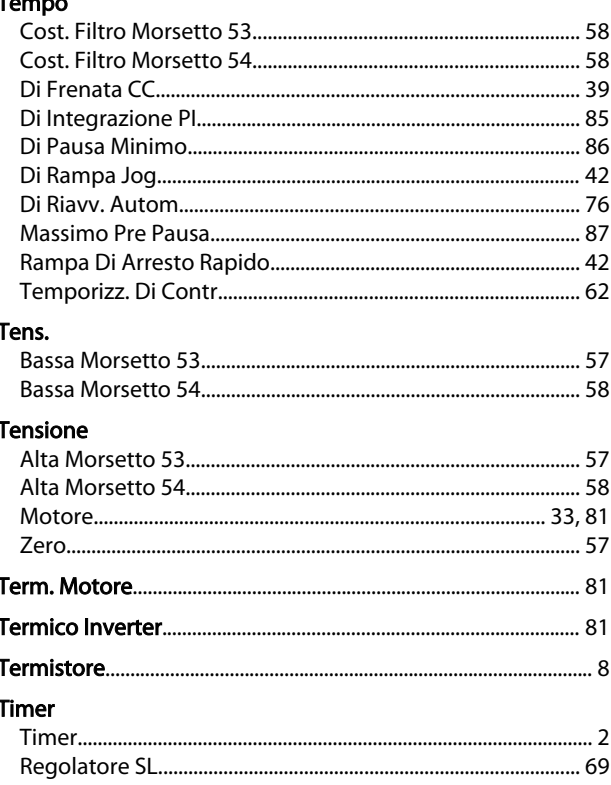

# Trasferimento Rapido Delle Impostazioni Parametri Tra Con-<br>44. vertitori Di Frequenza Multipli...... 24

# $\cup$

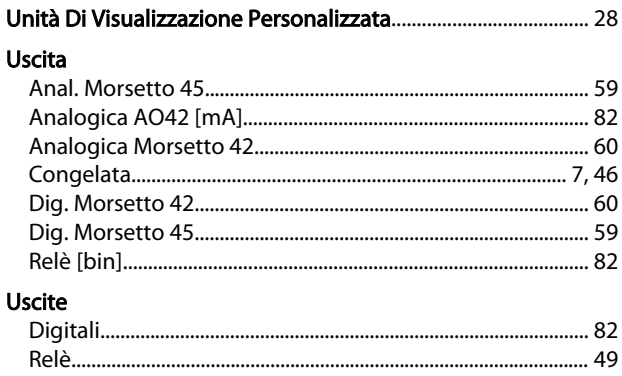

#### $\mathsf{V}$  $V<sub>2</sub>$

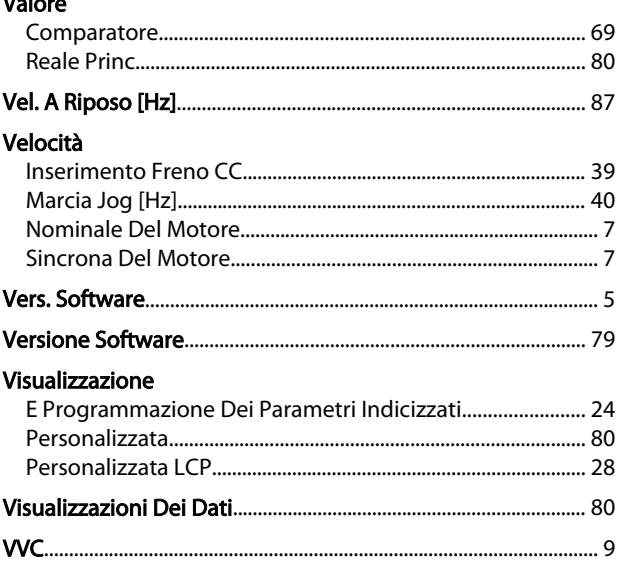

Tipo Di Rete.

MG18B206 - VLT® è un marchio commerciale registrato Danfoss. 117

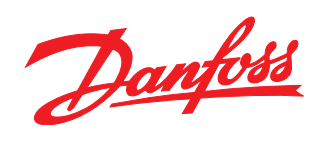

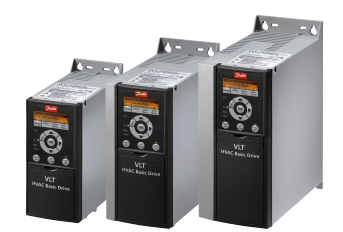

#### www.danfoss.com/drives

La Danfoss non si assume alcuna responsabilità circa eventuali errori nei cataloghi, pubblicazioni o altri documenti scritti. La Danfoss si riserva il diritto di modificare i suoi prodotti senza<br>previo avviso, anche per i

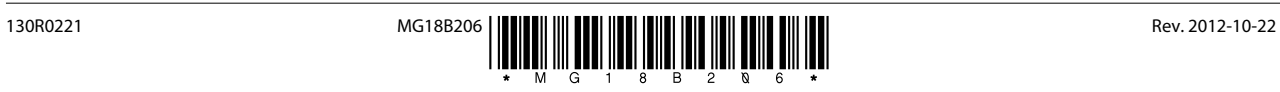